### UNIVERSIDAD DON SOSCO **FACULTAD** DE **INGENIERIA**

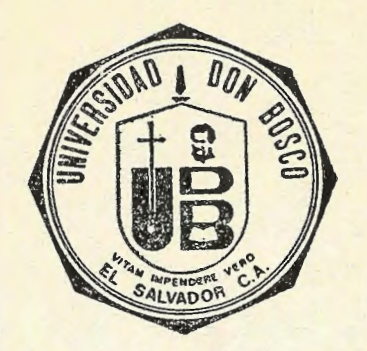

Prototipo Experimental de un Sistema de Adquisición de Datos de Tiempo Diferido Compatible con una Computadora IBM

**TRABAJO PRESENTADO POR:** 

Carlos Roberto Zapata Osear Wenceslao Rivas

**COMO REQUISITO PARA OPTAR AL TITULO DE:** 

# INGENIERO ELECTRONICO

#### **AGOSTO 1991**

SAN SALVADOR, **EL SALVADOR, CENTRO AMERICA.** 

#### UNIVERSIDAD DON BOSCO

..

#### PRESIDENTE DEL CONSEJO DIRECTIVO:  $Reverendo$  Padre Luis Ricardo Chinchilla.

RECTOR: *Licenciado Gilberto Aguilar Avilés.* 

 $\lambda$  $\lambda$ 

DECANO DE LA FACULTAD DE INGENIERIA: Ing. Roberto Armando Cruz.

SECRETARIO GENERAL DE LA UNIVERSIDAD DON BOSCO: Dr. José Gerardo Liévano Chorro.

*JURADO*  / Commune of PRESIDENTE: (l ar *MIEMBRO*  $\ddot{\cdot}$ 

#### ABSTRACTO

• -

#### DISEÑO E IMPLEMENTACION DE PROTOTIPO EXPERIMENTAL DE UN SISTEMA DE ADQUISICION DE DATOS COMPATIBLE CON UNA COMPUTADORA IEM.

#### Por: Osear Wenceslao Rivas Carlos Roberto Zapata

\ En el campo de estudio de la geotennia, la Comisión Ejecutiva del Río Lempa (CEL) realiza proyecto de investigación, que consiste en tomar muestras de presión y temperatura en los pozos geotérmicos de Ahuachapan para determinar las condiciones termales en ellos. Para lograrlo se re quiere de un dispositivo electrónico que pueda tomar esos datos a las condiciones ambientales del pozo y ser programado por un operario. Es así como la tesis tiene como finalidad diseñar e implementar un prototipo experimental que mida las variables físicas de presión y temperatura dentro del pozo almacenándolas digitalmente esa información, para que después de procesar esos datos en el pozo, será transmitida la información a una computadora donde un operario interpretará los datos obtenidos.

El sistema anteriormente descrito se conoce como sonda electrónica y para este caso se busca que el prototipo sea económico, portátil y compatible con cualquier computadora IBM que tenga puerto serie via RS-232C. Para lograr que la sonda electrónica almacene los datos de presión y temperatura se valdrá del uso de transductores, convertidor analógicodigi tal, memorias y microprocesador que real izará las decisiones de cuando tomar datos en el pozo. Además un programa que consta de una serie de menus donde la sonda pueda ser fácilmente programada en base a las necesidades que la empresa CEL requiere.

De esta manera el prototipo cumple con los requerimientos establecidos por CEL para que posteriormente pueda llevarse a cabo un estudio de como proteger a la sonda de las condiciones ambientales de un pozo geotérmico.

#### DEDICACION.

•

- Al nuestro Dios Jehová, a su hijo Jesucristo y que por su Santo Espíritu hemos sido inspirados para la elaboración de las ideas de la tesis y alcanzar este triunfo que desde el principie es dedicado para la gloria de su nombre.
- A mis padres, quien porporcionaron los medios necesarios a través de estos cinco años para ver coronada la carrera, quienes tuvieron paciencia para conmigo instandome en todo tiempo a superarme.
- A mis hermanos en Cristo que mediante sus oraciones me proporcionaron el aliento necesario para no desmayar.
- A mi novia quien fue paciente para cormigo y dándome fuerzas y motivándome a continuar para llegar a la meta final.

**Mi** agradecimiento:

- A la Divina Providencia por proveerme de todo cuanto he necesitado,por darme la voluntad de alcanzar mis metas y por guiarme en los momentos precisos de más exigente labor.
- A Maria Santisima, madre de Dios, por su incesante atención, auxilio y protección.
- A mis papás Vicente Osear Rivas y Ana María Zaldaña de Rivas y a mi tia Haydée Elena Zaldaña, por que jamás han medido esfuerzos ni superación. sacrificios en buscar mi bienestar y
- A la comunidad Salesiana del Instituto Técnico Ricaldone por haberme permitido usar el excelente equipo del taller de mantenimiento.
- En este espacio deseo agradecer a todos aquellos que de una u otra manera nos ayudaron en este trabajo¡ al mencionarlos a todos seria una lista demasiado larga y aun así la memoria puede fallarme y pueda olvidar a alguno; pero lo importante es que ellos y Yo sabemos quienes son y cuanto nos ayudaron a facilitarnos la tarea, cuando no fue que sin esa ayuda no hubieramos finalizado con éxito este proyecto. En una manera especial he de mencionar a Luis Roberto Granados Paz que nos ayudó en el simulador de presiones y en el acople neumático de nuestro sistema.
- Al Ing. Manuel Monterrosa que aunque no consiguió que CEL nos ayudara tanto como deseábamos, he de reconocer y agradecer por que la ayuda en elementos que nos proporcionó, en buena medida alivió nuestra carga económica.
- Y finalmente a Carlos Roberto Zapata, por su dedicación al trabajo.

Oscar Wenceslac Rivas Zaldaña

#### TABLA DE CONTENIDO

Lista de figuras, x Lista de tablas, xii Prefacio, **xiii** 

### $1$  Sistema de adquisición de datos.

1.1 Descripción global, 1 1.2 Antecedentes del proyecto, 1 1.3 Descripción general del circuito, 4 1.4 Operación de funcionamiento, 7

### **2 Software de** 1-a **PC.**

2.1 Funciones del sistema y generalidades, 8 2.2 Rutina de programación del sistema, 9 2.2.1 Justificación de la calibración, 12 2.3 Rutina de lectura y presentación de datos, 34 2.4 Direccionamiento del puerto serie de la PC, 41

### $3$  **Hardware** del sistema.

3.1 Diseño del circuito del prototipo experimental, 44 3.1.1 Sistema digital del sistema de adquisición de datos, 45 3.1.1-1 Sección de control, 45 3.1.1-2 Sección de memorias y decodificador de direcciones, 48 3.1.1-3 Sección de interfaces, 50 3.1.1-4 Convertidor Analogo-Digital, 51 3.1.1-5 Circuito para pruebas. Control externo, 53 3.1.1-6 Circuito para pruebas. Visualización, 54 3.1.2 Parte analógica del sistema, 54 3.1.2-1 Transductores, 54 3.1.2-2 Circuito de la sección analógica, 58 3. 1.2-3 Proceso del diseño del circuito en el sistema analógico, 61 3.1.2-4 Proceso de calibración, 64

•

**4 Software del sistema. Programa monitor** 

```
4.1 Estructuración de las rutinas principales, 73 
    4.1.1 Inicio, 73 
    4.1.2 Estadol, 74 
    4.1 . 3 Vector de subrutinas, 74 
    :4.1.4 Programar, 74 
4.2 Estructuración de las subrutinas, 75 
    4.2.1 Transmisión, 76 
    4.2.2 Pruebal, 76 
    4.2.3 Autocalibración, 77 
    4.2.4 Adquisición, 77
    4.2.5 TESTRAM, 79 
    4.2.6 RESETRAM, 80 
    4.2.7 Verificar, 80 
    4.2.8 TX, 80 
    4.2.9 Retardo, 80 
5 D i seño de1 sistema de adquisiciqn de datos 
   de tiempo diferido. Modelo real.
5.1 Software de la PC, 96 
5.2 Hardware del sistema, 97 
    5.2.1 Sistema digital, 97 
    5.2.2 Convertidor Analogo-Digital, 98 
    5.2.3 Transductores, 100 
    5.2.4 Sistema analógico. Diseño 102 
    5.2.5 Proceso de autocalibración, 108 
5.3 Análisis del consumo de potencia, 109 
5.4 Sugerencias, i12 
5.5 Cambios en el programa que gobierna al sistema de adquisición de 
    datos, 114 
    5.5.1 Rutina de adquisición de datos, 119
    5.5.2 Autocalibración , 122 
    5.5.3 TESTRAM, 122 
    5.5.4 RESETRAM, 123 
6 Aplicaciones alternativas del sistema de 
   adquisición de datos. 
6.1 Descripción de la opción, 135 
6.2 Cambios en el programa de la PC, 135
```
- 6.3 Cambios en el hardware, · 135
- 6.4 Cambios en el programa monitor, 136

Apendice A. Listado del programa monitor. Apendice B. Listado del programa en Turbo Basic. Apendice C. Hojas técnicas.

 $\ddot{\cdot}$ 

 $\frac{1}{2}$ 

 $\overline{\phantom{a}}$ 

CAPIWLO 1.

- 1.1 Diagrama a bloques del sistema
- CAPIWLO 2.
- 2.1 Menu de programación de la PC.
- 2.2 Presentación de menus de la PC.
- 2.3 TestRAM, Prueba! y Autocalibración cuando se programa al sistema.
- 2.4 Mensajes automáticos de la programación.
- 2.5 (a) Inicialización de la programación.
- 2.5 (b) Selección de la variable a medir.
- $2.5$  (c) Ventana de programación de tiempo antes de empezar.
- 2.5 (d) Ventana de programación de tiempo entre muestras.
- 2.5 (e) Selección de la toma de datos.
- 2.5 (f) Preparar la cantidad de muestras.
- $2.5$  (g) Cálculo de la cantidad de datos a tomar.
- 2.5 (h) Selección del número de estaciones.
- 2.5 (i) Resumen de las variables de programación.
- 2.5 (j) Transmisión de los datos de programación.
- 2.5 (k) Verificación.
- 2.5 (1) Resumen de los datos programados y datos sonda.
- 2.5 (m) Ventana de retransmisión de datos de programación.
- 2.5 (n) Selección de borrado de los datos en la sonda. \
- 2.6 Parámetros de programación del sistema.
- 2.7 Transmisión y verificación de los datos en la sonda.
- 2.8 Menu de lectura de datos y presentación en pantalla.
- 2.9 (a) Inicialización de lectura de datos en la sonda.
- 2.9 (b) Recibiendo los datos de la sonda.
- 2.9 (c) Unidades para temperatura.
- 2.9 (d) Unidades para presión.
- 2.9 (e) Menu del programa de recepción.
- 2.9 (f) Tabla de Temperatura VRS Tiempo.

CAPITULO 3.

- 3.1 Mapa de memorias\_ del sistema de adquisición de datos.
- 3.2 mapa de periféricos del sistema de adquisición de datos.
- 3.3 Características R vrs t de los termistores
- 3.4 Diagrama de conexiones para el transmisor, receptor y fuente de alimentación.
- 3.5 Puente de impedancias.
- 3.6 Circuito de acondicionamiento de señal de temperatura.
- 3.7 Circuito de acondicionamiento de señal de presión.
- 3.8 Esquema de la sección de los voltajes de referencia.
- 3.9 Red de corrección de offset en un amplificador inversor.
- 3.10 Sección de control. Prototipo.
- 3.11 Sección de memorias y decodificador de direcciones.
- 3.12 Sección de interfaces. Prototipo.
- 3.13 Sección de control. Prototipo.
- 3.14 Sección de visualización. Circuito de prueba del prototipo.
- 3.15 Sección de acondicionamiento de señal.
- 3.16 Sección de amplificador común y voltajes de referencia.

CAPITULO 4. 4.1 Programa monitor. 4.2 Rutina de programación de la sonda. 4.3 Subrutina de transmisión. 4.4 Subrutina de prueba de línea. 4.5 Subrutina de calibración I. 4.6 Subrutina de calibración II. 4.7 Subrutina de adquisición de datos I. 4.8 Subrutina de adquisición de datos II. 4.9 Subrutina de adquisición de datos III. 4.10 Subrutina de prueba de RAM (TESTRAM). 4.11 Subrutina de borrado de memoria RAM (RESETRAM). 4.12 Subrutina de verificación y transmisión. 4.13 Subrutina de retardo de tiempo. CAPITULO 5. 5.1 Amplificador de instrumentación. 5.2 Montaje del transductor de temperatura RTD en el puente de Wheatstone. 5.3 Arreglo de la etapa de entrada de la sección de presión. 5.4 Flujograma de adquisición de datos I. 5.5 Adquisición de datos II. 5.6 Adquisición de datos III. 5.7 Adquisición de datos IV. 5.8 Subrutina de TESTRAM I. 5.9 Subrutina de TESTRAM JI. 5.10 Subrutina de RESETRAM. 5.11 Sección de control. Sonda.  $\ddot{\phantom{a}}$ 5.12 Sección de memorias y decodificador de direcciones. Sonda 5.13 Sección de interfaces. 5.14 Sección de acondicionamiento de señal.

CAPITULO 6.

- 6.1 Eliminador de rebote.
- 6.2 Subrutina de opción manual.

xi

..

#### CAPITULO 2.

2.1 Problemas de transmisión y soluciones.

CAPITULO 3.

- 3.1 Tabla de verdad del decodificador de direcciones. Parte de memorias. La línea de control IO/M=0.
- 3.2 Tabla de verdad del decodificador de direcciones. Parte de periféricos. La línea de control IO/M=1.

3.3 Problemas y soluciones.

#### CAPITULO 4.

4.1 Resumen de los códigos de programación.

4.2 Problemas y soluciones.

CAPITULO 5.

5.1 Consumo de potencia de los elementos de la sonda. 5.2 Resumen de las memorias utilizadas en el sistema.

#### **PREFACIO**

Esta tesis es acerca de un sistema de adquisición de datos digital con el microprocesador 8088 para recolectar información de variables físicas tales como presión y temperatura dentro de un pozo geotérmico y la lectura de éstas a través de un programa en Turbo Basic para presentar la información en forma de tabla de datos. Este documento incluye le proceso de diseño tanto analógico como digital para la implementación del prototipo experimental.

#### ORGANIZACION.

¡

..

Se divide en cuatro partes. En la primera (Capítulo 1) se describe en que consiste la tesis, su alcance, su importancia *y* el funcionamiento general.

La segunda parte consiste de los capítulos 2 al 4 que detallan exclusivamente el software *y* el hardware del prototipo experimental. Se ilustran con flujogramas y esquemas eléctricos de la circuitería. El capítulo 2 hace referencia al programa realizado en Turbo Basic, en el capítulo 3 se desarrollan las técnicas de diseño empleadas para el circuito, tanto analógicas como digitales y en el capítulo 4 explica el desarrollo del programa monitor que gobierna al sistema de adquisición de datos con el microprocesador 8088.

En la tercera parte correspondiente al capítulo 5 se hacen notar los cambios necesarios para pasar del prototipo al sistema real conocido como "sonda". Esta sección es proyectada para un futuro cuando se desee implementar el circuito para operar a las condiciones ambientales en un pozo geotérmico.

Finalmente el capítulo 6 provee una aplicación alternativa del sis-

tema de adquisición de datos.

#### ASUNCIONES.

Para hacer efectiva la lectura de la tesis, se debe estar familiarizado con elementos y circuitos digitales, una comprensión de los sistemas binarios y hexadecimal, un profundo conocimiento del microproce  $$ sador 8088 o estar familiarizado con el 8088 ó 8085, conocer el funcionami ento de operacional es, convert idorcs analogo/digi tal y transductores de temperatura tipo termistor y P.TD y de presión tipo transmisor diferencial *<sup>y</sup>*strain gage. Compresión del leguage BASIC.

#### **REOONOCIMIENTOS** •

Agradecemos el apoyo bibliógrafico y técnico que proporcionaron las siguientes personas: Rodolfo Machón, quien nos proporcionó material suficiente para la compresión del micro y enlaces de comunicación con el puerto serie de la computadora *y* utilizar su computadora para editar cierta parte de este documento y Francisco Arbizú proporcionando sugerenciasen cuanto al software.

Especial agradecimiento a mi novia Lissette Zapata y su madre Zoila Agui lar quienes contribuyeron en gran medida de prestar su computadora para realizar este documento y a la impresión del mismo, que sin su ayuda hubiera resultado menos exitosa.

Carlos Roberto Zapata.

## CAPITULO 1

## SISTEMA DE ADQUISICION DE DATOS.

 $\begin{array}{c} \begin{array}{c} \cdot \\ \cdot \\ \cdot \end{array} \end{array}$ 

#### 1.1 Descripción global.

Las siguientes páginas tiene como finalidad describirle al lector cual es el alcance que lleva este documento, se establece además la diferencia entre el prototipo experimental y la sonda real. Con la información aquí presentada se entenderá cual es la función que lleva a cabo el sistema de adquisición de datos, por tanto, la comprensión que se tenga en este capítulo le será útil para continuar con la lectura de la tesis, •

#### 1.2 Antecedentes del Proyecto.

La Comisión Ejecutiva Hidroeléctrica del Río Lempa (CEL) empresa encargada de la producción y distribución de energía, así como de la investigación sobre nuevas fuentes de recursos energéticos, ha creado una división en el cual se encarga de desarrollar proyectos de investigación en el área geotérmica, cuyo nombre es GEDCEL; que consta de un departamento de diseño e instrumentación que apoya a la institución con equipo que pueda utilizarse en las áreas de investigación geotérmica. Uno de sus proyectos consite en una sonda electrónica la cual sea utilizada en pozos geotérmicos donde se presentan temperaturas superiores a  $400^{\circ}$ C y presiones alrededor de 400Psig y ambiente altamente corrosivo.

La sonda debe medir variables físicas geotérmicas tales como: presión y temperatura. El circuito electrónico almacenará digitalmente esa información y después de procesar esos datos en el pozo, será transmitida esa información a una computadora donde un operario interpretará los datos obtenidos.

La empresa en la actualidad cuenta con una sonda que realiza la función anteriormente especificada con el inconveniente de sofo poder *<sup>I</sup>* utilizarse hasta 125ºC, mientras que la mayoría de los pozos presentan

1

temperaturas superiores a los 400°C, y además el computador que interpreta los resultados es una computadora de superficie que ha sido diseñada solo para esa función; y el costo del computador y la sonda es de alrededor de \$35,000.00.

Lo anteriormente expuesto motivo al départamente de investigación para crear un diseño alternativo que cumpliera con los requesitos anteriores y cuyo rango de funcionamiento, como temperatura, supere al que ya posee y se adecúe a los pozos geotérmicos y además resultare de bajo costo y utilizarse una computadora de uso comercial.

El departamento de instrumentación hizo un estudio previo de la ope-ración del sistema, evualando entre dos posibilidades, es decir:

a. Electrónica de fondo, esto es, que gran parte del sistema (cir cuitería) debe estar dentro del pozo.

b. Electrónica de superficie, es decir, que sólo los tranductores estarán dentro del pozo.

Dentro de la alternativa de electrónica de fondo existe las posibi -lidades de toma de datos de tiempo diferido o de tiempo real. La tiempo diferido es aquella donde solo se almacenana los datos en la sonda mien tras está en el pozo; y cuando se se ha sacado se recuperan para su pro cesamiento; esto implica que no existe ninguna conexión eléctrica entre la sonda y el computador de superficie durante la medición. La de tiempo real transfiere y procesa inmediatamente la información para su procesa miento final y presentación en la computadora de superficie, esto implica una permanente conexión eléctrica entre la sonda y el computador de su perificie.

El departamento de instrumentación; se inclinó por el sistema de *<sup>i</sup>* electrónica de fondo de tiempo diferido, debido a que el costo de un

 $\overline{2}$ 

cable que estuviera protegido a las condiciones de un pozo geotérmico es de precio elevado y además la profundidad de un pozo puede sobrepasar los 1000 mts.

En términos generales el sistema consta de dos partes:

a. Sistema electrónico.

 $\sum_{i=1}^{n}$ 

b. Sistema termodinámico-mecánico.

El sistema electrónico es todo el hardware de adquisición de datos y su transferencia al computador, así como el software de la computadora,.

El sistema termodinámico-mecánico es la cubierta que lleva el sistema electrónico para protegerlo de las altas temperaturas y presiones así como de la corrosión y también de la disipación de calor de los sistemas internos. Con lo anteriormente expuesto el departamento de instrumentación ha establecido un medio por el cual estudiantes de ingeniería a nivel de tesis, elaboren proyectos que dicho departamento tiene proyectado ejecutar y que no han sido elaborados por falta de material humano capacitado en diversas especialidades; y como el sistema de adquisición de datos necesita a personas con conocimientos en electrónica, termodinámica, química y otros; el departamento ha establecido que la sonda sea ejecutada en dos fases, lo primero es elaborar el diseño e implementar a nivel de laboratorio la circuiteria electrónica y la programación que ella requiere, ésta la realizarán personas especializadas en el área de electrónica, de esta primer fase se obtendrán datos importantes tales como las dimensiones reales de la circuitería dentro de la sonda, así como la disipación de potencia del circuito y demás especificaciones del mismo. Estos datos son muy importantes en el diseño de la cubierta protectora para obtener las características óptimas en ésta. El diseño de la cubierta protectora y ensamble final está

 $\bullet$  3

comprendido en la segunda fase del proyecto la cual piensa ser encomen $dada$  a personas o empresas con los recuros y la especialización que ello requiere.

1.3 Descripción general del circuito **...** 

En la f ig.1.1 se muestra el diagrama a bloques del sistema de adquisición de datos de tiempo diferido. El circuito dentro de la sonda debe medir variables físicas propias de los pozos geotérmicos, en el diseño que se implementa se trabaja con mediciones de temperatura y presión. El sistema funciona de la siguiente manera:

Primeramente debe traducir los valores de presión y temperatura a un có digo digital, para eso se vale de transductores, circuitería analógica asociada a ellos y un ; convertidor analogo/digital y un multiplexor dado ' que son dos señales analógicas a medir y convertir. El sistema tiene como base un microprocesador el cual se encarga de recoger los datos del código digital correspondiente a los valores medidos, procesarlos y luego guardarlos en una memoria; todo este proceso se efectua en base a un programa maestro (monitor) interno al sistema pero que emplea datos asignados desde el exterior (programación externa previa a la operación) que involucran la variable tiempo y diversas formas de operación del sistema. El sistema lo completan circuitos de direccionamiento, de temporización y la interfaz de comunicación serie en formato RS-232C.

Además el circuito de la sonda, para obtener la información de la computadora se tiene un interfaz y un programa de comunicación y procesamiento final y presentación de los datos; y es por medio de un programa donde el usuario selecciona el modo de operación del sistema, lo cual involucra los siguientes parámetros:

 $4$   $\bullet$ 

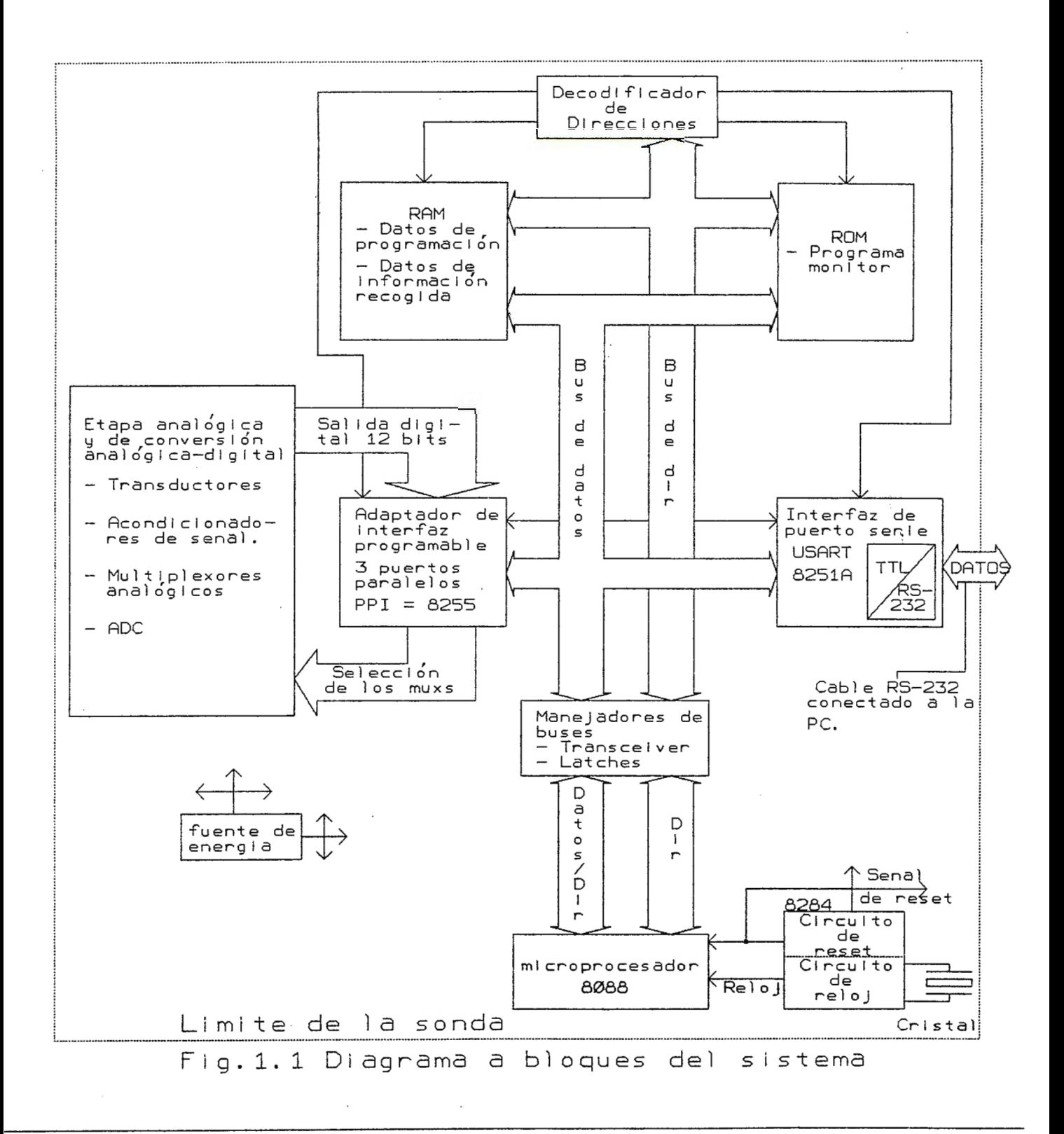

a. Cuales son las variables a medir.

b. Cuál es el tiempo antes de empezar la toma de datos.

c. Cuanto tiempo debe esperar entre cada toma de datos en el pozo.

d. Cuántas es el número de muestras por variable.

e. Cómo se realizará la toma de datos: Simple o Promedio.

f. Cuántas estaciones se realizaran dentro del pozo.

Todos los literales anteriores son los que el usuario utiliza durante la programación a través de una PC.

En resumen el trabajo de tesis comprende lo siguiente:

1.- Diseño del Hardware y el Software. El hardware ccmprenderá los transductores, acondicionador de señal, ADC, microprocesador, memorias RAM, EPRCM, adaptador de interfaz y reloj del sistema. El software se divide en dos secciones que corresponden a uno en Ensamblador y otro en lenguaje de alto nivel, que para este caso es el Turbo Basic; esto permi-· tirá al usuario una programación que le sea fácil de entender.

2.- Diseño y quemado del programa monitor. Es el que se encargará de controlar las funciones de la sonda en el pozo.

3.- Diseño de la , interfaz. Es el hardware y el software que requiere para establecer una comunicación con el computador a través del puerto serie. (RS-232C)

4.- Especificaciones del consumo de potencia de todo el sistema.

5.- Sugerencias en cuanto al uso de baterías y otras en cuanto a la circuitería. Esta en función de los problemas que se presentaron a lo largo del proyecto.

Queda establecido que se trata de un prototipo experimental y que la implementación que se llevo a cabo se realizó a nivel de breadboard, esto es lo que lo diferencia con el sistema real proyectado de la sonda

6

y un capítulo ha sido editado para enmarcar los cambios necesarios en la circuiteria para la implementación que se requiere en el campo de los pozos geotérmicos.

**1.4 Operación de fnncionamiento.** 

Cuando el sistema arranca, éste por medio de su circuitería borra todas las localidades de memoria (RAM1 y RAM2), en este momento el puerto de comunicación serie esta en espera de recibir las órdenes que va a ejecutar. La secuencia para este proceso se define así:

a. Una señal de la computadora debe iniciar la comunicación.

- b. Se manda la primera palabra de petición de lectura o programación.
- c. Al final de la primera palabra se detiene la transmisión y el programa monitor accesa la subrutina correspondiente (lectura o programación).
- d. En el caso de programación, el sistema pedirá el envío de palabras, códigos para la programación y las guardará en RAM1. Cuando se pro grama el retardo en el inicio del proceso, el programa monitor compara con su reloj el tiempo en que debe arrancar.
- e. Con un código de fin de transmisión el sistema deshabilita los puertos de comunicación y el sistema de adquisición de datos se queda en espera del proceso.
- f. Las palabras código almacenadas en RAM1 son accesadas por el programa monitor para habilitar adecuadamente al convertidor analógo-digital y a la **memoria RAM2.**
- g. Cuando la PC haga la petición de lectura, el sistema de adquisición de datos enviará los datos obtenidos. En el programa de la PC verificará la programación del sistema de manera de conocer el orden en que los datos fueron procesados y así presentarlos en forma de tabla de datos.

**2.1 Ftmciones del sistema y generalidades.** 

El Software de la PC consiste en un programa (realizado en alto nivel) que tendrá una serie de opciones donde un operador le indicará al sistema como va a realizar su trabajo. Las opciones como: Variable a medir, nwnero de muestras a tomar, cómo será la toma de datos, etc; son convertidas a una serie de códigos hexadecimales que el sistema pueda entender, y una vez listos cada uno de los códigos, son transmitidos por medio del puerto serie RS-232C de la computadora. El Software no solo incluye la programación del sistema sino también la recuperación de los datos almacenados en la sonda. Este programa consiste en que el computador le pedirá a la sonda toda la información recabada, esa información por si solano significa mucho; por lo cual es necesario interpretar esos resul tados antes de ser mostrados al operador en forma de tabla de datos.

Resumiendo, el Software de la PC consiste en dos grandes programas que son de programación y lectura; en el primero a través de códigos se le dice a la sonda que es lo que va a hacer, y en el segundo, se le piden los datos obtenidos y son interpretados y pasados a unidades físicas que el operador pueda entender.

 $\bullet$  8

# CAPITULO 2

# SOFTWARE DE LA PC.

 $\tilde{t}$ 

..

2.2 **Rutina** de programación del sistema.

#### l. **Esquema Funcional**

La función principal de esta rutina es preparar cada uno de los códigos necesarios para que la sonda trabaje. Esta programación se basa en una serie de funciones que el programa solicita al operador . El programa esta basado en una serie de peticiones que están en función de la tarea que la sonda va a realizar.

Los datos que el programa le pide al operador son los siguientes: **a . Variable** a **medir.** Como el sistema esta definido para Temperatura y/o Presión el operador definirá con cual(es) trabajará.

b. Cuanto tiempo debe esperar el sistema antes de iniciar. Para la aplicación que la sonda requiere, no se encuentra cerca del lugar donde va a trabajar con respecto al computador, por tanto, el sistema debe perder tiempo en lo que *es·* trasladada al lugar de adquisición y se prepara el equipo necesario para descenderla al pozo. Es . por esta razón necesaria esa información.

c. Cada cuanto tiempo el sistema tomará un nuevo dato. Las variables que la sonda receje están en función del tiempo y el sistema debe saber en que momento (respecto al tiempo) tomará datos.

d. Cuantas muestras quiere tanar. Estas muestras se refieren a la cantidad de datos a tomar en un mismo punto; el número de muestras esta limitado a un máximo de diez.

e. Quiere que el sistema tome datos Simple o Promedio. Esto se entiende con el siguiente ejemplo: Va a tomar cinco muestras y quiere que el sistema tome datos simple, esto conlleva que la sonda tanará cinco datos de la misma variable y las guardará en su memoria, pero si quiere que el sistema tome datos promedio, de las cinco muestras obtendrá el promedio

9

y ese único valor lo almacenará en memoria.

**f.** Cuanto tiempo piensa dejar la sonda en el pozo (Horas, minutos). Este corresponde al tiempo de trabajo de la sonda. El programa en base a la información anterior calculará la máxima cantidad de datos que puede obtener con esos parámetros de programación y al mismo tiempo el programa decidirá si puede aceptar esa cantidad de datos, de lo contrario tendrá que disminuir el tiempo que la sonda permanecerá en el pozo. Si el cálculo está dentro del rango, que es de 2000 datos de temperatura y 2000 datos de presión ó 4000 de temperatura o presión, entonces le dirá el máximo número de estaciones que puede realizar en el pozo.

g. Cuantas estaciones **va a realizar.** Este dato se refiere al número de paradas que la sonda hará dentro del pozo durante su trabajo.

Con toda esta información que el operador ha programado, el paso a seguir es transmitirla a la sonda. Esa información que la conforman códigos decimales son transmitidos y recibidos en formato hexadecimal. El programa monitor del sistema se encargará de almacenarlos en su memoria.

La rutina de programación además contiene otras funciones importantes al sistema, y se explican a continuación:

1. TESTRAM. Esta rutina se encarga de verificar el estado de la memoria de la sonda. En este caso un código es enviado a la sonda y cuando ésta lo recibe ejecuta un programa donde verifica c/u de las localidades de memoria, si la prueba fue pasada, la sonda enviará un código a la PC donde éste esperará recibir ese código, entendiéndose que la memoria del sistema no tiene daños. Si el código que espera el programa no es el correcto entonces el programa pondrá un mensaje en la pantalla, que dice: La **memoria del sistema no es confiable.** Esto implica que los chips de memoria tiene daños internos.

• 10

2. PRUEBAL. Para asegurarse que la línea de comunicación se encuentran en buen estado, fue necesario crear una rutina que ejecutara una prueba de la línea y tomara decisiones en base a los resultados obtenidos de dicha prueba; es así como Prueba} cumple con estos requisitos, y la forma que ejecuta su trabajo es:

Es necesario primero pedirle a la sonda que una Prueba de Línea va a realizarse, por tanto se le envía el código respectivo de Prueba!, la sonda al recibirlo y entenderlo se queda en espera de recibir los datos de prueba. Pruebal entonces comienza a enviar números decimales enteros de 1 a 100, al terminar de transmitirlos se queda en espera de recibirlos y preparar un contador de errores (Errores). Cuando la sonda recibió los 100 datos, ésta los almacena en su memoria y ahora los tomará y comenzará a tramsmitir uno a uno. Prµebal espera a recibir en el mismo orden que transmitió; de haber disparidad en los datos recibidos Errores se va incrementando. Al finalizar la secuencia de recepción, Prueba! hace la decisión si existe el 10% de error, si esto ocurre muestra en pantalla Existen problemas en la línea. Con este debe enteder que bajo las actuales actuales condiciones no se puede transmitir y/o recibir confiablemente. Al existir menos del 10% de error el programa continua en su ejecución normal. Pareciera ser que permitir un 10% de error es bastante alto en el caso de comunicaciones, pero con este porcentaje se asegura que una rutina que se llama **obtener la mayoría** funcione correctamente, el uso de esta rutina se explica más adelante y al final,en el cuadro de problemas y soluciones se explica el ¿por qué? es necesario utilizarla.

**3. AUTOCALIBRACION.** El trabajo de esta rutina consiste en crear un archivo de los códigos enviados por la sonda, pero antes de realizar esto, se ejecutan una serie de cálculos. Como la sonda almacena sus datos

11

en forma de bytes, donde una palabra, contiene la información de un dato de calibración. El programa recibirá  $2<sup>*</sup>$ n datos, donde n=# de códigos, y ese número de códigos es nueve. Por tanto la rutina de Autocalibración después de haber convertido a decimal los datos, debe de formar de los dos datos uno solo, y estos serán pasados por un proceso de comparación. Los nueve datos deben estar en un rango del 10% de los esperados, para asegurar que la parte analógica se encuentra trabajando bien; si tan solo un dato no se encuentra en ese rango entonces la rutina de Autocalibración vuelve a ejecutarse, naturalmente esto **implica** un contador que estará monitoreando cuantas veces se repite la rutina, si se encuentra que el contador exede un cierto rango, el programa mostrará en pantalla: La parte Analógica ya no es confiable. Nos da entender que no es posible obtener datos reales en la medición y el sistema se echo a perder, pero si el contador no sobrepasa el límite establecido hará el archivo de los códigos recibidos.

Como dentro de los códigos recibidos también se encuentran el estado de las baterías, la rutina verificará si las baterías están o no agotadas de ocurrir el caso de que esten agotadas se le dirá al operador: **Mal** estado de las baterías, causando de inmediato el cambio del banco de baterías.

**2.2.1 Justificación de la calibración.** 

El Sistema que se ha diseñado, y en general, la mayoria de los sistemas en existencia siguen un proceso como el que sigue:

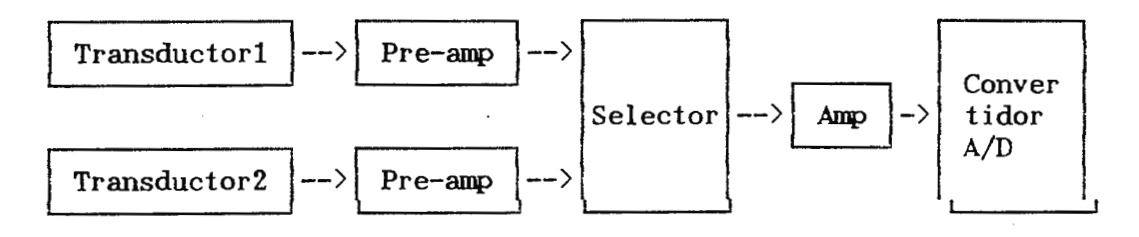

12

•

La razón por la cual una calibración es necesaria,es porque todo fabricante hace los ajustes necesarios para que cada valor de la variable de salida del transductor sea representada por un código binario más seguro de manejar (menos distorsión por ruido) y procesar que en etapas posteriores se recuperará y presentará como el valor medido en las unidades correspondientes. Puesto que la etapa conocida como acondicionamiento de la señal está compuesta de amplificadores de corriente contínua se encuentra expuesta a sufrir variaciones de respuesta debido al tiempo y a la temperatura, lo mismo es válido para el convertidor Analogo/DÍgital, e incluso para el transductor.

La forma usual de calibración es usando señales de referencia, es decir, señales de valor conocido y constante con respecto a cualquier variable, luego se aplica esta señal a cierta parte del sistema y se recupe ra en alguna de las etapas siguientes por lo que la señal debe pasar; y entonces comparar con el valor obtenido con el resultante típico esperado.

Si el resultado es aceptable el sistema o la etapa sensada está operando bien, pero si existe un error, el sistema deberá proceder a corregirlo, esto implica tomar una de las dos alternativas:

- a) Hacer una realimentación, es decir, modificar una variable en la etapa que introduce error, a fin de eliminarlo o reducirlo.
- b) Compensar la señal de salida de la etapa a fin de llevarla al valor deseado.

Ambas alternativas pueden ser llevadas a cabo en varias formas tales como: Proporcionalmente, por niveles, etc.

13

II. **Secuencia de como operan cada una de las funciones.** 

El progama real izado es ejecutable y el archivo principal para correr el progama se llama **LIZA.EXE,** que además se cuenta con otros dos programas más que son llamados desde LIZA, estos son los programas **TOCLAS.TBC YRECIBA.TBC,** sin estos archivos no se puede ejecutar completamente el programa. Además antes de echar a andar el programa ejecutable se recomienda que la sonda ya se encuentre conectada al puerto serie del' computador pues cuando se selecciona la opción de programar éste inmediatamente empieza a correr la rutina de TESTRAM y para ello la sonda debe estar conectada, si por alguna razón el operador no la ha conectado en tonces el programa después de cierto tiempo pondrá un mensaje en la pantalla indicándole que la sonda debe conectarse al puerto serie. Si la computadora con que esta trabajando tiene dos puertos serie utilize siempre el puerto CXM1, pues el programa LIZA sólo reconoce la dirección de este puerto para establecer -la comunicación. Además si el computador no cuenta con puerto serie formato RS-232C, pero si con puerto de mouse cuya configuración es de nueve pines, entonces se desconectan las conexiones del puerto serie RS-232C cuyos pines son el 2, 3 y 7 y se conecta respectivamente en el mismo orden en el mouse.

Para ejecutar el programa, si se encuentra en la unidad A, digite lo siguiente:A>LIZA esto inmediatamente seguirá la secuencia mostrada en los diagramas presentados desde la Fig.2.1 hasta la Fig.2.8.

En la Fig.2.1 se muestra el flujograma de la secuencia de decisiones que el programa realiza en espera de recibir información desde el teclado y en la Fig.2.2 se muestra la ventana tal y como se ve en el computador que corresponde a la Fig.2.1.

. *i* '

1.4

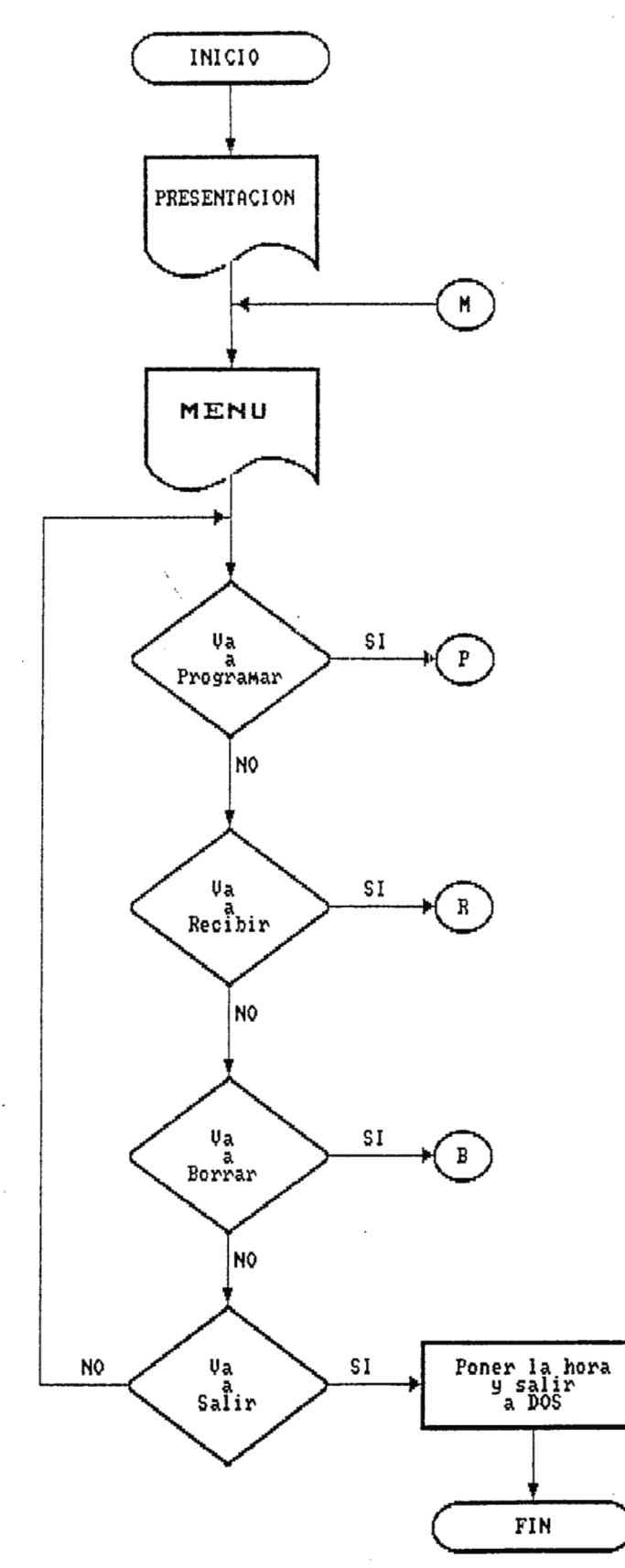

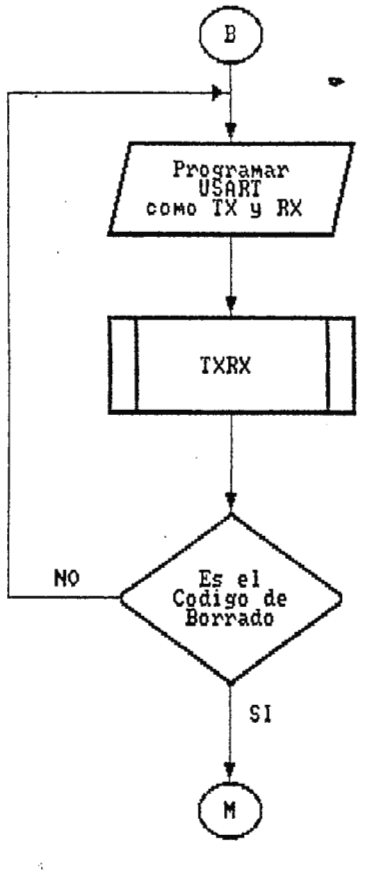

Ý

Fig.2.1 Menu de Programación de la PC.

 $\frac{1}{t}$ 

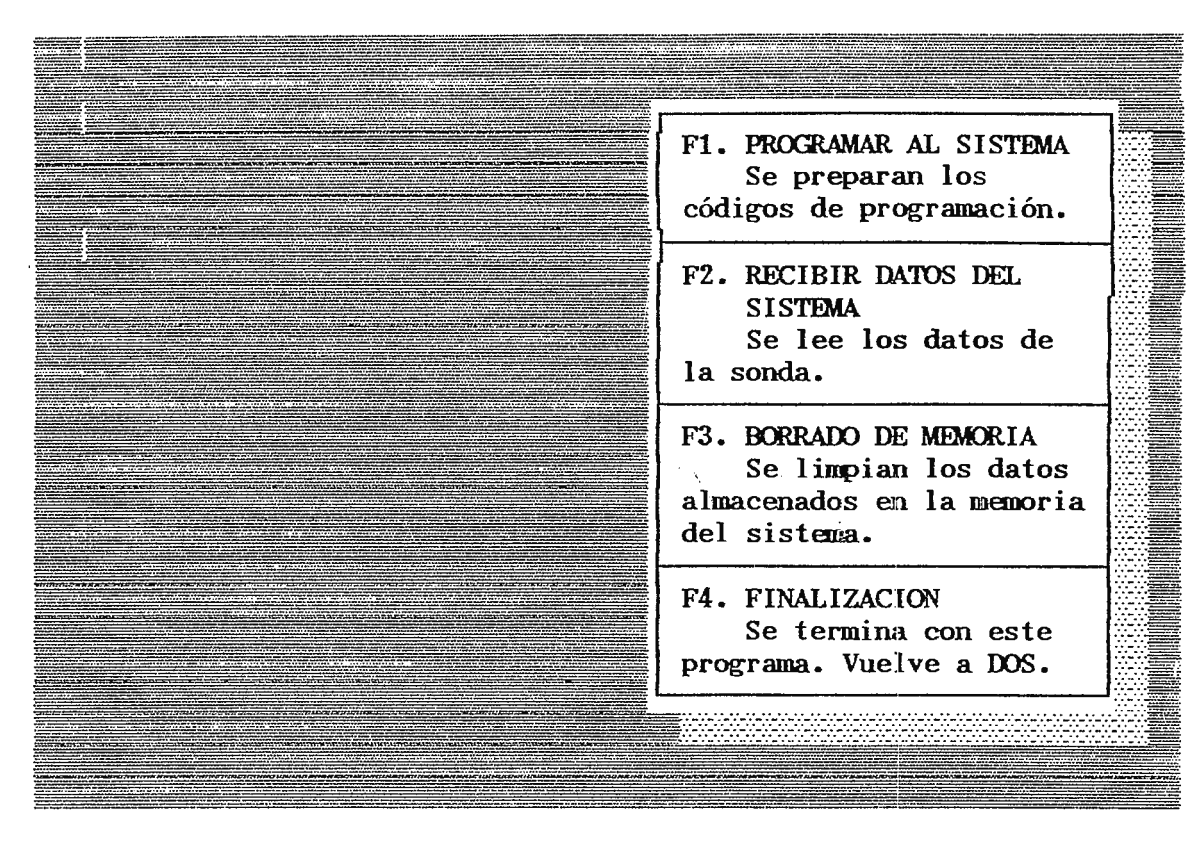

Fig. **2. 2 . . Presentación de menus de la PC.** 

En la ventana (Fig.2.2) puede apreciarse cuatro opciones diferentes, de las cuales el programa espera la respectiva seleccion (Fl a F4).

Si selecciona Fl, que es programar al sistema el programa inmediatamente presentará en pantalla una serie de mensajes correspondientes a las rutinas que esta ejecutando (Fig.2.3). En pantalla se mostrará una pequeña ventana que dice: **Revisando Ja maooria del Sistema,** esto es, la rutina TESTRAM (Fig.2.4), se carga el código para TESTRAM y se va a la subrutina TXRX; al retornar de la subrutina se pregunta si es el código esperado, de ser falso se verá en pantalla: **La memoria del sistema no es utilizable,** y retornará al MENU, pues de lo contrario se ejecutará PREUBAL. Si la prueba de línea es satisfactoria se ejecutará a continuación AUTOCALIBRACION y el operador verá en pantalla: Efectuando la Autocalibración.

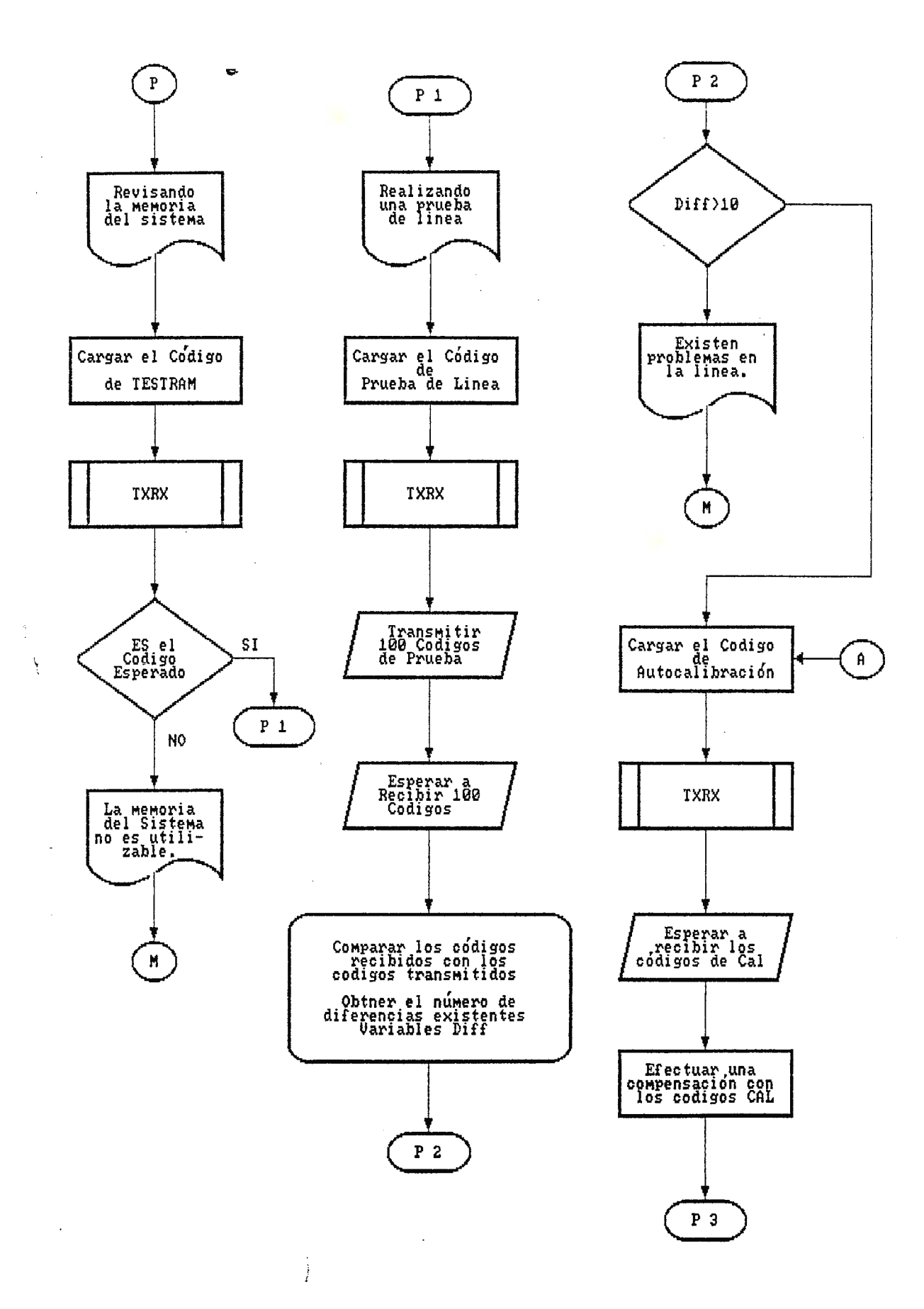

Fig.2.3 TestRAM, Pruebal y Autocalibración cuando se programa al sistema

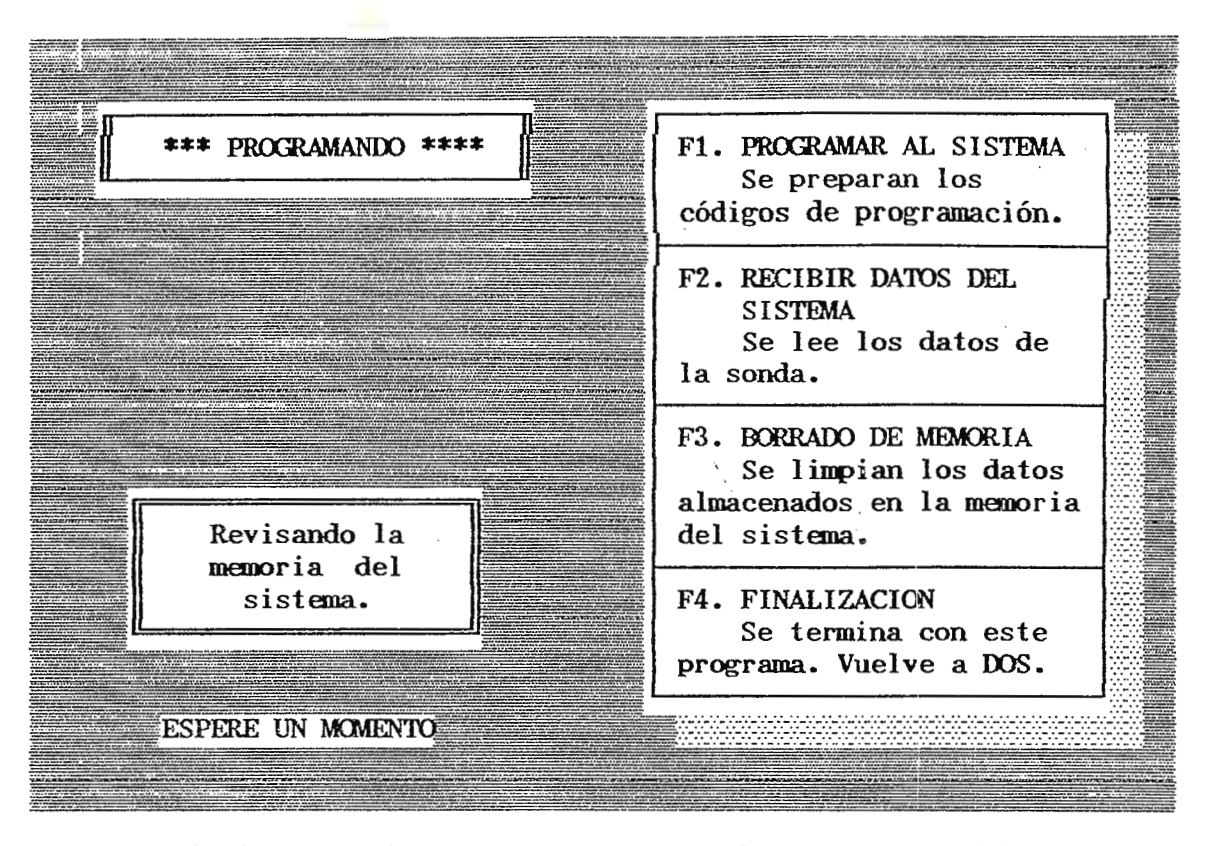

Fig.2.4 Mensajes automáticos antes de la programación.

Hasta el momento el operador ha observado los cambios en la pantalla y las rutinas TESTRAM, PRUEBAL y AlJ'IOCALIBRACION se han estado ejecutando sin que el operador intervenga. Cuando la rutina de Autocalibración ha concluído el programa solicita al operador que le suministre la información (I. Esquema Funcional).

18

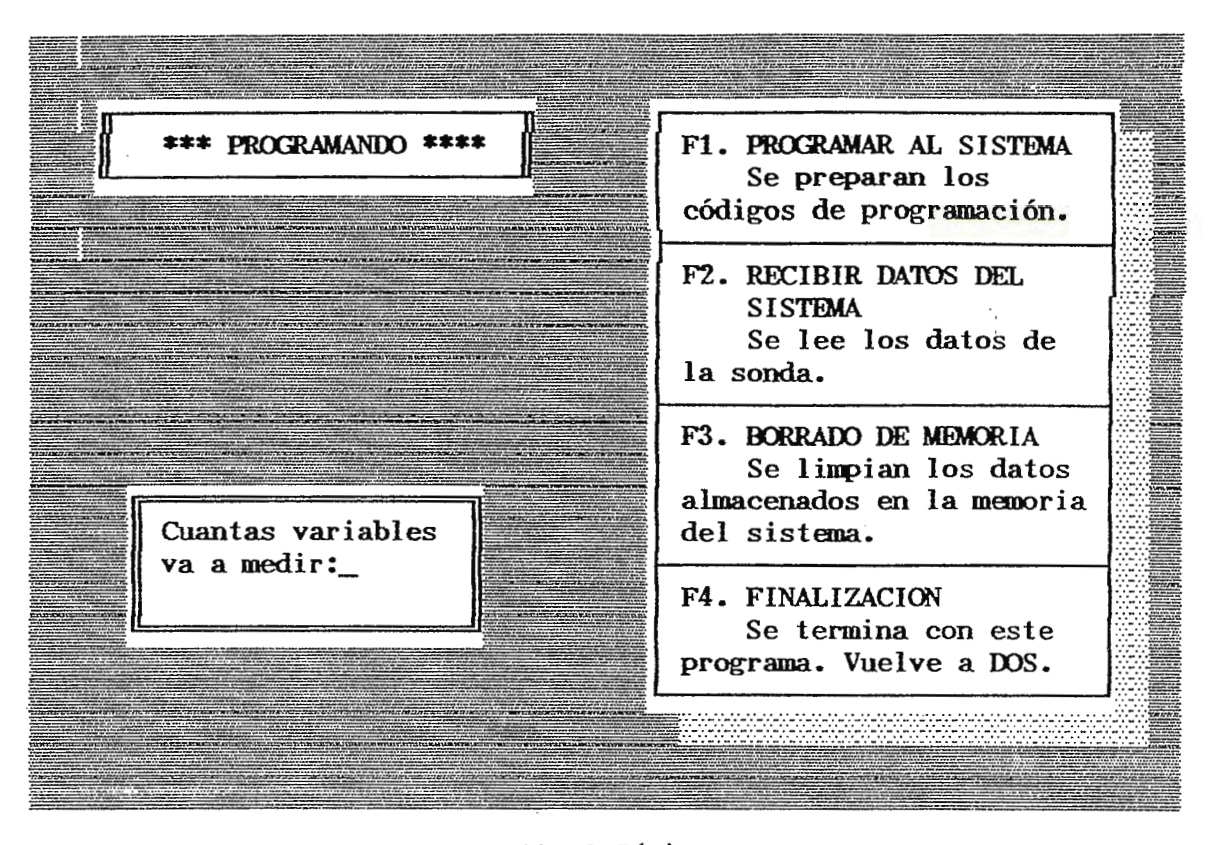

#### $Fig.2.5(a)$ .

La Fig. 2. 5(a) muestra la primera información que el programa solicita al operador. El sistema está definido para operar con solamente dos variables, así de esta forma el operador digitará un máximo de **2.** Si digita un número mayor a éste o menor a 1 el programa no lo aceptará y continuará en la misma pantalla hasta que digite el dato correcto.

En la Fig.2.6 se muestra el flujograma que conlleva la secuencia de la introducción de la información.

 $\sim$  19
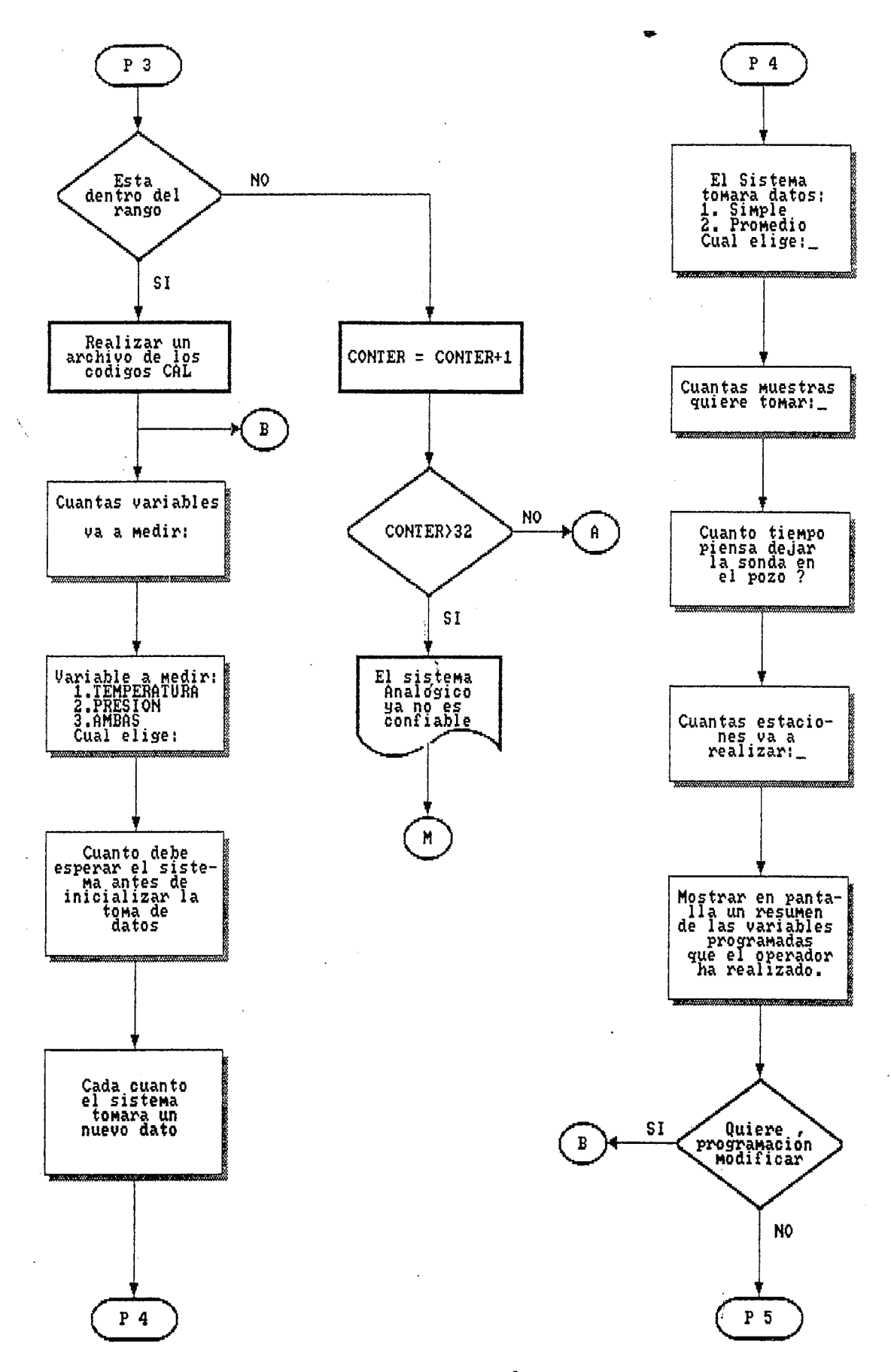

Fig.2.6 Parametros de programación del sistema.

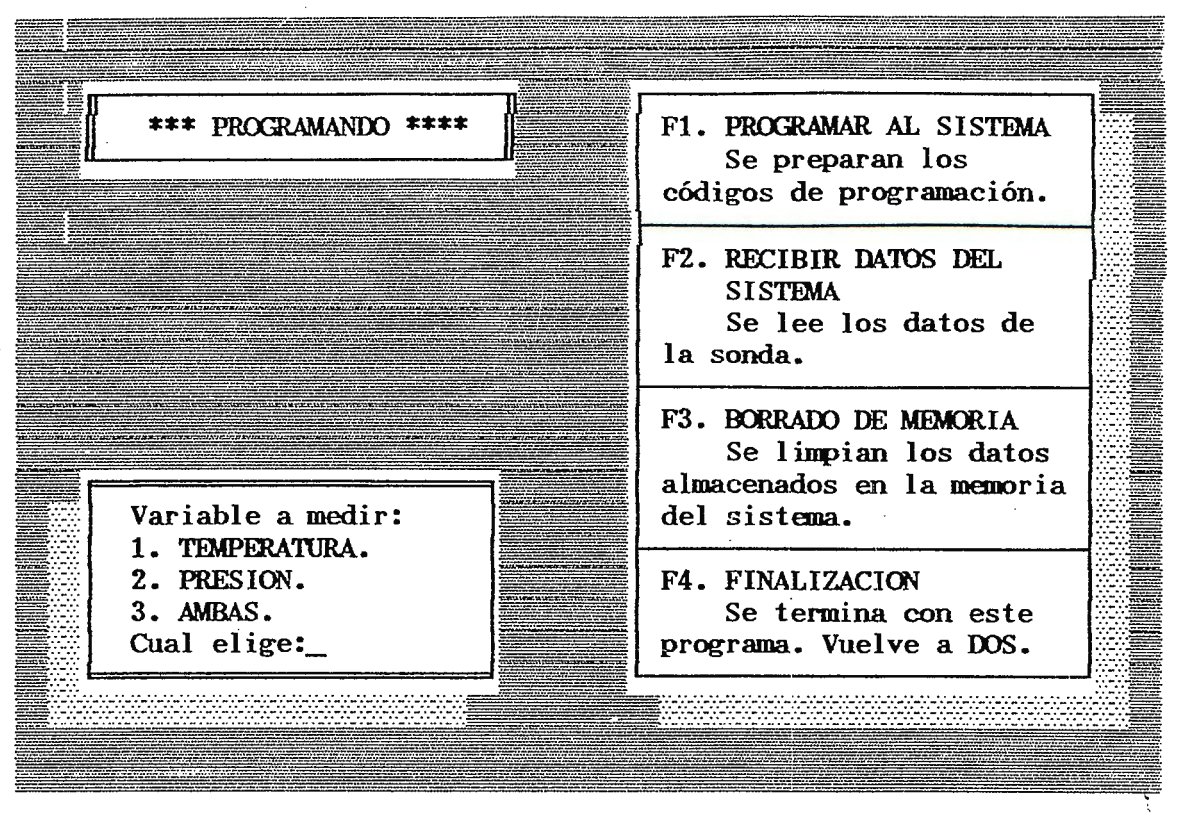

### **Fig.2.5{b)**

En la Fig.2.5(b) se muestra una ventana donde el progama solicita del operador cual es la variable que va a medir. Para este caso se tiene que digitar un número entre 1 y 3, cualquier otro número causará un pitillo indicando que no es válida la opción seleccionada por el operador y nuevamente continua en esta pregunta hasta que se digite el número esperado por el programa. En la Fig.2.5(a), el operador selecciono el número de variables con que va a trabajar, luego si seleccionó 2 variables <sup>y</sup>solo quiere trabajar con Temperatura o Presión esto causará un error <sup>y</sup> el programa mostrará en pantalla: **Usted ha programado dos variables,**  siendo necesaria la introducción del número 3. De igual manera si seleccionó 1 variable cuasará error que mostrará en pantalla: **Solo puede trabajar con una variable,** así de esta manera el operador si por algún error digita un dato incorrecto el programa se encargará de avisarle.

21

Una vez que el programa ha solicitado cual (es) son las variables a medir, continua de acuedo a la secuencia de la Fig.2.6 con el tiempo que debe esperar la sonda antes de iniciar la adquisición de los datos en el pozo, de esta manera en la Fig.2.5(c) se muestra la ventana para esta información. Puede notarse que el operador está restringido a un tiempo entre 1 a 30 minutos, esto es así, pues los requerimientos que del sistema se exigen, cumplen con este parámetro. El operador puede digitar cualquier número fuera de este rango, pero esto causará dos pitillos por medio del parlante de la computadora que le indican que su dato está fuera del rango establecido y tiene que dar un número dentro del permitido.

 $\ddot{\cdot}$ 

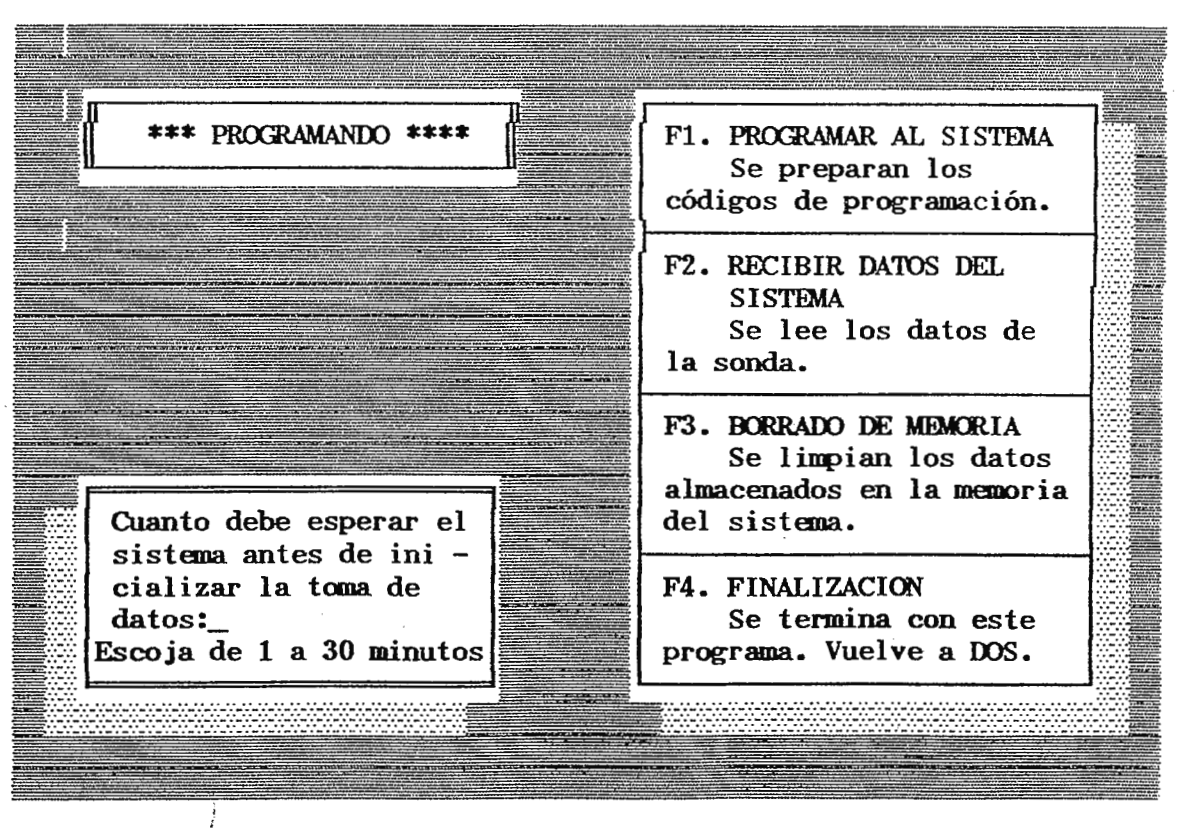

Fig.2.5(c).

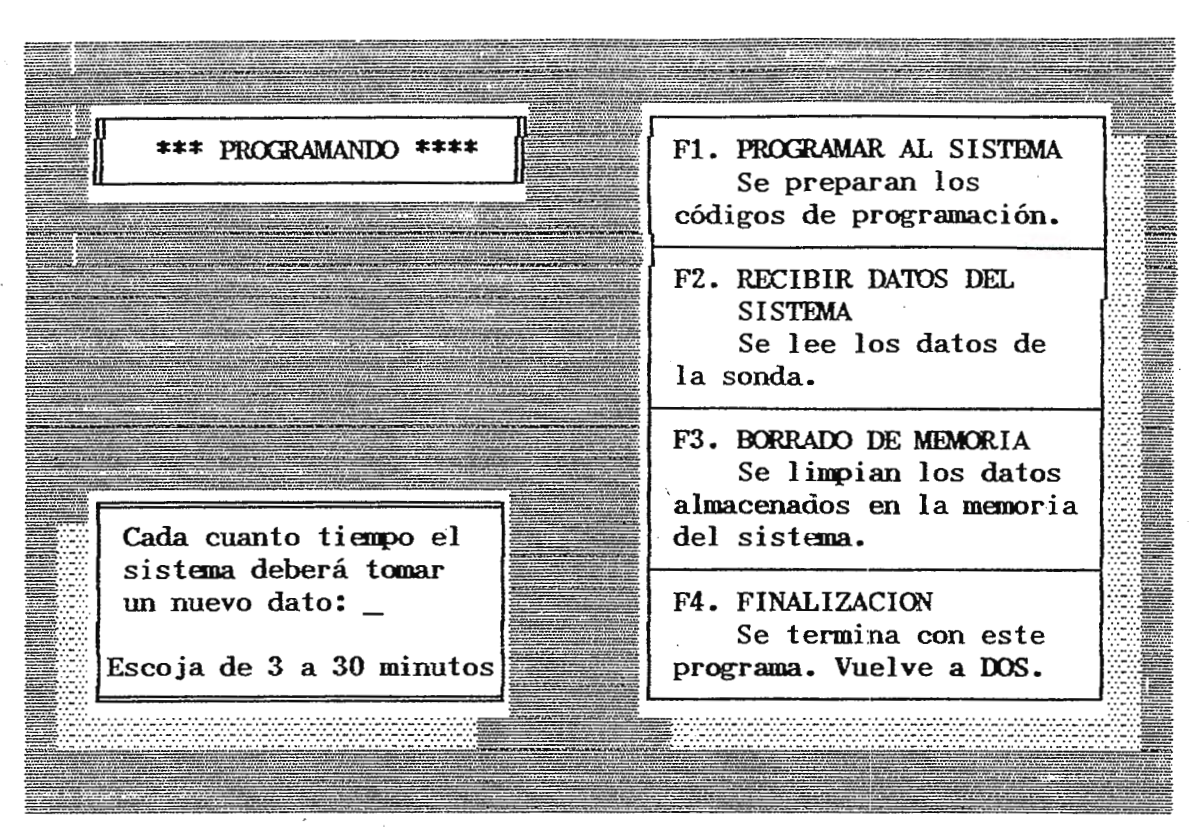

## Fig.2.5(d).

Una vez establecido el tiempo de espera para que el sistema tome datos al ser desconectada del computador y llevada al pozo, es necesaria también la información del tiempo que debe tomar entre cada estación. Tal y como se muestra en la Fig.2.5(d), el tiempo está restringido de 3 a 30 minutos. El tiempo de 3 minutos puede parecer lento, pero esto es asi , puesto que la velocidad del transductor de temperatura es tal que hay que esperar aproximadamente 2.5 minutos para tomar una lectura que sea estable en el transductor. Naturalmente este tiempo puede ser más corto pero no se asegura mediciones confiables.

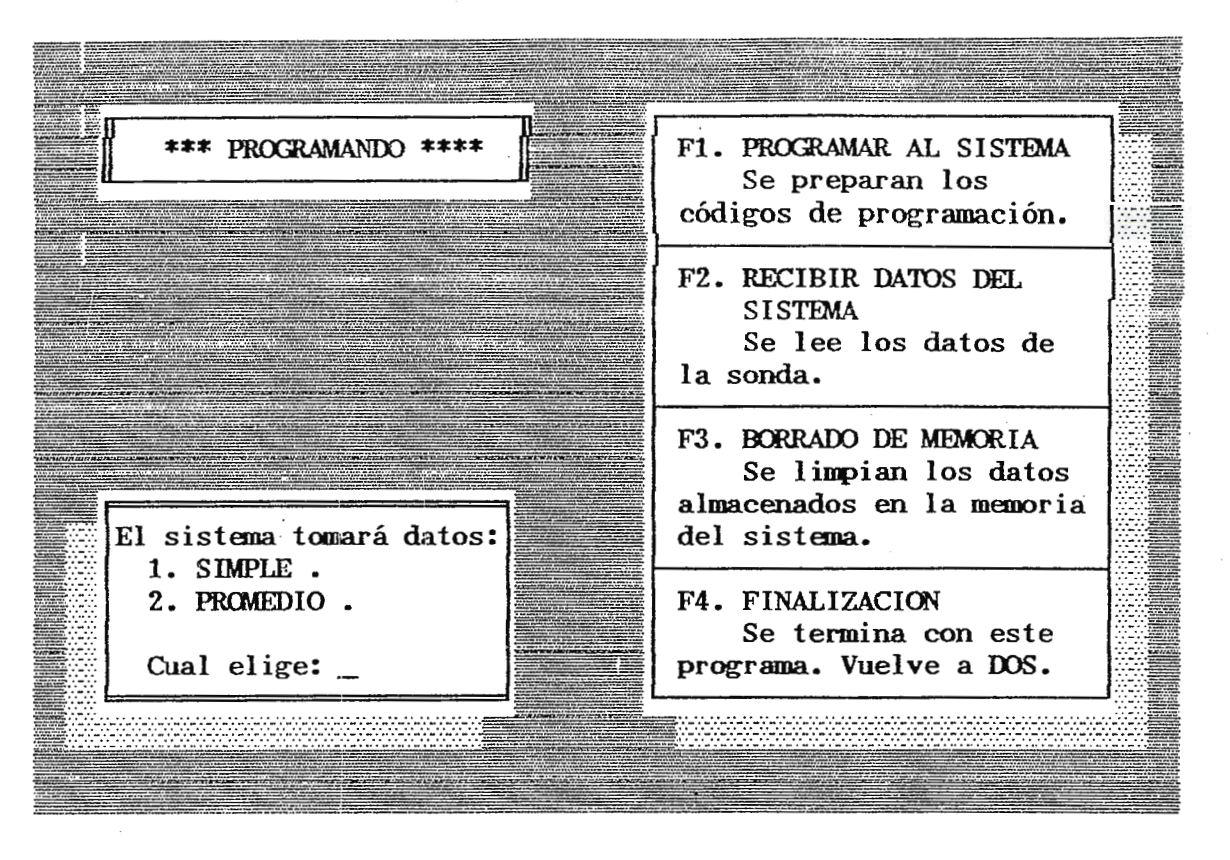

## $Fig.2-5(e).$

El sistema de adquisición de datos tiene la versatilidad de realizar una toma simple o promedio de los datos. Esto es, que si se programa para un muestreo simple de datos, dato a dato es almacenado en la memoria del sistema y si es promedio, del total de datos sólo se obtiene uno que luego es almacenado en la memoria. Este último método implica un mejor aprovechamiento de la **memoria** cuando se está trabajando con una gran cantidad de información pero resulta desventajoso por el hecho de que un sólo dato no proporciona exactamente el comportamiento del pozo en ese punto. En la fig.2-5(e) el programa solicita esta información.

24

..

Ya sea que sea una toma simple o promedio de los datos, el sistema debe tener además el dato del número de muestras que tomará por variable en un punto determinado del pozo geotérmico. Para ello en la Fig.2-5(f) se muestra la ventana que el programa crea para obtener esa información. El número de muestras esta limitado a un máximo de 10, así que el operador puede seleccionar una cantidad dentro de ese rango, el programa no permitirá mayor número de muestras de las establecidas.

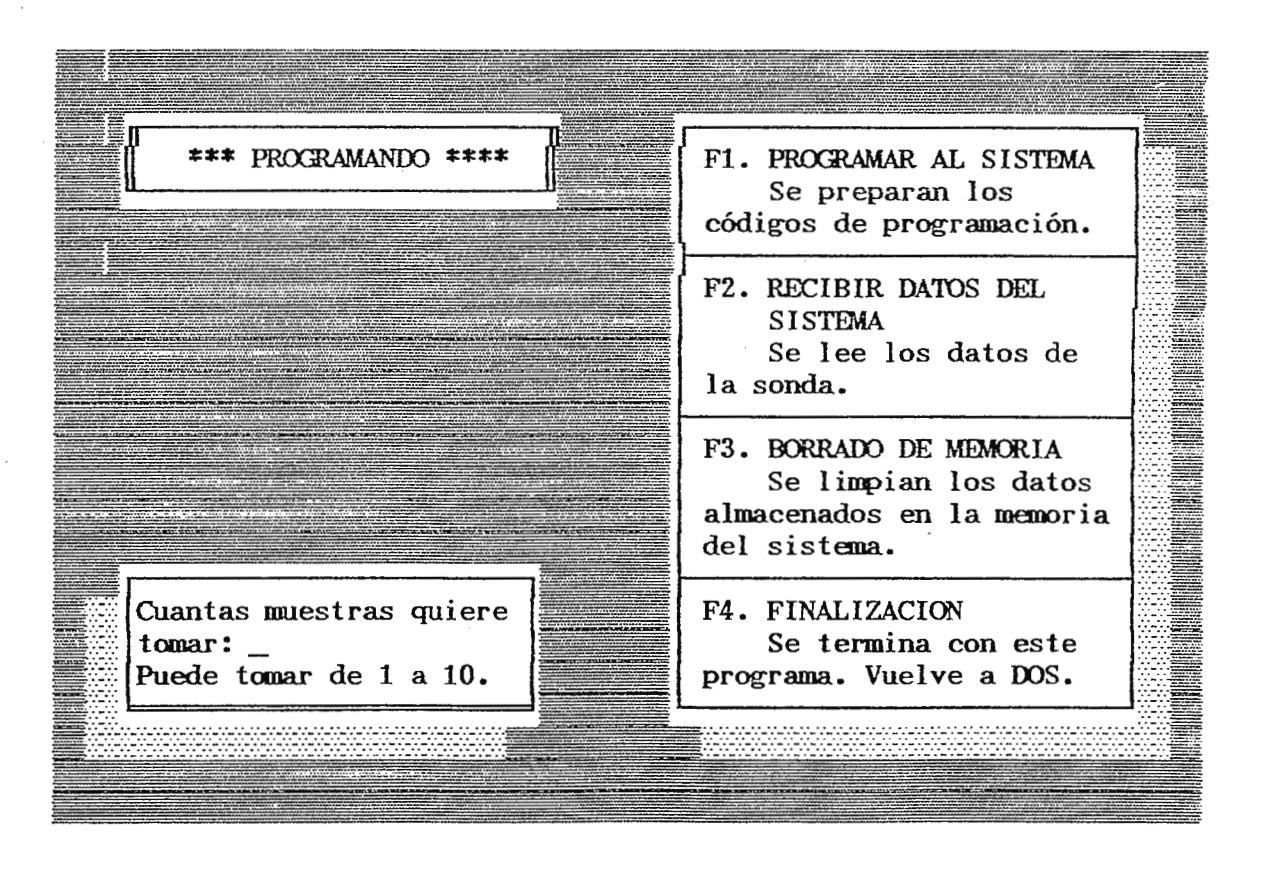

## Fig.  $2.5(f)$ .

25

El programa presenta además la cantidad exacta de datos que puede tomar en un determinado tiempo de trabajo, esto lo realiza de acuerdo a los parámetros anteriores que se ha establecido. Como se aprecia en la Fig.2.S(g) el programa solicita del operador el tiempo en horas y minutos a continuación de ello se le presenta en pantalla cuantos datos de cada variable podrá tomar y el número de estaciones que podrá ejecutar. Con esta información el operador tendrá a su mano la cantidad de paradas que la sonda puede ejecutar dentro del pozo para una determinada cantidad de datos. Se establece además que el operador pueda manejar mayor cantidad de datos, tan solo modificando los primeros parámetros de información o aumentando el tiempo en que permanecerá la sonda en el pozo.

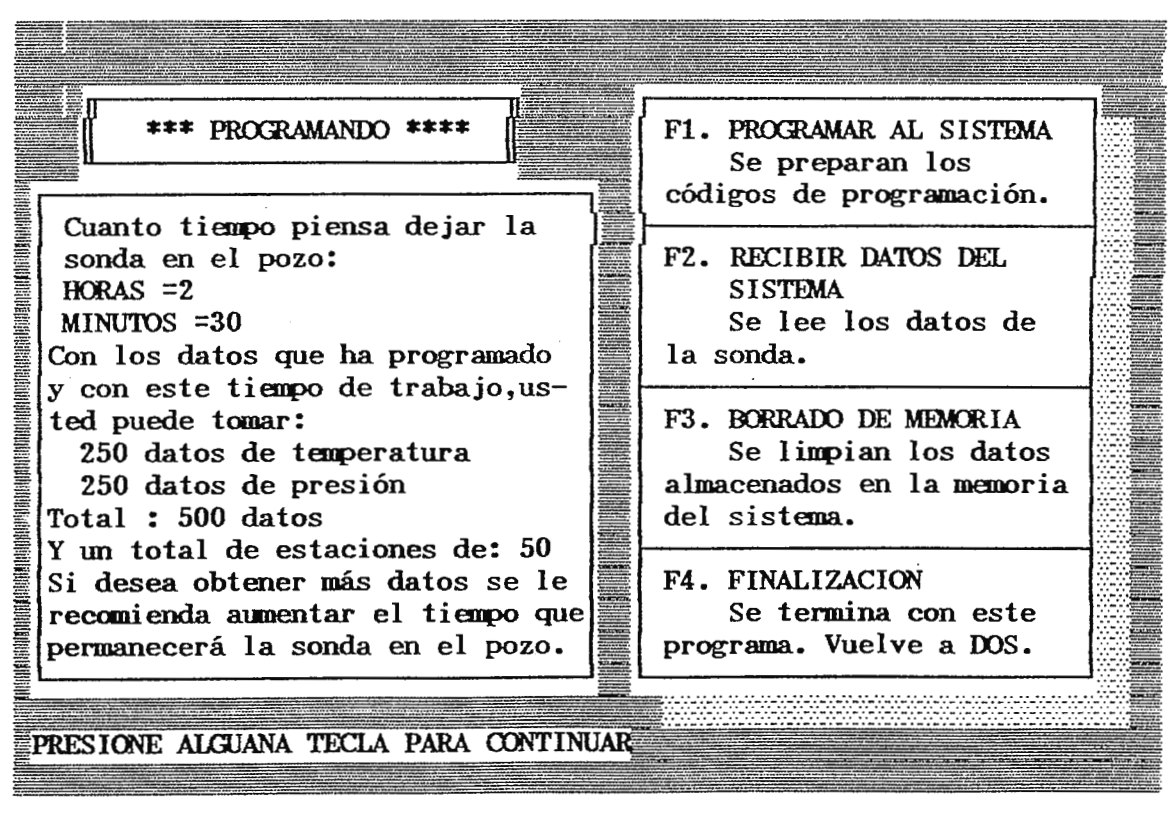

Fig.  $2.5(g)$ .

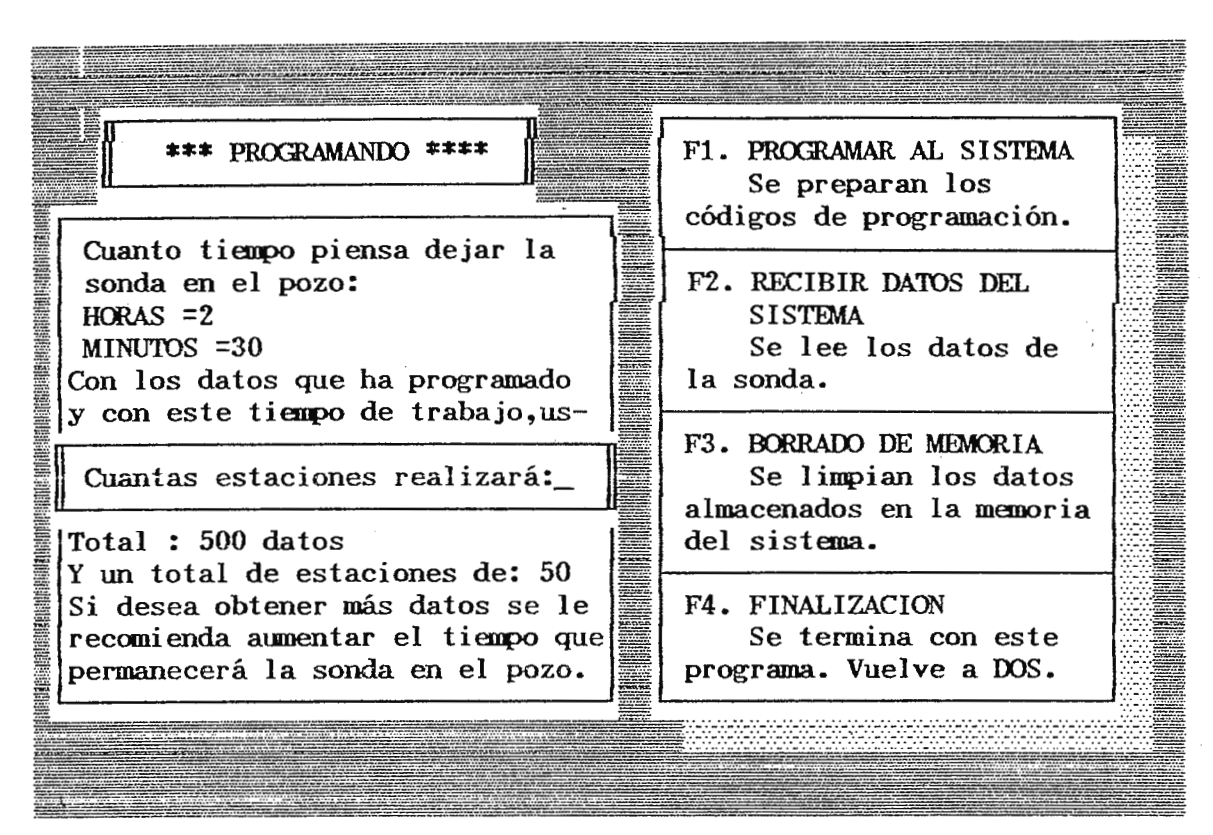

**Fig.2.5(h).** 

La Fig.2.5(h) nos muestrá que el programa solicita el número de estaciones que se van a realizar dentro del pozo, como ejemplo el máximo que se permite es de 50, si el operador solicita más de esta cantidad el programa simplemente lo invalidrá hasta encontrar una cantidad permitida dentro del rango.

Así, de esta manera, el proceso de programación de los datos necesarios para que la sonda trabaje ha concluído, solo basta para que sean enviados a ella y verificados para estar seguro de la información grabada en la memoria del sistema.

A continuación el programa realiza un resumen de todos los parámetros que el operador ha realizado (Fig.2.5(i)).

27

\*\*\* PROGRAMANDO \*\*\*\* F1. PROGRAMAR AL SISTEMA Se preparan los códigos de programación. RECIBIR DATOS DEL **RESUMEN** \*\*\*\*\* **SISTEMA** Se lee los datos de Variable a medir: la sonda. TFMPERATIJRA PRESION Tiempo antes de enpezar:10 min F3. BORRADO DE MEMORIA Tienpo entre adquisición:5 min Se limpian los datos El sistema tomará datos:SIMPLE almacenados en la memoria La cantida de muestras es:5 del sistema. Total de estaciones es : 35 ≡ Total de datos a tomar: 350 F4. FINALIZACION Se **termina con**  Quiere modificar  $S/N$  ? **programa. Vuelve a** 

Fig.2.S(i).

En este momento el operador tiene la ventaja de recordar cada uno de los pasos que realizó anteriormente y con la oportunidad de modificar algunas de ellas si es que asi lo desea. El programa pregunta si quiere realizar modificaciones, para ello bastará oprimir la tecla S e inmediatamente vifurcará a la Fig. 2. S(b), y cambiará ya sea algunos de los parámetros o totalmente iniciará una nueva programación. El programa no ofrece la posibilidad de modificar solamente un dato, sino más bien de modificar todos, por tanto tenga presente esto si quiere modificar la programación.

Si está satisfecho con la programación realizada, entonces es el momento de transmitir cada uno de esos datos que se ven en la pantalla a la sonda, esto se ejecutará inmediatamente si presiona la tecla *N*, provocando que se realize la secuencia como se muestra en la Fig. 2.7.

28

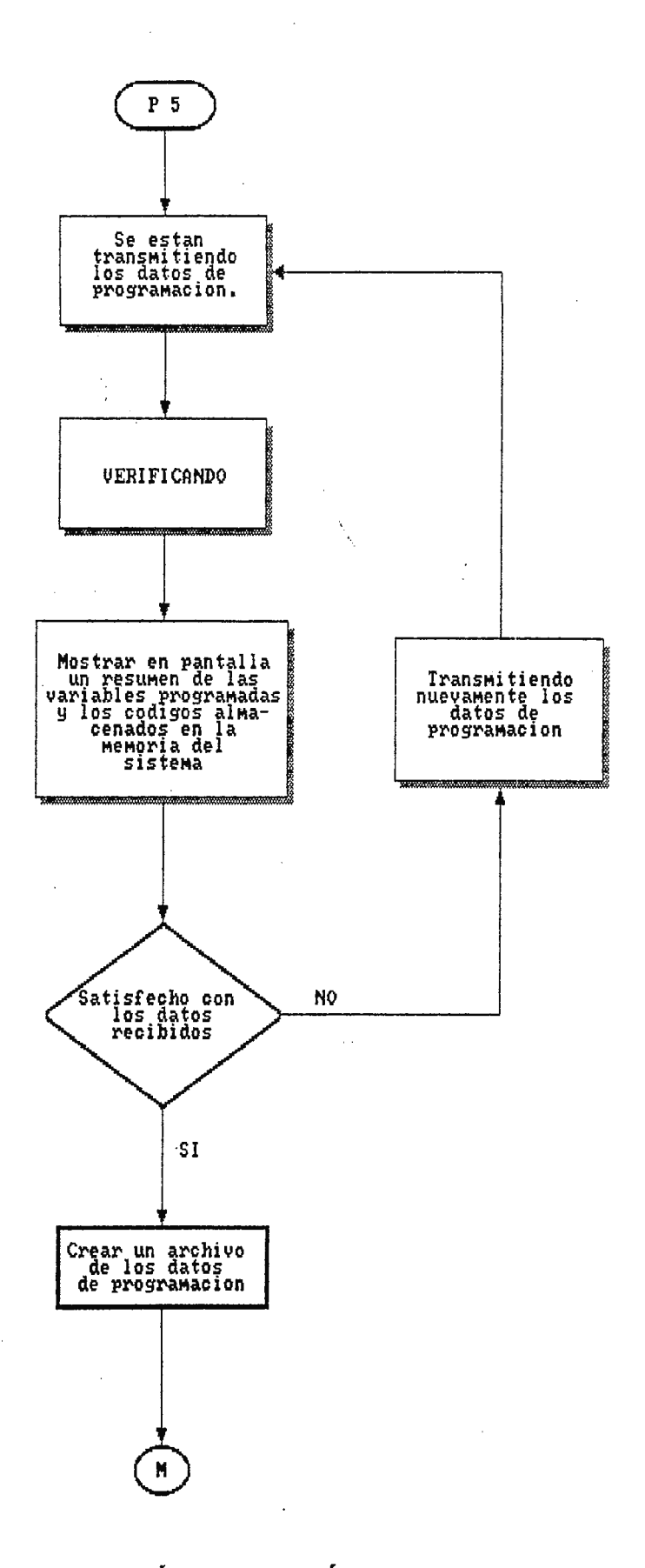

 $\lambda$ 

Fig.2.7 Transmisión y Verificación de los datos en la sonda.

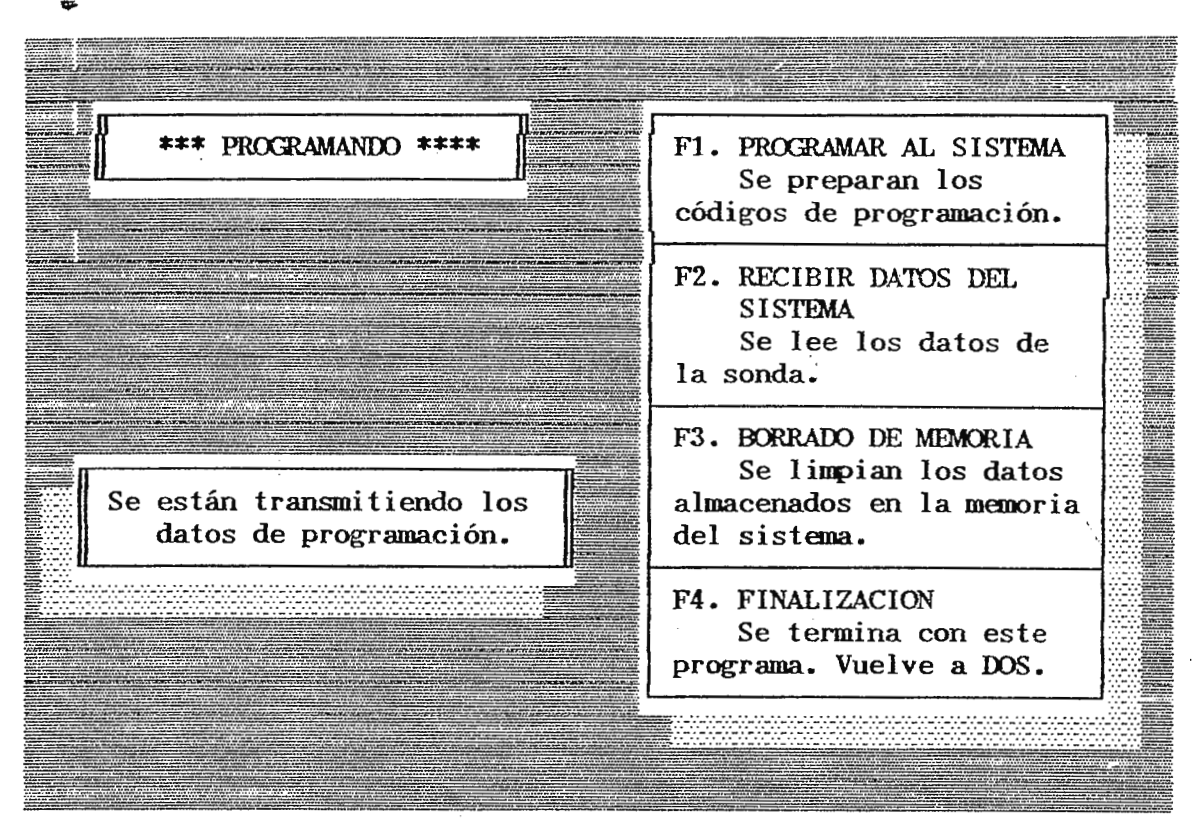

 $Fig.2.5(j).$ 

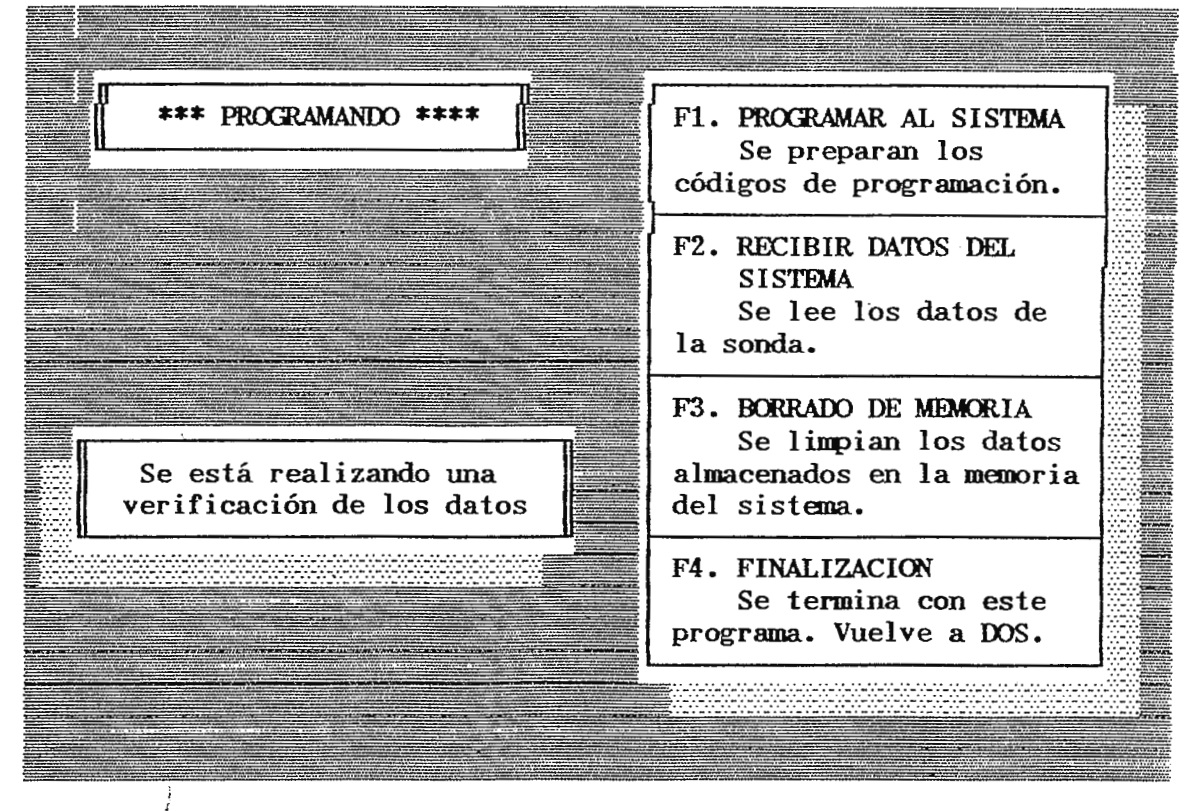

Fig.  $2.5(k)$ .

Cuando el programa ha realizado la transmisión de los datos, éste además ejecuta otra rutina automáticamente que se llama Verificación, que tiene como objetivo leer los datos que se acaban de enviar a la sonda. El mensaje como se muestra en la Fig.  $2.5(k)$  se encuentra parpadeando hasta que finalize de recibir los datos de programación de la sonda. El operador no oprimirá alguna tecla hasta el momento, cualquier tecla que oprima será almacenada en el buffer y ejecutada después de finalizar las rutinas anteriores. Al finalizar la rutina de verificación, el operador verá en pantalla un resumen de los datos programados y los datos de la sonda (Veáse Fig.2.5(1)).

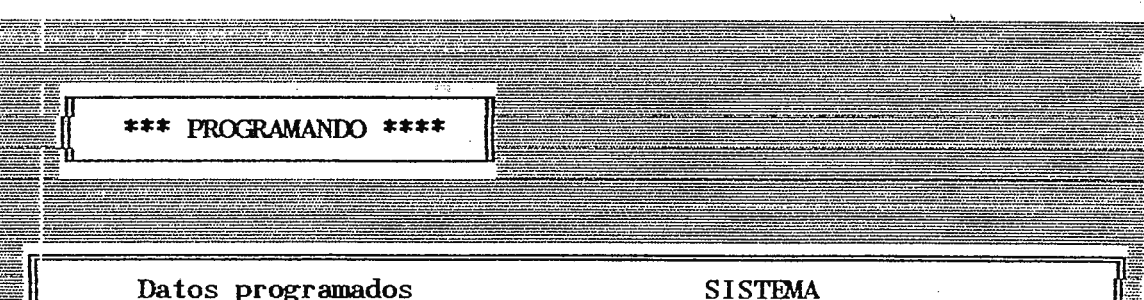

**Variable a medir:**  TEMPERATURA PRESION. Tiempo antes de empezar :10 min **Tiempo entre adquisición: 5 min El ~istema tomará datos :SIMPLE Total de muestras a tomar: 5 Total de estaciones son: 35 Total de datos a tomar :350** 

**Se lee los datos de Variable a medir: TEMPERATURA PRESION** Tiempo antes de empezar :10min **Tieq,o entre adquisición:5 min El sistema tomará datos :SIMPLE Total de DRJ.estras a tomar:** 5 **Total de estaciones son: 35 Total de datos a tomar: 350** 

•

ESTA SATISFECHO CON LOS DATOS RECIBIDOS  $S/N$  ?

· **Fig.2.5(1).** 

El resumen de la Fig.2.5(1) le indicará al operador que realmente los datos que programó se encuentran almacenados en el sistema (Hardware). Además si existe alguna disparidad de los datos programados y los datos en la sonda se podrá transmitir nuevamente los datos de programación para confirmar la igualdad en ellos, para ello en la parte inferior del recuadro se muestra el mensaje si está satisfecho con los datos recibidos. Al oprimir la tecla N se visualizará en pantalla la Fig.2.S(m) y con ello se tendrá que esperar hasta que termine la rutina de retransmisión.

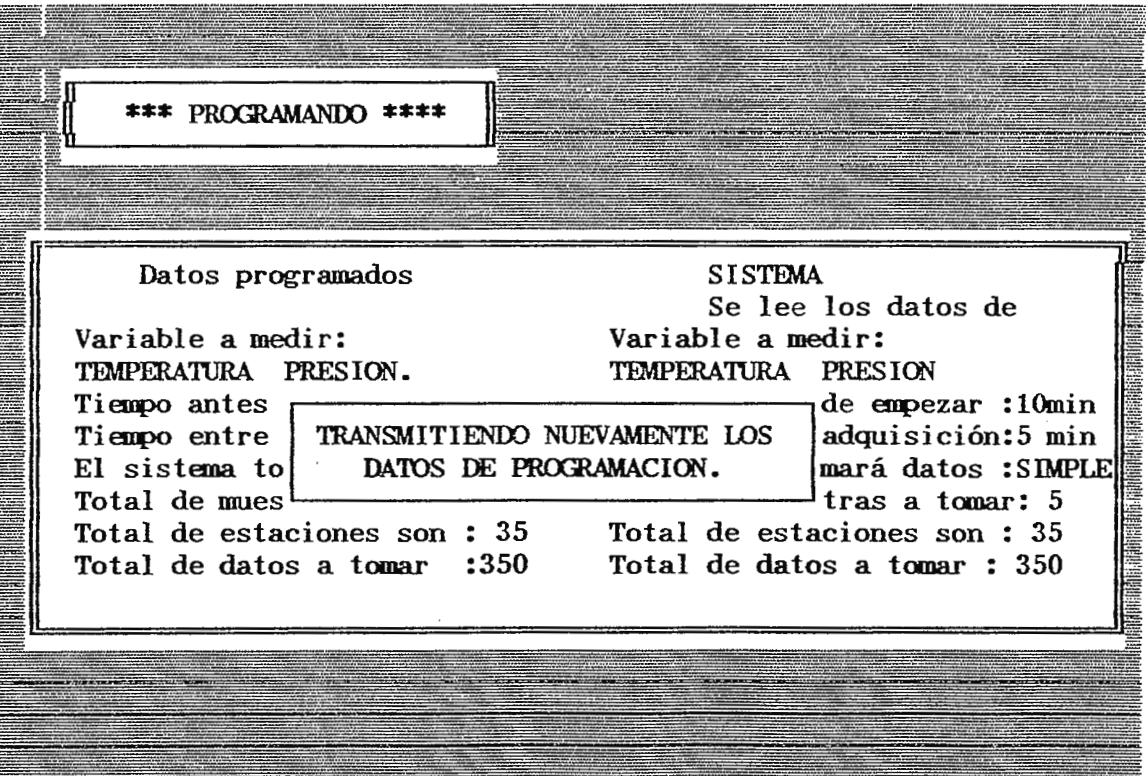

Fig.2.5(m).

Si el operador está satisfecho con los datos recibidos, al oprimir la tecla S retornará al menu principal de la Fig.2.2. En este momento se recomienda que el operador borre la memoria del sistema que está destinada para datos, para ello se oprime F3 y verá en pantalla el mensaje como se muestra en la Fig.2.5(n).

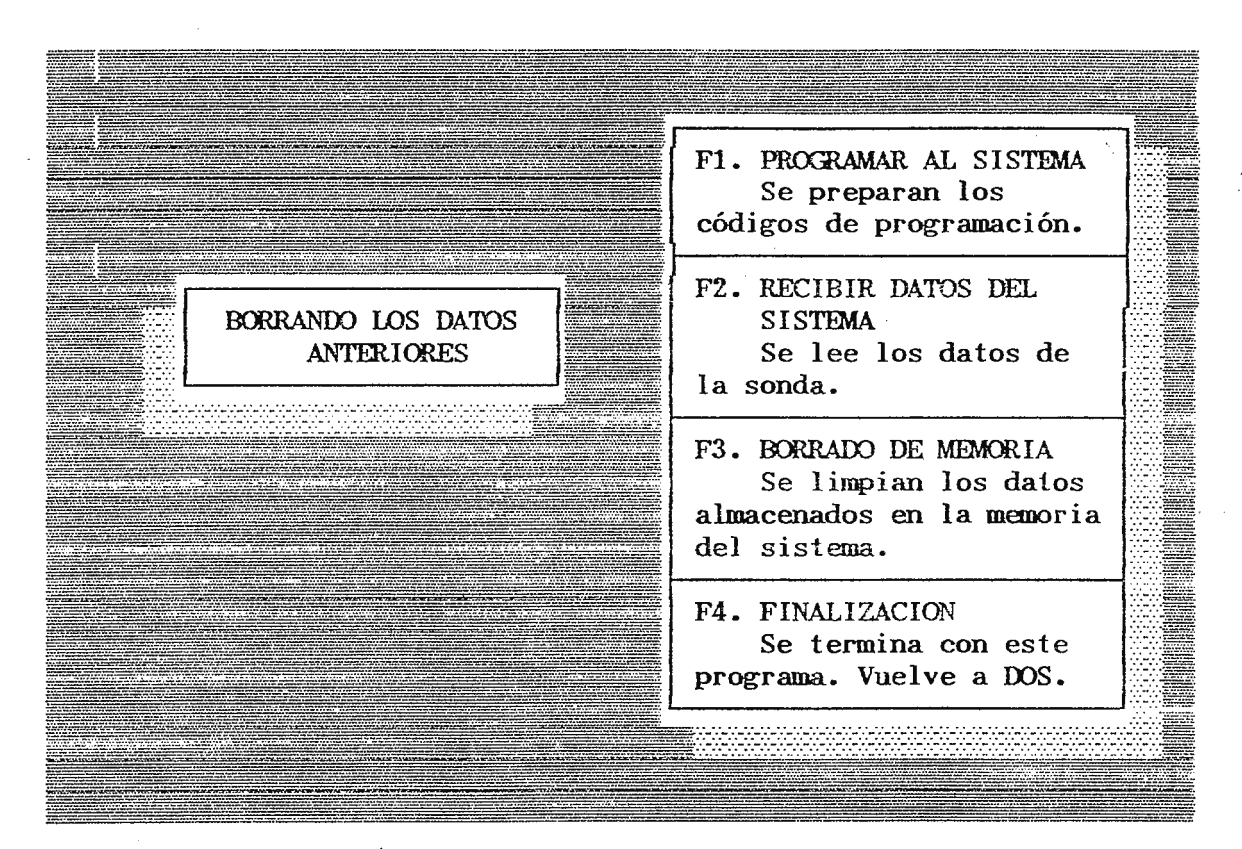

## Fig.  $2.5(n)$ .

Fig.2.5 (a) Inicialización de la programación.

- (b) Selección de la variable a medir.
- (e) y (d) Ventana de programación de tiempo.
- (e) Selección de la toma de datos.
- ( f) Preparar la cantidad de muestras •
- (g) Cálculo de la cantidad de datos a temar.
- (h) Selección del número de estaciones.
- (i) Resumen de las variables de programación.
- (j) Transmisión de datos de programación.
- (k) Verificación.
- (1) Resumen de los datos programados y datos sonda.
- (m) Ventana de retransmisión de datos de programación.
- (n) Selección de borrado de datos del sistema (F3).

2.3 **Rutina** de lectura y presentación de datos.

Cna vez que el sistema ha sido programado para operar dentro del pozo y se extrajo de éste, es el momento de recopilar toda la información que obtuvo durante si trabajo. De esta manera en esta sección se explican cada una de las opciones que presenta este programa de lectura y presentación de los resultados en el computador.

La secuencia de como trabaja este programa se muestra en la Fig.2.8, en donde a través de un flujograma se presentan cada una de las opciones que el operador tendrá a su disposición. Para accesar a esta rutina de lectura hay que realizarlo por medio del menú principal presentado en la Fig.2.2, para ello se oprimirá la tecla de función F2, luego después se presenta en pantalla el mensaje mostrado en la  $Fig.2.9(a)$ ., en este momento el programa espera a que el operador conecta la sonda al puerto serie del computador para inicializar la transferencia de datos.Una vez que el operador haya conectado la sonda tendrá que oprimir «ENTER». Cualquier otra tecla será invalidada por el programa y no se realizará la transferencia de datos. Si se olvida conectar la sonda al computador y se oprime E\1TER, el programa pasará un lapso de 60 segundos monitoreando que la conexión sea haya realizado hasta decirle al usuario que no hay conexión alguna entre el computador y la sonda o que existe algún falso contacto entre ambos dispositivos.

La transferencia de datos puede resultar lenta, pues a velocidades de 1200bps para una gran cantidad de datos se tardará algunos segundos hasta recibir completamente toda la información. Esto sucede cuando este trabajando con más de 200 datos.

,..34

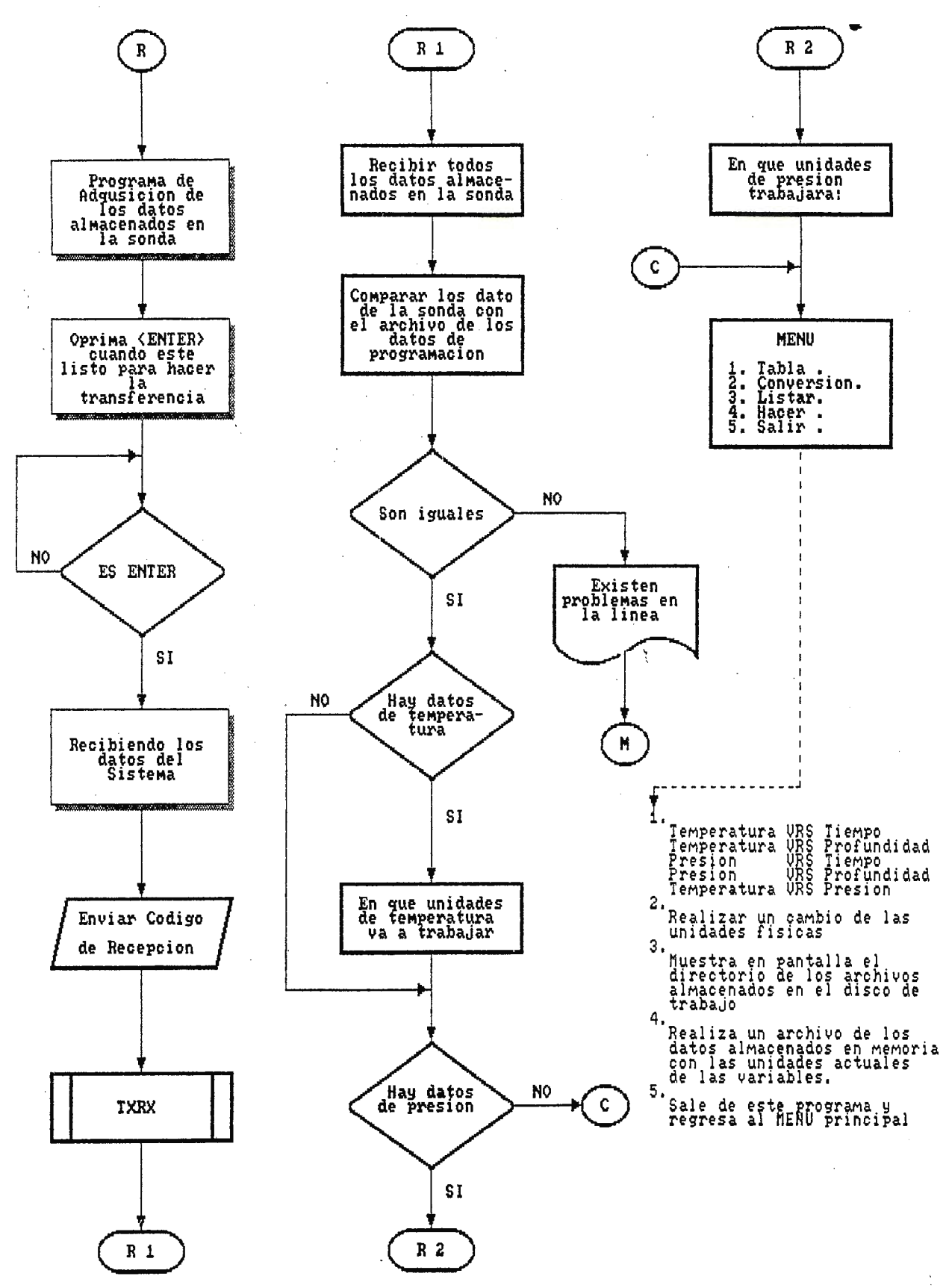

Fig.2.8 Nenu de Lectura de datos y presentación en pantalla.

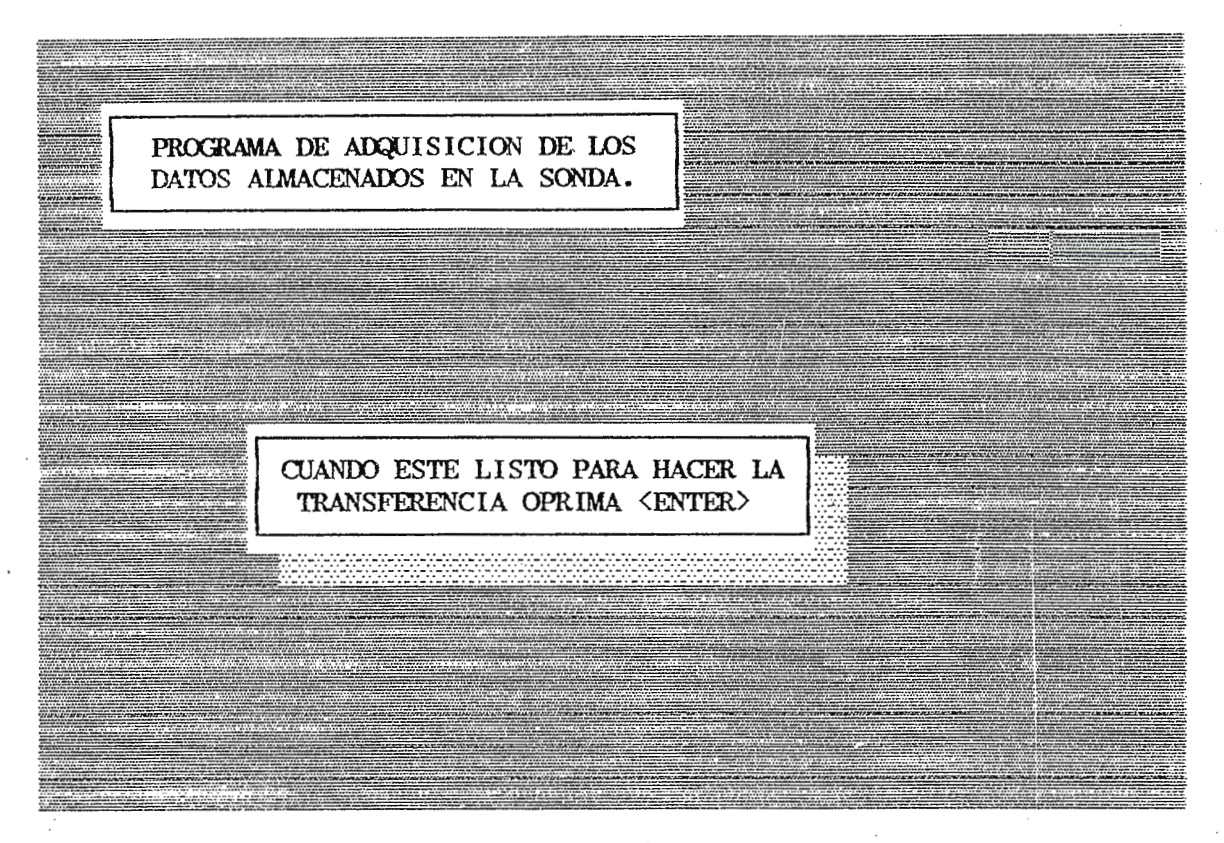

## $Fig.2.9(a).$

Cuando el usuario oprime ENTER, se inicial iza la rutina de petición de datos en la sonda, para ello se presenta en pantalla el mensaje de la Fig.2.9(b), mensaje que estará parpadeando mientras realiza la tarea de leer cada uno de los datos del sistema de adqusición de datos.

El programa se .encarga primero de recibir los datos con que se programó al sistema, éstos datos los comparará con un archivo que fue realizado en la sección de programación para verificar exactamente que la sonda ha pasado por su proceso de recolección de información. Si existe diferencias entre los datos recibidos y los datos que fueron almacenados anteriormente en un archivo, el programa le presentará al usuario cual quiera de dos alternativas: El sistema no ha sido programado, por tanto los datos que se reciben son simplemente basura del sistema y el usuario retornará al menú principal.

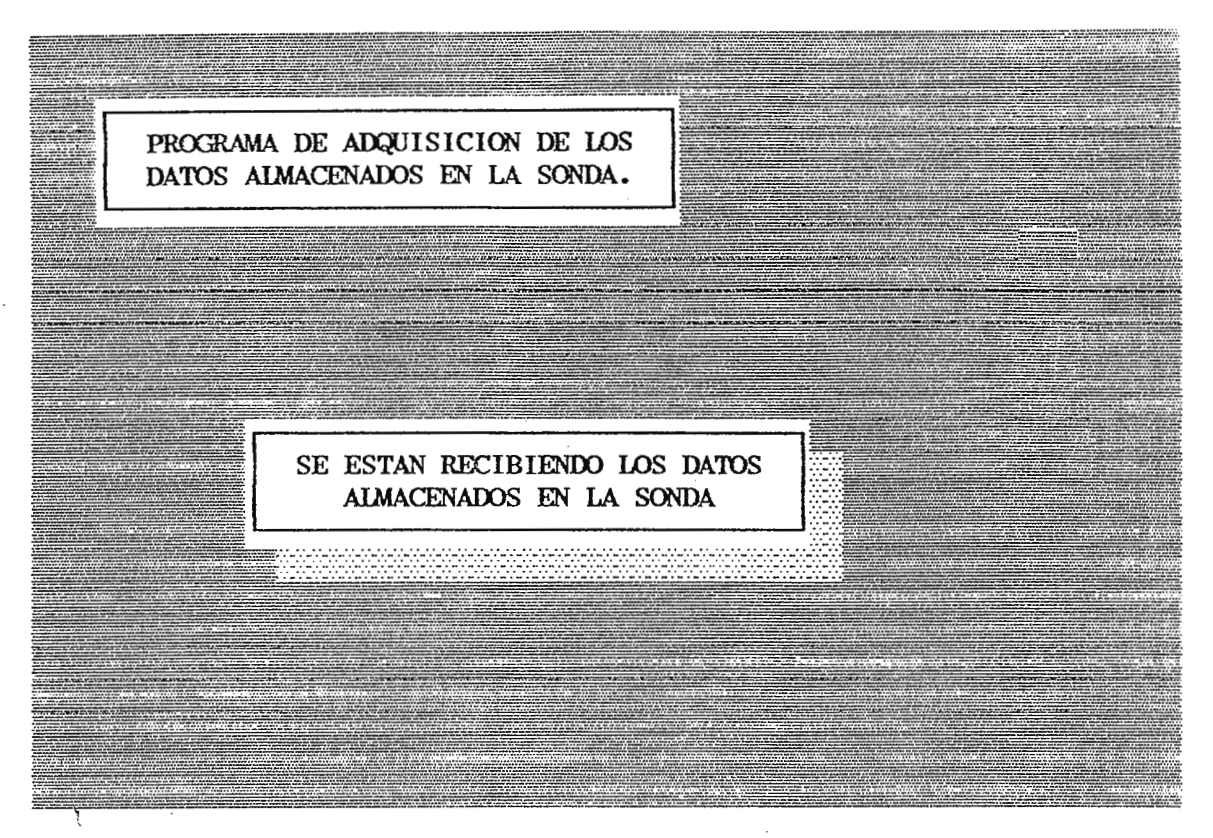

Fig.2.9(b).

Cuando la rutina de recepción de datos haya completado su tarea, comienza a moni torear cada uno de los datos de programación para establecerle al usuario cuales son las unidades físicas con que se va a trabjar, de ello se presenta en la Fig.2.9(c) y (d) las unides con que se pueden trabajar ya sea la presión o la temperatura. Estas ventanas no siempre se presentarán al operador, sino que serán válidas si solamente han sido programadas previamente, esto es, que si solo se programó para tomar datos de temperatura la Fig.2.9(d) no se visualizará en pantalla.

En la fig.  $2.9(c)$  el programa espera reconocer con que variable física de temperatura el usuario desea trabajar. El programa solamente esperará algunos de los nínneros 1 ó 2 para continuar con su ejecución y cualquier otra selección del parte del usuario será invalidada.

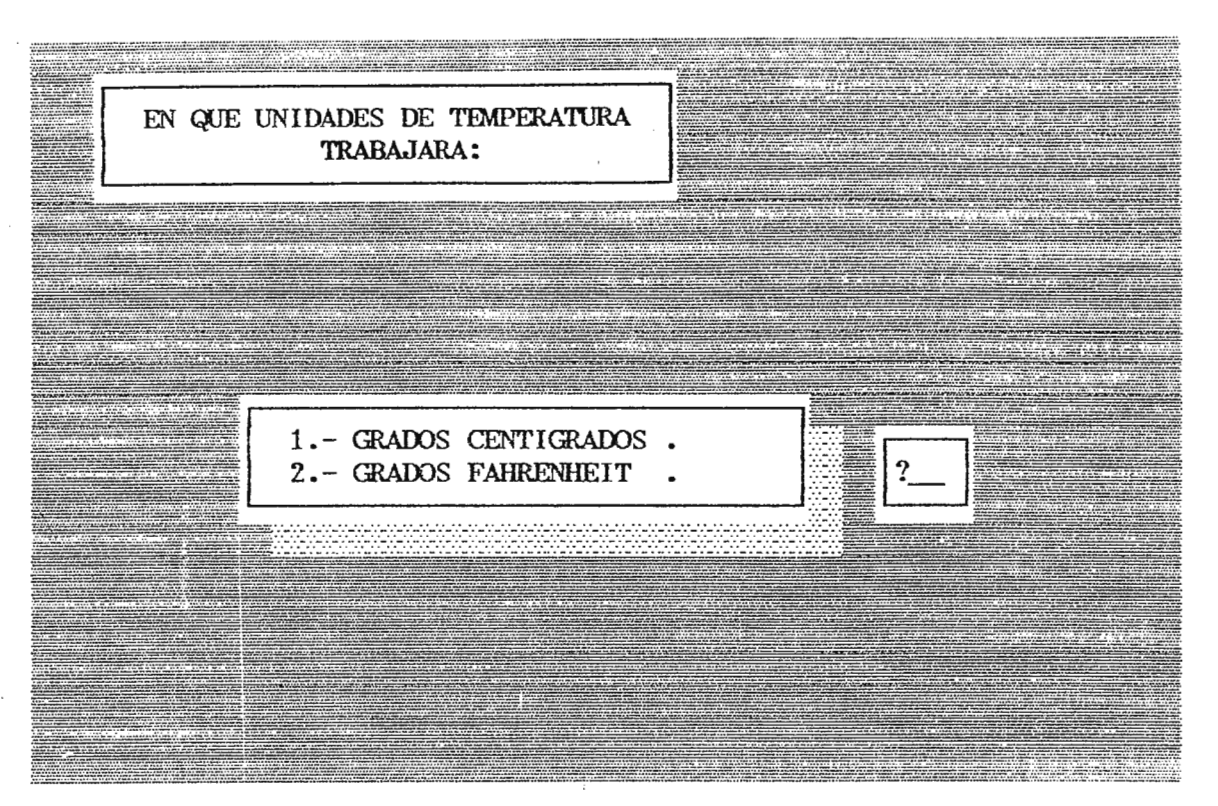

Fig.2. $9(c)$ .

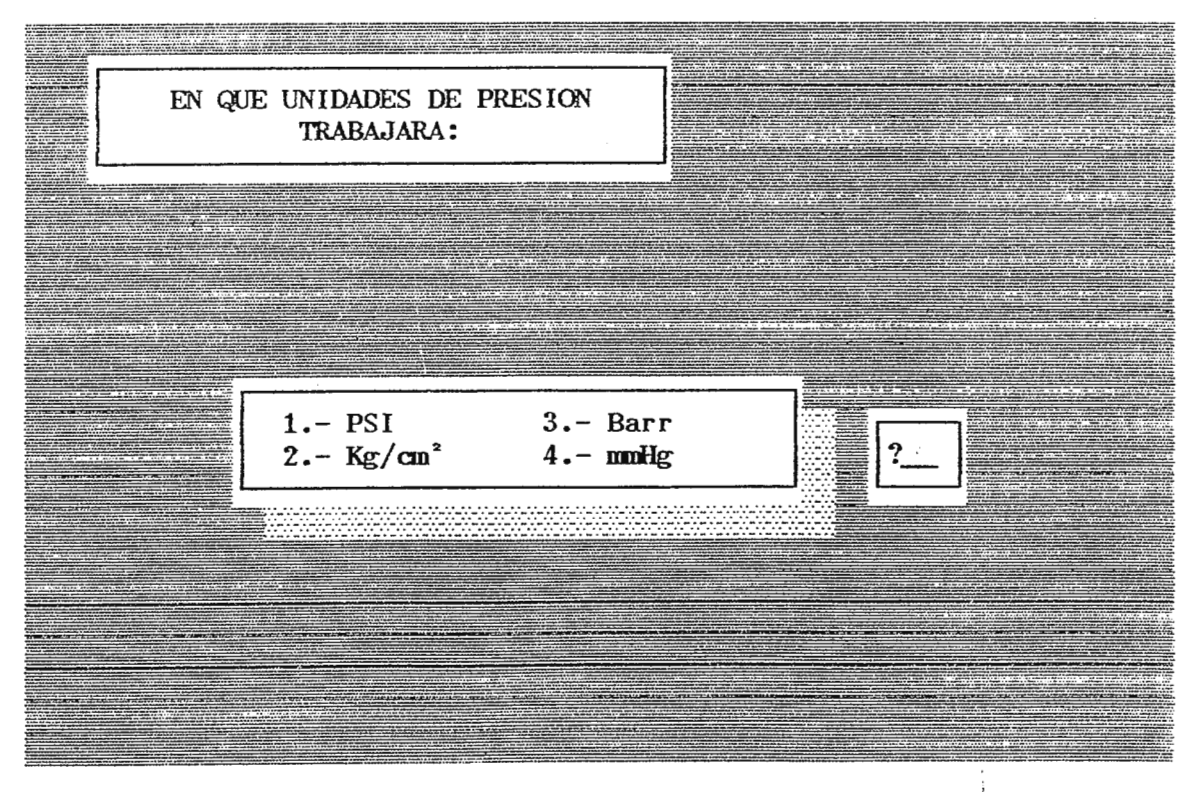

Fig.2. **9(d).** 

Cuando se haya finalizado de preparar las unidades físicas con que va a trabajar las variables, corresponde el programa a presentar el menú donde se mostrará en pantalla una serie de opciones que el usuario pueda ejecutar para interpretar los resultados. En la Fig.2.9(e) se presenta un menú que contiene las siguientes opciones:

Tabla: tiene como objetivo realizar una tabla de datos en función del tiempo o la profundidad.

Conversión: realiza un cambio en las unidades en que se está trabajando.

Listado: presenta en pantalla cada uno de los archivos de trabajo almacenados en el disco. (Toma por omisión la unidad A)

Hacer: graba en el disco la información residente en memoria, asignándole un nombre para que después pueda ser llamado en otra oportunidad.

Salir: concluye con la ejecución del programa de lectura de datos.

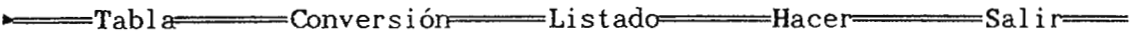

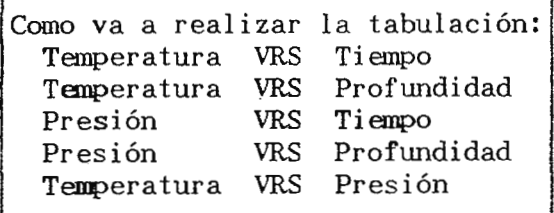

 $Fig.2.9(e).$ 

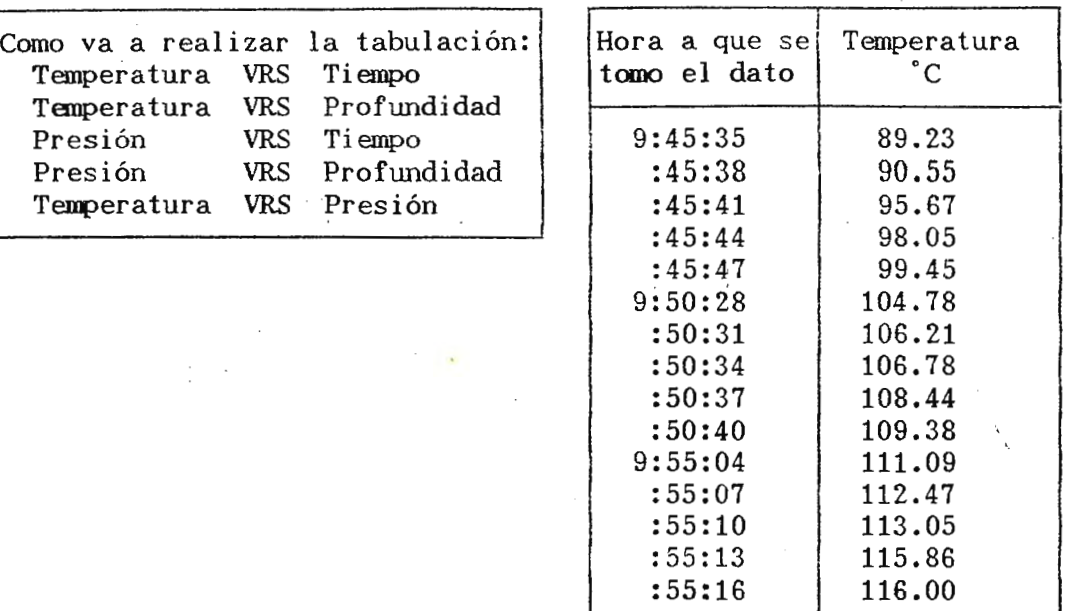

#### "'===Tabl ====Convers i ón====Li s t adn====~Hacer====Sal i

PRESIONE ALGUNA TECLA PARA CONTINUAR

## **Fi\_g.2.9(f).**

**Fig.2.9 (a) Inicialización de lectura de los datos en la sonda.** 

- **(b) Recibiendo** los datos de la sonda.
- **(e) Unidades para teoperatura.**
- **(d) Unidades para presión.**
- (e) **Menú del programa de rececpc1on.**
- (f) Tabla de Temperatura VRS Tiempo.

Inicialmente el programa se ubica en TABLA y el usuario para accesar a alguna de las opciones debe oprimir la tecla que se mira más repintada en la pantalla. Como ejemplo se ilustra en la Fig.2.9(f) cuando el operador oprime la tecla  $\underline{T}$ , correspondiente a una tabla de Temperatura VRS Tiempo. En este momento se visualizan cada uno de los datos que la sonda tomó mientras estaba en el pozo y a la hora que realizó las muestras. Si la cantidad de datos es tal que no se pueden mostrar todas de una vez en el cuadro de la Fig.2.9(f) se muestra en la parte inferior del recuadro, el mensaje: PRESIONE ALGUNA TECLA PARA CONTINUAR. Cuando se haya finalizado de mostrar los datos correspondientes, el usuario podrá

seleccionar alguna otra opción que se presenta en TABLA o las restantes funciones del menú. Puede posicionarse en cualquier sección de la pantalla para el menú con las teclas de cursor  $+$  + 1 !.

**2.4 Direccionamiento del puerto serie de la PC .** 

. Todas las XT/PC y AT/PS de hoy día, cuentan en su configuración de hardware con un IC de 40: pines (8250) conocido como Cniversal Asynchronous Receiver/Transmitter (UART), encargado de la transferencia de datos paralelos del microprocesador a datos serie con el mundo exterior.

Este puerto debe ser programado por medio de cierto códigos a unas direcciones específicas; para el caso, se muestra a continuación la inicialización del puerto serie (CCMl) en Turbo Basic:

10 OL'T &H3FB,&H80

20 OUT &H3F9,0

30 OL'T &H3F8,&H60

40 Ol'T &H3FB,&H1F

50 OUT &H3F9, 0

60 Ol'T &H3FB,3

Para que la UART sea inicializado, 4 pasos son importantes:

a. Estblecer el bit rate.

b. Definir el formato de la palabra (especificar paridad, número de stops bits y longitud del caracter).

c. Enmascarar todas las interrupciones de comunicación.

d. Habilitar las líneas DTR y RTS.

De acuerdo al ejemplo, en la línea 10 el octavo bit del registro 3FB es ajustado a 1 para preparar el bit rate de la comunicación, de las líneas 20 y 30 se carga en los registros 3F9 y 3F8 el número divisor para

la ecuación: bit rate  $= 1,843,200 \div (16*divisor)$  bps . El divisor lo conforman dos bytes en donde para 3F9 se localiza el MSB y en 3F8 el LSB, para el ejemplo el número es 0060H; luego el bit rate = 1200 bps, que es una de las velocidades estándar en comunicaciones. A continuación en la <sup>1</sup>ínea 40 se prepara el formato de la palabra ( registro 3FB) con 8 bits de datos, 2 stops bits y paridad par. En la línea 50 las interrupciones son habilitadas y fjnalmente en la línea 60 las señales bTR y RTS son activas, preparando así lso buffers para Transmitir y/o Recibir, de esta manera, con todas las instrucciones anteriores ya se ha preparado el puerto serie RS-232 de la PC para la comunicación con el exterior. Ya sea, que se quiera transmitir/recibir, es le registro 3F8 que se logra esto, y las instrucciones que lo permiten son:

OUT &H3FC, 2 OL'T &H3F8,DATO OUT &H3FC,1 Z=INP(&H3F8) PROGRAMA COMO TRANSMISOR ENVIA UN DATO CONOCIDO PROGRAMA COMO RECEPTOR CARGA A Z EL DATO RECIBIOO

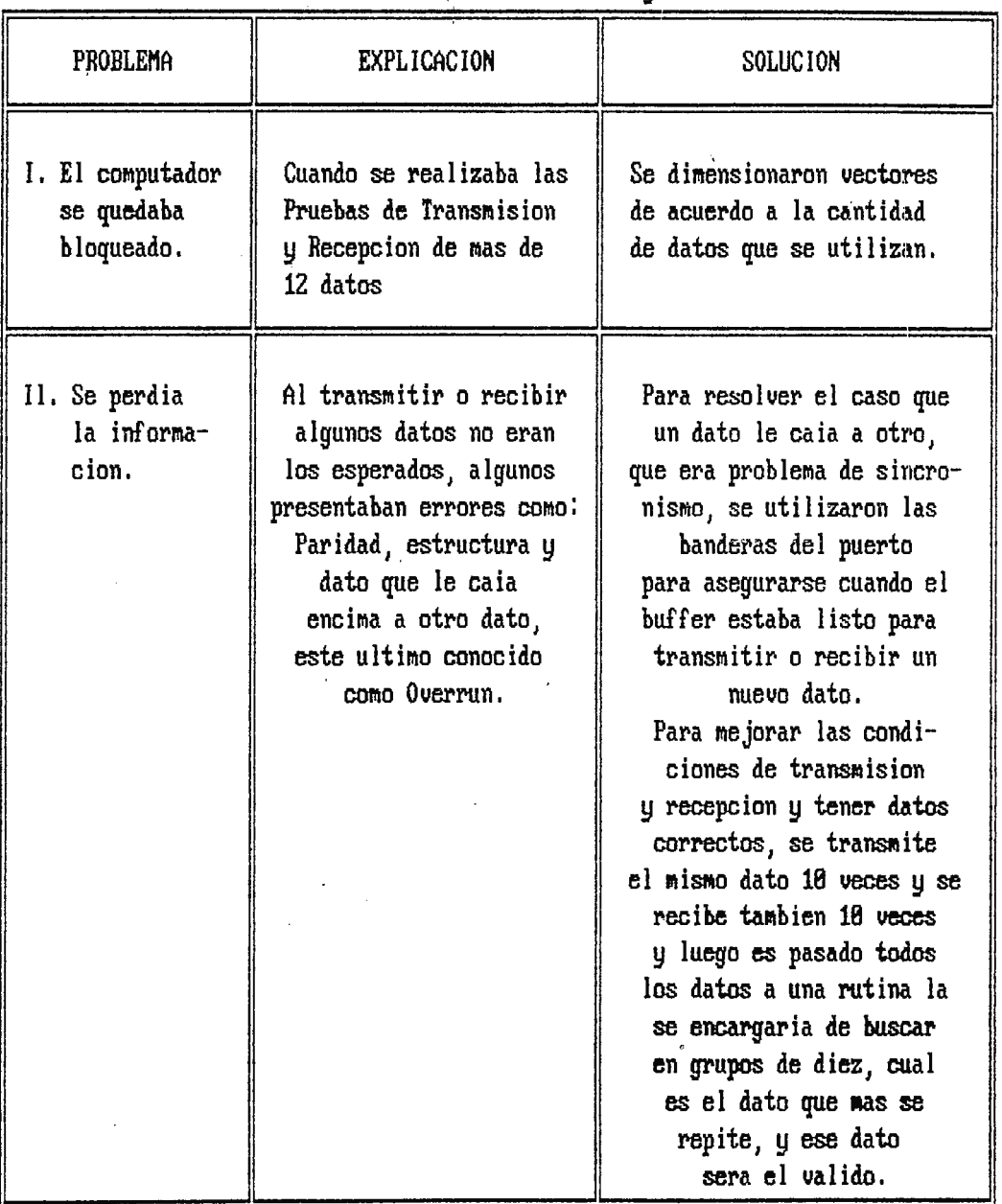

 $\ddot{\phantom{a}}$ 

 $\frac{1}{2}$ 

Tabla 1.1 Problemas de Transmision y Soluciones.

# CAPITULO 3

## HARDWARE DEL SISTEMA.

 $\frac{1}{2}$  $\bar{\chi}$  3.1 Diseño del circuito del prototipo experimental

En esta sección se describirá en detalle lo que constituye el sistema de adquisición de datos en su versión de prototipo experimental. Este se divide en dos partes principales:

A. Sistema Digital y

B. Sistema Analógico.

El Sistema Digital es el que comprende mayor cantidad de elementos y es la que realiza las funciones de control del sistema: procesamiento de datos, almacenamiento de datos y comunicación con la computadora. Esta parte se divide en las siguientes secciones:

a) Sección de control.

- b) Sección de memorias y decodificador de direcciones.
- $\cup$ ) Sección de interfaces.
- d) Sección de control externo. Circuito para pruebas de control.
- e) Sección de visualización. Circuito para pruebas de visualización.

El Sistema Analógico tiene como función principal el acondicionamiento de las señales de salida de los transductores a fin de que dichas señales puedan ser procesadas por el sistema en su parte digital. Esta parte a su vez esta formada por las secciones siguientes:

a) Acondicionamiento de la señal de temperatura.

b) Acondicionamiento de la señal de presión.

c) Voltajes de referencia.

d) Nivel de batería.

e) Amplificador común.

44

**3.1.1 Sistema Digital del sistema de adquisición de datos.** 

**3.1.1-1 Sección de control {Fig.3.10)** 

En esta primera sección se encuentra el cerebro del sistema: el microprocesador 8088(IC2), el cual cuenta como cualquier microprocesador con un bus de direcciones, un bus de datos, señales de control, líneas para interrupciones y líneas de suministro para su funcionamiento. Entre las características más sobresalientes de este integrado están su velocidad de procesamiento (5MHz) y su gran. capacidad (L\fbyte) de memoria; la primera de el las ha hecho necesario que el tren de pulsos o señal de reloj que marca el paso de funcionamiento del micro, y que debe ser aplicado desde el exterior deba tener características especiales tales como: un ciclo de trabajo (Duty cicle) entre 33 y 50%, y tiempos de transición menores o iguales a 10ns; es por ello que el fabricante produce además un circuito integrado adecuado a ese propósito, siendo éste el 8284 (ICl), el cual además le proporciona al microprocesador las señales de RESET y READY. Para producir la señal de reloj el 8284 se vale de un cristal de resonancia serie de 14.31818 MHz, frecuencia que dividida entre 3 internamente en el 8284 genera la señal deseada. Con respecto a la señal de reset, lo que ICl hace es acondicionar y sincronizar con la señal de re~ loj, la señal que recibe por la entrada RES, a ella está conectada una redRC cuya función es producir un retardo que haga que el pulso de reset que es aplicada al micro tenga una duración mayor a la mínima necesaria (50µs) para que éste lo interprete correctamente. La red de R4 y C4 permite que al encender el sistema éste automáticamente se inicialize a través de un estado de reset y además a través de Sl para efectos de prueba se le proporciona al sistema un RESET en funcionamiento.

En lo que se refiere a la señal READY, esta ha sido usada para

proporcionarle al sistema una modalidad de funcionamiento paso a paso desactivando el microprocesador luego de que ha ejecutado una instrucción. La explicación del circuito paso a paso es la siguiente: Las compuertas IC12b e IC12d forman un eliminador de rebote para el pulsador S3, a fin de asegurar que no hayan transiciones falsas en el circuito. Cuando el interruptor S2 está en la posición RUN la línea RDY2 tiene un "alto" y el circuito trabaja normalmente a la velocidad de reloj del sistema. La línea RDY2 pertenece al IC8284 y ésta se refleja en la sal ida READY que se conecta al 8088 y que cuando tiene un nivel "bajo" éste deja de operar en espera a que se restablezca el nivel de dicha línea. Si el interruptor S2 está en la posición STEP, la línea RDY tiene normalmente un nivel "bajo" pero cuando, se pulsa S3 ésta pasa a "al to" habilitando al 8088, pero aprovechando que durante cada ciclo de lectura o escritura la señal ALE tiene que habilitarse, se usa esta señal para restablecer al biestable IC13 y con ello a la linea RDY2, obteniéndose el efecto de que el sistema realiza un ciclo de lectura/escritura cada vez que se acciona S3.

Los circuitos integrados IC3, IC4 e ICS son los manejadores de buses, de sus salidas se obtienen el bus de datos y el bus de direcciones del sistema. Los interruptores manejadores de buses se hacen necesarios porque el 8088 utiliza varios de sus pines para 2 funciones, por ejemplo: los pines del 9 al 16 proporcionan el bus de datos y también los 8 bits menos significativos del bus de direcciones. Para poder capturar los datos correctos se ocupan las señales ALE, DEN y DT/R; la primera se activa (en alto) cuando en los pines estan presentes direcciones (ALE=Habilitador de enganche de direcciones) es por esto que se conectan;al ha bilitador LE de los 74LS373 (IC3 e IC4). DEN se activa (bajo) quando el

<sup>46</sup>•

bus es ocupado por datos (DEN=Habilitador de datos) y se conecta al habilitador de IC5. DT/ $\bar{R}$  sirve para determinar la dirección de transferencia de los datos (DT/R=Transmisión/Recepción de datos), si está en "al to" el 8088 envía datos y si está en "bajo" espera recibirlos, por esto, esta señal se conecta a la entrada de dirección de ICS que es un manejador bidireccional (Transceiver).

La señal PE que se conecta a todos los habilitadores de salida de los manejadores de bus normalmente está en "bajo" habilitándolos, pero se coloca en "alto" cuando se va a usar el control externo (Fig.3.13) y por ello las líneas provenientes del 8088 deben quedar aisladas y los manejadores de buses deben presentar alta impedancia.

Otras señales del 8088 utilizadas son: WR, RD, IO/M y TEST. WR se activa (en bajo) cuando el 8088 escribe datos;  $\overline{RD}$  se activa (en bajo) cuando el micro lee los datos; IO/M es utilizada para seleccionar la comunicación con periféricos (alto) o memorias (bajo). TEST es una entrada que cuando se activa por un nivel "alto" y en combinación con la instrucción WAIT (por software) deja al microprocesador en "estado de espera" hasta que dicho pin se active. Esto sirve para adaptar la velocidad de respuesta del convertidor analogo-digital al sistema del micro.

Los circuitos integrados IC23 e IC24 son contadores usados **como**  divisores de frecuencia, los cuales toman la señal de salida PCLK del 8284 y de ella se obtienen :

CLK2 = PCLK = CLK/2 = 2.4MHz  $y$  CLK3 = PCLK/2000 = 1200Hz. Ambas señales son necesarias para el funcionamiento del integrado usado para la comunicación serie vía RS-232C (USART) con el computador de superficie.

3.1.1-2 Sección de memorias y decodificador de direcciones (Fig 3.11)

Esta sección comprende los circuitos integrados IC6 e IC25 que constituyen las memorias del sistema, el primero es la memoria de solo lectura (R0\1.) cuya capacidad es de 2K para un bus de datos de 8 bits. En ella esta contenido el programa que rige el funcionamiento del sistema el cual ocupa aproximadamente 800 bytes de esta memoria es decir menos del 50% de la misma. El segundo es la memoria de acceso aleatorio (RAM) de donde se pueden leer y también escribir datos, su capacidad es de 8K para un bus de datos de 8 bits.

El resto de compuertas lógicas mostradas en la Fig.3.11 forman el llamado decodificador de direcciones que es de donde se generan las señales de habilitación para las memorias y periféricos, esto lo hace respondiendo a la lógica que se expondrá a continucación:

Ŋ

El sistema es bastante sencillo y de la misma manera es su mapa de memorias y de periféricos los cuales son:

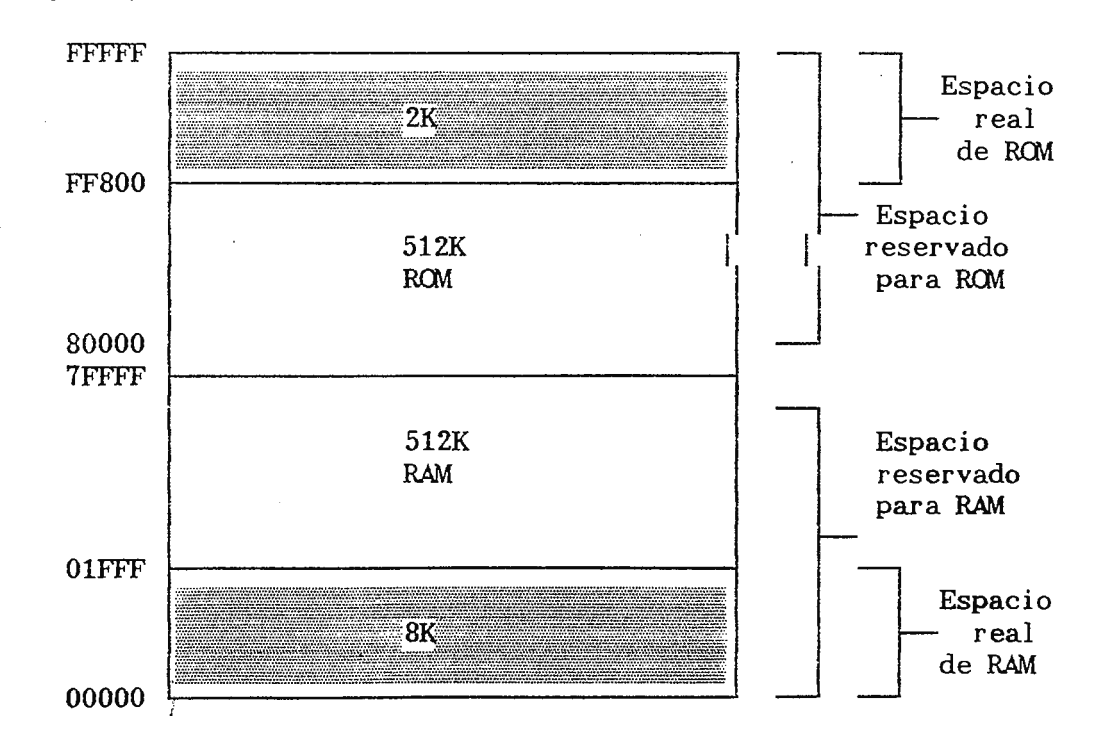

Fig.3.1 Mapa de memorias del sistema de adqusición de datos.

 $\bullet$  48

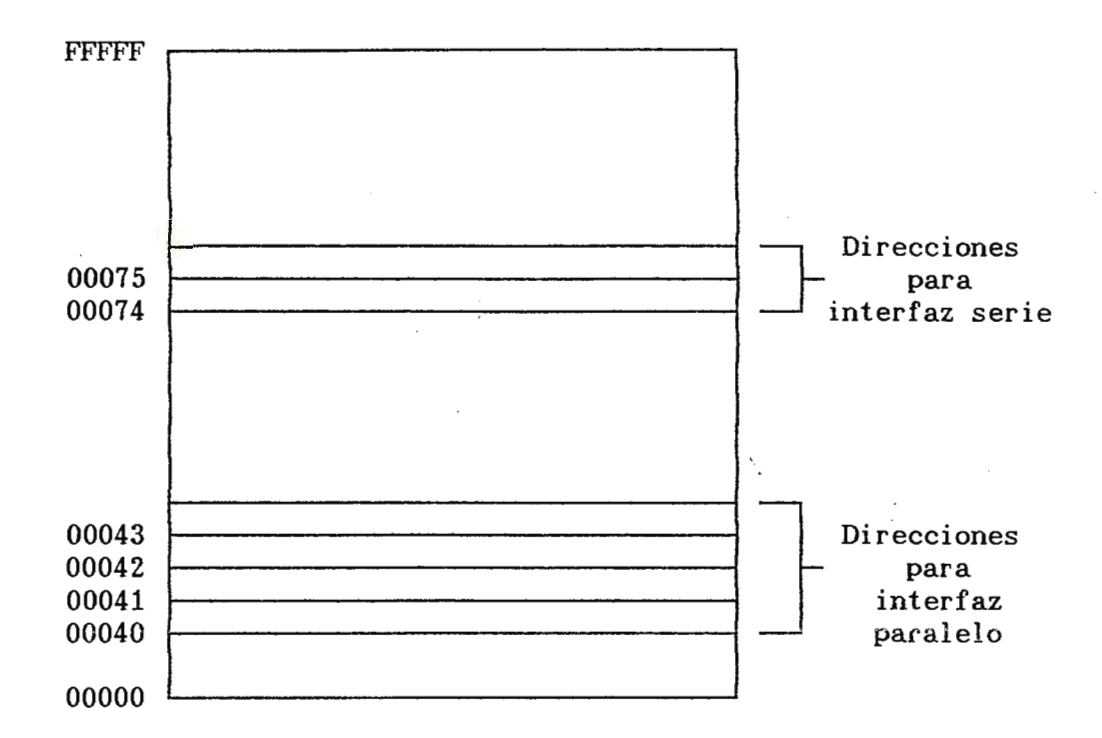

Fig.3.2 Mapa de periféricos del sistema de adquisición de datos.

Acerca del decodificador de direcciones, las señales de salida de éste pueden ser divididos en dos: los que habilitan a las memorias y las que habilitan a los periféricos; para que se pueda tener más claro el funcionamiento del mismo a continuación se presenta las tablas de verdad y ecuaciones lógicas de esta parte del circuito.

**Tabla NQ 2.2.1 Tabla de verdad del decodificador de direcciones. Parte de memorias. La linea** de **control 1O/M** = **O** 

| Entradas<br>$\overline{\text{RD}}$<br>WR<br>$A_{\alpha}$ |   |   | Salidas<br><b>ROMSELRD</b><br><b>RAMWR</b><br><b>RAMSEL</b> |  |  | Comentario        |
|----------------------------------------------------------|---|---|-------------------------------------------------------------|--|--|-------------------|
| 0                                                        | X | X |                                                             |  |  | Se lee de la RAM  |
|                                                          | X |   |                                                             |  |  | Se escribe en ROM |
|                                                          | 0 | x |                                                             |  |  | Se lee de la ROM  |

,.

| RAMSEL   | = | $IO/\overline{M} + A19$                            |   |       |
|----------|---|----------------------------------------------------|---|-------|
| RAMWR    | = | $\overline{WR}$                                    | + | $A19$ |
| ROMSELRD | = | $IO/\overline{M} + \overline{A19} + \overline{RD}$ |   |       |

NOTA : Las líneas RAMSEL y RAMWR físicamente no existen en la Fig.3.11 debido a que la estructura interna de la RAM proporciona una función lógica con la función requerida.

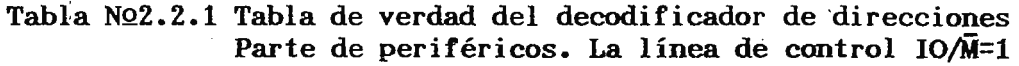

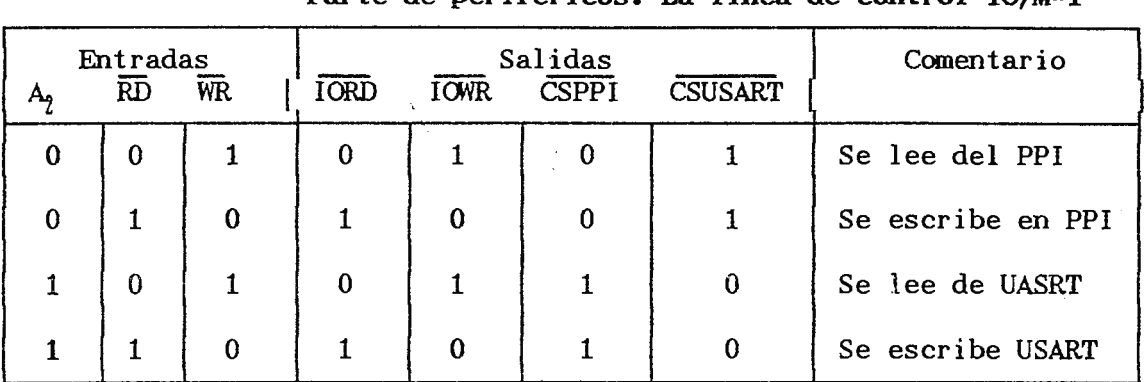

 $\overline{IORD}$  =  $\overline{IO}$ / $\overline{M}$  +  $\overline{RD}$ <br> $\overline{IO}$ / $\overline{M}$  +  $\overline{WR}$  $=$   $10/M + WR$  $CSPPI = A2$ CSUSART= A2

Una última observación del decodificador de direcciones es la generación de .la señal utilizada para dar inicio a un ciclo de conversión en el convertidor analogo-digital, ésta ha sido llamada CONV y su función lógica es la siguiente:

 $CONV = \overline{AO + A1 + A2 + IORD}$ 

En donde la línea CONV presentará un pulso en alto cuando AO, Al, A2 e IORD estén en "bajo", es decir, cuando se lee el puerto A del PPI. **3.1.1-3 Sección de interfaces (Fig.3.14)** 

La sección de interfaces está formada por los dispositivos necesarios para que el sistema digital se comunique con el mundo exterior. El 8255 (IC27) es un interfaz programable de periféricos (PPI) que puede comunicar al sistema (acoplar su bus de datos) con 3 puertos de entrada/

..

salida, en este sistema el puerto A se ocupa como salida para manejar las entradas de selección de los multiplexores MUX1 (IC34) y MUX2 (IC41) de la sección analógica del sistema, el puerto B lee los 8 bits menos significativos del AOC y el puerto C los 4 bits más significativos del mismo. El PPI ocupa cuatro direcciones de periféricos del sistema, 3 son para el accesamiento de los puertos y la cuarta es para accesar el registro de control del integrado.

El puerto de comunicación serie IC8251A conocido como USART (IC26) al igual que el PPI necesita ser programado a través del bus de datos y para ello su entrada  $C/\overline{D}$  debe estar en "alto" (esta entrada se ha conectado a la línea de dirección AO). Por otra parte cuando C/D esta en "bajo" se transfieren los datos del bus hacia el exterior, saliendo en forma serie por el pin TXD y se reciben datos del exterior hacia el bus de datos en forma serie por el pin RXD.

El 8251A contiene un registro interno donde se encuentran bits indicadores o banderas que reflejan el estado de la transmisión, ejemplo de ello: errores en la comunicación, activación de funciones, registros disponibles, etc. Este registro es accesado por el 8088 cuando lee y la entrada C/D está en "alto".

Los circuitos integrados IC24 e IC25 son los adaptadores de niveles 'ITL del sistema a niveles RS-232 propios de la comunicación serie.

#### **3.1.1-4 Convertidor Analogo/Digital**

Es el dispositivo que finalmente trasladará el valor de la variable medida presente en forma de voltaje, a tm código digital que pueda ser almacenado en una **memoria** por el sistema. El AOC usado en el prototipo del sistema de adquisición de datos es el modelo AOC80AG-12 de la empresa Burr-Brown, cuyas características son las siguientes:

51

- Tipo = aproximaciones scucesivas, lo que lo hace se bastante rápido. Empleando un ciclo de reloj por bit y usando su propio reloj interno de 500KHz, proporciona para 12 bits un tiempo de conversión de 25µs.

 $-$  Exactitud = los errores comunes como offset, ganancia, linealidad y sensibilidad a ruido de la fuente no exeden a  $\pm\frac{1}{2}LSB$  y además cuenta con pines de ajuste de offset y ganancia que reducen aún más el error.

- Rango de señal de entrada= en este sentido el AOC es bastante versatil ya que por medio de sencillas conexiones externas que el fabricante indica es posible trabajar con cualquiera de los siguientes rangos de vo1taje de entrada:

una polaridad =  $0$  a 5V y 0 a 10V

doble polaridad = -5 a +5V, -2.5 a +2.5V y -10 a +10V

) para el caso el sistema usa la modalidad de O a 5V.

- **Voltaje de alimentación=** en este caso el ADC80AG-12 resulta desventajoso pues necesita de una alimentación de doble polaridad de ±15V y además una alimentación lógica de +5V. Esta característica lo hace totalmente inadecuado para sistemas portátiles como el que se pretende implementar y se ha usado solo para fines de pruebas en este prototipo.

- Señales de control = la señal CDNV se usa para iniciar el ciclo de conversión del AOC y consiste en un pulso en "al to" (nivel TTL) como ancho mínimo de lOOns y máximo de 2µs. Asimismo el AOC proporciona la señal STATUS, que se mantiene en alto mientras el dispositivo se encuentra realizando el proceso de conversión.

- Salida digital = es de 12 bits con niveles TTL y ocupa el código complementario (lógica negativa), por el hecho de contar con 12 bits de salida digital, el sistema se vuelve bastante preciso  $(1/2^{12}$  = .0244% de fondo de escala) lo cual es muy importante para cualquier sistema, pero

<sup>53</sup>.. sobre todo para este caso, donde se ha trabajado con un transductor de respuesta fuertemente no 1 ineal y que para no complicar el circuito de entrada ha debido trabajarse en un solo rango (o escala) para cada variable y se ha optado por hacer linealización por software.

En la fig.3.14, el ADC (IC28) salen las conexiones de las señales de control: a la entrada CONV le llega precisamente la señal CONV ya definida en la sección anterior y de la salida STATUS se lleva una línea hacia la entrada TEST del 8088, obteniéndose de esta manera que el micro se detenga mientras se real ice la conversión y se reactive cuando ésta termine. Los arreglos de resistencias que están conectados al ADC son los ajustes del offset y la. ganancia.

**3.1.1-5 Circuito para pruebas. Control externo (Fig.3.11)** 

El objetivo de esta sección fue permitir a los investigadores el acceso a las memorias y periféricos del sistema, para ello las líneas de control y los buses de dirección y de datos provenientes del circuito de control (Fig.3.10) debieron aislarse del sistema y de esta manera a través de mini-interruptores y pulsadores se simularon los estados lógicos de cada una de las líneas de los buses del sistema de acuerdo a las necesidades del momento.

Para hacer el cambio de control del microprocesador a control externo se uso una línea activada por S28 y llamada PE (programación externa) cuya función consistió en deshabilitar los manejadores de buses IC23, IC24 e IC25 y las líneas de control IO/M,  $\overline{RD}$  y  $\overline{WR}$  a través de IC10 e IC11 y al mismo tiempo habilitar los latches IC14, IC15 e IC16 para que a través de los mini-interruptores S4 a S27 se controla el contino de los buses y líneas de control.

**3.1.1-6 Circuito para pruebas. Visualización (Fig.3.12)** 

Para la visualización del contenido de los buses de datos y de direcciones se usaron decodificadores de hexadecimal a 7 segmentos y presentadores de este tipo. Aparte de lo anterior el circuito de prue~ba cuenta con otros circuitos visualizadores específicos, tal es el caso del detector de pulsos a base del IC74LS123 (IC31) en el cual un LED se enciende cuando el ADC real izaba una conversión, es decir, cuando el sistema toma un dato, esto lo indica el estado de la línea STATUS proveniente del ADC.

Otro caso es la visualización del canal del cual en un momento dado el sistema toma datos, para la versión del prototipo experimental las posibilidades son cuatro: temperatura, presión, voltajes de referencia y nivel de bateria. Esto se realiza por medio de un decodificador de 3 a 8 (IC32) que maneja **4** leds y los activa dependiendo del estado de las líneas de selección del ML'Xl (IC34) que es el selector de canales del sistema.

**3.1.2 Parte analógica del sistema de adquisición de datos.** 

**3.1.2-1 Transductores.** 

Termistores: son elementos formados de materiales semiconductores sólidos y se caracterizan por tener un coeficiente de resistividad altamente negativo. En una temperatura dada, un termistor actua como una resistencia. Si la temperatura cambia debido a su disipación interna o a una variación de la temperatura ambiente, la resistencia cambia repeti**tivamente como función de la temperatura, generalmente en forma exponen**cial .

Los termistores son de bajo costo y de todos los transductores de temperatua comunes son los que poseen la más alta sensibi 1 idad. A 25 ºC un
termistor típico puede tener un cambio de resistencia de -4.5%/ ºC. Son fabricados en un rango de valores que van desde decenas de ohmios hasta megaohmios a 25 °C. La curva de respuesta es no lineal pero predicible. Los sensores disponibles en el comercio proporcionan salidas útiles desde -50 hasta +300 °C. Debido a su alta sensibilidad, ellos son frecuentemente la mejor alternativa en aparatos de control y de medida de alta resolución. Otra característica típica de los termistores es que generalmente son bastante pequeños y poseen una respuesta bastante rápida, en el orden de los segundos e incluso los microsegundos.

La curva de un termistor dado puede ser aceptablemente obtenida a través de la ecuación de Steinhart-Hart:

 $1/T = A + BlnR + C(ln)^3$ 

donde :  $T = \t{temperature}$  en grados Kelvin.

 $R =$  resistencia del termistor.

A, B, C = constantes de la ecuación.

Características del termistor empleado en el prototipo:

Rango de -20 a +150°C ; resistencia a 25°C = 2252 $\Omega$ 

Transductor de presión : para la demostración de la medición de presión, en lugar de usar un transductor "formal" de presión (sea strain gage o semiconductor) se usará un medidor de flujo, es decir, que incluye un circuito de acondicionamiento de señal para producir una señal de corriente directamente para un presentador analógico y a continuación se detallan las características de este aparato:

Es un transmisor de presión diferencial, su aplicación principal es medir el flujo de vapor a través de una tuberia, por medio de la caída de presión en un tramo de la misma, su rango de medición es de O a 50KPa (máximo). La señal de salida la proporciona en forma de corriente en un sistema de 2 hilos y en un rango de 4 a 20 mA y necesita una alimentación de 24VDC ±2.4V. El conexionado se muestra en :la Fig.3.4.

La resistencia de carga en serie a la línea para obntener salida de voltaje puede tener un valor entre O a 450Q. El transmisor además posee dos ajustes:

- Ajuste de cero. Se regula una salida de 4mA cuando la diferencia de presión es cero.

- Ajuste de sal ida máxima. Se regula una salida de 20mA cuando la diferencia de presión es el máximo deseado (este valor debe estar solamente en el rango de 5 a 50KPa)

El circuito básico de como se conecta el transductor de presión capacitiva es el puente de impedancias alimentado por AC (Fig.3.5). El transmisor como la mayoría de los diseños incorporan circuí tos para demodular la señal de AC de salida en un voltaje OC y para proporcionar compensación por temperatura y ajsutes de cero, de ganancia y linealidad. Algunos diseño emplean técnicas digitales para compensación y ajustes; y pueden proveer una salida en forma digital.

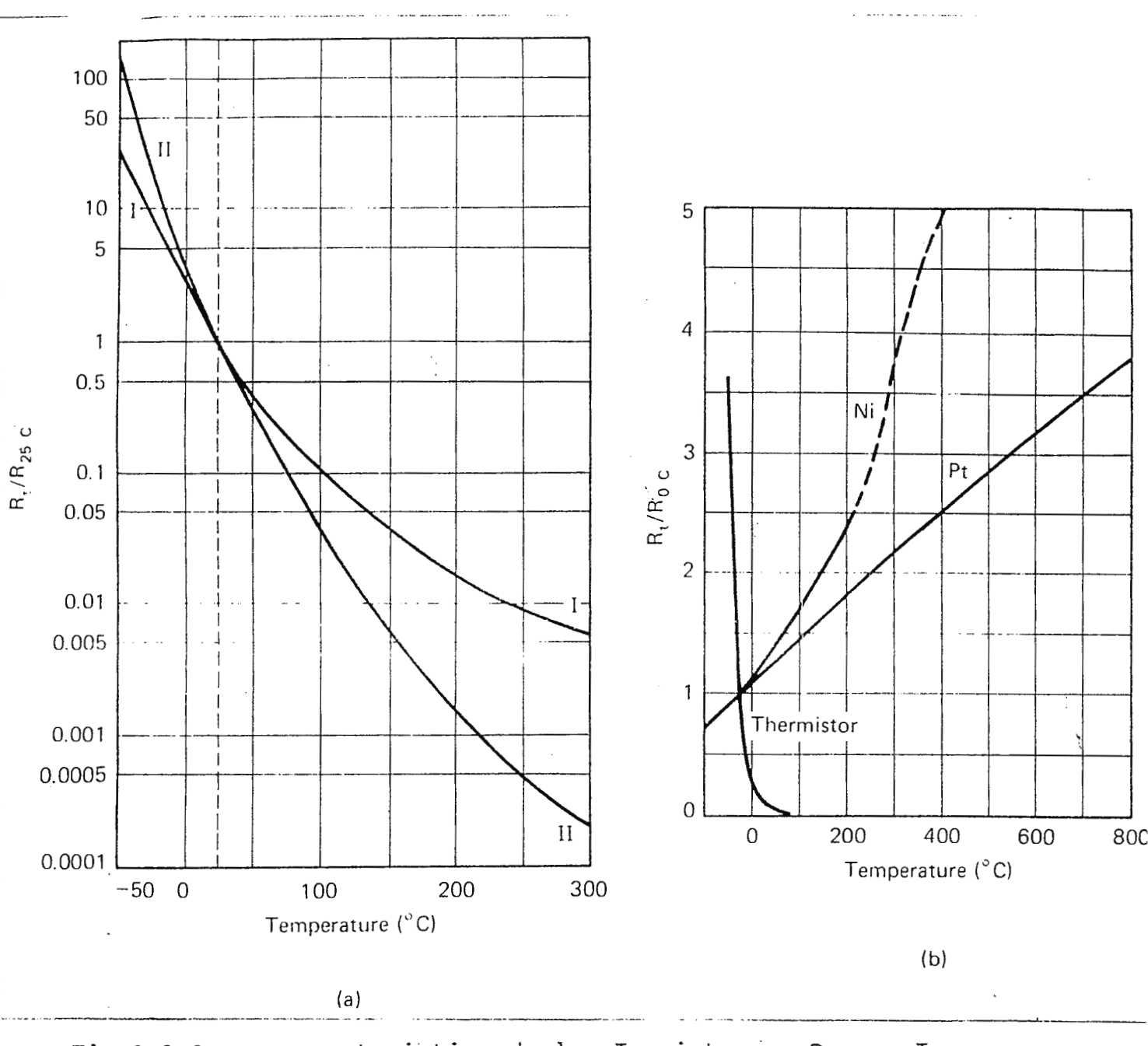

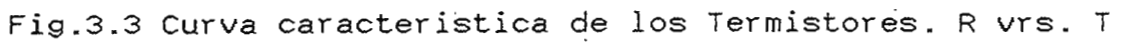

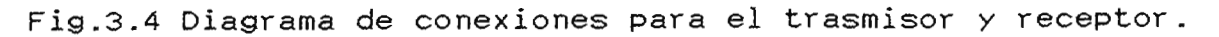

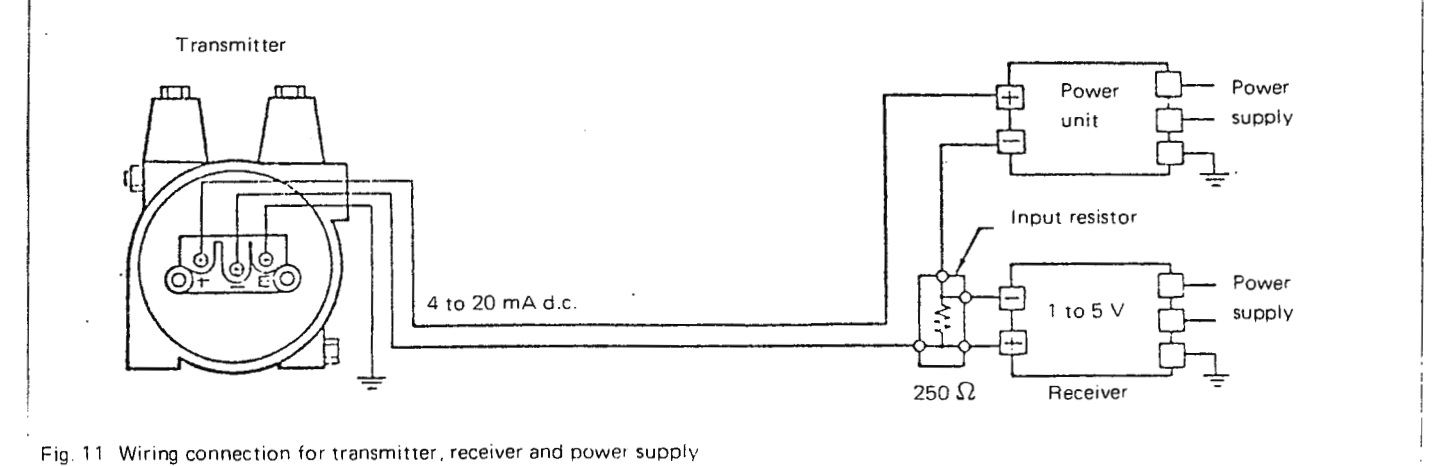

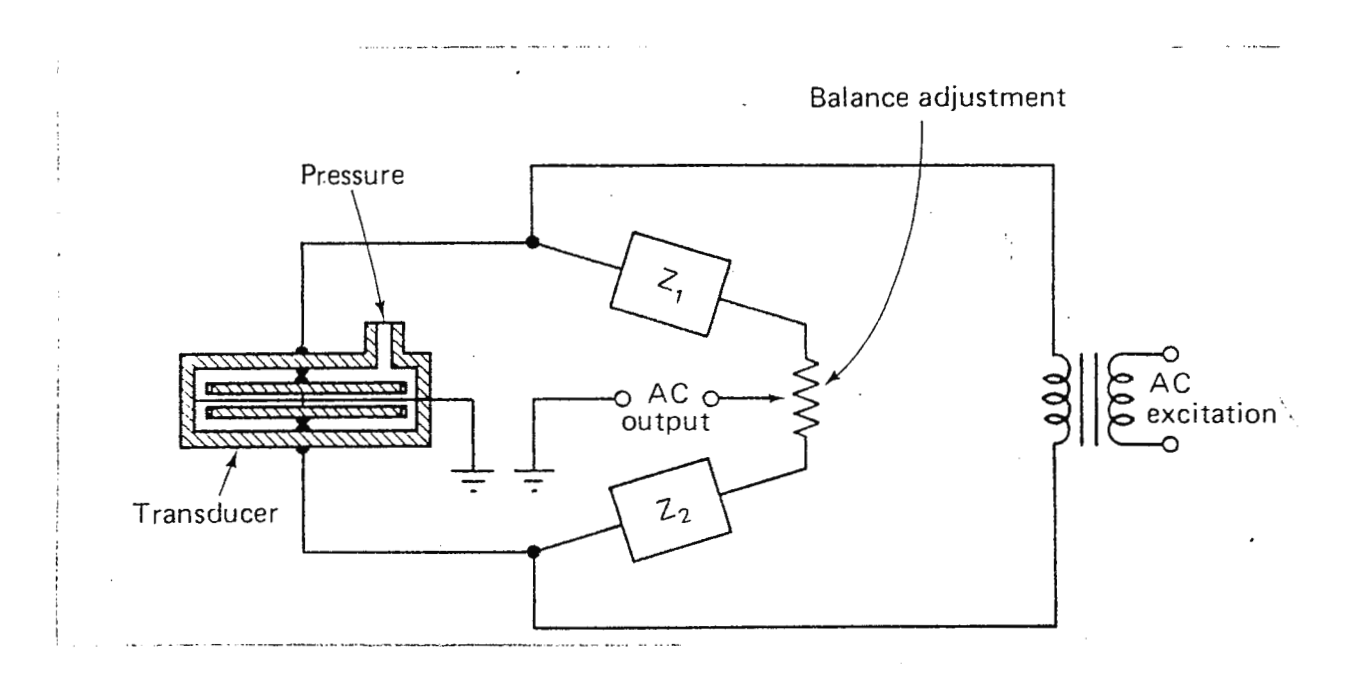

Fig.3.5 Puente de impedancias para un transductor de presion capacitivo.

Para finalizar lo que al transmisor se refiere resta únicamente por decir que ha sido ajustado para medir de 0 a 350mmHg con respecto a la presión atmosférica local (lado de baja presión al aire) y para obtener una salida de voltaje se conectará una resistencia de 10Q y el voltaje de salida serán entonces de 40 a 200mV.

3.1.2-2 Circuito de la sección analógica

Esta sección se divide en  $5$  y a continuación se explican la operación de cada una:

a) Acondicionamiento de la señal de temperatura (Fig.3.6)

Por medio de una fuente de corriente constante, las variaciones de resistencia del termistor son convertidas a una señal de voltaje (V1) y esta señal es  $\overline{a}$  amplificada por el Amp1. La señal V2 es un voltaje constante y su valor es igual al que toma V1 cuando la temperatura es

58

OºC, de esta manera ajustando adecuadamente V2 se consigue que V3 tome el valor de cero voltios. El control RV en la Fig- .3. 6 representa el ajuste de ganancia del Ampl.

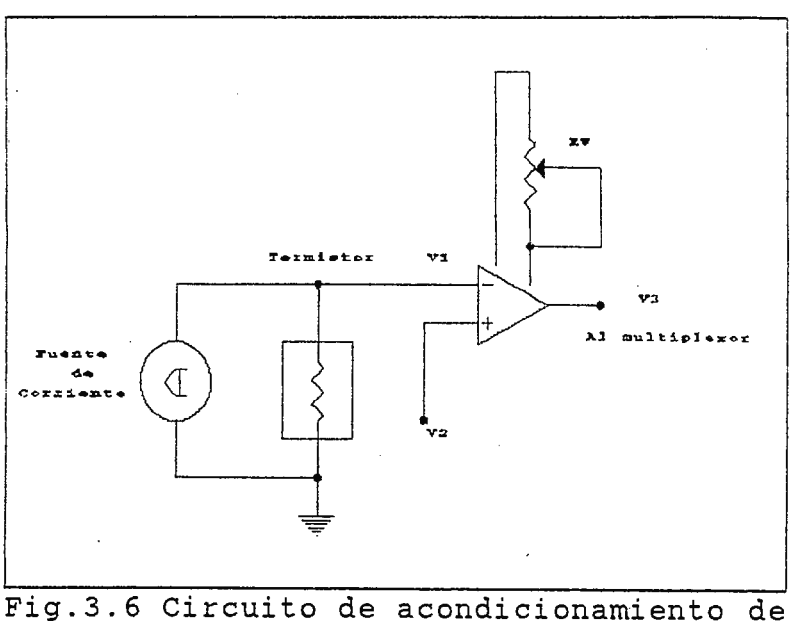

la señal de temperatura.

b) Acondionamiento de la señal de presión (Fig.3.7)

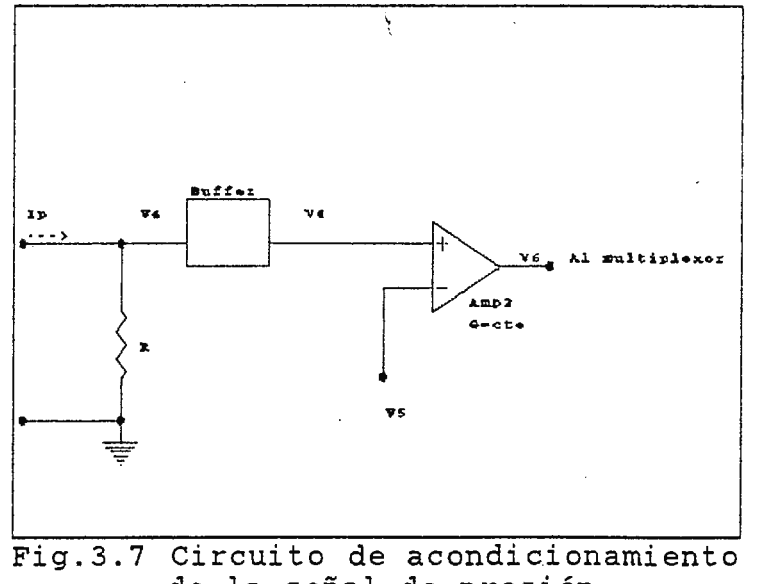

al de temperatura, pero la diferencia básica está a la entrada en donde la variable no es la resistencia sino la corriente lp, ésta es la señal de salida proporcionada por el transmisor de presión diferencial. El buffer

El diagrama es parecido

de la señal de presión.

aisla etapas para no cargar la caída en R, siendo V4 la señal de voltaje útil a amplificar por medio de Amp2, que posee para este caso una ganancia constante y al igual que el Ampl para temperatura funciona como restador, porque la señal V5 tiene la función de anular el voltaje de salida V6 cuando la presión sea cero, cuando esto ocurra la corriente Ip

59

tendrá cierto valor que provocará caída en R y un cierto valor de V4 que deberá ser entonces igual a V5.

c) Sección de voltajes de referencia (Fig.3.8)

Los voltajes se obtienen creando una red divisora de tensión a partir de un vol taje constante y muy estable  $V7$ , luego a través de las líneas de selección se hace que el vol taje de sal ida V8 tome el valor de cualquiera de los voltajes creados a

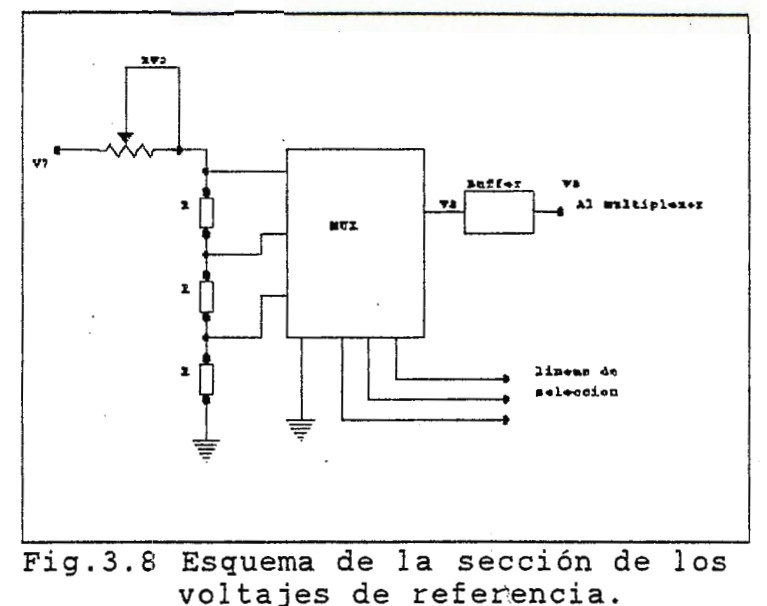

partir del divisor de tensión. Finalmente el buffer nuevamente aisla a los vol tajes de referencia para que no se alteren por la carga del amplificador de salida.

d) Sección de nivel de la batería.

No es más que un divisor de tensión que proporciona un voltaje pequeño que pueda ser aplicado al amplificador de salida común del circuito y que además represente el nivel de la batería.

e) Sección del amplificador común de salida.

Al extremo común del multiplexor principal se encuentra el amplificador de salida, el cual proporciona la mayor amplificación a cada una de las señales del sistema y los lleva al rango de voltaje en que puedan ser convertidas a código digital por el AOC.

3.1.2-3 Proceso de diseño del circuito en su sistema analógico.

a) Corrección del voltaje offset

Debido al error prodicido por los voltajes offset en los circuitos operacionales de las diferentes etapas del circuitose optó por usar la red de corrección de offset de la Fig.3.9 en los operacionales IC33, IC35, IC37 e IC38 de las Fig.3.15 y 3.16

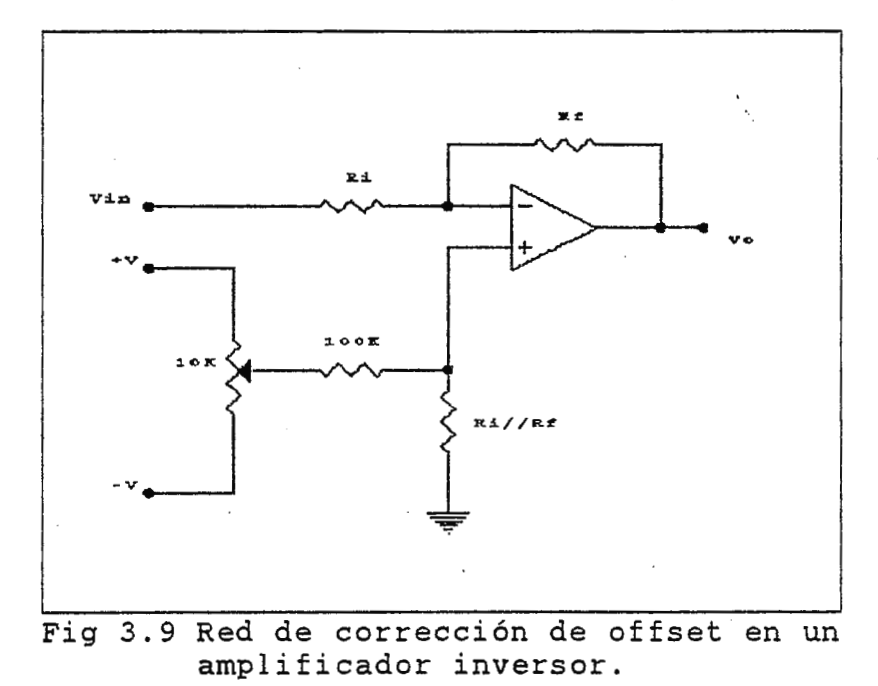

### b) Amplificador común

La ganancia de este amplificador para ser empleado por igual por las distintas señales se tomó con ganancia de -16.6 producto de:

G =  $-Rf/Ri$  =  $-100K/5.1K$  =  $-19.6$ 

c) Acondicionamiento de la señal de temperatura (Fig.3.6 y 3.15)

El IC42 proporciona un vol taje constante de +2.5V que aplicado a la resistencia de precisión de 15K proporciona la corriente constante de:

 $I = 2.5 / 15K = 166.66 \mu A$ 

La resistencia del termistor a 0°C es de : 6750Ω Por lo que para que V3 sea OV, V2 debe valor:

$$
V2 = R(0^{\circ}C)*I
$$

 $= 6750 * 166.66 = 1.125V$ 

El potenciómetro de precisión RV6 es el encargado de que se logre este valor, por lo que viene a ser el ajuste de cero de temperatura. Para conocer la ganancia necesaria para Ampl se procede así: La resistencia del termistor a 150°C es aproximadamente 50Q entonces:

 $VI = -IR_{(150°C)} = 166.66 \mu A * 50\Omega = -8.33 \text{mV}$ si t= 150°,  $\text{Vi}_{(ABC)}$  = 5V, entonces V3 = 5V/ $\text{G}_{out}$  = 5V/-19.6 = -255mV Ecuación del Ampl:

$$
v3 = G_{(\text{Amp1})}[V2+V1]
$$
  
\n
$$
G_{(\text{Amp1})} = V3/(V2+V1) = -255 \text{mV}/1.125-8.33 \text{mV} = -0.228
$$
  
\n
$$
G_{(\text{Amp1})} = -0.228
$$

si la Ri del Ampl valen 10K, Rf debe ser aproximadamente =  $2.28K$ , ajustando RV4 se ajustará entonces la ganancia del Ampl.

La ecución general de la sección de acondicionamiento de la señal de temperatura es:

$$
VI = -IR_{(t')}
$$
  
\n
$$
V3 = G_{(Amp1)} * [V2 + V1]
$$
  
\n
$$
V0 = G_{out} V3
$$
  
\n
$$
V0 = G_{tot}[V2 - IR_{(t)}]
$$
  
\n
$$
V0 = 4.48 [1.125 - (166.66\mu R_{(t)})]
$$

d) Acondicionamiento de señal de presión (Fig.3.7 y 3.15)

lpmin = 4mA (Presión = Ormilg) **I¡:eax** = 20mA (Presión = **350ouiig)**   $R = 10\Omega$  (R63)  $V4min = 40mV$  $V4max = 200$ mV

\*<br>Para que V6 sea cero voltios, cuando V4 sea mínimo, V5 debe valer -40mV, para ello se vale de IC43=2.5V constantes y con RV7 se logra el valor de V5 deseado, siendo RV7 el ajuste de cero de presión.

La ganancia necesaria para el Amp2 es:

$$
V_{G(max)} = 5V/-19.6 = -255mV
$$
  
\n
$$
V_{G(max)} = G_{(Amp2)} (V4 + V5)_{max}
$$
  
\n
$$
G_{(Amp2)} = V_{G(max)}/V4_{max} + V5
$$
,  $V5 = -40mV$   
\n
$$
G_{(Amp2)} = -255mV/(200mV - 40mV) = -1.594
$$

En este caso se optó por usar ganancia de 1.5 con resistencia fijas de 15 $K\Omega$  y 10 $K\Omega$  para evitar ajustes y aunque de esta manera no se ocupe todo el rango de entrada del convertidor, la linealidad de la variable de entrada y la gran resolución del ADC permiten que la precisión no se vuelva inaceptable.

Ecuación de transferencia de la sección de acondicionamiento de la señal de presión:

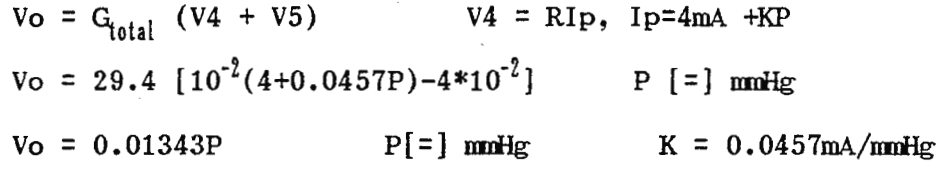

e) Sección de voltajes de referencia (Fig.3.16)

En este caso se ajusta RV9 para que cuando se accese el vol taje de referencia de mayor valor a la salida de V8 se obtenga -0.255V que es la máxima escala en esta etapa. El resto de la red divisora está compuesta por 8 resistencias de precisión y de valor idéntico, los voltajes de referencia se obtendrán en pasos de -31.9mV desde O hasta -255mV.

f) Nivel de la bateria.

Se seleccionó el divisor de tensión para obtener un voltaje de salida Vo=2.21V cuando el voltaje de la bateria este correcto, y que conforme este vaya bajando a Vo le sucederá lo mismo y el sistema podrá detectarlo.

3.1.2-4 Proceso de calibración

- 1. Colocando a tierra la entrada de cada amplificador se ajusta el offset a fin de reducirlo a lo menos posible.
- 2. Calibración de voltaje de referencia ajustando RV9.
- 3. Calibración parte de temperatura:
- a) ajuste a cero para cero grados centígrados se ajusta RV6 de modo que Vosea cero.
- b) ajuste de ganancia. Para un valor conocido de la resistencia del termistor se ajusta RV4 a fin de obtener a la salida Vo el valor esperado que fue obtenido por medio de la ecuación de transferencia del sistema.
- 4. Calibración parte de presión:
- a) ajuste a cero: para diferencia de presión de cero (Ip=4mA) se ajusta RV7 para que Vo se igual a cero.

5. Haciendo uso de la computadora y con todo el sistema funcionandose comprueba la exactitud de las ecuaciones de transferencia, sobre todo en el caso de temperatura en donde, además de la ecuación obtenida en la etapa de diseño interviene la ecuación de transferencia T vrs R del termistor. El proceso es simplemente hacer trabajar al sistema tomando distintos datos de presión y temperatura y confrontarlos con las lecturas de presión y temperatura para cada caso tomados con medidores confiables y dependiendo de los resultados se debiere hacer un nuevo ajusta en el hardware o modificar la ecuación de transferencia en el software, sobre todo hay que recordar que la lineal ización lo hace a través de la ecuación de transferencia del transductor.

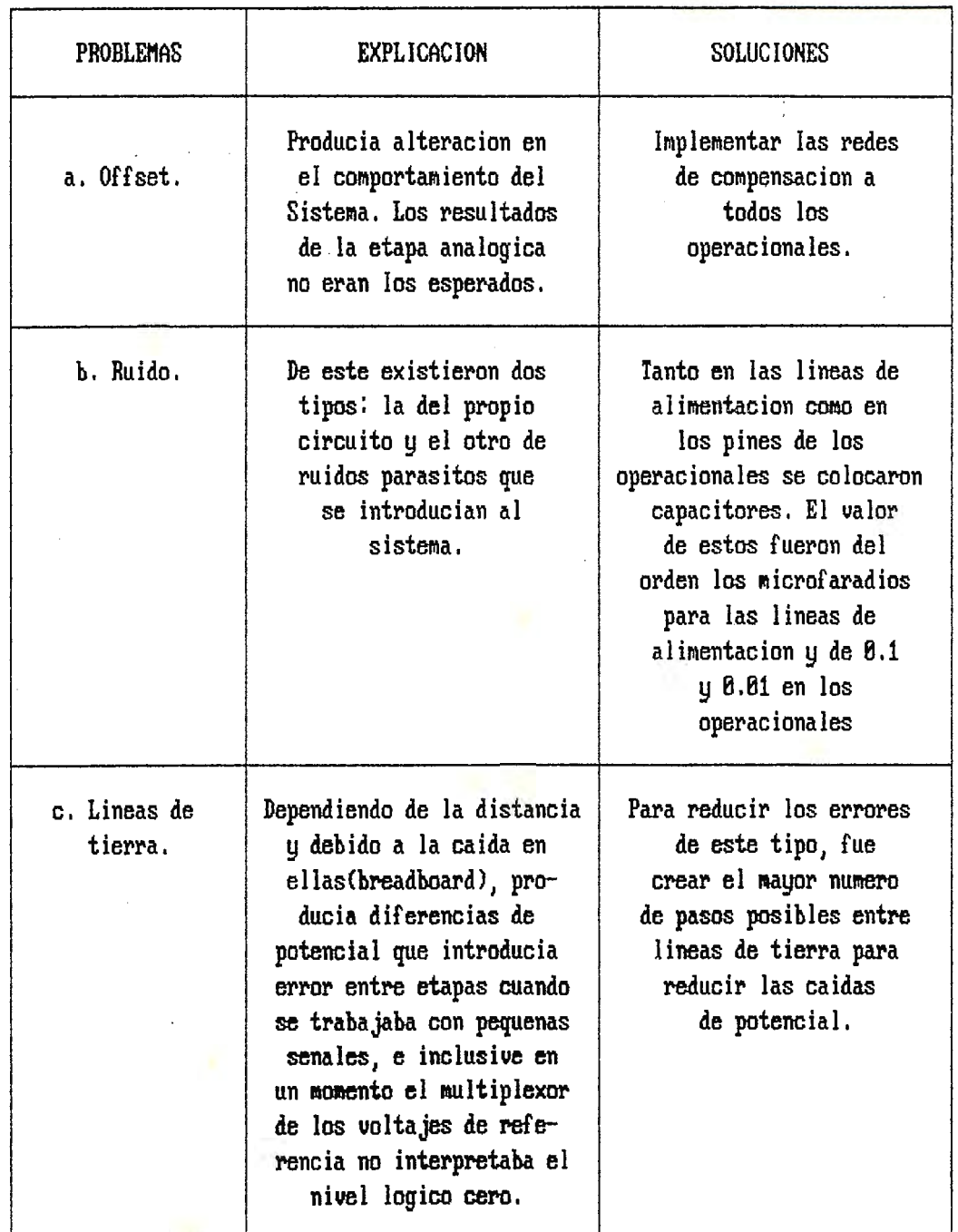

# Tabla 3.3 Problemas y Soluciones

j

Ä

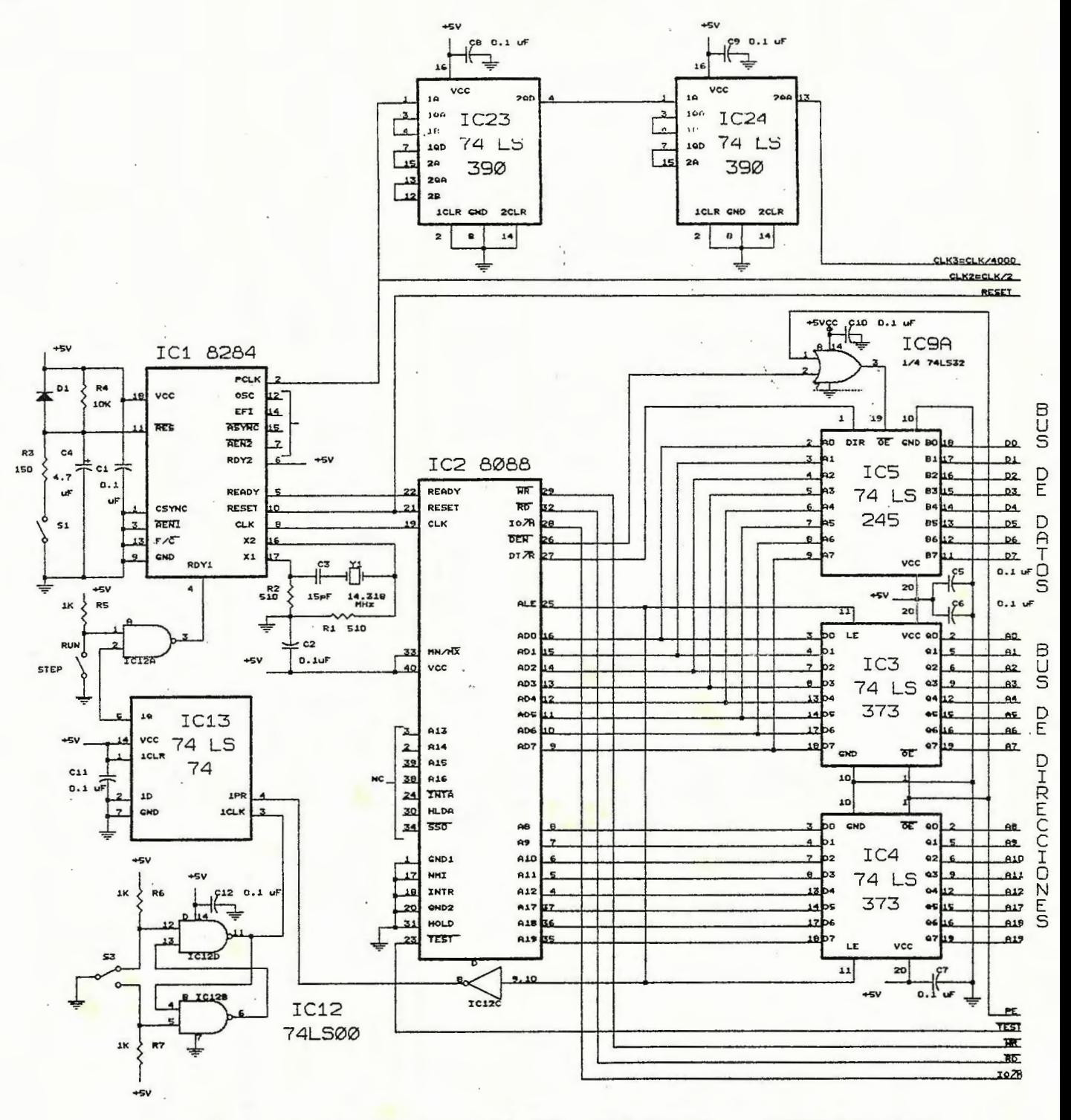

Fig. 3.10 SECCION DE CONTROL. PROTOTIPO

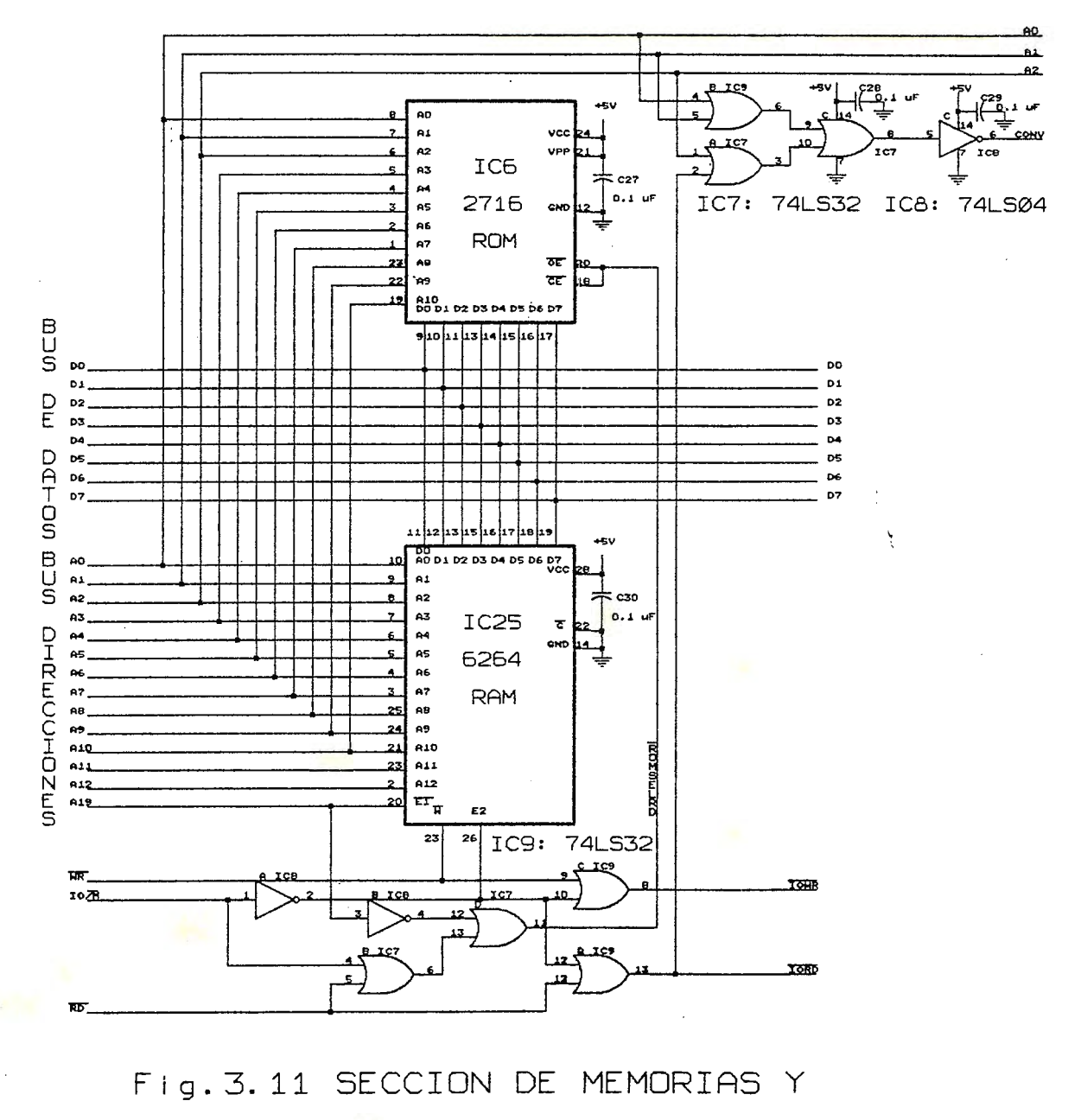

DECODIFICADOR DE DIRECCIONES

 $\bar{\zeta}$ 

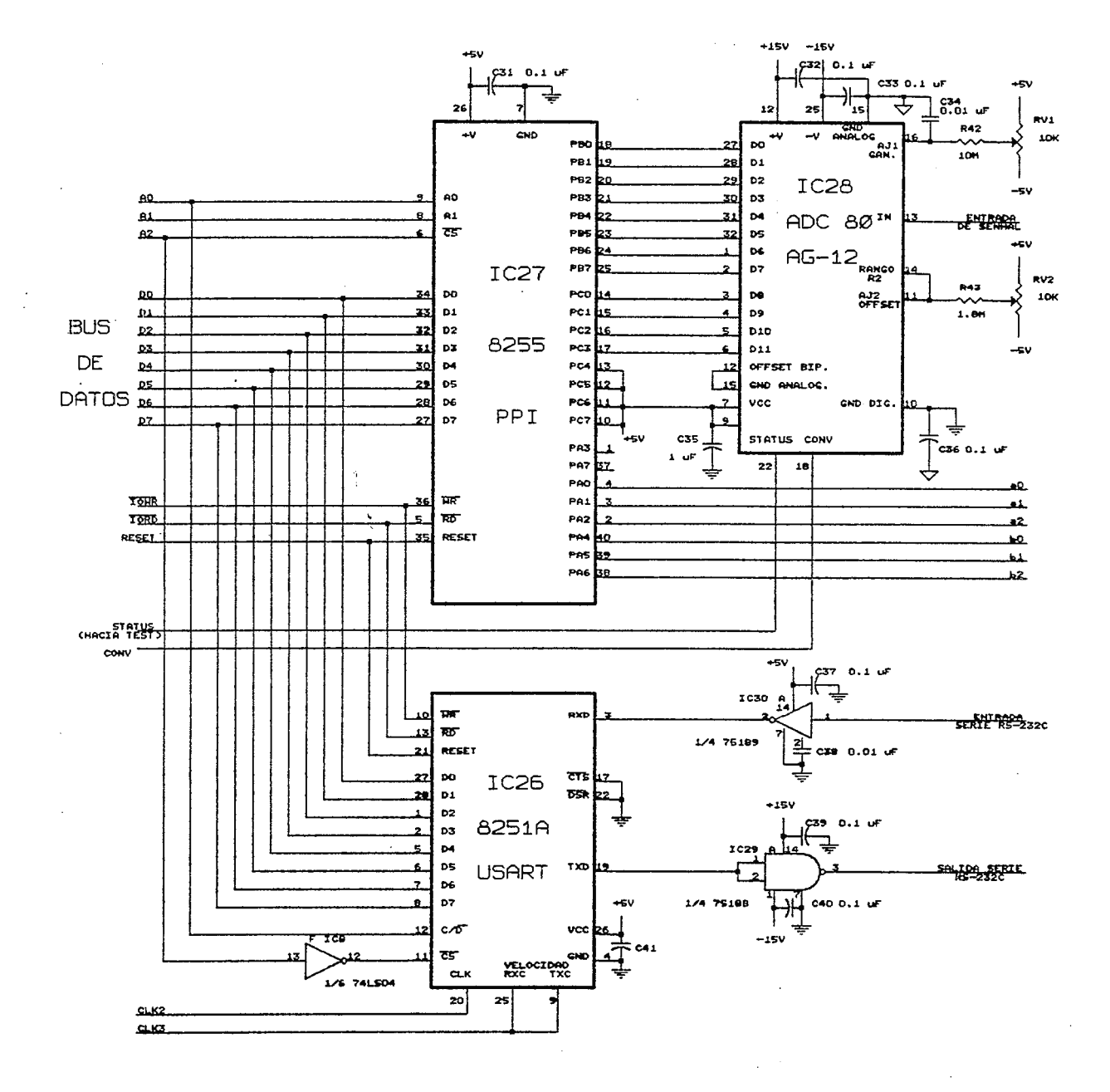

Fig. 3.12 SECCION DE INTERFACES. PROTOTIPO

 $\frac{1}{4}$ 

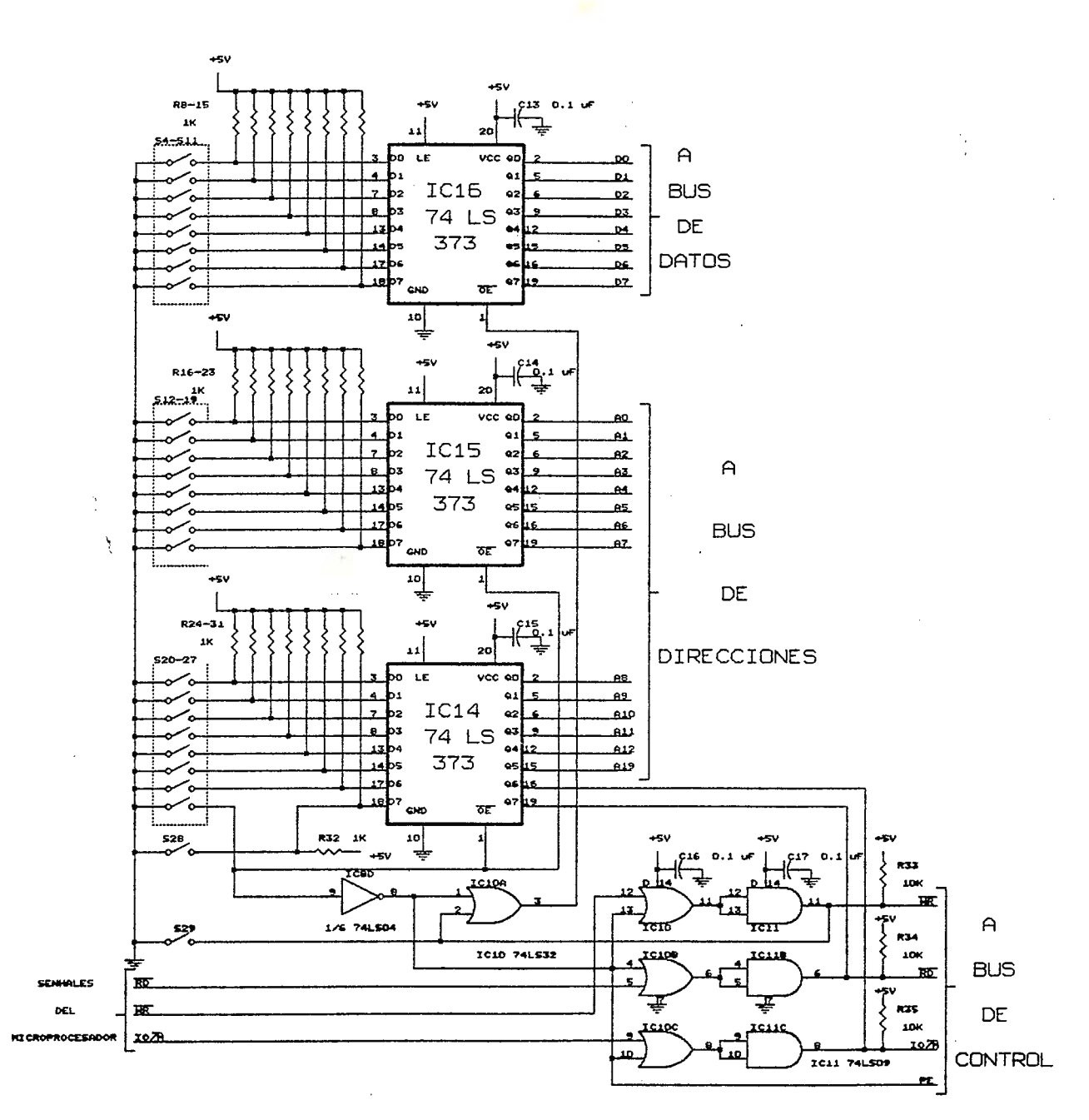

Fig. 3.13 SECCION DE CONTROL, CIRCUITO DE PRUEBA DEL PROTOTIPO

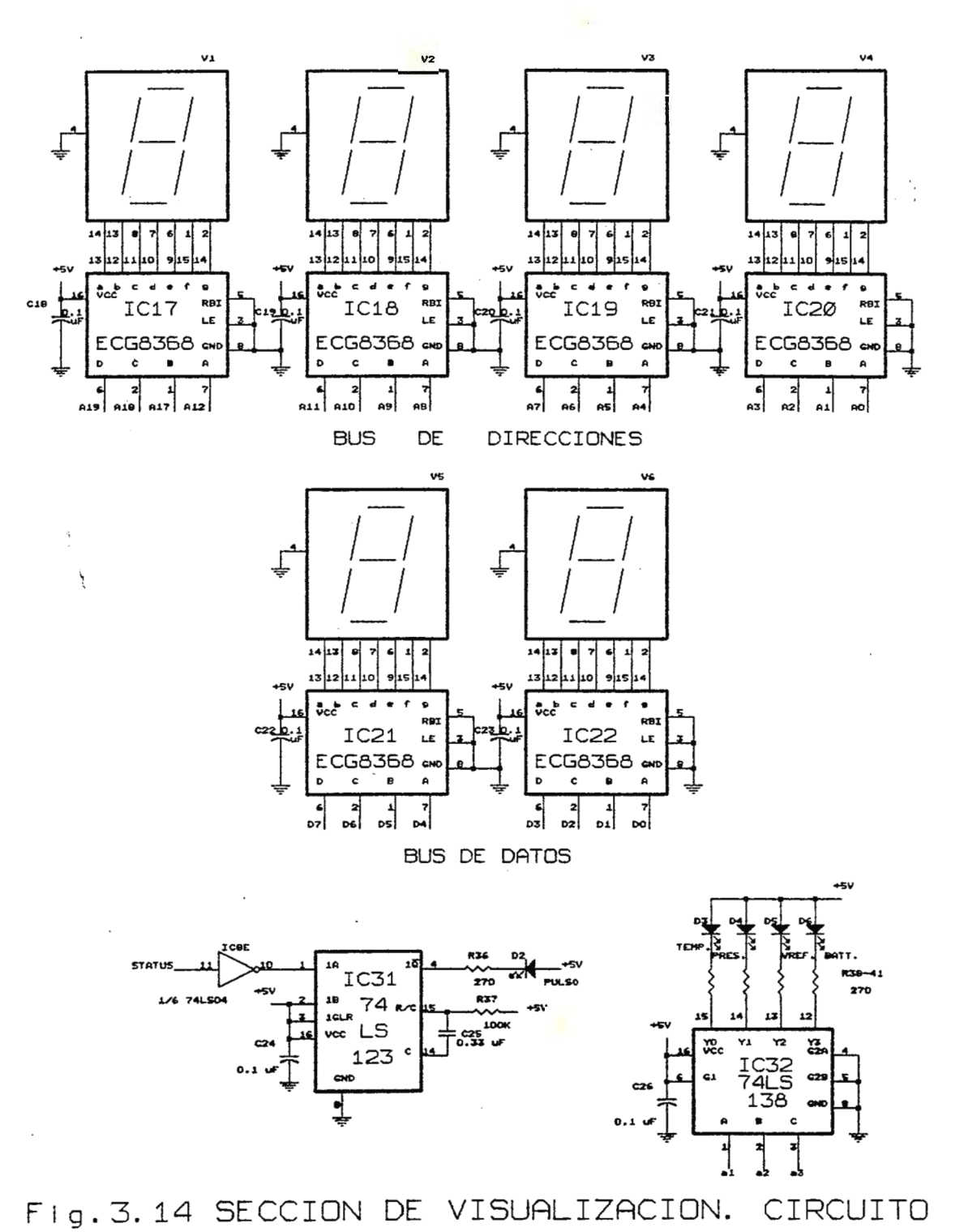

DE PRUEBA DEL PROTOTIPO

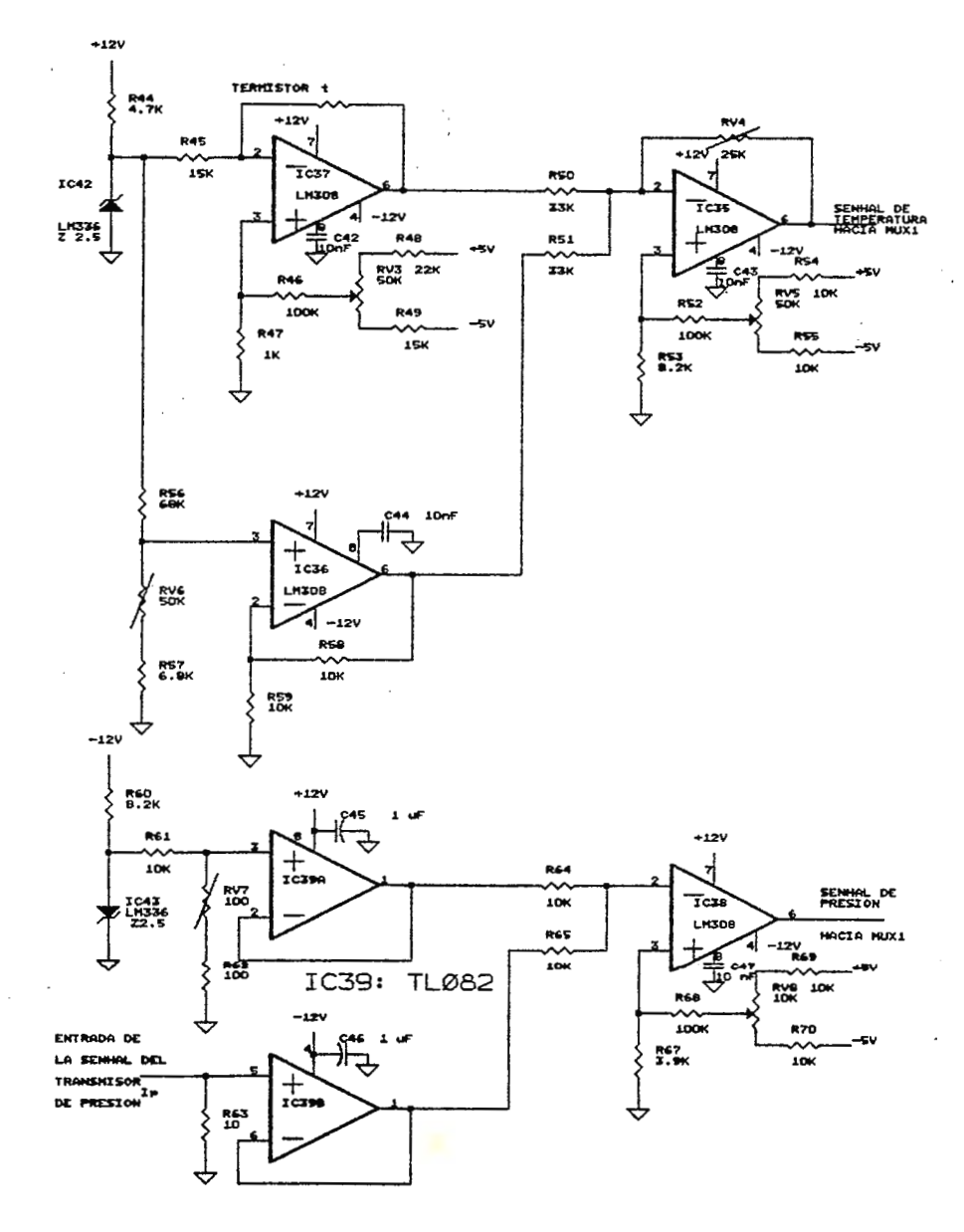

Fig. 3.15 SECCION DE ACONDICIONAMIENTO

DE SEÑAL. PROTOTIPO

Ĵ

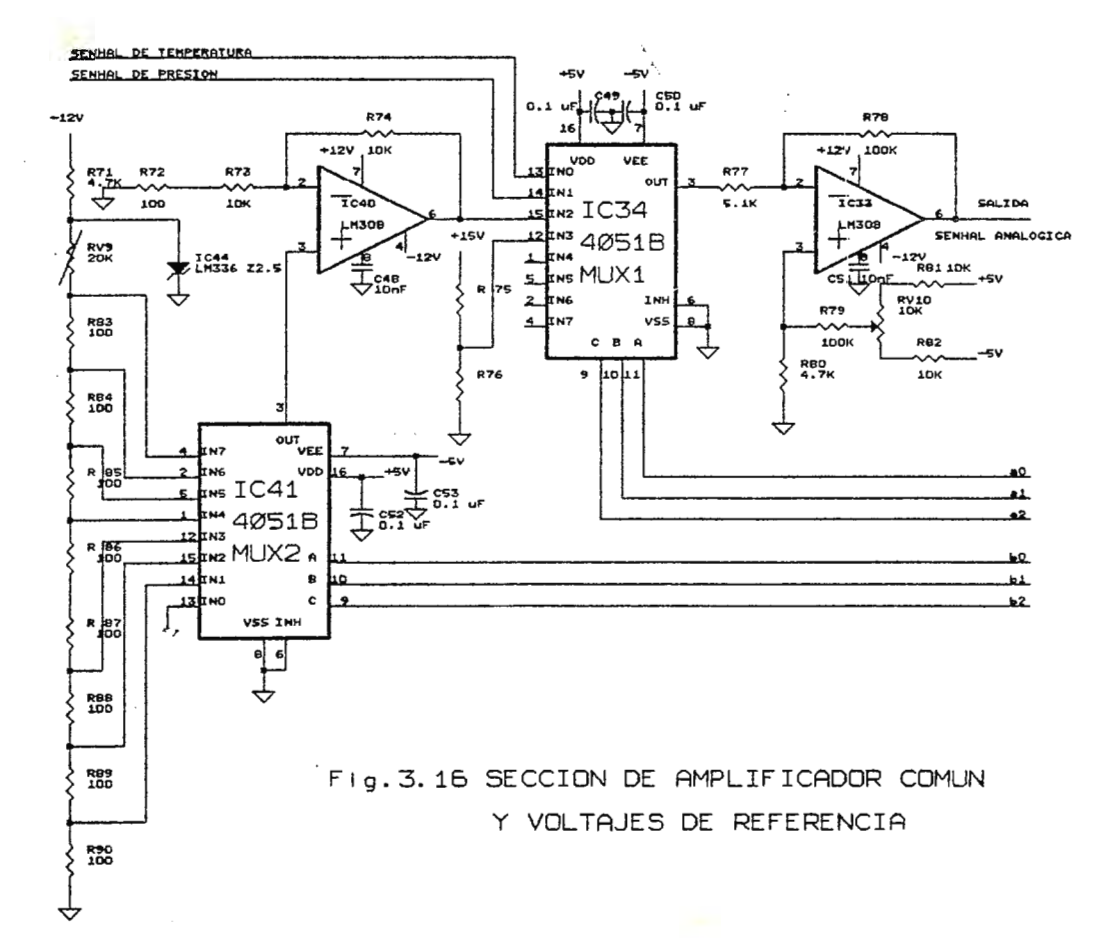

 $\ddot{\phantom{a}}$ 

# CAPITULO 4

# SOFTWARE DEL SISTEMA PROGRAMA MONITOR.

4.1 Estructuración de las rutinas principales.

El programa en lenguaje máquina que rige el funcionamiento de la sonda (Hardware del sistema) es el Programa monitor, el cual se encuentra subdivido en dos partes, a saber: Rutina madre y Subrutinas.

La rutina madre se divide en las siguientes partes:

**INICIO** 

**ESTA001** 

#### VECTOR DE SUBRUTINAS

#### **PRcx;RAMAR**

En esta sección se describe el funcionamiento de cada una de ellas. **4.1.1 Inicio** 

Cuando el sistema arranca lo primero que realiza es inicializar los registros internos del microprocesador (Véase Fig,4.1), de esta manera: El Segmento de códigos (CS) con F010; el segmento de datos (DS), el segmento extra (ES) y el segmento de pila (SS) con 0000; y el apuntador de pila (SP) se FFFE. Lo anterior le dice al microprocesador que el programa debe buscarlo a partir de la localidad F0100 (RCM), que los datos los trabajará a partir de la localidad 0000 (parte baja de la RAM) y que la pila estará ubicada en orden decreciente desde la localidad OFFFE (parte alta de la RAM).

A confinuación se inicializa los circuitos integrados de interfaz paralela (PPI) y de interfaz serie (USART). La programación del PPI consiste en declarar al puerto A como salida y los puertos By C **caoo**  entradas. La programación de la USART consiste en dos partes (se realiza escribiendo en dos registros internos del integrado), la primera y que permanece igual; en todo caso es el formato de transmisión que es:

**núnero de bits por palabra= 8bits** 

velocidad de transmisión = 1200 bits por segundo

bit de paridad  $=$  paridad impar

**nmiero** de bits de parada= 1bit

y la segunda se refiere a programar la USART, ya sea, como transmisor o como receptor, pero estas se realizan en las rutinas que lo requieran. **4.1.2** Estadol

El Estadol programa la USART como receptor y es un estado de espera en el que se encontrará normalmente el programa cuando no se le haya asignado nada que hacer desde la computadora (Fig.4.1); en éste el sistema recibe el dato que desde aquella se le envía, dicho dato puede ser cualquiera de las opciones de operación que el sistema puede ejecutar .Si el código recibido es un código válido, dependiendo de cual sea; el programa pasa del estadol a realizar la rutina que le corresponda.

Si el dato recibido no es código válido entonces envía de vuelta a la computadora dicho código para informarle de lo que se recibió (esto lo hace TX) y se vuelve a ejecutar el programa desde el inicio.

## **4.1.3 Vector de Subrutinas**

Este es simplemente un espacio dentro del programa en donde se ubican las interrupciones de llamado de subrutinas y a la vuelta de estas se envía la secuencia del programa al inicio del mismo (Fig.4.2). Dependiendo del código recibido en el Estadol, por medio del vector de subrutinas se envía al micro a que ejecute la subrutina correspondiente.

# **4.1.4 Programar**

Lo que hace esta rutina es recibir los códigos de programación que la computadora le envía y los almacena en las localidades de memoria de la RAM (Fig<sub>i</sub>4.2). El total de códigos de programación es de nueve bytes, que están desde la localidad 00000 hasta la 00008.

Para evitar algún error en los código de programación, la rutina desarrolla el proceso siguiente:

- El programa espera recibir cada dato 10 veces, es decir, 90 datos en total.

- Como se tiene que cada dato esta repetido 10 veces, lo que a continuación hace el programa es **tomar** cada grupo de 10 datos y tomar como código válido aquel que se repita más de cinco veces y entonces este pasa a ser almacenado como nno de los nueve datos de programación. Luego este proceso se repite hasta obtener los nueve datos. Al finalizar esta secuencia se vuelve al inicio.

**4.2 Estructuración de las subrutinas.** 

Las subrutinas son las que se encargan de manejar la transmisión, recepción, preparacióp de la memoria RAM y adquisición de los datos; algunas de las cuales tienen que utilizarse más de una vez conforme sean llamadas de la rutina madre.

Con el fin de desarrollar subrutinas sencillas y eficaces, éstas han sido divididas en: Subrutinas principales y subrutinas auxiliares.

Las subrutinas principales son:

**TRANSMISION.** ·

**PRUEBAL.** 

**CALIBRACION •** 

**.AIXJJISICIOO.** 

**~TRAM.** 

#### **RESEmAM y VFRIFICAR..**

Las subrutinas auxiliares son: TX y RETARDO.

Existen otras dos subrutinas más llamadas TRNS y TRNSII, pero ambas *i*  forman parte de la subrutina principal llamada TRANSMISION.

**4.2.1 Transmisión.** 

Antes de describir en que consiste esta subrutina es necesario explicar que cuenta con dos partes que tiene por nombre: TRNS y TRANSII, las cuales son llamadas desde las subrutinas VERIFICAR y CALIBRACION respectivamente.

Como se muestra en la Fig.4.3 la subrutina TRANSMISION consta de dos secciones, en la primera se envían 10 veces c/u de los nueve datos de programación del sistema, y en la segunda se envían 10 veces c/u de los datos recogidos por el sistema.

Cuando se llama la rutina TRANSMISION (desde el principio) se esperan transmitir los datos de programación y los datos recogidos producto de la medición.

Cuando se llama a TRNS solo se transmiten los datos de programación. Cuando se llama a TRANSII solo se transmiten datos recogidos de la autocalibración. (en este caso voltajes de referencia).

**4** . **2. 2 Pruebal.** 

Prueba! es la subrutina de prueba de línea, la cual consiste en recibir los 100 datos enviados por la computadora y almacenarlos en la memoria RAM y después transmitirlos nuevamente hacia la computadora. Veáse Fig,4.4.

**4.2.3 Autocalibración.** 

Lo que esta subrutina hace es leer los ocho voltajes de referencia y el nivel de la batería, luego guarda estos datos en memoria y posteriormente los transmite hacia la computadora. Para el caso de los voltajes de referencia hará una stnnatoria de 16 muestras de cada voltaje para que la PC obtenga el promedio de cada nno. (Figuras 4.5 y 4.6)

El proceso de toma de datos es el siguiente: Se coloca un cierto

código en el acumulador del microprocesador y se escribe en el puerto A del PPI para que habilite al multiplexor1 y así tomar datos de referencia (o de nivel de bateria), y al multiplexor2 para seleccionar el voltaje deseado (se comenzará con el más bajo y se finalizará con el más alto). Luego se pierde un poco de tiempo y entonces se toma la muestra leyendo de los puertos By C del PPI. Esto se hace 16 veces para cada voltaje de referencia y para ello la sumatoria se lleva en el registro interno del microprocesador llamado DX, y al final se guarda el total en un memoria de RAM, se vuelve a hacer lo mismo para los otros voltajes de referencia y para el nivel de bateria donde no se lleva una sumatoria. Al terminar la toma de datos se llama la subrutina TRANSII (parte de transmisión) para que los datos se envíen a la computadora.

**4.2.4** Adquisición.

En las Figuras 4.7, 4.8 y 4.9 se muestran los flujogramas corresponcientes a esta rutina, pero antes de explicar es importante describir los códigos de programación que rigen el funcionamiento de la misma. en la Tabla 4.1.

La subrutina de adquisición de datos es la más importante del sistema y consiste básicamente en:

- 1) Habilitar el multiplexor! para seleccionar el canal adecuado, sea presión o temperatura, mandando un código a través del puerto A del PPI.
- 2) Dar al AOC el pulso de inicio de conversión.
- 3) Leer el dato a través de los puertos By C.
- 4) Guardar el dato.

| Símbolo         | Localidad                      | Descripción                                                                               |
|-----------------|--------------------------------|-------------------------------------------------------------------------------------------|
| M(0)            | 00000                          | Código de la variable a medir<br>$0$ = Temperatura, $1$ = Presión<br>$2 =$ Ambos.         |
| $M(1)$ y $M(2)$ | 00001<br>00002<br>$\mathbf{y}$ | Código del tiempo antes de la<br>primera toma de datos. $M(1)$ es<br>LSB $y$ M(2) es MSB. |
| $M(3)$ y $M(4)$ | 00003<br>$y$ 00004             | Código del tiempo entre estaciones<br>de toma de datos. $M(3)$ LSB y $M(4)$<br>MSB.       |
| M(5)            | 00005                          | Código de la obtención de datos:<br>$0 =$ simple ; $1 =$ promedio                         |
| M(6)            | 00006                          | Número total de muestras                                                                  |
| $M(7)$ y $M(8)$ | 00007<br>00008<br>$\mathbf{v}$ | Número total de datos                                                                     |

**Tabla 4.1 Resmien de los códigos de programación** 

Ahora bien, los códigos de programación intervienen de la siguiente manera:

- Si se va a obtener promedio de las muestras en una estación entonces el sistema realiza una sumatoria con las muestras, ocupando registros internos del microprocesador  $(CX)$  para temperatura y BX para presiones), y al finalizar la toma de muestras en una estación se guardan los totales. En caso de ser toma simple, el sistema guarda dato por dato. - Para la habilitación de los canales de presión y temperatura, otro registro interno del micro, es el encargado de llevar el control, éste es el DL, cuyo contenido (00=temperatura, 01=presión) se envía al puerto A del PPI para llevar a cabo la habilitación. Inicialmente el sistema toma un dato de temperatura, y para saber si debe tomar presión consulta conM(O), de resultar cierto cambia el código de DL y repite el proceso hasta acabar la toma de muestras y sucesivamente hasta acabar la toma de datos.

- Siempre que se toma un dato se consulta a M(6) para saber si debe tomar más datos en una estación, o debe detenerse al haber tomado la última muestra requerida; lo mismo al terminar una estación el sistema consulta con M(7) y M(B) para finalizar el proceso y retornar si es que se han tomado todos los datos o repetir toda la rutina para una estación más si es que no es asi.

- Los retardos de tiempo en la surutina son de tres tipos:

a) Antes de la toma de datos: es una pérdida de tiempo definida por el usuario y almacenada en  $M(1)$  y  $M(2)$ .

**b) Entre estaciones:** también definida por el usuario, y se lleva a cabo después de que se han tomado todas las muestra en una estación.

**c) Entre muestras:** es con el fin de adaptar la velocidad del sistema a la velocidad de respuesta del transductor, o di cho de otra forma, es darle tiempo al transductor. Si se va a tomar solo temperatura es de 2seg. y se toma presión es entonces de 3seg.

**4.2.5 TES'IRAM..** 

TESTRAM (Fig.4 .• 10) es un subrutina que prueba el estado de la memoria RAM del sistema, y lo ejecuta de la siguiente manera:

1. Lee y guarda el contenido de una localidad de memoria.

- 2. Escribe una palabra de prueba en esa localidad.
- 3. Si la localidad esta bien, la palabra escrita deberá conservarse y al leer de nuevo en esa localidad deberá estar la palabra de prueba.
- 4 . Cuando no es asi, se detiene el proceso y se le **comunica** a **la**  computadora el resultado erroneo (por medio de  $TX$ ).

..

5. Si para todas las localidades bajo prueba el resultado fue satisfactorio entonces se envía a la computadora la palabra de prueba (resultado correcto) a través de TX.

..

#### **4.2.6 RESETRAM.**

La función de la subrutina RESETRAM (Fig.4.11) es escribir el código 00 en todas las localidades destinadas a almacenar datos.

## **4.2.7 Verificar.**

Tiene como objetivo transmitir hacia el computador, el contenido de las nueve primeras localidades de la RAM que corresponden a los códigos de programación; para ello se vale de la subrutina de transmisión y únicamente coloca por medio de DL (registro interno del micro) un indicador que solo efectuará la transmisión de los códigos de programación y luego retornará a inicio. (Fig.4.12)

**4.2.8 TIC.** 

Su función es únicamente transmitir el último dato dado por el computador 10 veces hacia la computadora. Con la execpción de cuando la llaman desde TESTRAM es ocupada para devolver el código que la computadora envia primero, con el fin de que la misma "entienda" que su dato fue bien recibido. (Fig.4.12)

# **4.2.9 Retardo.**

Es una base de tiempo de 0.1seg; se realiza a base de un contador interno que ocupa un registro del micro, el cual se carga con cierto número que se va decreciendo hasta llegar a cero. Utiliza como entrada el registro BX cuyo contenido establece cuantas veces se repitirá el proceso. (Fig.4.13)

La ecuación que calcula el retardo es:

Tiempo =  $(0.1)$ EX seg.

**80** 

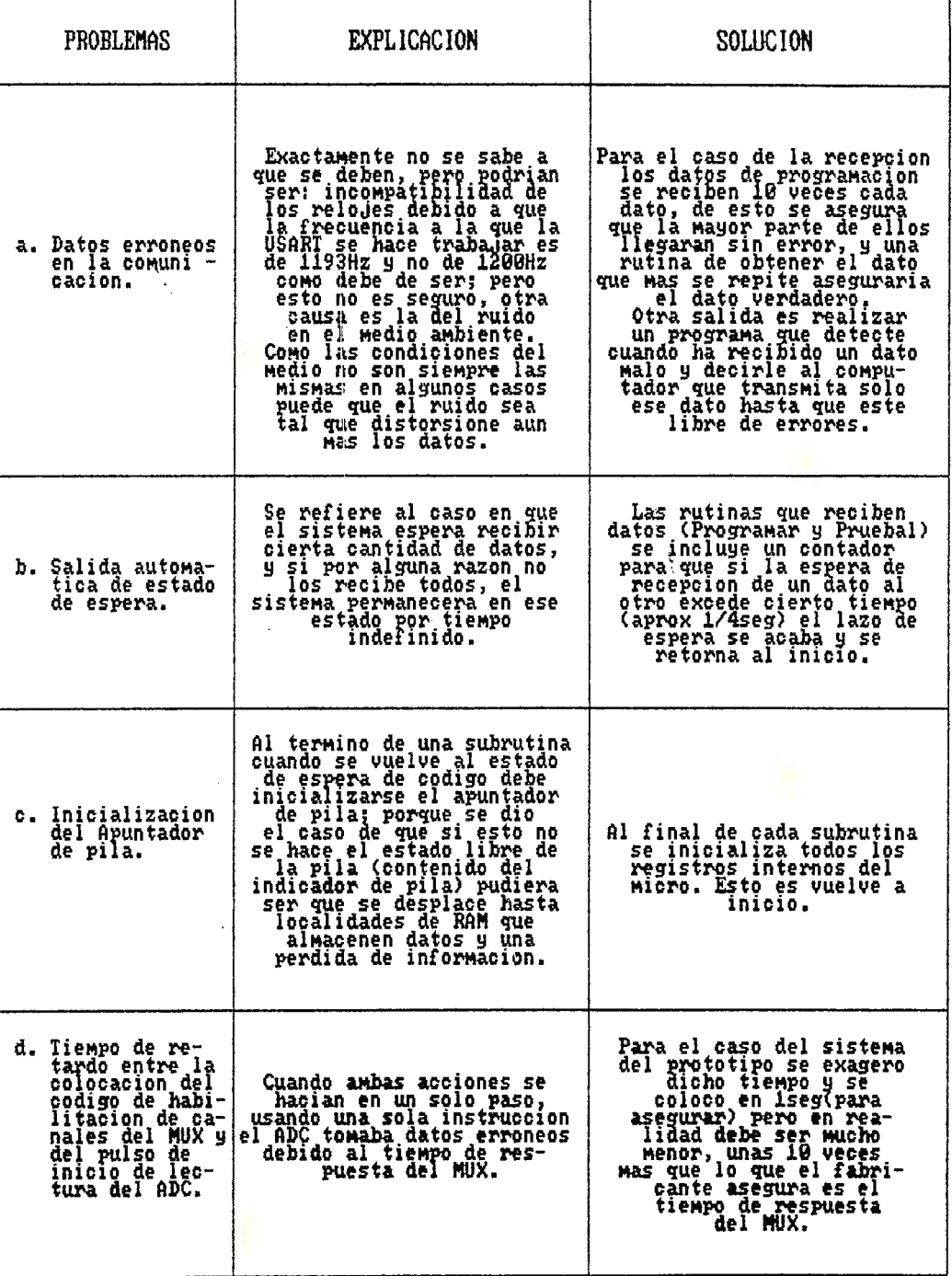

 $\ddot{\phantom{1}}$ 

 $\ddot{\phantom{1}}$ 

Tabla 4.2 Problemas y Soluciones

 $\frac{1}{2}$ 

 $\alpha$  ,  $\alpha$  ,  $\alpha$ 

 $\ddot{\phantom{0}}$ 

ł

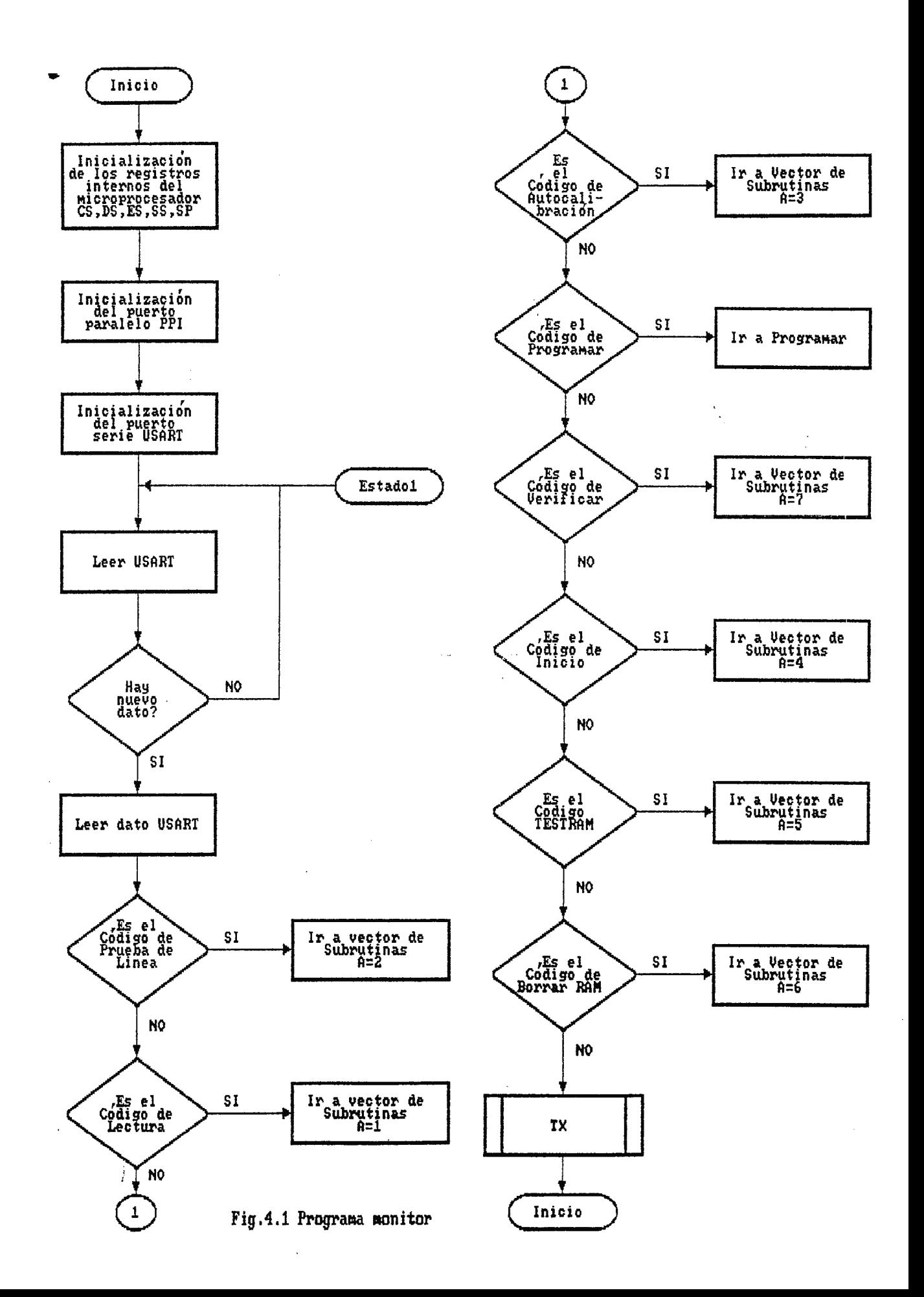

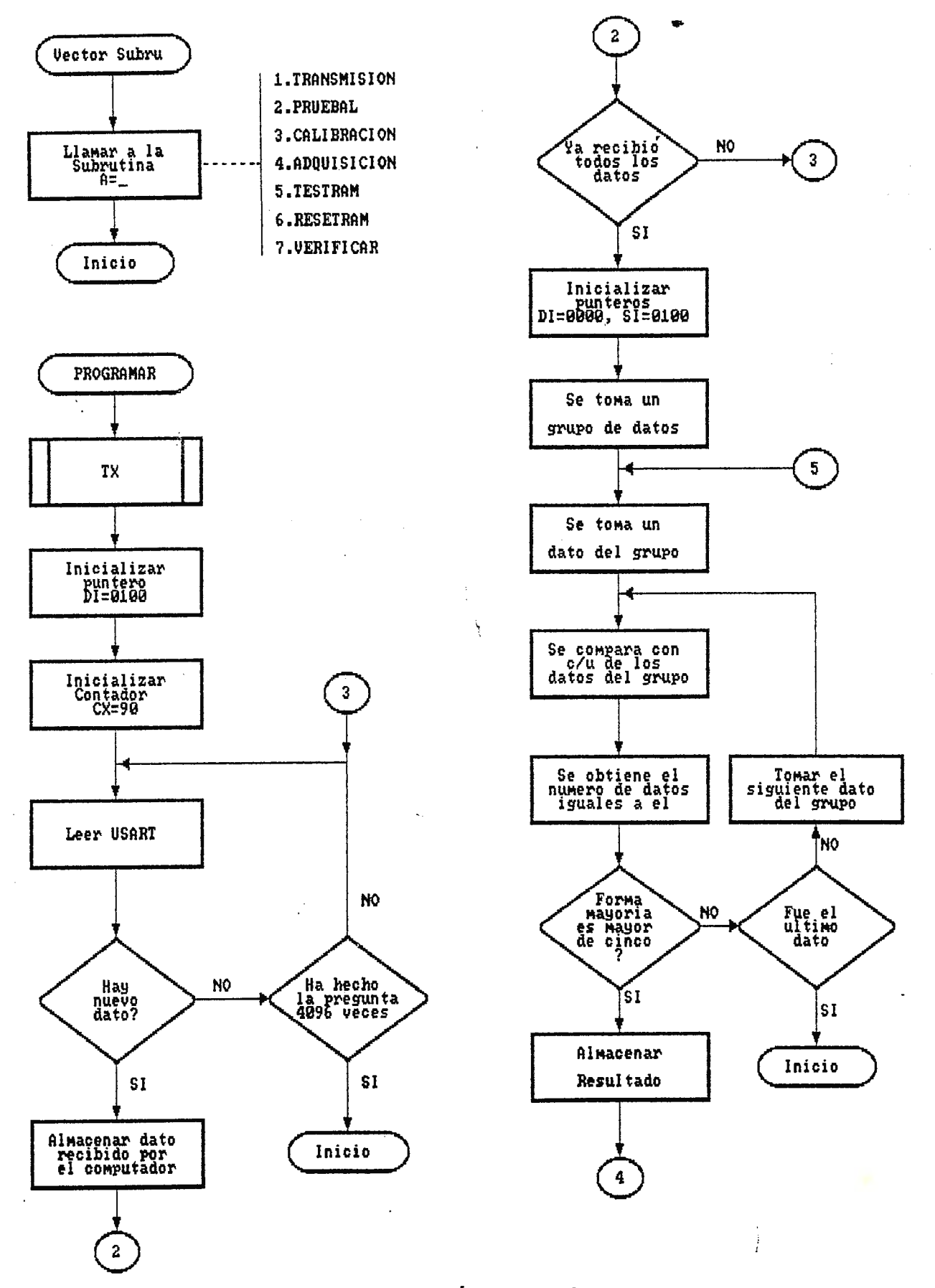

Fig.4.2 Rutina de Programación de la sonda.

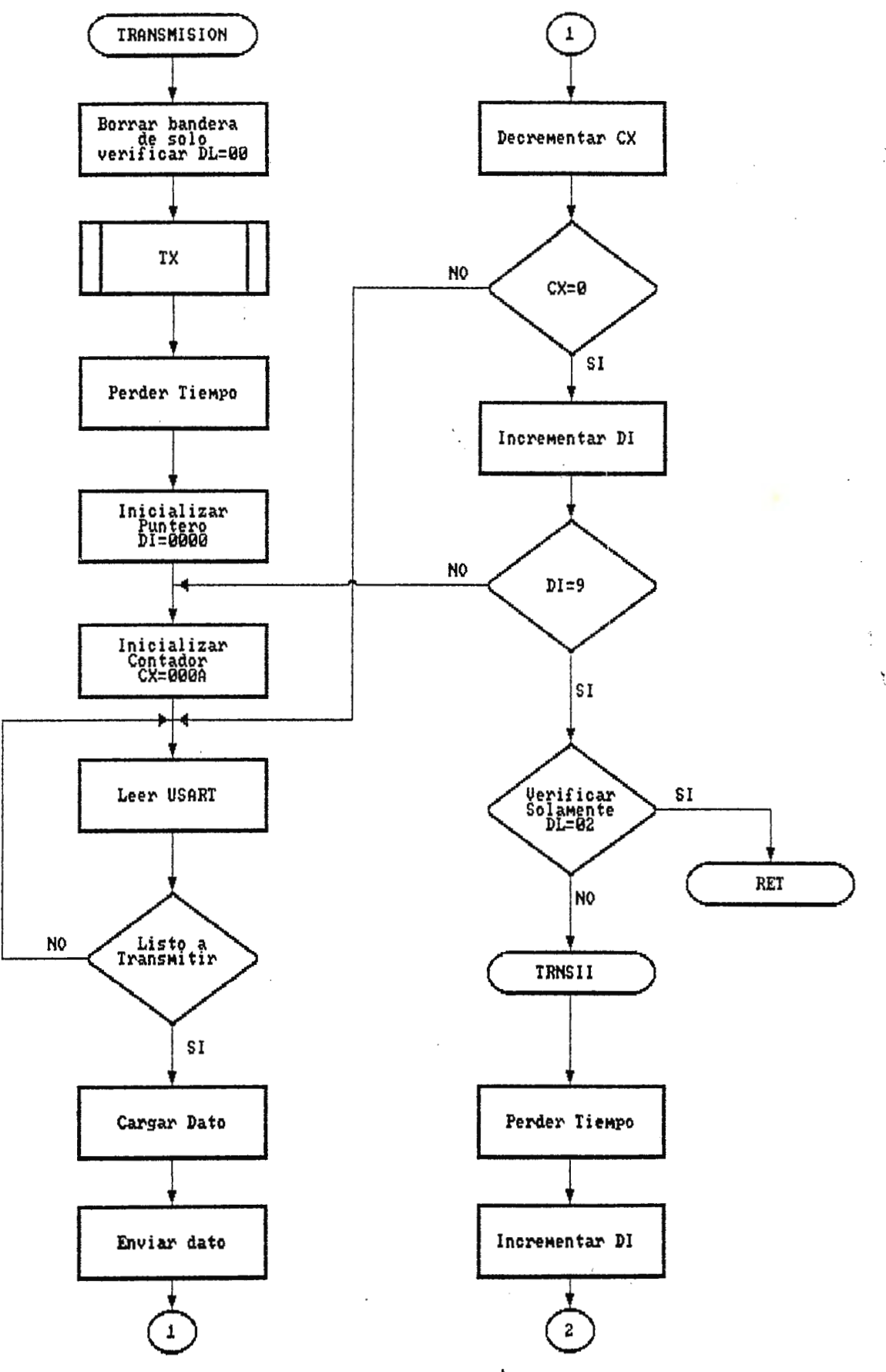

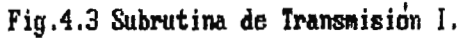

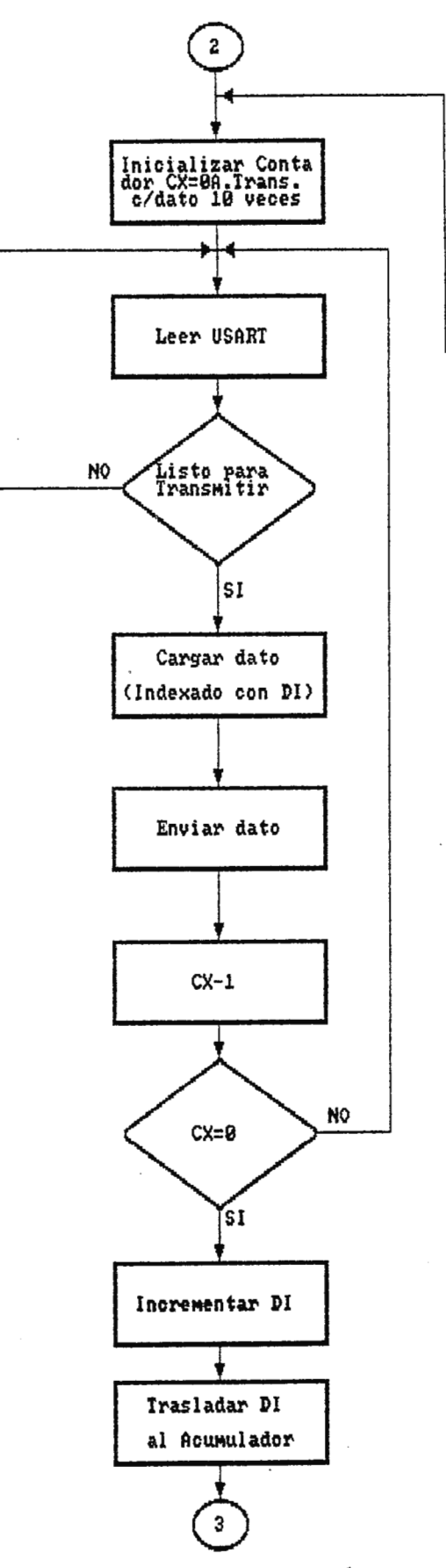

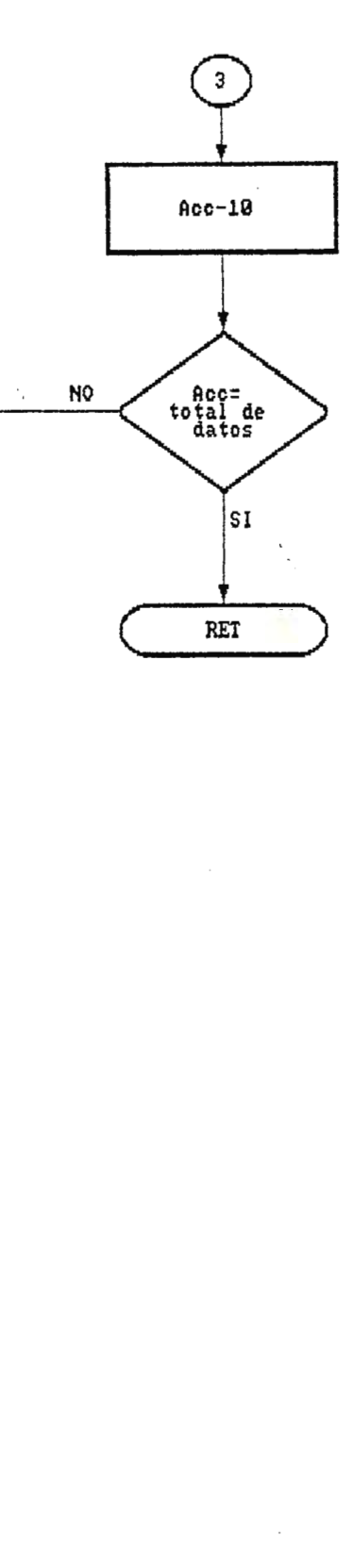

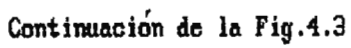

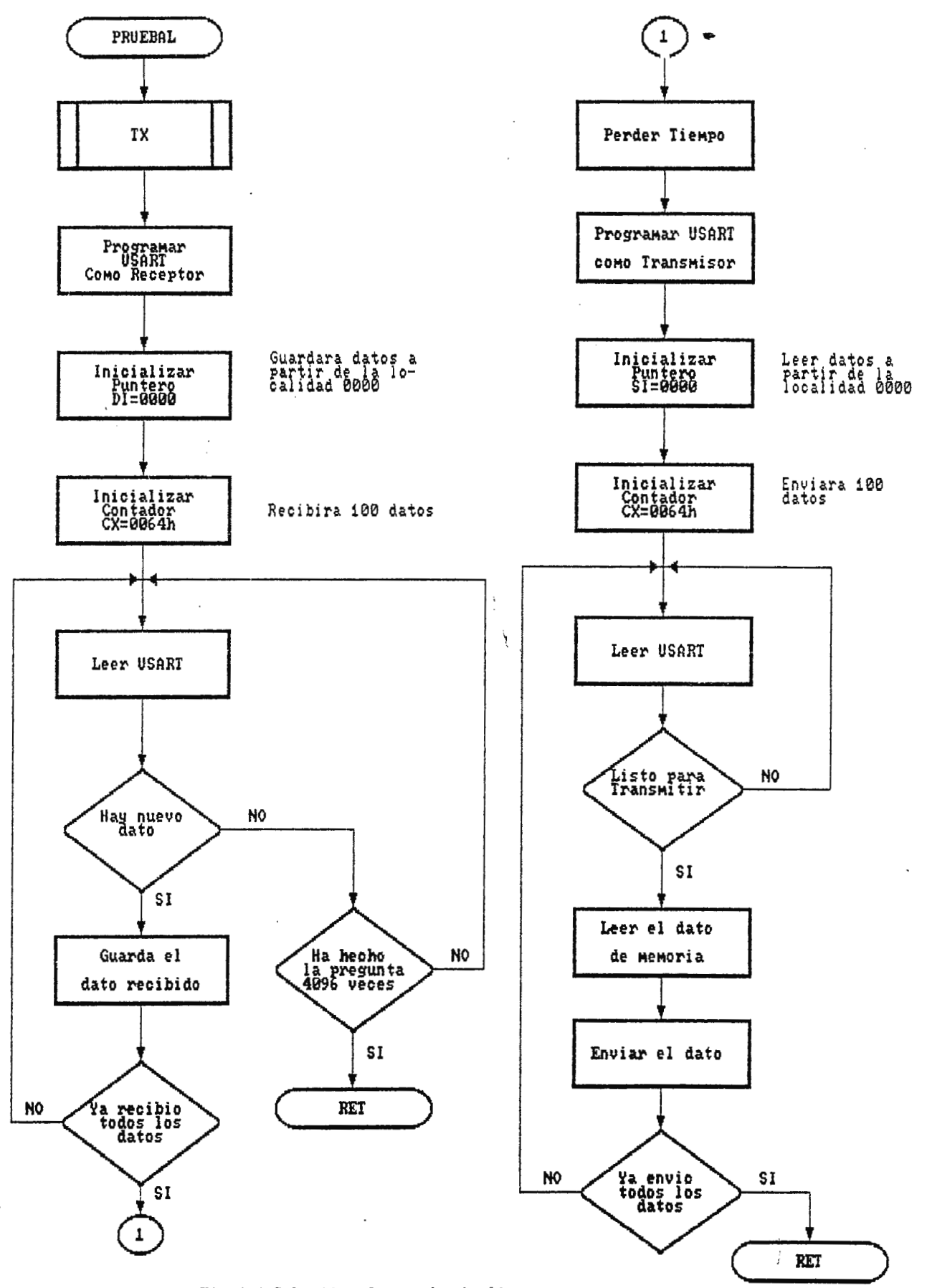

Fig.4.4 Subrutina de prueba de linea.

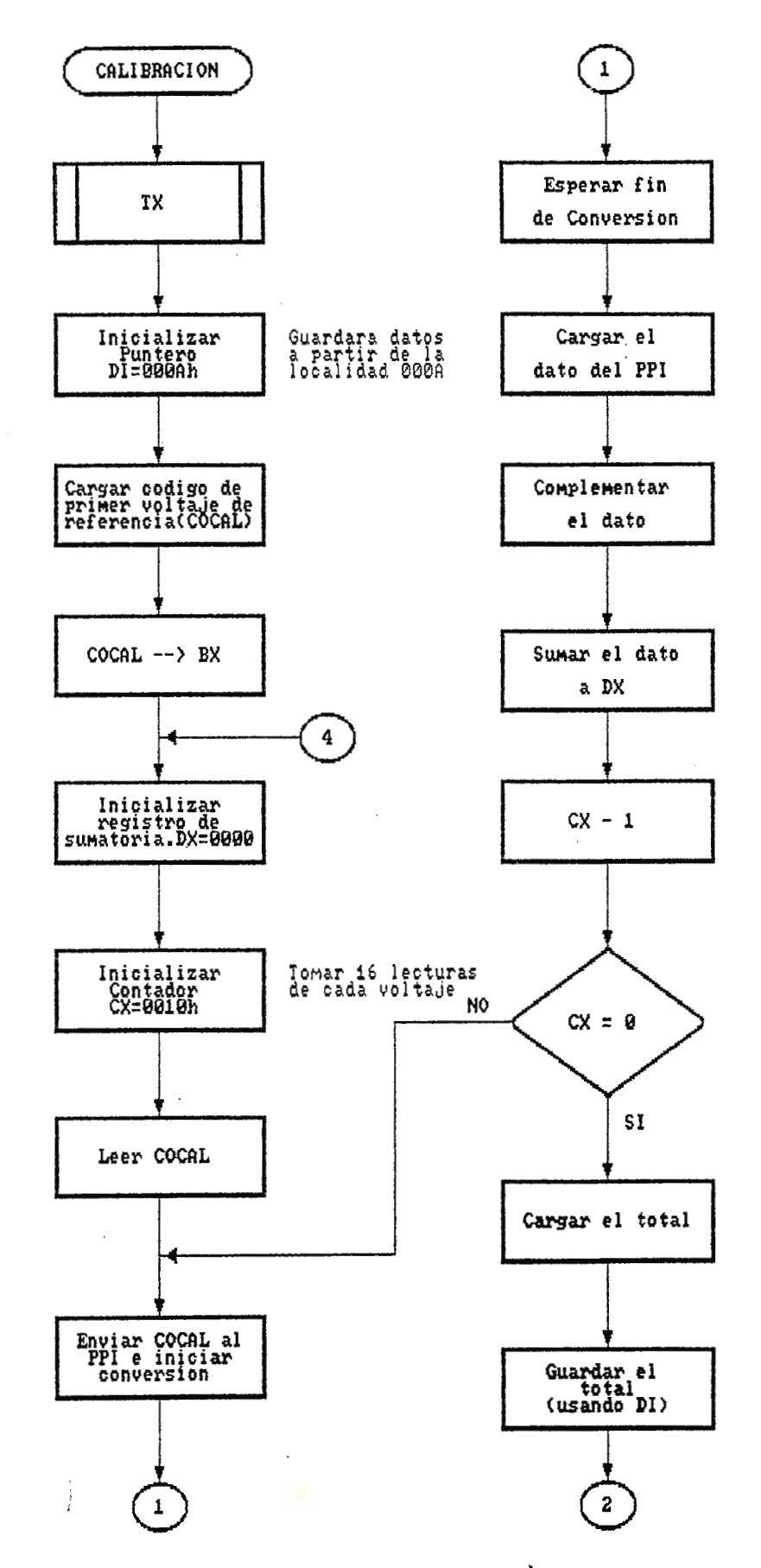

Ì

 $\frac{1}{2}$ 

Fig.4.5 Subrutina de Calibración I.

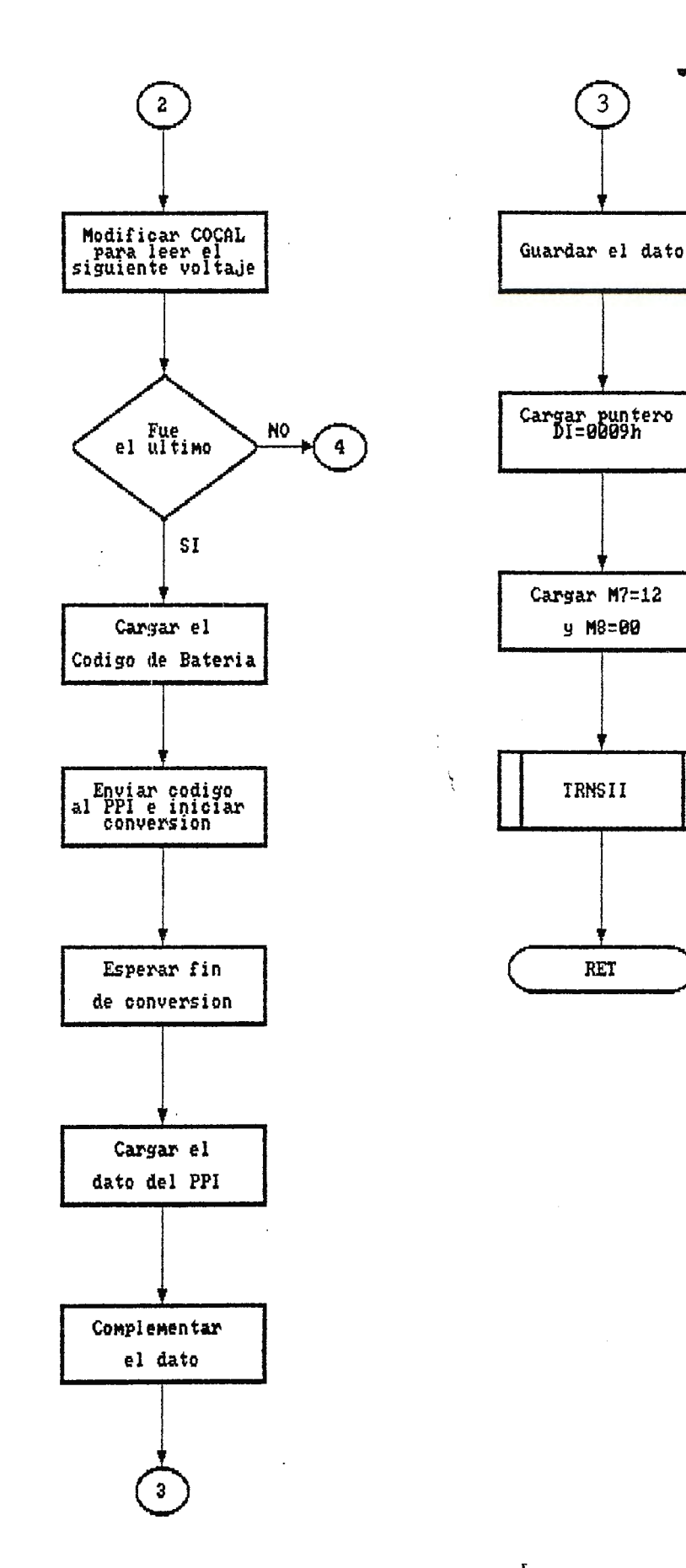

 $\hat{\Sigma}$ 

Fig.4.6 Subrutina de Calibracion II.

 $\frac{1}{2}$ 

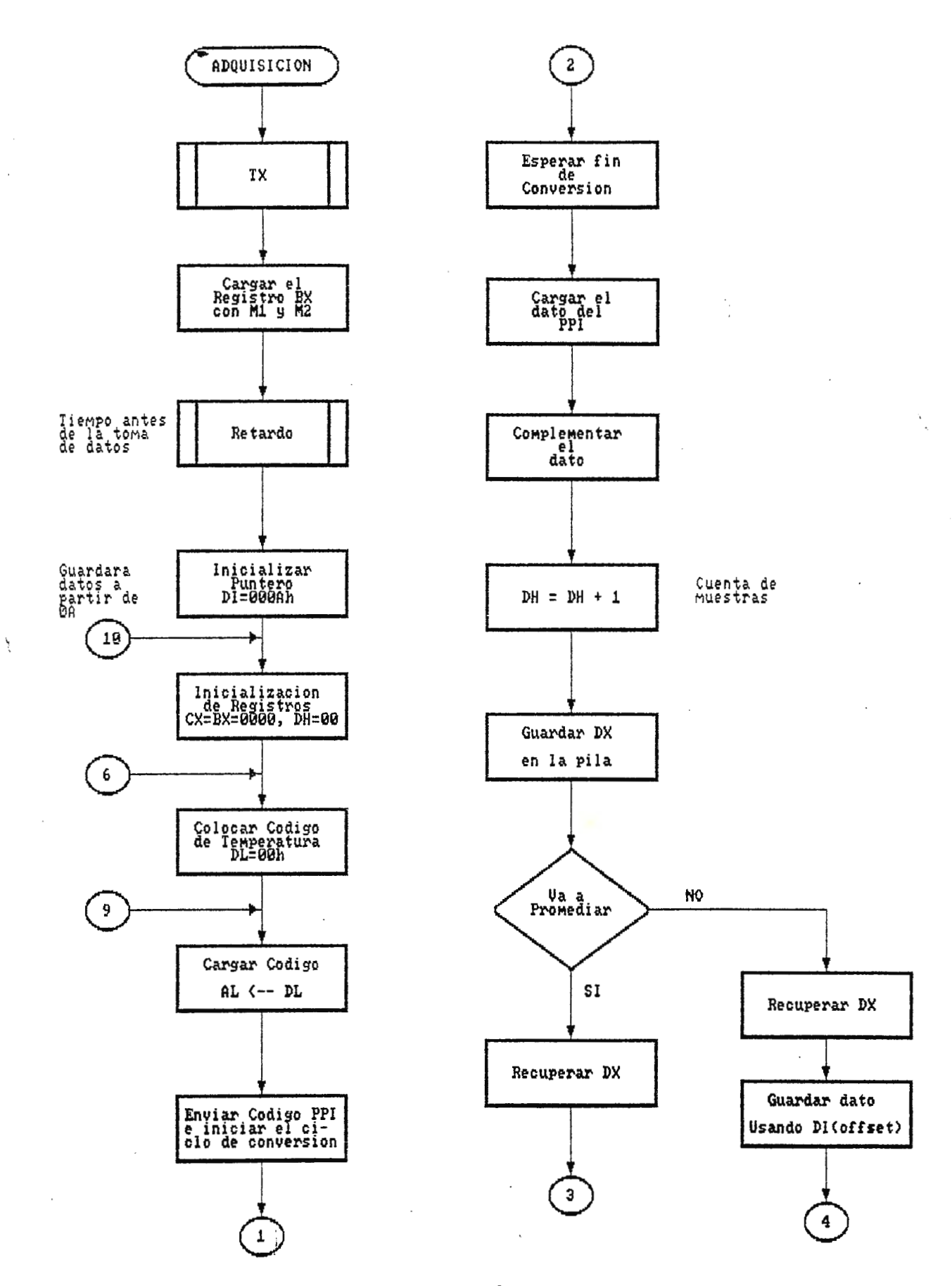

Fig.4.7 Subrutina de Adquisición de datos I.
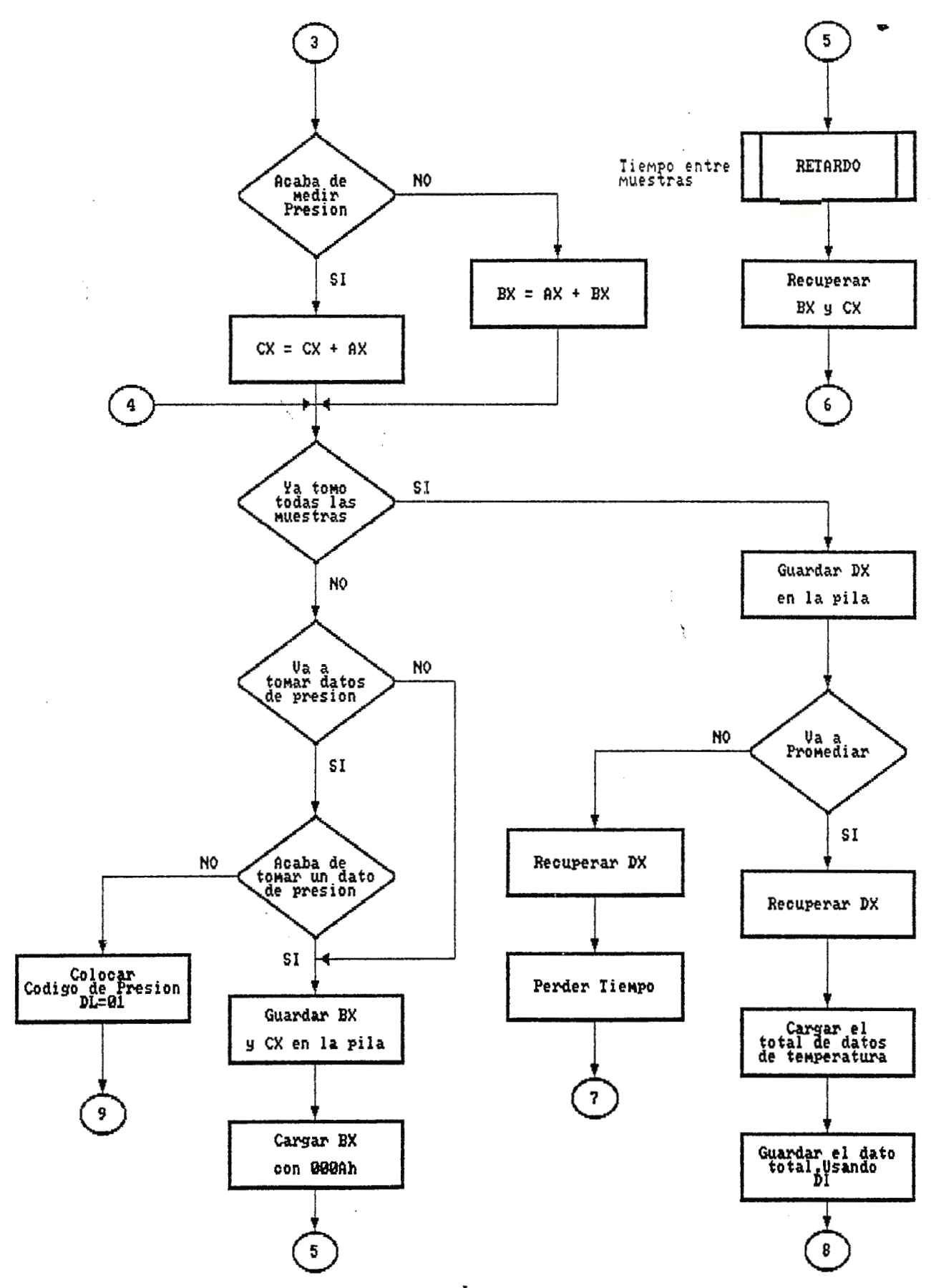

Fig.4.8 Subrutina de Adquisición de datos II.

 $\overline{\phantom{a}}$ 

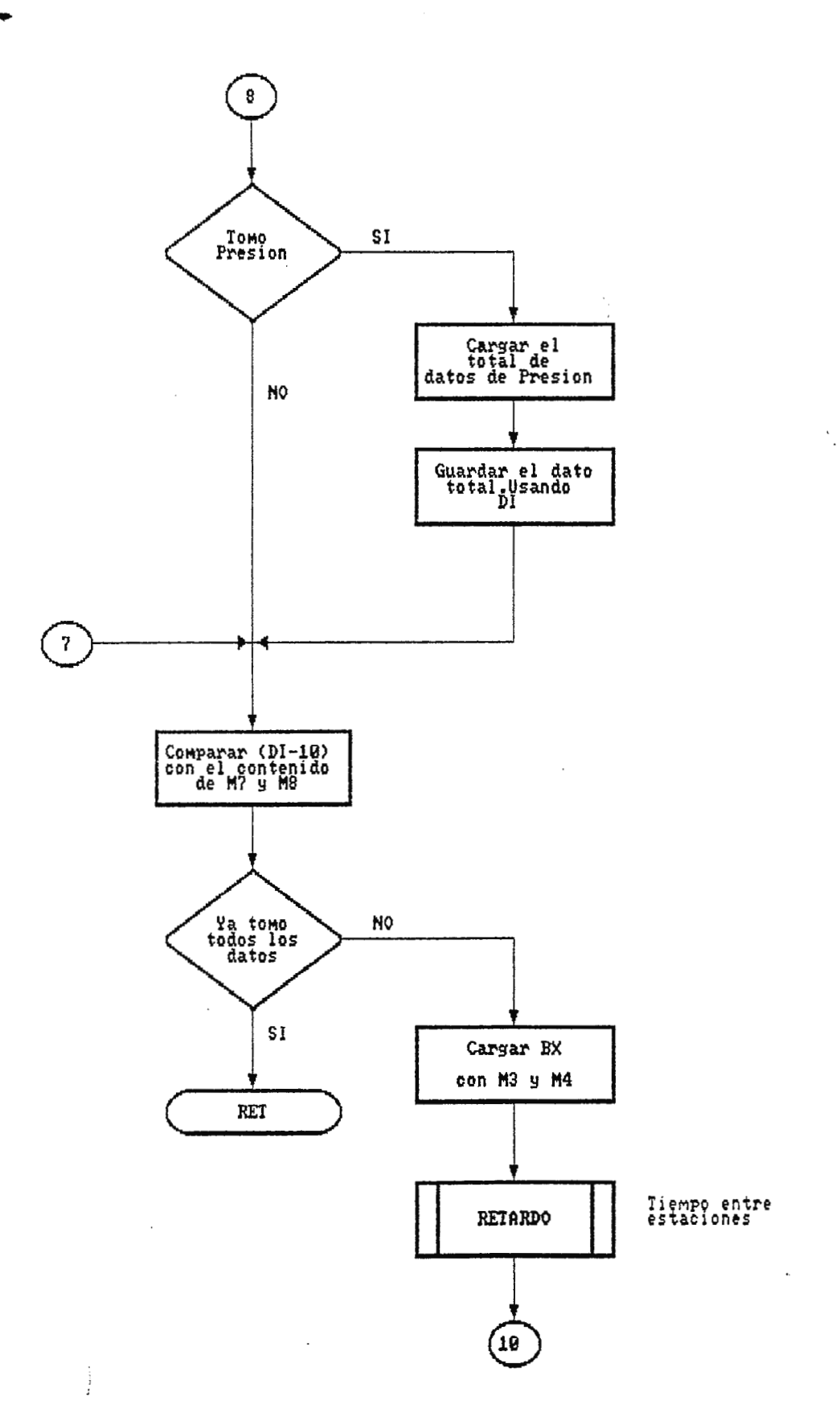

Fig.4.9 Subrutina de Adquisición de datos III.

 $\lambda$ 

 $\frac{3}{2}$ 

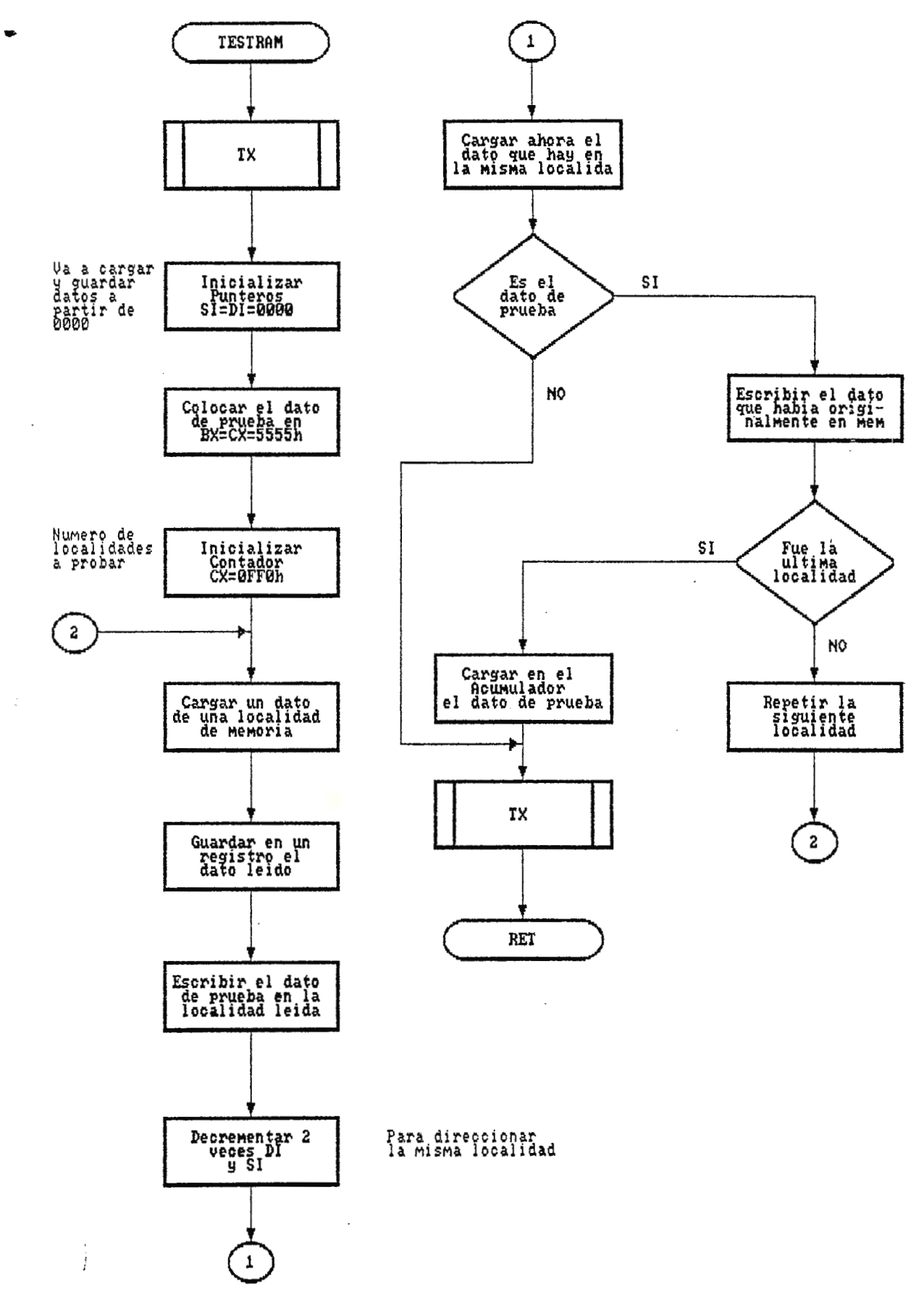

Fig.4.10 Subrutina de prueba de RAN CTESTRAPI),

 $\ddot{\phantom{0}}$ 

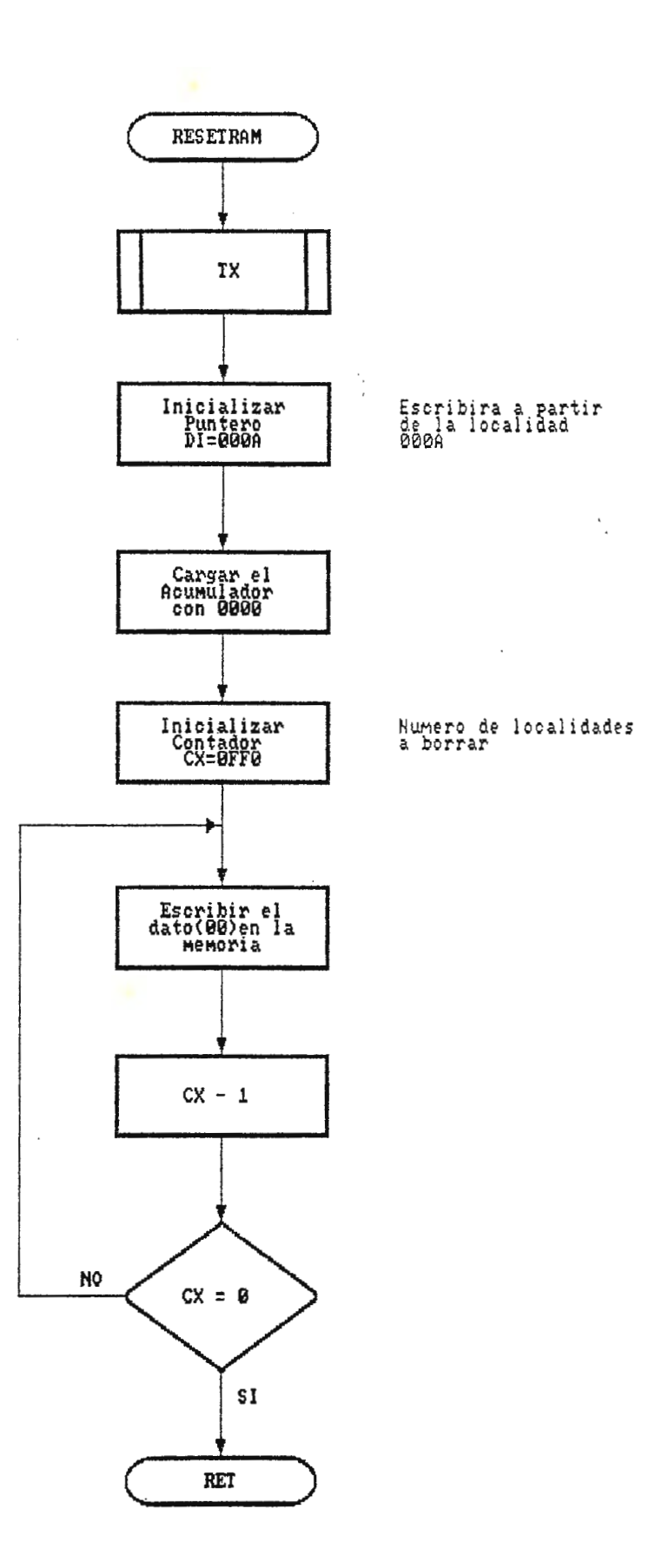

Fig.4.11 Subrutina de borrado de memoria RAM (RESETRAM).

 $\sim$ 

 $\frac{1}{2}$ 

 $\ddot{\phantom{a}}$ 

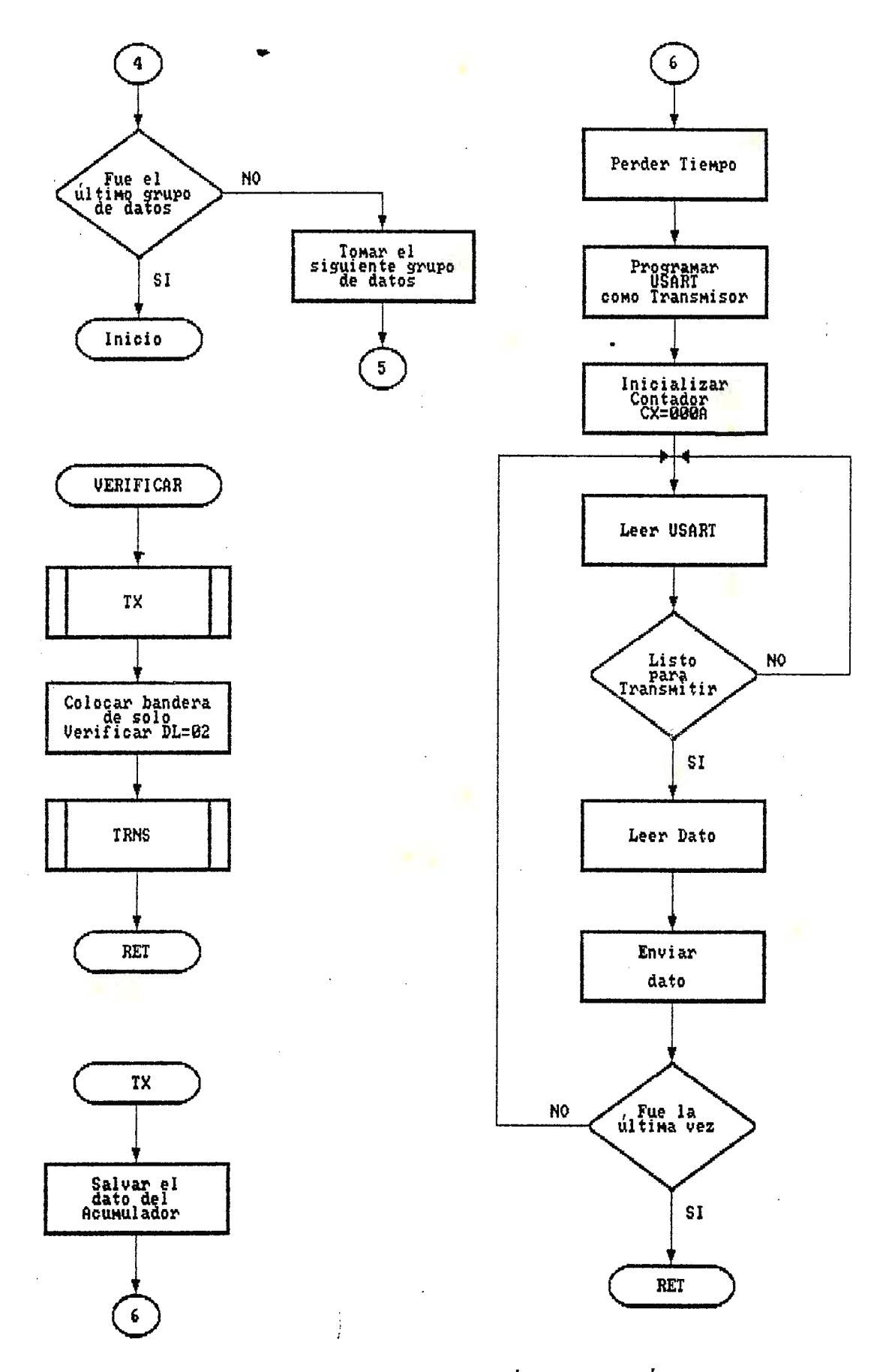

Fig.4.12 Subrutinas de Verificación y Transmisión.

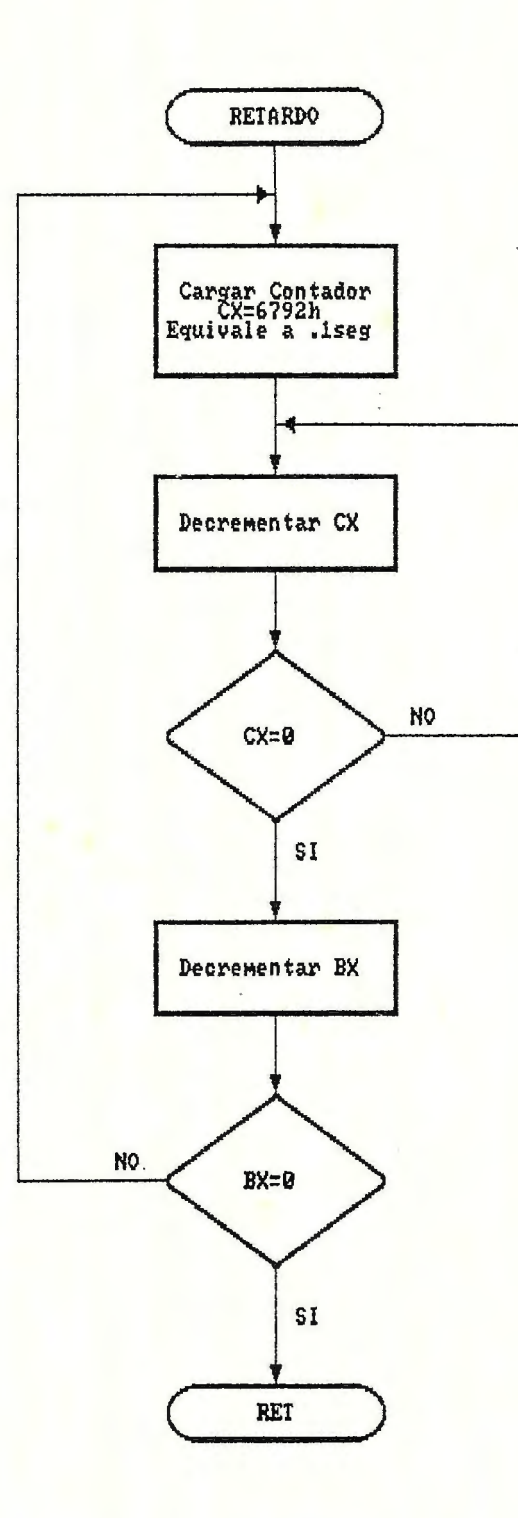

# CAPITULO 5

..

# DISEÑO DEL SISTEMA DE ADQUISICION DE DATOS DE TIEMPO DIFERIDO MODELO REAL.

Hasta el momento el diseño del prototipo experimental cumple con los requerimientos establecidos (Sección 1.2); pero para someterlo a las condiciones de un pozo geotérmico son necesarios realizar cambios tanto en programación como en el sistema analógico y digital, así que, en este capítulo se presentan los cambios necesarios en el: Programa de la PC, programa monitor y hardware del sistema. Hay que aclarar que tanto el software como el hardware a que se refiere no han sido implementados, de manera que los resultados están sujetos a cambios cuando se efectuen la integración de ellos.

**5.1 Software de la PC** 

El Software de la PC es el que menos cambios produce, ya que todas las funciones anteriores son válidas, solo que ahora el número de \ variables que el sistema puede manejar se incrementa a seis, de las cuales: temperatura y presión se mantienen y se han agregado otras cuatro más llamadas ALFA, BETA, GAMA y EPSILON, por tanto, esto implica que el operador puede seleccionar cualquiera de estas variables cuando el programa le pregunte: **Cuales variables va a medir.** De esta manera se pueden seleccionar ahora más de dos variables que son igualmente válidas para el proceso. Todas las demás funciones que se encuentran en la sección del Software de la PC se mantienen sin cambios, esto es: tiempo antes de empezar, tiempo entre muestras, etc. Luego el programa que corresponde a la programación de los códigos solamente tendrá esta nueva opción y los restantes menús permanecen iguales. Además el número de códigos ahora aumenta, teniendo que la rutina que se encarga de transmitir los códigos tendrá que aumentar la cantidad de datos de nueve a once (estos códigos se explican con mayor detalle en las secciones siguientes).

El programa que corresponde a la lectura de los datos de la sonda se verá afectado en la cantidad de datos de programación que recibe y como los va a decodificar. Cuando se reiben los datos, éstos son decodificados para que el programa "entienda" de que variables trabajará y realizar las respectivas conversiones de unidades físicas. Como no se han definido cuales son las cuatro variables más que el sistema puede manejar no se explica por el momento en que factores de conversión se trabajarán, pero queda establecido que el sistema si podrá trabajar con mayor cantidad de variables físicas.

Básicamente cada uno de los menús de ambos programas permanecen sin experimentar grandes cambios, esto implica que el programa es dócil para manejar más variables de las establecidas en el prototipo, aunque la presentación de las ventanas que se verán en pantalla tengan que realizarse para las seis variables de trabajo. Es pues más ·presentación en pantalla que cálculos en el programa, así de esta manera los cambios en el programa de la PC están dirigidos especialmente a como se le presentarán al operador.

**5.2 Hardware** 

**5.2.1 Sistema digital.** 

En lo que se refiere a esta parte de la circuiteria, en donde se comprende directamente al sistema con microprocesador; los cambios a realizar en términos generales son dos:

a) El primero de ellos consiste en sustituir a todos los integrados del sistema por su equivalente en lógica CMOS, buscando de esta manera reducir el consumo de potencia del sistema y hacerlo así portatil por el uso de baterías para su alimentación. De la misma manera di/chos integrados deberán estar capacitados de poder funcionar en el rango militar de

 $t$ emperatura (-85 a +125 $^{\circ}$ C) debido a las condiciones a que estarán sometidas. En cuanto a la estructura del sistema, esta es la misma y en general habrán pequeños cambios en las conexiones cuando la equivalencia entre componentes no es exacta, pero la función que desempeñan no cambia. En anexos se provee la lista de elementos de todo el sistema  $y$  se mencionan también en los diagramas de la Fig.5.11 a Fig.5.14.

b) El segundo es un cambio muy importante y se refiere al ADC, debido a que el convertidor analogo-digital empleado en el prototipo presenta dos desventajas dificiles de superar las cuales son: un elevado consumo (disipación) de potencia y la necesidad de 3 vol tajes de alimentación +15, -15 y +5V. Asi que, para el sistema real, se recomienda usar un nuevo AOC alimentado con +SV y con una baja disipación de potencia y cuyas características se describen en el siguiehte riumeral. Una característica importante que presenta este **AOC** es que para dar inicio al ciclo de lectura (o conversión) no requiere de una señal eléc- . tri ca sino de una "palabra digital" introducida a través de sus 1 íneas de datos DO a D5, lo que implica el ahorro de unas compuertas lógicas y la dificultad del programa de adquisición de datos, el cual será explicado en la sección 5.3

#### **5.2.2 Convertidor Analogo-Digital.**

El convertidor recomendado es el TLC 1225AM (Fig.5.13), el cual es fabricado por la Texas Instruments y cuyas características son las siguientes:

- **Tipo:** conversión por aproximaciones sucesivas, donde la conversión se toma 27 ciclos de reloj para realizarse, y como necesita de un reloj externo que el fabricante recomienda de 2.6MHz, asi el tiempo de conversión viene a ser de 10µs.

- Exactitud: el error máximo esperado es de ±1LSB.

- Rango de señal de entrada: esta establecido entre O y Vcc cuando se alimenta con una sola polaridad, y entre -Vcc y +Vcc para doble polaridad.

- **Voltaje de alimentación:** O a +SV (unipolar); -5 a +5V (bipolar)

- Salida digital: 12bits y un bit de signo, señal compatible CMOS y TTL, los 12 bits permiten conservar una alta resolución {0.0244%).

- Señales de control: en este sentido difiere del ADC ocupada en el prototipo, porque basta una señal para que el dispositivo tome datos, . sino que es necesario colocar una palabra código en 6 de sus líneas de datos para que lo haga. Para ello cuenta con líneas de control tal y como cualquier periférico del sistema (Fig.5.13) su señal de reloj es derivada de la misma que alimenta a la USART, sus líneas  $\overline{RD}$  y  $\overline{WR}$  son conectadas a IORD e ICM7R de donde se controla como a un periférico y para seleccionar el dispositivo el  $\overline{CS}$  se conecta a una compuerta cuya función es:  $\overline{CS} = AZ$ + A3. El AOC también cuenta con dos señales de salida Ready Out e INT pero para esta aplicación no serán ocupadas.

- **Función de Autocalibración:** este convertidor ocupa una técnica de autocalibración por la cual se calibran automáticamente los capacitores internos que el dispositivo emplea en la conversión. La rutina de operación comienza colocando el código de calibración entre los pines del 15 al 20 del AOC, luego que ha terminado la calibración (ésta toma los ciclos de reloj) se coloca en los mismos pines el código de toma de datos y al final de ésta (toma 27 ciclos de reloj) se leen los 13bits que corresponden al código digital de salida.

#### **5.2.3 Transductores.**

### **Resistencias dependientes de la tepperatura (RTD).**

Los conductores generalmente exhiben un incremento de resistencias con la temperatura. El cambio en resistencias es dado por el coeficiente de resistencia de temperatura del conductor & y la resistencia base de un sensor conductivo de temperatura (usualmente es una resistencia a  $0^{\circ}$ C y algunas veces en otro temperatura especificada) que esta dada por el área transversal (o calibre de un conductor) y la resistividad o del material.

tenga: Para medir temperatura se necesita tener un conductor el cual

- (1) una razonablemente alta  $\alpha$ , de modo que se pueda obtener un apreciable cambio de resistencia.
- (2) una *a* que permanezca constante sobre un amplio rango de temperatura, asi que la caracteristica de resistencia vrs temperatura se acerque lo más posible a una relación 1 ineal; y
- (3) una razonablemente alta resistividad, para minimizar la cantidad de material requerido para fabricarlo.

Una relación aproximada para la caracteristica de resistencia vrs temperatura de los conductores entre O y lOOºC esta dada por la ecuación:

 $R_{\bullet}$  =  $Ro(1 + \alpha t)$  donde:  $R_{\bullet}$ : resistencia en temperatura °C

Ro:resistencia o·c

#### a:coeficiente de resistencia

Las resistencias de platino se reconocen por su precisión en sensores de temperatura.Es posible encontrarlos para operar en rangos de  $-250^{\circ}$ C hasta 850 $^{\circ}$ C.

Las RTD de platino están disponibles en rangos de decenas de **ohmios**  hasta kiloohmios con un coeficiente de temperatura de aproximadamente

 $0.4\%$ /oC del valor de resistencia en 25 $\degree$ C.

La relación R vrs T de un elemento de platino entre  $-183$  y  $+630^{\circ}$ C esta dado por la ecuación de **Callendar-Van Dusen:** 

donde:  $Rt = Ro + Roa[t-\delta(0.01t-1)(0.01t)-B(0.01t-1)(0.01t)^3]$ 

Rt:resistencia en temperatura t. ºC.

Ro:resistencia en OºC.

*a,* .B ;y ó son constantes; *a* es usualmente determinada midiendo la resistencia del elemento en 100°C y B de medir la resistencia bajo OºC, usualmente a -182.96ºC; ó es determinada midiendo bien arriba de los 100°C, tal como a 444.7ºC. Valores típicos son los siguien tes:

 $\alpha = 0,00392$ 

 $B = 0$  [si t es positivo] y 0.11 [si t es negativo]

 $\delta = 1,49$ 

El tipo de transductor recomendado es un RTD de platino de  $100\Omega$  de resistencia base y con  $\alpha=0,00385$  tipo tres hilos.

Ventajas:

- Alta exactitud

- Poca no linearidad.

- Amplio rango de operación.

- No hay problemas con termovoltajes parásitos.

#### Transuctores de presión tipo Strain-gage

La conversión de cambios de presión en cambios de resistencias, debido al estiramiento(Strain) en 2 o mucho más comúnmente, 4 brazos de un puente de Wheatstone ha sido usádo en transductores de presión por muchos años. El sensor, bajo compresión decrece su resistencia mientras

que el sensor sometido a tensión incrementa su resistencia, y su conexión en el circuito puente es tal que los cambios de resistencias se suman, produciendo así un voltaje de salida más grande. Esta acción es típica para 1a mayoría de transductores "Strain gage" para varias medidas. El montaje usual de los "Strain gage" es que una pieza les aplica una fuerza cuando un diafragma al que éste esta unido es sometido a una presión. En los transductores de presión absoluta la cavidad del diafragma debe ser evacuada y sel lada~ Algunas diseños tienen un encapsulado más grande para permitir alojar cir.cuitos de acondicionamiento . de señal y amplificación.

El transductor de presión seleccionado para el sistema de adquisi. ción de datos esta basado en el anterior principio, y sus características principales son:

Rango de medida: O a 1000PSl (sobre presión atmosférica)

- **Alimentación:** 5Vdc y 15mA

- **Salida máxima:** 10mV (fondo de escala)

- **Buenas caracteristicas de repeti tividad:** ±0.1% de fondo de escala y aceptable presión (±1%)

**5.2.4 Sistema Analógico. Diseño** 

La parte de acondicionamiento de señal del sistema de adquisición de datos es el que más cambios ha experimentado, debido que para este caso se **ha** diseñado en base a los transductores que corresponden realmente al sistema, asi es que por eso se cubrirá esta sección nuevamente en forma completa como descripción y diseño. Para empezar, el circuito básico de acondicionamiento de señal que se empleará para las variables a medir, en este caso presión y temperatura, es el mostrado en la Fig.5.1, el cual se define como un amplificador de instrumentación que

consiste en montaje de 3 amplificadores operacional es que proporcionan una amplificación a la diferencia entre las señales de entrada V1 y V2 mediante la ecuación general:

 $V_{O} = G(V1-V2)$ 

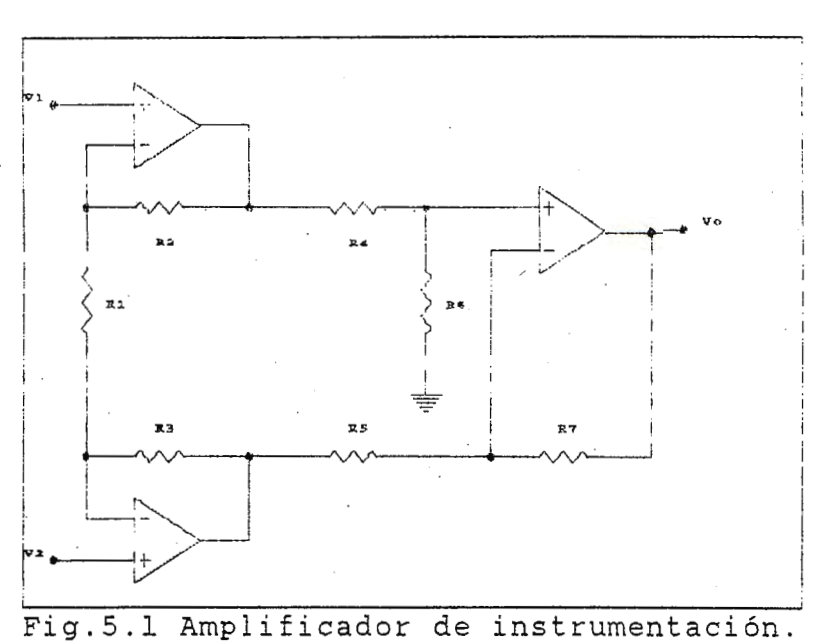

Una cualidad importante de este montaje es que mejora las caracteristicas de un montaje de amplificador diferencial básico (con un solo operacional), ya que, en este caso se presenta una impedancia de entrada muy al ta para las dos señal es de entrada y se puede conseguir una al ta ganancia sin afectar demasiado la señal de salida debido a la corriente de offset. Por otra parte en cuanto a las causas de error tipicas como: el voltaje offset, la variación por temperatura y otras, siempre están en función de la calidad del dispositivo. Es por eso que en la selección de los op amp se **tomaron** en cuenta estas características:

**(a) Pequeños voltajes y corrientes de offset.** 

**(b) Pequeña corriente de polarización de entrada.** 

**(e) Pequeños desplazamientos debido a la tenperatura •** 

. (d) Bajo **consWIO** de potencia.

(e) Rango de temperatura tipo militar.

Para el circuito de la Fig.5.1, haciendo R2=R3 y R4=R5=R6=R7, la fórmula para la ganancia se reduce así:

#### $G = 1 + 2R2/R1$

Al respecto del circuito formal de la Fig.5.1, dos notas importantes de éste anivel general son:

**a. A** diferencia del diseño para el prototipo en este no existe un amplificador de salida común a todos los canales, sino que el ML'X esta directamente conectado al convertidor, por lo demás la función del MUX es la misma.

**b.** Debido a que el sistema solo emplea un voltaje positivo (+5V) de alimentación, se ha cambiado la referencia del amplificador de instrumentación a  $+2.5V$ , que es la mitad del rango de aceptación del ADC y alrededor de 2.5 se moverán los valores de salida de los amplificadores, esto es, con el fin dé evitar las no linearidades de la zona de saturai ción de los op amp ( cerca de OV).

#### **Diseño sección de Temperatura**

El montaje a utilizar para transferir a señal de voltaje los cambios en resistencia de la RTD, es del tipo puente de Wheatstone como se observa en la Fig.5.2:

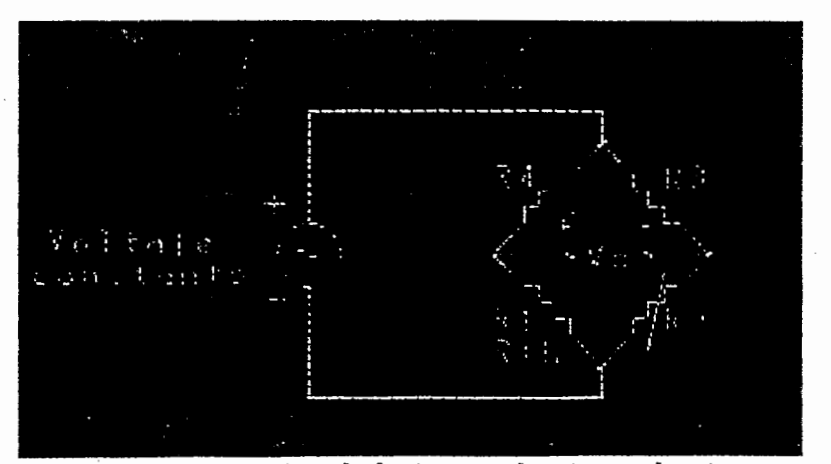

Fig.5.2 Montaje del transductor de tempe ratura RTD en ·el puente de Wheatstone.

a) tomando a R3=R4 y si It para  $0^{\circ}$ C toma el valor de 1mA  $VI_{f0o}C$  = 1m4 \* 100 $\Omega = 0.1 V$ entonces: R4 =(2.5V - 0.1V)/1mA = 2.4K $\Omega$ 

b) la ecuación de transferencia de puente es:  
Vo = ( R1/R1+R4 - R2/R3+R2) Vin si R1=R2=1000 y R3=R4=2.4K
$$
\Omega
$$

 $V_0$  = Vin/250 (1-1/250 / 1+x/250)x

Esta función produce un rango de Vo de O a 133.3mV para un rango de O a 400°C. Pero desplazando el punto de equilibrio a la mitad del rango, es decir haciendo Vo =  $\pm$  66.66mV. Para medio rango V2=166.66mV, entonces se encuentra R2:

 $166.66$ mV/2.5V = R2/2.4K $\Omega$ +R2

de donde R2=171 . 42Q

De esta manera la nueva ecuación de transferencia viene a ser:

 $V_0 = \text{Vi} \eta Q (1 - Q/1 + Qx) x$ 

donde Q es constante e igual a: Q = **R2/(R2+R3)** = 0.0666635

y el rango de salida resultante es de:

 $V_0 = V_1 - V_2 = \pm 66.66$ mV

c) amplificador de instrumentación:

Si R5=R4=R7=R6(en la Fig.5.14) y R4=10K $\Omega$  (para no cargar demasiado al op IC30) y también R2=R3=10KQ. Encontrar Rl. de la ecuación:

 $G = 1 + 2R2/R1$ 

la ganancia que se necesita en el amplificador viene dado por el rango de voltaje de salida entre el rango del voltaje de entrada:

G =  $\delta$ Vo /  $\delta$ (V1–V2) =  $3V/133.32mV = 22.5$ 

y entonces  $R1=930.23\Omega$ , esto nos conduce a utilizar un potenciómetro de precisión de 1KQ. La etapa es complementada pot; condensadores en la *<sup>1</sup>* alimentación del puente, en la entrada al amplificador y en los operacionales para mantener al sistema libre de ruido . La ecuación de transferencia completa de la sección de temperatura resulta ser la siguiente:

 $V_0 = 3.75 (0.933/1+0.066x)x$  donde x=Rt<sup>0</sup>/R<sub>{1880</sub>C)

#### **Diseño sección de presión:**

a) la caracteristica eléctrica del transductor de presión es que proporciona una salida diferencial de vol taje de bajo nivel (O a 10mV), la cual debe ser amplificada a través de un amplificador de instrumentación, tal como el descrito arriba y para ello se debió hacer un arreglo especial a la entrada (Fig.5.3).

La salida negativa del transductor se conecta a la referencia de rango medio del sistema (2.SV) de forma que en Vl se obtenga un voltaje de sal ida con respecto y por sobre la referencia. La red de R1, R2 y R3 forman el ajuste a "cero" del

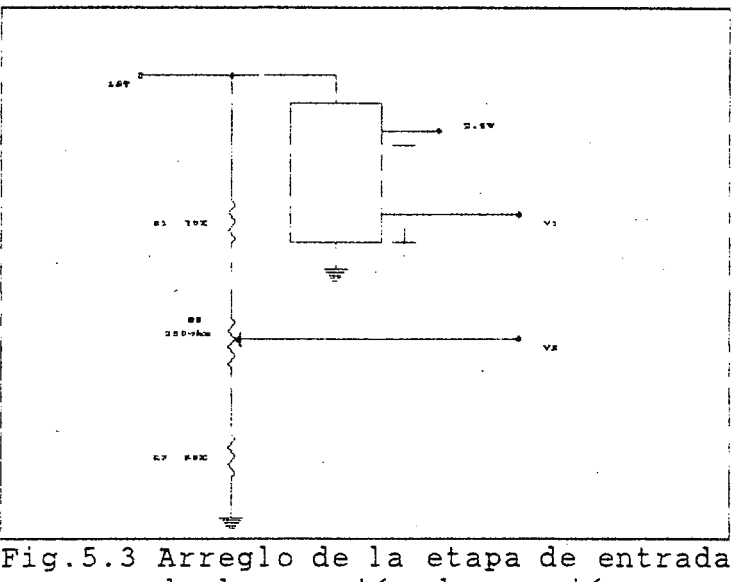

de la sección de presión. sistema, proporcionando el voltaje de entrada "negativo" al amplificador de instrumentación en su entrada inversora. El valor de las resistencias de la red son escogidas de manera de no cargar a la fuente y proporcionar un ajuste de V2 dentro del rango de variación de VL En realidad el ajuste debe llamarse de "rango medio" porque lo que se quiere es que cuando la presión medidad sea 500PSI, Vl deberá valer 2. SV + SmV = 2.505V; y entonces V2 debe tomar este mismo valor para que el voltaje

diferencial de entrada al amplificador sea cero y la salida hacia el AOC

sea el voltaje de r e ferencia=2.5V (valor medio del rango de aceptación del AOC) y de esta manera cuando la presión fuere menor a S00PSI, (V1-V2) tomará un valor negativo que producirá una salida menor a 2.5V, y por el contrario, si la presión fuere mayor a 500PSI, (V1-V2) será positivo y la salida hacia el ADC será mayor a 2.5\'.

b) amplificador de instrumentación. Este en sus entradas "observará" una tensión diferencial en el rango de -5mV a +5mV, y en su salida deberá correspondientemente proporcionar un voltaje en el rango de 1V a 4V ó de otra manera (2.SV ±1.SV). Por ello la ganancia de la etapa deberá ser:

 $G = \delta V \circ / \delta (V1-V2) = 3V/10mV = 300$ 

Al igual que para temperatura R4=RS=R6=R7=10KQ. En el caso de R2=R3 debido a que la ganancia exigida para este caso el mayor tomarán el valor de 100KQ y de nuevo el ajuste es através de R1. Usando la ecuación de ganancia tenemos:

 $G = 1 + 2R2/R1$ 

R1 =  $2R2/G-1 = 2(100K\Omega)/300-1 = 668.9\Omega$ 

para el caso se usará un potenciómetro de presición de  $1K\Omega$ .

c) al igual que en la etapa de temperatura, se han colocado condensadores para eliminar el ruido.

d) la ecuación de transferencia de la sección de presión es la siguiente:

 $V_0 = G(V1-V2) + Vref$  <br>  $y$  si V1-V2 =  $10^{-5}P - 5X10^{-3}$  $V_0 = 300(10^{-5}P - 5X10^{-3})$  + Vref P = PSI  $V_{\rm O}$  = 3X10<sup>-3</sup>P + 1

### Sección de voltajes de referencia.

Como se puede observar en la Fig.5.14, esta parte solo ha sufrido pequeños cambios, tales como, que se han eliminado el buffer de salida porque la salida del MUX y del ADC cuya impedancia de entrada es muy

alta. Debido a que hoy no hay amplificación, los voltajes son directamen-1.e tomados de :ma referencia de 5V y la red de 8 resistencias hacen que se obtengan voltajes desde O hasta 5V en pasos de 0.625V.

#### Sección de prueba de la bateria.

Esta simplemente consiste en un divisor de tensión formado por las resistencias R21 y R22 en la Fig.5.14. Cuando la bateria tiene carga completa el voltaje de salida es:

 $V_0 = (R/R+R)V$ batt =  $(100/450)7.5 = 1.66V$ 

A medida que se descargue la bateria con el uso, el vo1 taje resultante será menor y el sistema decidirá el resultado a través del software.

#### **5.2.5 Proceso de Calibración**

(1) Parte de tenperatura.

- a) Ajsute de media escala, aplicando una temperatura de 188°C, se ajusta RV1 para que a la salida de IC30 se obtengan 2.5V.
- b) Ajuste de ganancia. Para cero grados se ajusta RV2 hasta obtener a la salida del IC30 un valor de 1.0V.

**{2) Parte** de **presión .** 

- . a) Ajuste de media escala. Aplicando una presión de 500PSI se ajusta RV4 para que a la salida de IC33 se obtengan 2.5V.
- b) Ajuste de ganancia. A presión atmosférica se ajusta RV5 para que

a la salida del IC33 se obntenga una lectura de 1.0V.

**(3) C~robación a través de una cauputadora.** 

Se trata de probar al sistema para varias presiones y temperaturas conocidas. Es en la computadora donde los datos digitales se operan a través de las ecuaciones de transferencia, tanto del circuito como del transductor. Es entonces de esta manera como se comprueban di chas

ecuaciones y si es necesario hacer algún cambio se hará en éstas precisamente.

#### **(4) Obtener una relación de variación**

Esta relación es con respecto a la temperatura de la lectura del transductor de presión y compensar por software.

**5.3 Análisis del consumo de potencia.** 

..

En este apartado se presentará una tabla de datos(Tabla 5.1), en la que se presenta el consumo de potencia por dispositivo. El análisis se basa además en el tiempo de trábajo de cada dispositivo, es decir, la fracción de tiempo que opera el elemento (para algunos casos). Este tiempo de trabajo es obtenido en base a lo que el sistema exige: tal es .el ·caso del microprocesardor, que trabaja todo el tiempo a diferencia de los otros sistemas donde hay momentos que éste queda en estado de espera. De las memorias es la RCM la que trabaja mayor tiempo, ya que, todo el sistema sigue el programa grabado en ella; en cambio en la RAM solo de vez en cuando se lee y escriben datos en ella. De la misma manera de los periféricos el más usado es la l'SART debido a que en la rutina de "descanso" del sistema llamado ESTAOOl continuamente se accesa este dispositivo. En cambio el PPI y el ADC se activa mucho menos frecuentemente. El resto de los elementos consumen un promedio constante de **potencia todo el tiempo.** 

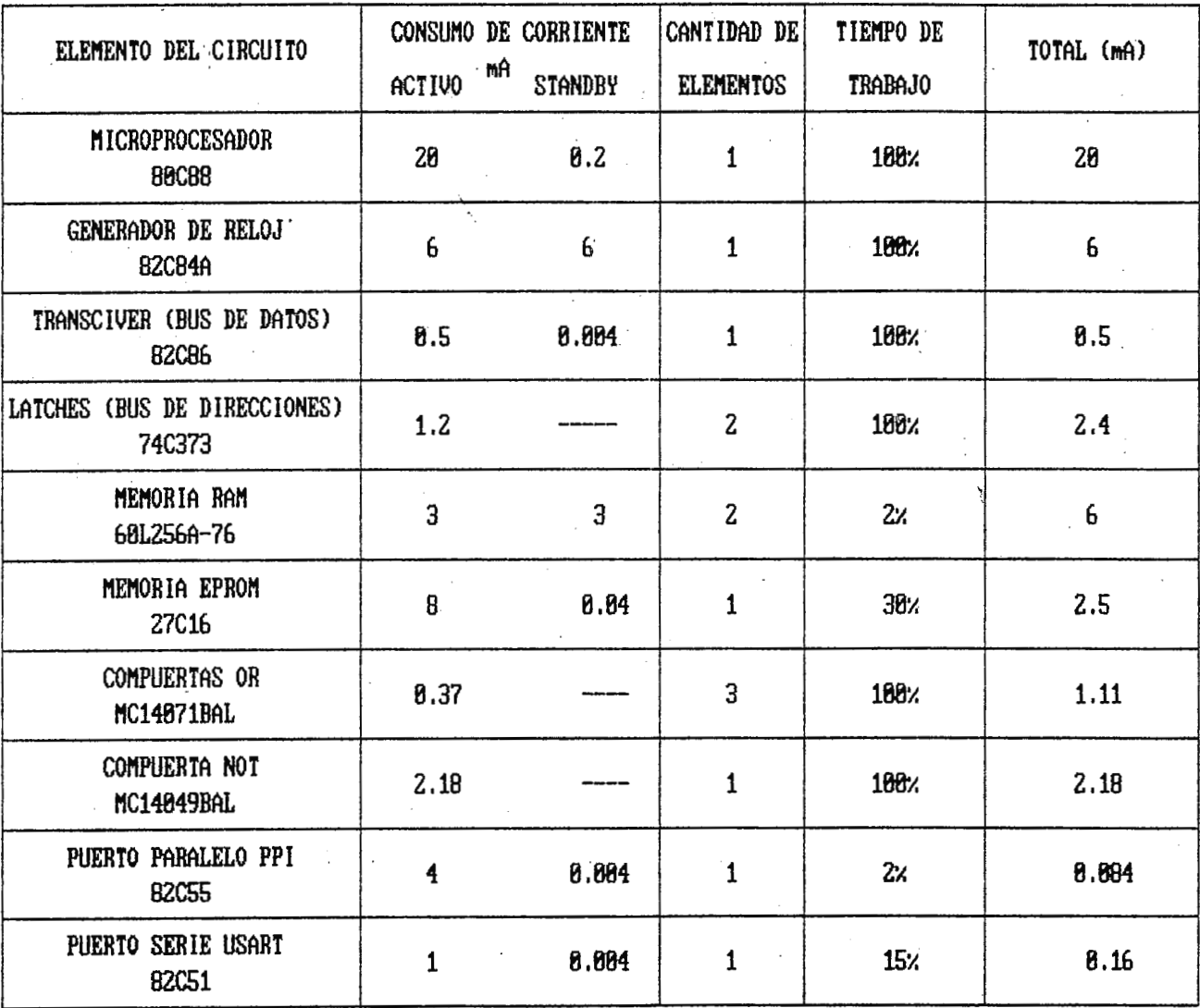

Tabla 5.1 Consumo de Potencia de los elementos de la sonda.

| ELEMENTO DEL CIRCUITO                   | ACTIVO           | CONSUMO DE CORRIENTE<br>mA.<br><b>STANDBY</b> | CANTIDAD DE<br><b>ELEMENTOS</b>   | TIEMPO DE<br><b>TRABAJO</b> | TOTAL (mA) |
|-----------------------------------------|------------------|-----------------------------------------------|-----------------------------------|-----------------------------|------------|
| CONVERTIDOR ANALOG/DIGITAL<br>TLC1225AM | 13 <sup>13</sup> | 6                                             | $\mathbf{1}$                      | 2%                          | 6.3        |
| DIVISORES DE FRECUENCIA<br>MC14160BAL   | 0.4325           |                                               | 4                                 | 100%                        | 2.18       |
| DECOD IF ICADOR<br>MC14076BAL           | 0.145            |                                               | $\Delta_{\rm{p}}$<br>$\mathbf{1}$ | 188%                        | 0.145      |
| ALIMENTACION +5V<br>LM2935              | 3                |                                               | $\mathbf 1$                       | 100%                        | 0.29       |
| MULTIPLEXORES ANALOGICOS<br>MC14051BAL  | 0.145            |                                               | $\overline{z}$                    | 100%                        | 0.29       |
| AMPLIFICADORES OPERACIONALES<br>LM109AH | 8.3              |                                               | 6                                 | $188$ %                     | 1.8        |
| TRANSDUCTOR DE<br><b>PRESION</b>        | 15               |                                               | $\mathbf 1$                       | 100%                        | 15         |
| REGULADOR +5V<br><b>MC1504US</b>        | 1.25             |                                               | $\overline{z}$                    | 188%                        | 2.5        |
| REGULADOR +2.5V<br>MC1583               | 2.2              |                                               | 1 <sup>1</sup>                    | 100%                        | 2.2        |
| REGULADOR +2.5V<br>LM336Z2.5            | 1.2              |                                               | $\mathbf{1}$                      | 188%                        | 1.2        |
| CIRCUITERIA                             | 3                |                                               | $\mathbf{1}$                      | 100%                        | 3          |
|                                         |                  |                                               |                                   | TOTAL:                      | 78.6 MA    |

Continuacion de la Tabla 5.1

Si el sistema se alimenta con 7.50 el consumo total de potencia resulta ser:  $P = (7.5)(78.6mA) = 8.68W$ 

5.4 Sugerencias

a. Tierras: en *lo* que *se* refiere *al impreso, la* parte analógica debe tener una *red* de líneas de tierra *lo* suficientemente amplia para reducir *el* ruido inducido y *las* caídas de potencial.

**b.** Impreso Op-Amp : el fabricante recomienda limpiar muy bien el *impreso* y · protegerlo *contra la* contaminación, lo mismo para evitar corrientes de fuga pr:ovee *los pines "no* ocupados" como *blindaje* . La *linea* de blindaje se conecta a *un potencial similar al* de *las* entradas, en este caso sería el potencial de referencia +2.5V (catodo *IM336 Z2.5*).

c. Lineas que conducen señales de bajo nivel: se recomienda que sean *lo* más cortas posibles para *evitar* inducciones y corrientes de fuga.

d. *Un detalle* muy importante que no se *había* expuesto es *con*  respecto a *al* transductor de presión *seleccionado, el* cual *si* bien es cierto que está especificado a *trabajar* en *el rango* de *presión* requerido de *O* a *lOOOPSI, su* temperatura de operación por *el* contrario no se ajusta a *aquellos* que *en* realidad estará *sometido, por lo* que *es* absolutamente necesario hacer *un* acople por medio *del cual el* fluido en contacto con *el transductor* debe *estar* a una temperatura más baja que *la del* medio exterior, pero *la presión* debe *ser* transferida por *completo.* 

e. Una sugerencia más con respecto a *los* transductores *es* acerca de *su* protección contra *la* corrosión *del* medio; ambos estan protegidos, pero dependiendo *del* grado de corrosión sería conveniente *protegerlos* adecuada mente de alguna manera sin que *con ello* se pierdan *las* características de conductividad térmica (para *la RTD)* y de presión. La cubierta origiginal *del* RTD es de acero inoxidable *304.* 

**f. Selección de las baterias** :

Las baterías están divididas en dos clases básicas:

a) Primarias, no recargables.

b) Secundarias, recargables.

Dentro de las del primer tipo, las más aceptables son las Alkalinas con dióxido de magnesio  $(MnO<sub>p</sub>)$ , las cuales aunque poseen una limitada capacidad por tamaño tienen una amplia variedad de tamaños y capacidades, tiene una curva de descarga en pendiente lo que posibilita en cierta medida conocer cuantitativamente el grado de carga de la batería. Un modelo comercial de este tipo de batería garantiza 20Hrs. máximo de uso contínuo del sistema.

Con las baterias primarias exite el problema de que no son recargables y una vez desóargadas es necesrio reemplazarlas, resulta aún \_peor cuando dado el requerimiento del sistema se tuvieran que obtener las baterías del extranjero resultaría un gasto de mantenimiento elevado; por ello lo que resulta más práctico es usar baterias recargables, de las cuales, las que son más recomendables son las de Níquel-Cadmio cuyas principales características son:

curva de descarga en flanco (se mantienen en un máximo el mayor tiempo posible y luego cae rápidamente el voltaje) y pueden trabajar a altas temperaturas. Presentan las desventajas de como la gran mayoría de baterías recargables tiene una baja densidad de energía, además el voltaje por celda es de 1.2V por lo que se necesitarán 6 unidades para sufrir la demanda del circuito dando de esta manera la suma de 7.2V.

g. Enfriamiento del sistema : como *se mostró en el* análisis de potencia *del* sistema, éste disipa un *total ;* de *0.6W, los* cuales en un espacio cerrado producirían un *lento* pero constante aumento de *la* 

temperatura del medio. Una solución puede ser que en vista que el sistema no será absolutamente sellado; puesto que debe destaparse para conectar el cable a la computadora, lo mismo que para reemplazar la batería, deberá tener conductos de ventilación para que cuando este en la superficie se evacue el calor producido por el sistema. Además la posibilidad de un enfriamiento interno más sofisticado; pero todo lo anterior está más allá del alcanze de este documento.

5.5 Cambios en el programa qu.e **gobierna el** sistema de adquisición d'e **datos (Programa Monitor).** 

El esquema de operación utilizado en el prototipo se mantiene igual; constando de una rutina madre, 7 subrutinas principales y 2 subrutinas auxiliares. Los cambios se refieren a:

- a) la adquisicion de datos debido al cambio del convertidor analogo-digital esto se da en las subrutinas de Adquisición y Calibración.
- b) expansión de la adquisición de datos, báscicamente se faculta al sistema de poder hacer mediciones de 6 variables físicas (4 mas aparte de los canales usados para presión y temperatura).

c) Mejoras en las subrutinas de Prueba de RAM y borrado de la RAM.

Por lo anterior se proveen los flujogramas correspondientes a los cambios efectuados, así como una recopilacion completa del programa a nivel de Asembler (Nemónicos),que son los siguientes **Adquisición**, **Ca.libración, TESTRAM y RESE'TRAM.** 

ADQUISICION PROC NEAR

Ą

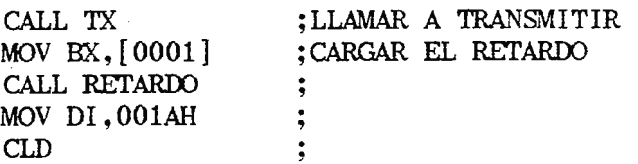

"" *114* 

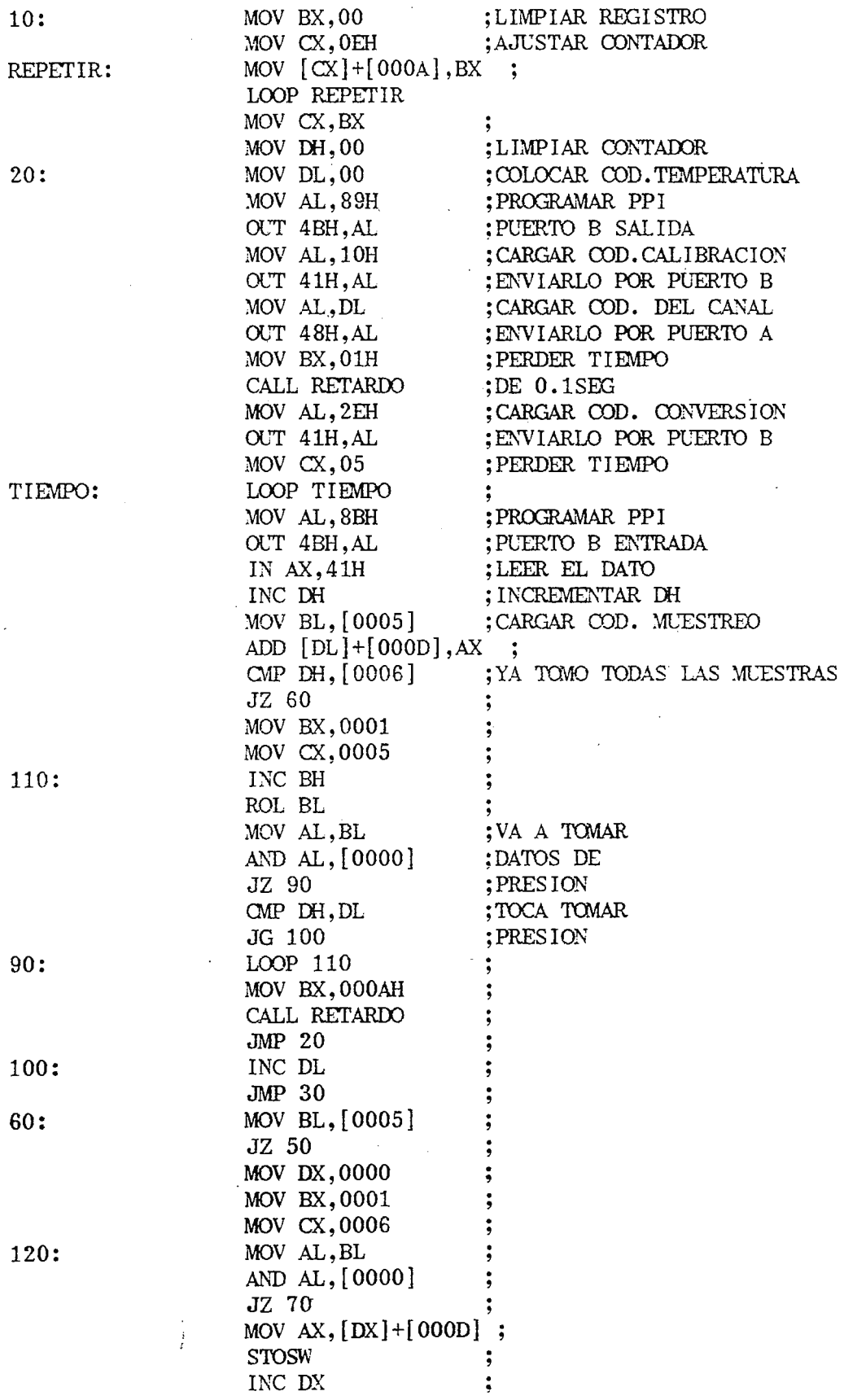

 $\overline{20}$ 

 $\bar{z}$ 

 $\bar{\chi}$ 

 $\bar{\chi}$ 

 $\ddot{\phantom{a}}$ 

 $\hat{\boldsymbol{\beta}}$ 

TI

11

90

 $\cdot$  10

60

 $12$ 

 $\ddot{\phantom{a}}$ 

 $\frac{\partial \mathcal{L}_{\mathcal{L}}}{\partial \mathcal{L}_{\mathcal{L}}}$ 

 $\ddot{\phantom{0}}$ 

 $\mathcal{A}_{\mathcal{A}}$  $150:$ 

 $130:$ 

 $140:$ 

 $50:$ TIEMPO1:

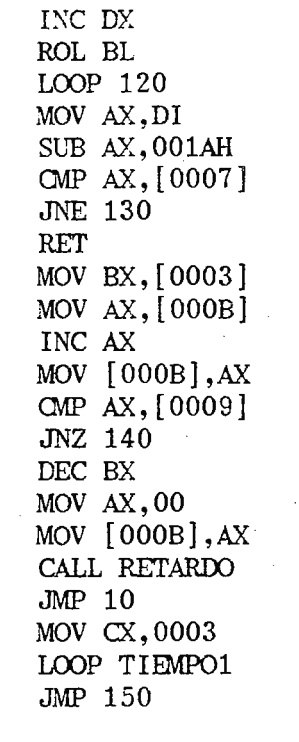

## ADQUISICION ENDP

CALIBRACION PROC NEAR

 $\ddot{\phantom{a}}$ 

16:

 $17:$ 

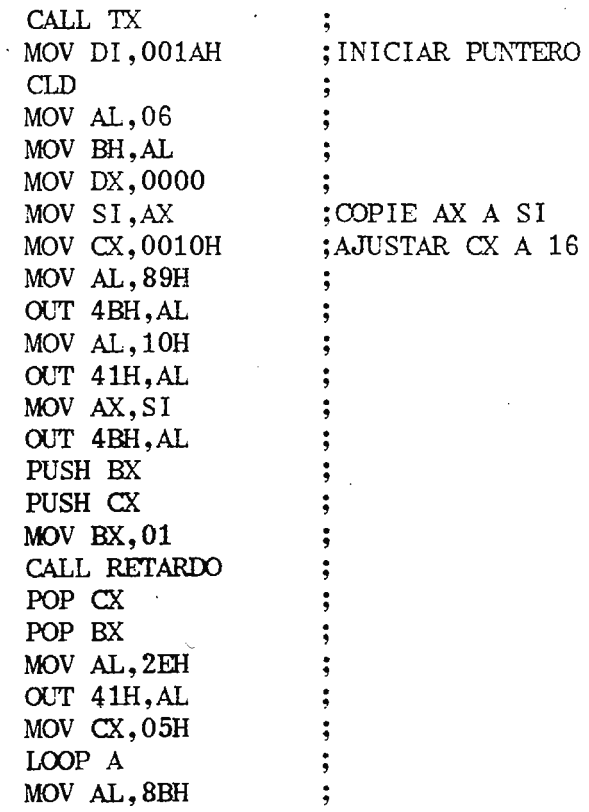

 $\bullet$ 

 $A$ :

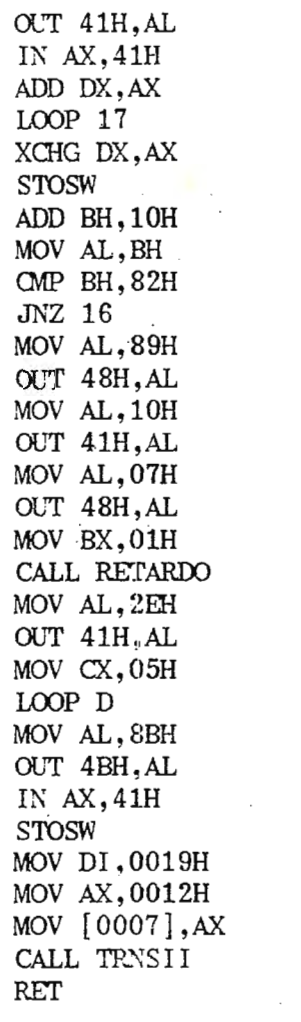

CALIBRACION **ENDP** 

**NEAR**  ${\sf PROC}$ TESTRAM

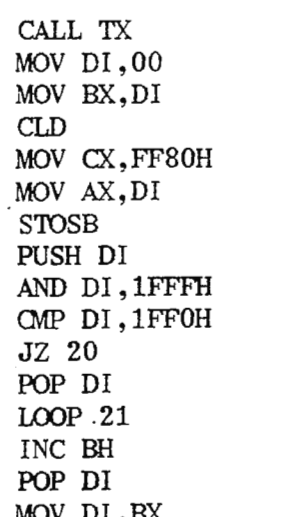

 $21:$ 

 $20:$ 

 $\mathbf{D}$ :

 $\frac{1}{2}$  $\vdots$  $\vdots$ ;  $\ddot{\phantom{0}}$ ;  $\vdots$  $\ddot{ }$  $\ddot{\phantom{0}}$  $\ddot{ }$  $\ddot{ }$  $\ddot{\phantom{0}}$  $\ddot{\phantom{0}},$  $\vdots$ 

 $\frac{1}{2}$  :  $\frac{1}{2}$  :  $\frac{1}{2}$ 

 $\vdots$ ;  $\vdots$ 

 $\vdots$  $\ddot{\phantom{0}}$ 

 $5.5.5$ 

 $\vdots$  $\ddot{ }$  $\ddot{\phantom{0}}$  $\vdots$ 

 $\frac{1}{2}$  $\ddot{ }$  $\ddot{\phantom{0}}$  $\ddot{\phantom{0}}$ 

 $\ddot{ }$  $\ddot{\phantom{0}},$  $\ddot{\phantom{0}}$  $\ddot{\phantom{a}}$  $\ddot{\phantom{0}}$  $;$  $\ddot{ }$ 

 $\ddot{ }$  $\frac{1}{2}$ 

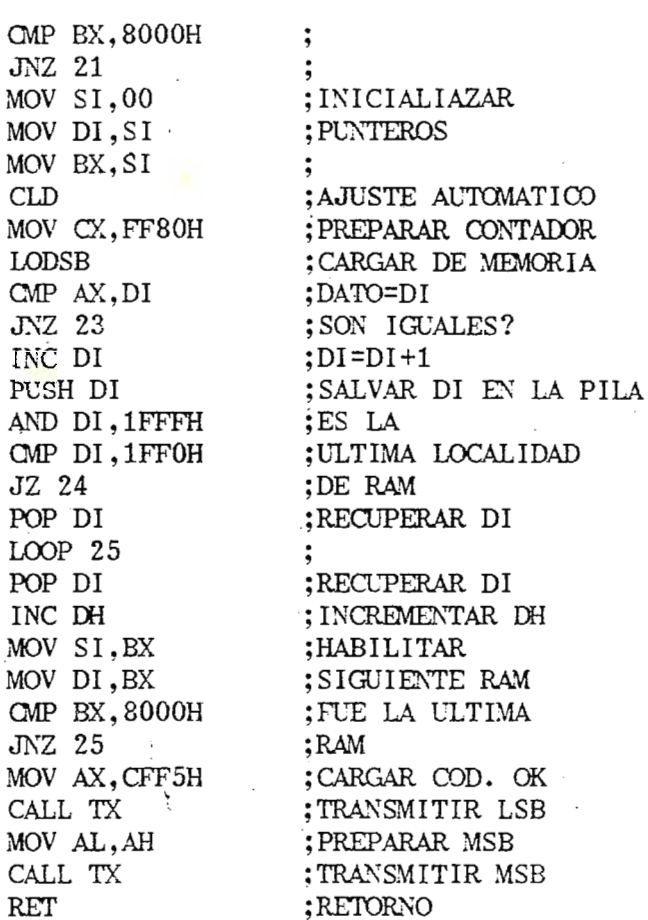

TESTRAM ENDP

RESETRAM PROC NEAR

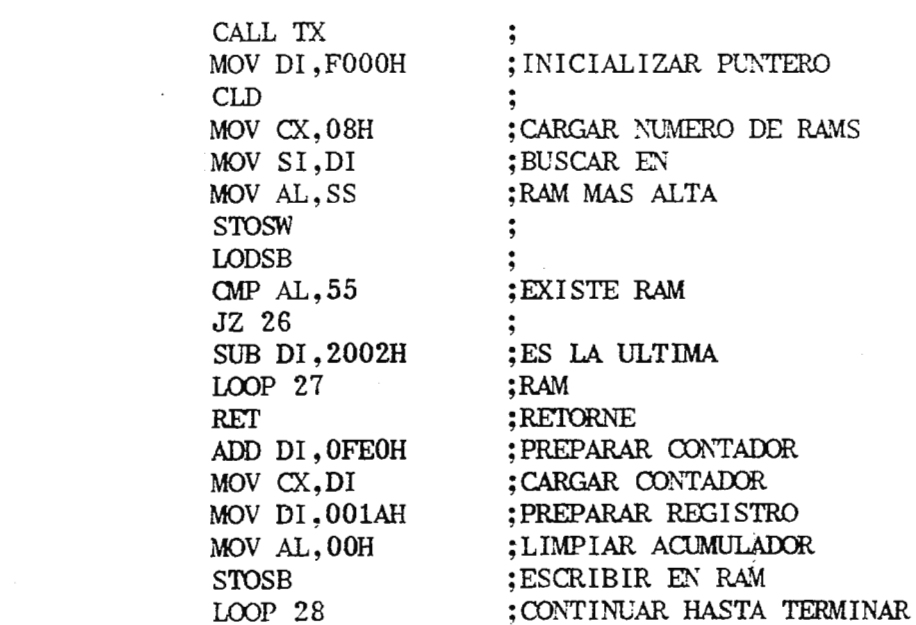

 $25:$ 

 $24:$ 

 $23:$ 

26:

 $27:$ 

**JNZ 21** MOV SI MOV DI MOV BX  $CLD$ 

MOV CX

 $\rm{LODSB}$ 

CMP AX JNZ 23 INC DI PUSH D

AND DI  $\text{CP}$  DI JZ 24 POP DI

POP  $DI$ 

INC DH MOV SI MOV DI CMP BX JNZ 25 MOV AX

MOV AL

**RET** 

#### RET ; RETORNE

#### RESETRAM ENDP

NOTAS: Cambios en la programación: # de datos a recibir es de  $110=CH$   $\rightarrow$  CX Número de veces a sacar mayoría: 11=OB Cambios en la transmisión: datos a **enviar** por TRNSII es de 11, que van de 00000 a 0000A En TRNSII en vez de INC DI, cargar DI con 001A. Al final comparar DI-001A con  $M(7)$  y  $M(8)$ . 5.5.1 Rutina de **adquisicion** de datos.

 $-119$ 

En la Tabla 5.2 se presenta en donde se colocan las memorias que el programa emplea tanto para guardar los códigos de programación como para realizar operaciones internas, y en las figuras 5.4 a 5.7 los flujogramas correspondientes.

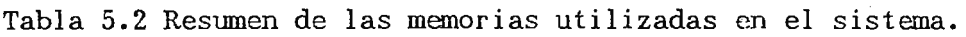

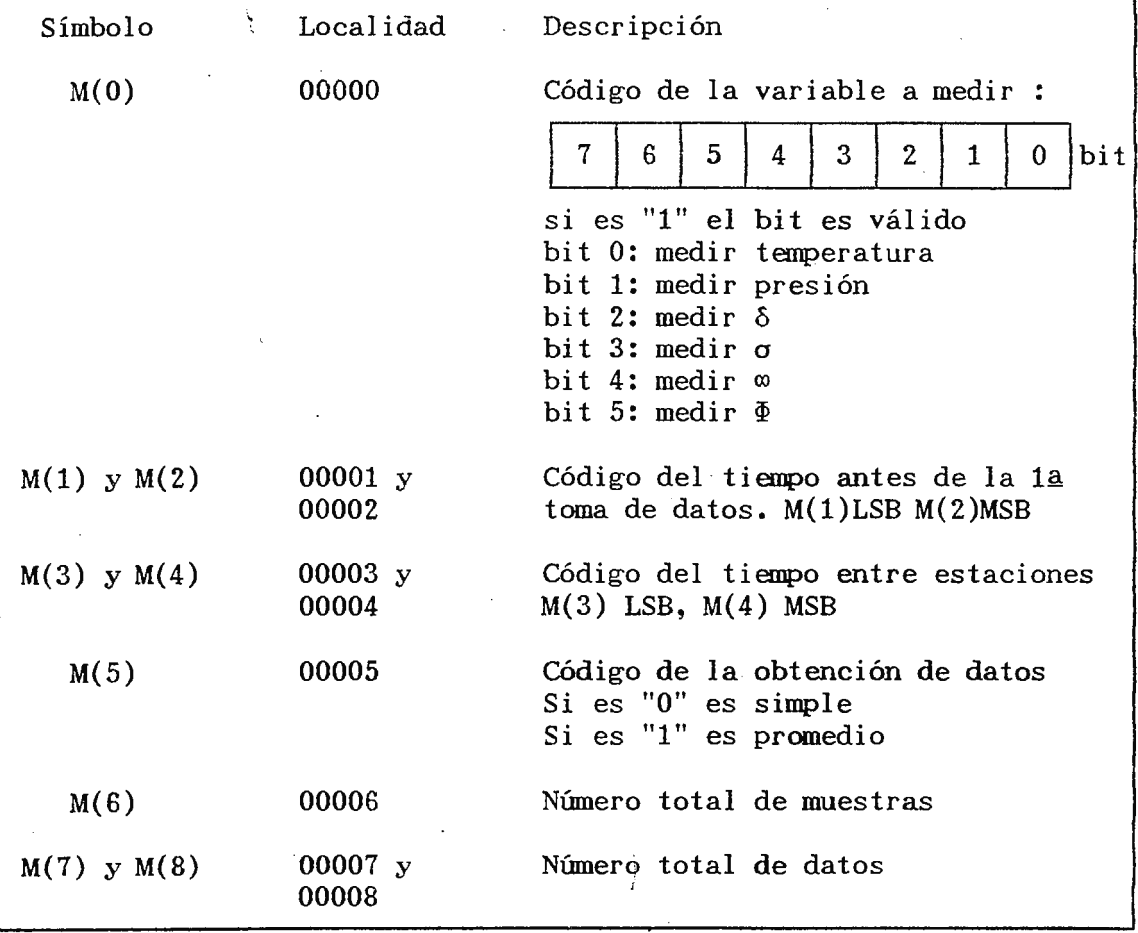

Continuación de la Tabla 5.2

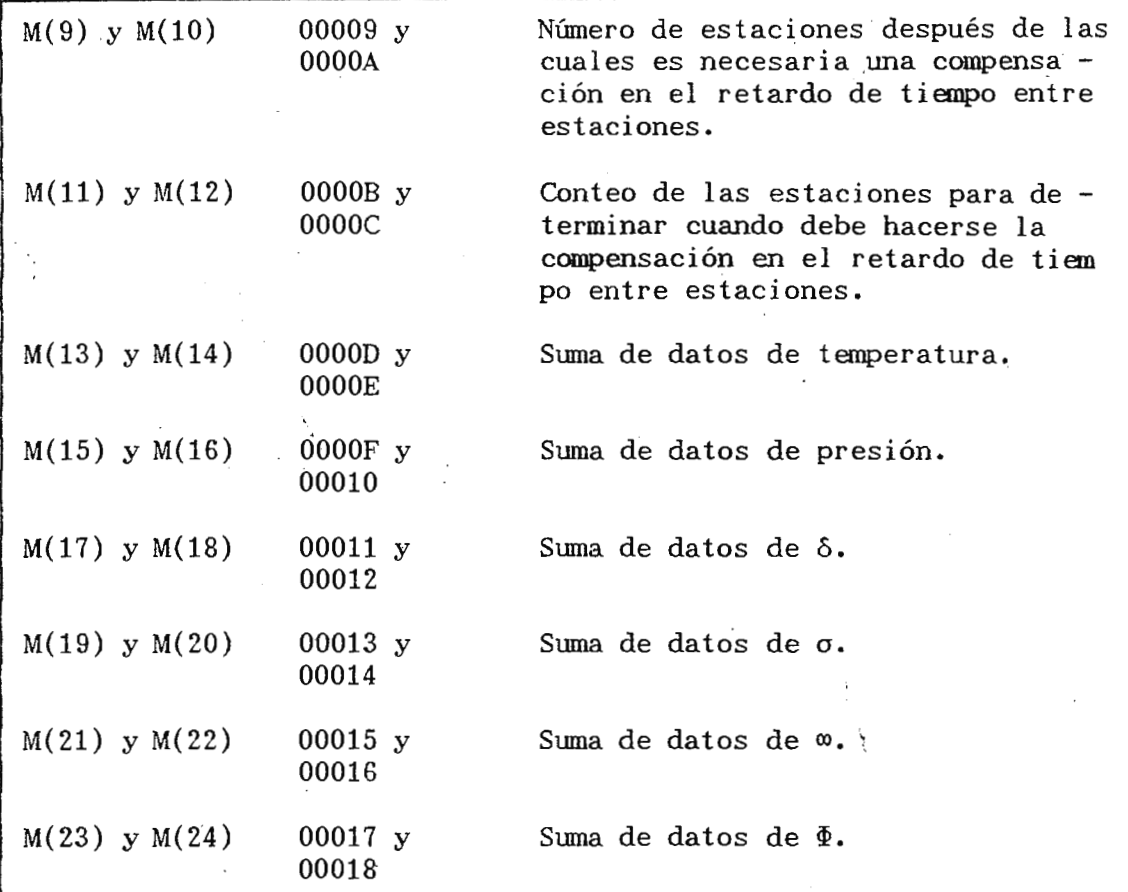

#### a) Parte de adquisición de datos.

- 1) Se programa al puerto B del PPI como salida.
- 2) Se envía el código de autocalibración al ADC por medio del puerto B del PPI.
- 3) Se pierde tiempo en espera a que el AOC termine de autocalibrarse.
- 4) Se envía el código de inicio de conversión al AOC a traves del puerto B del PPI.
- 5) Se pierde tiempo en espera a que el AOC termine de convertir el dato.
- 6) Se programa el puerto B del PPI como entrada.

..

b) Códigos de programación.

El único de ellos que ha cambiado es el de las variables a medir, ya que en el prototipo solo se podían leer dos variables, mientras que ahora se ha capacitado al sistema para leer hasta 6 variables. En aquel la ocasión para determinar si se leeria una u otra variable, bastaba una simple decisión, mientras que en este nuevo diseño como se puede ver en el flujograma, son necesarios casi tantas decisiones como variables a medir el sistema. Así pues durante el proceso de datos en cada estación se toman sucesivamente los datos programados, llevándose el control de los mismos a través del registro DL del microprocesador. Siempre que 1 antes de hacer la toma de datos y en el momento de almacenar los resultados(cuando se ha hecho sumatoria) se consulta la memoria  $M(0)$  para decidir si el sistema debe tomar o si tomo los datos de cada una de las variables.

#### c) **Coupensacion de tiempos.**

Debido al tiempo que toma ejecutar el programa de adquisición, en el sistema se producen retardos indeseables que repetidos una gran cantidad de veces producirían graves errores en los tiempo de la toma de datos. Es por ello que se tuvo la necesidad de hacer una compensación en el retardo de tiempo entre datos del sistema. El criterio funciona de la siguiente manera: Después de cierto número de datos tomados, el error del sistema (desplazamiento en el tiempo) será igual a O.lseg, cuando esto ocurra el tiempo programado para el retardo entre estaciones se compensa decremen tándolo en 0.1seg; cortigiendo de esta manera el error introducido durante la operación. El procedimiento es determinar el número de

estaciones luego de las cuales el sistema alcanzara el error de 0.1seg, esto lo hace la computadora y el resultado se envia como un nuevo código de progrrunación del sistema M(9) y M(10); luego en operación el sistema lleva un conteo de estaciones en  $M(11)$  y  $M(12)$  y cuando alcanza el valor progamado en M(9) y M(10) entonces compensa y borra el conteo, y éste comienza de nuevo y se realiza cuantas veces se. necesite durante toda la operación.

**5.5.2 Autocalibracion.** 

Lo que se modifica es la toma de datos (Debido al cambio del **AOC)** <sup>y</sup> . se realiza igual a como se hace en adquisiciòn. Por lo demàs tanto calibración, como transmisión y programación sufren pequeños cambios en el dimensionamiento de datos a recibir y transmitir (Ahora son 11 datos de programación) y los datos válidos son almacenados a partir de otra memoria (001A).

**·s.5.3 TESTRAM.** 

La nueva TESTRAM (Fig.5.8 y 5.9) al igual que la primera es una subrutina que prueba la memoria *RAM* del sistema con la diferencia que para hacerlo el procedimiento cambia y ahora es el siguiente: l. Se escribe en casi toda la memoria *RAM* un número correlativo desde O hasta un cierto valor (que van de 1 en 1).

2. Se inspeccionan todas las localidades en donde se escribió y se esperará que se encuentren en ellas exactamente los datos escritos.

3. Si en una localidad no se encuentra el dato esperado, la rutina sale del lazo y finaliza transmitiendo a la PC la dirección donde estuvo la falla (usando la subrutina TX) y vuelve al inicio.

 $4.$ <sup> $1$ </sup>Si toda la memoria esta bien, al final se envía a la computadora el código de "todo bien" y se regresa al inicio.

#### **5.5.4 RESETRAM**

Al igual que en la subrutina RESETRAM (Fig.5.10) del prototipo, la finalidad es colocar el dato 00 en todas las memorias correspondientes a guardar datos de información. En esta subrutina previamente se incluye un procedimiento de búsqueda de la parte "más alta de la RAM", dicho en otras palabras en donde termina la RAM. Esto es porque el sistema puede trabajar como máximo en este caso con 64K de RAM, pero es posible hacerlo a menos capacidad 8K, 16K y 32K; y para todos los casos, las memorias reservadas para la pila estarán en la última página de la RAM. Si se colocara 00 en las localidades de la pila, el sistema se descontrolaría, es por eso,que una vez encontrado donde termina la RAM(donde comienza la pila)en una localidad más abajo debe terminar el programa de escribir OO.

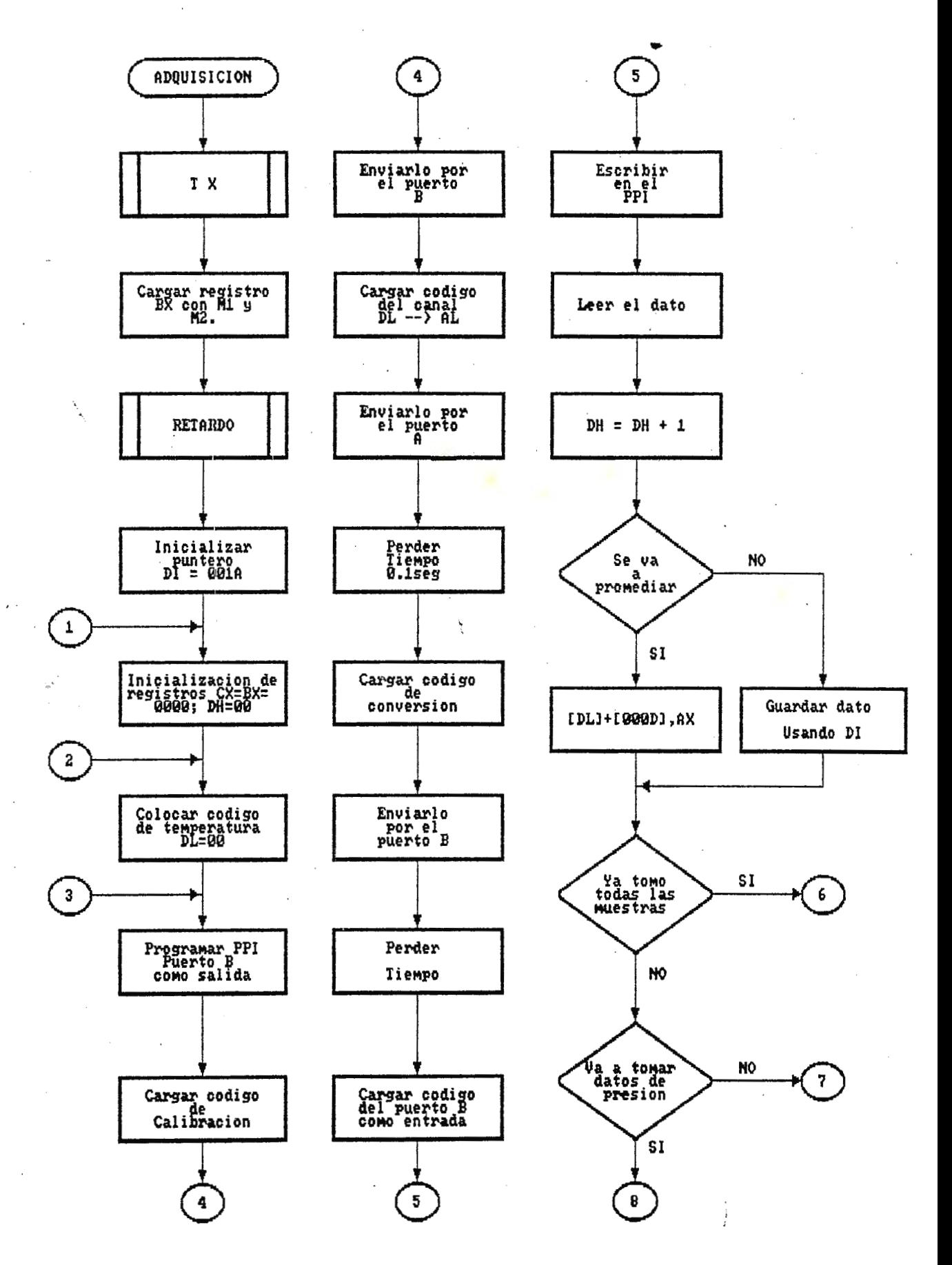

Fig.5.4 Flujograma de Adquisicion de datos I.
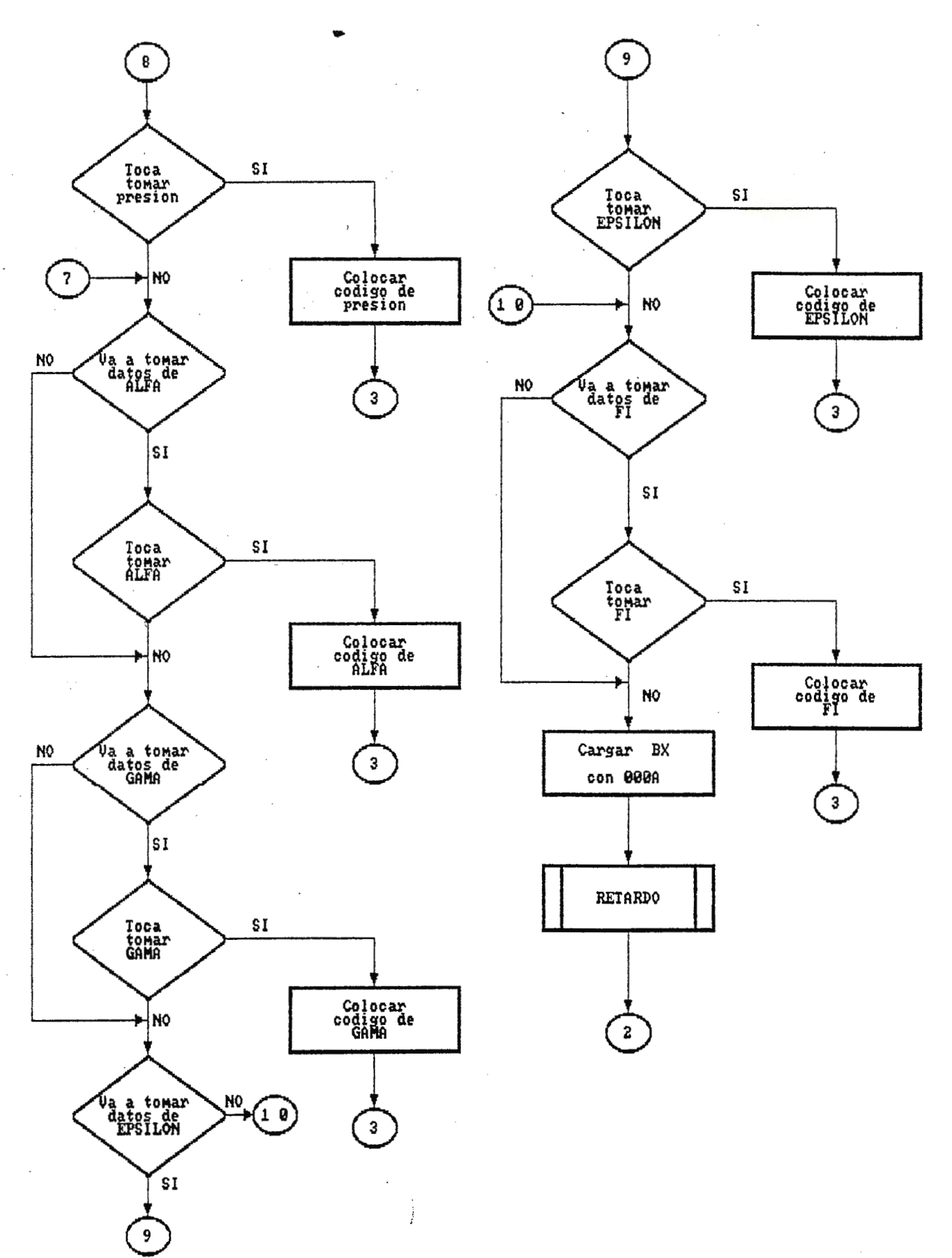

Fig.5.5 Adquisicion de datos II.

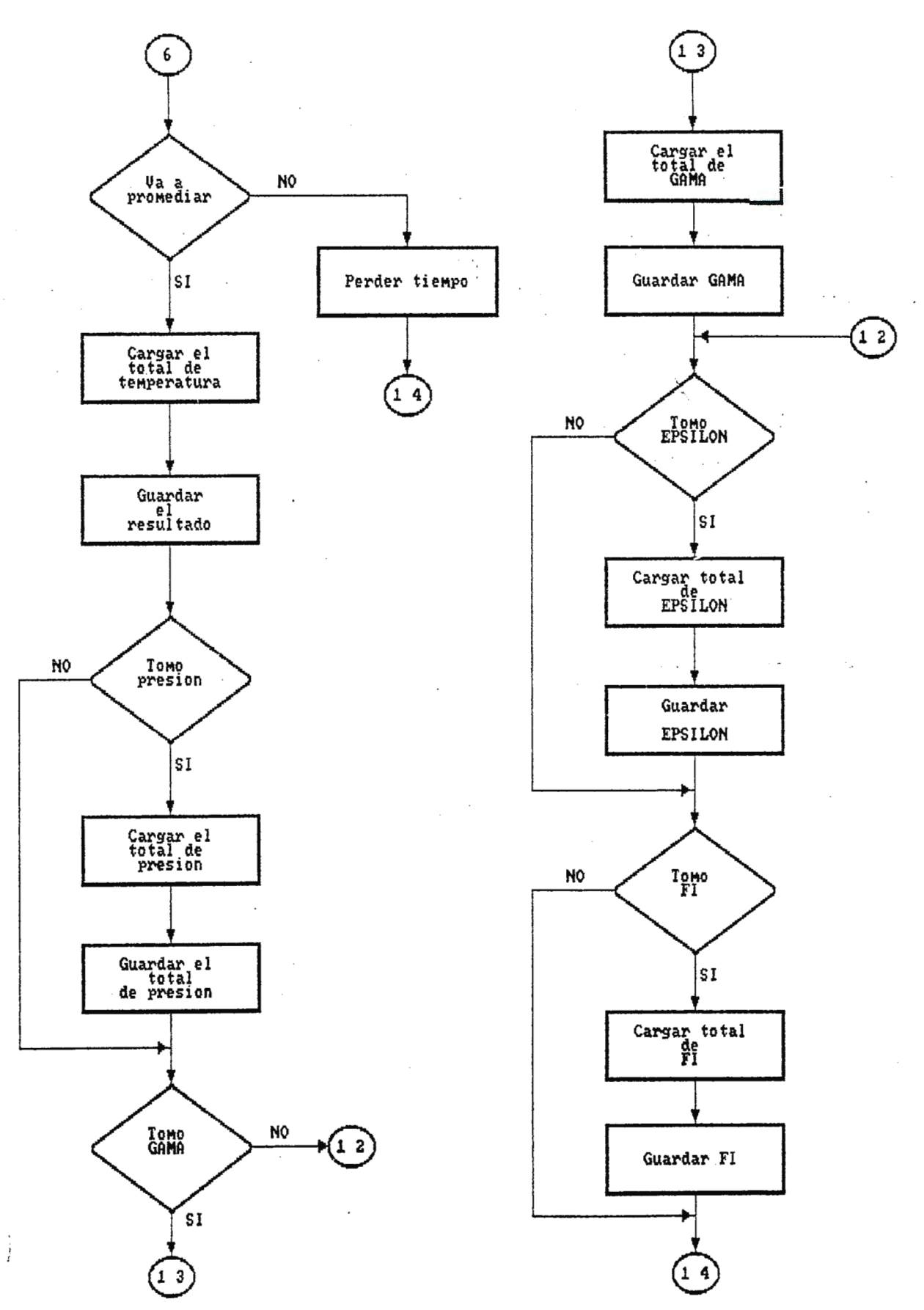

Fig.5.6 Adquisicion de datos III.

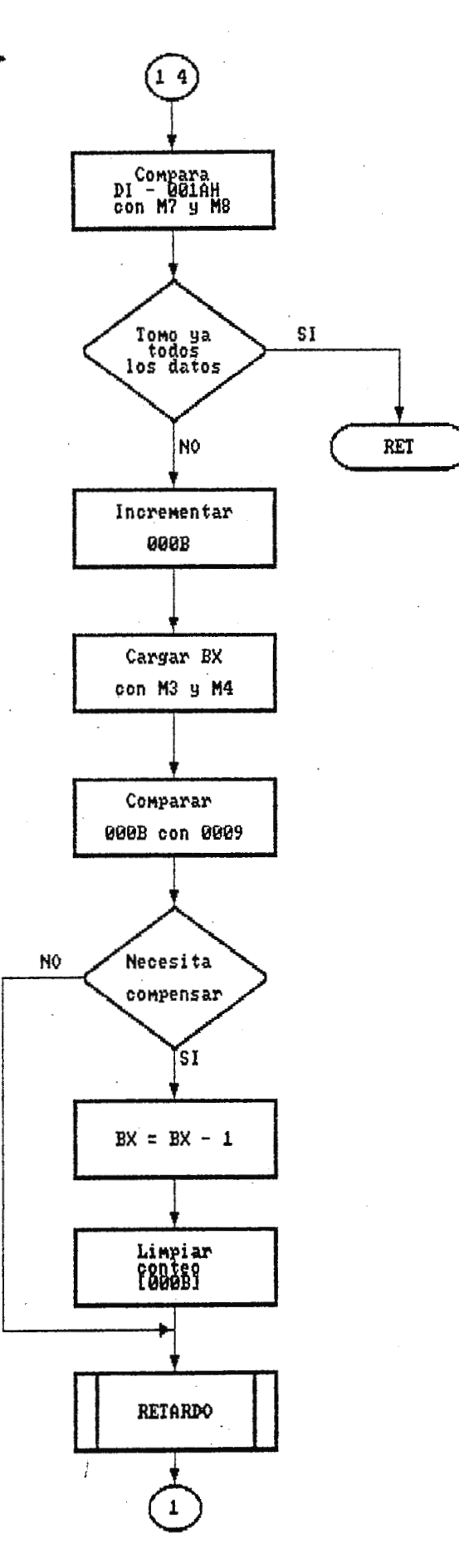

ŗ

Fig.5.7 Adquisicion de datos IV.

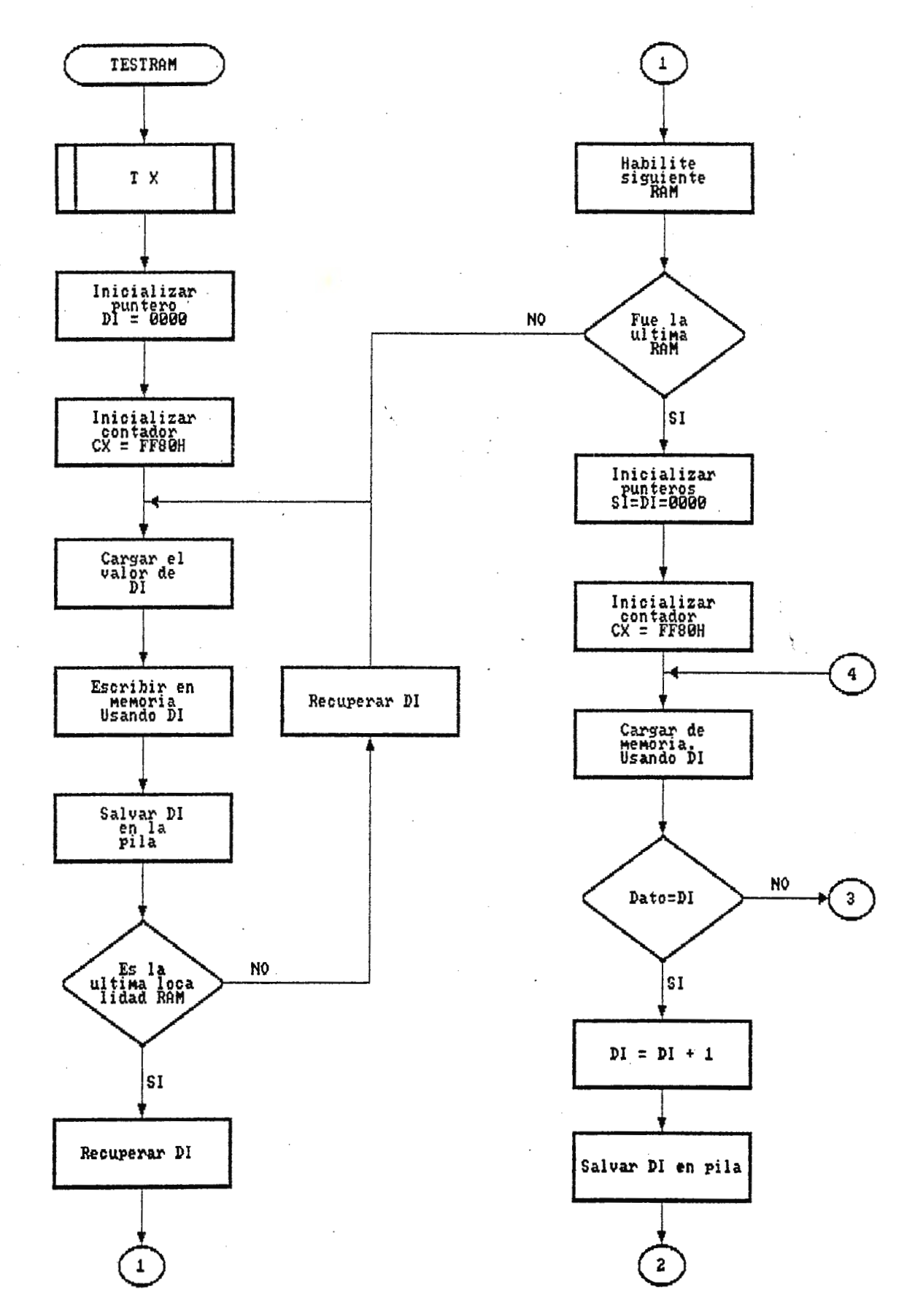

Fig.5.8 Subrutina de TESTRAM I.

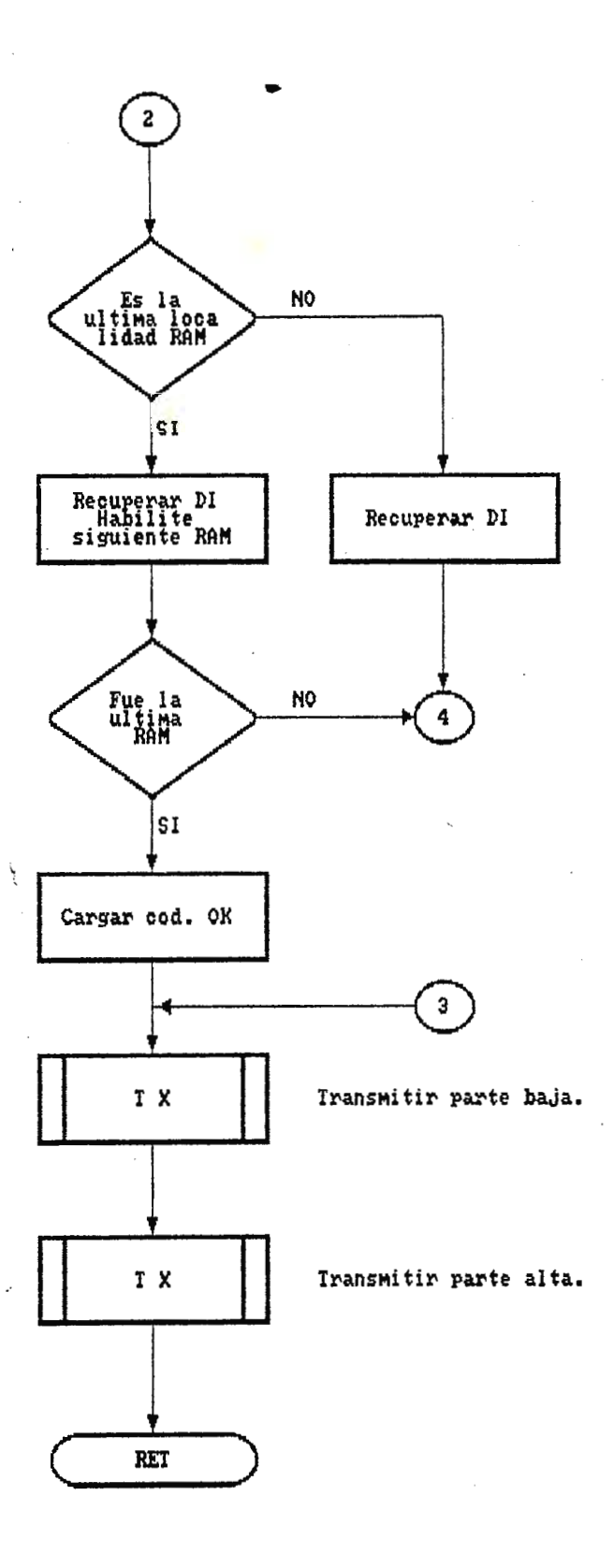

Fig.5.9 Subrutina de TESTRAM II.

 $\overline{\mathcal{L}}$ 

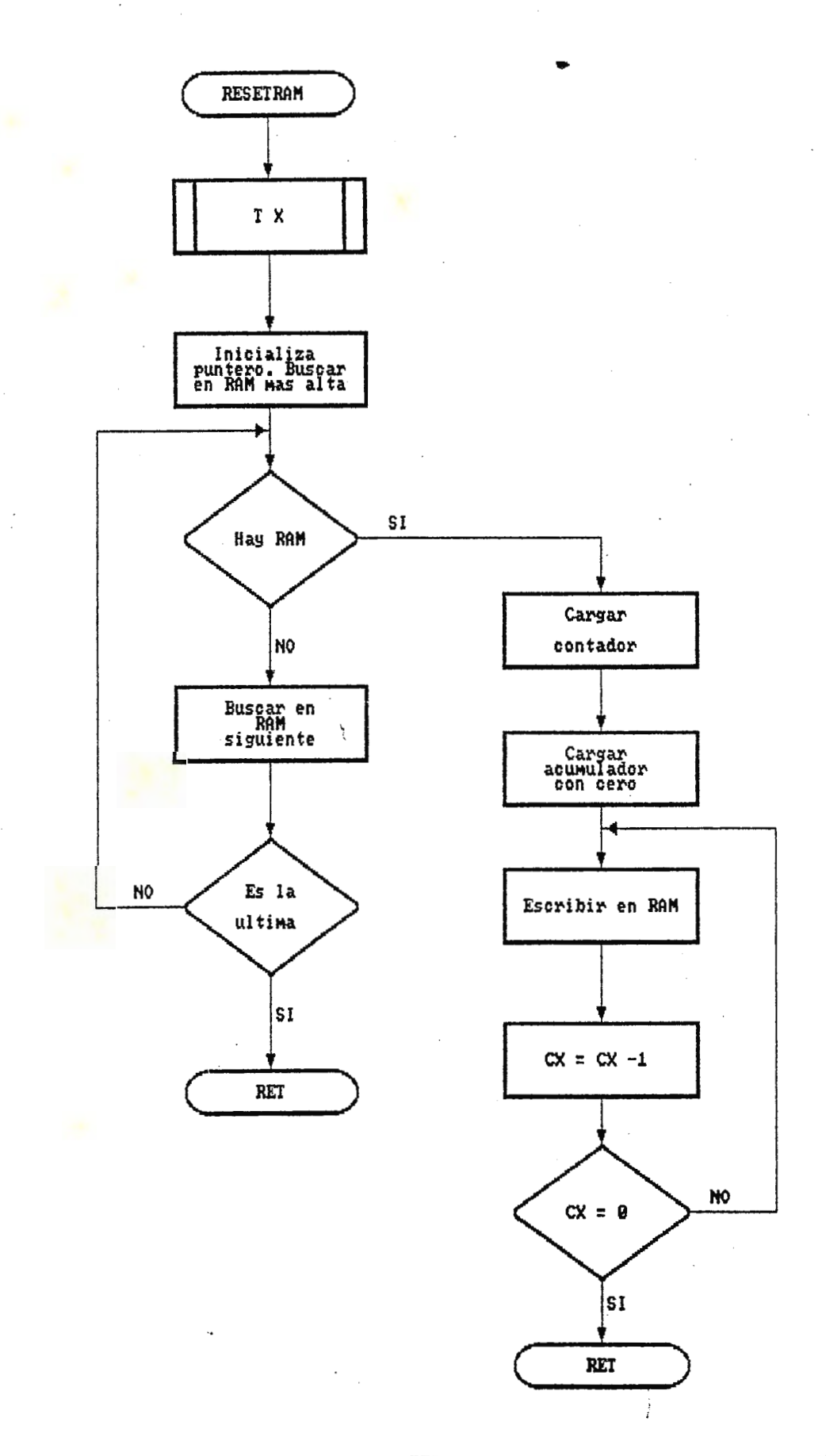

Fig.5.10 Subrutina de RESETRAM.

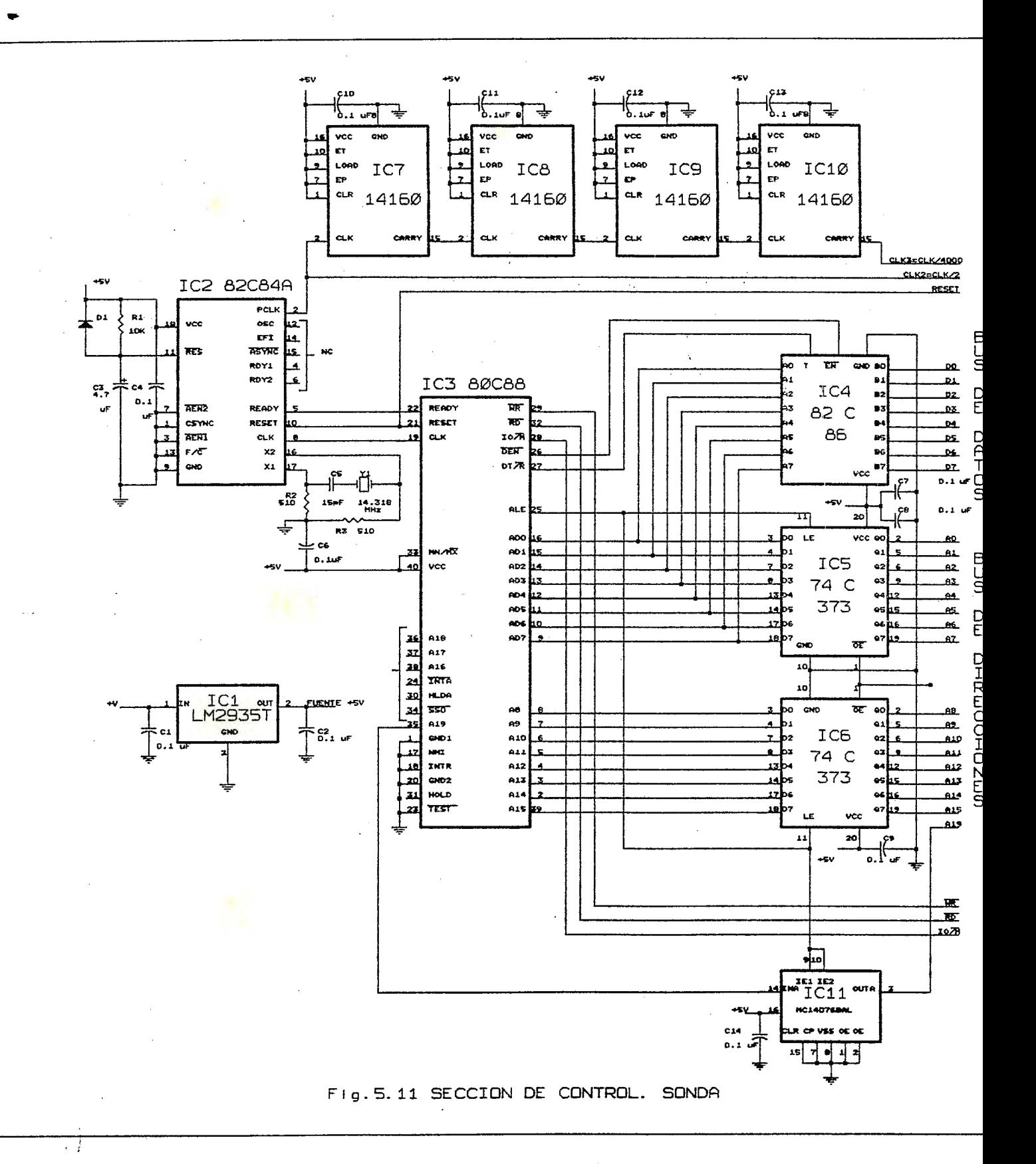

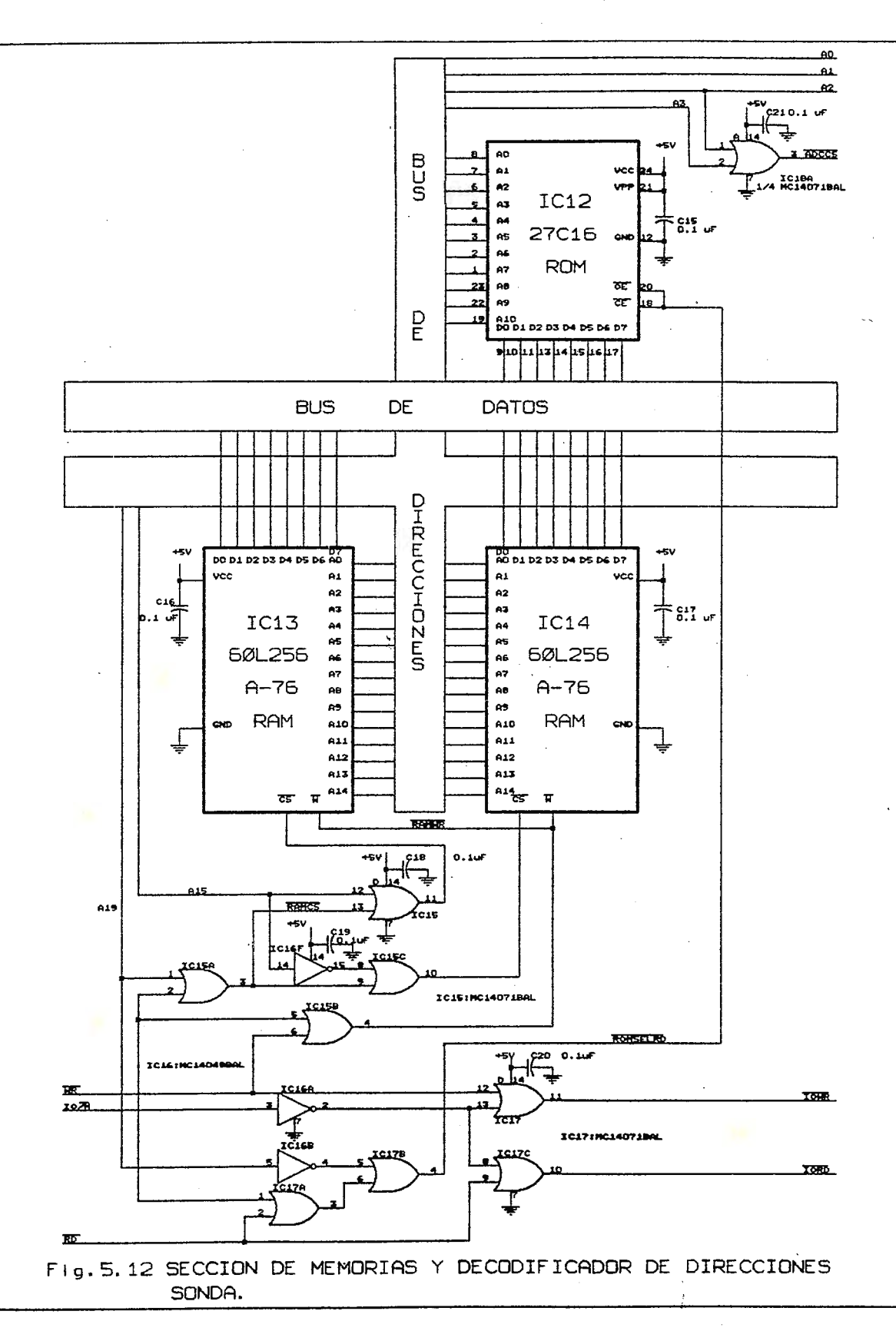

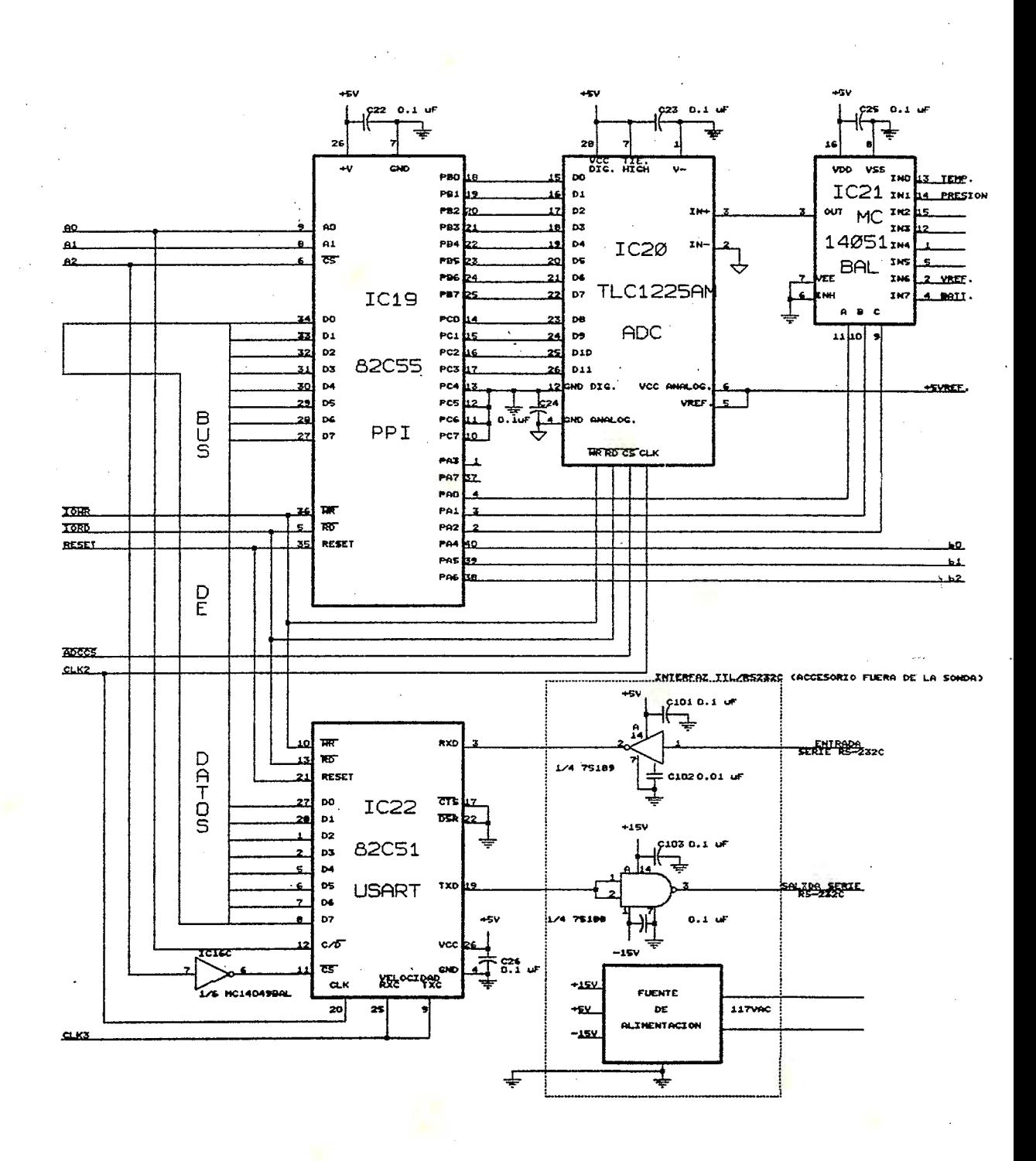

Fig. 5.13 SECCION DE INTERFACES. SONDA

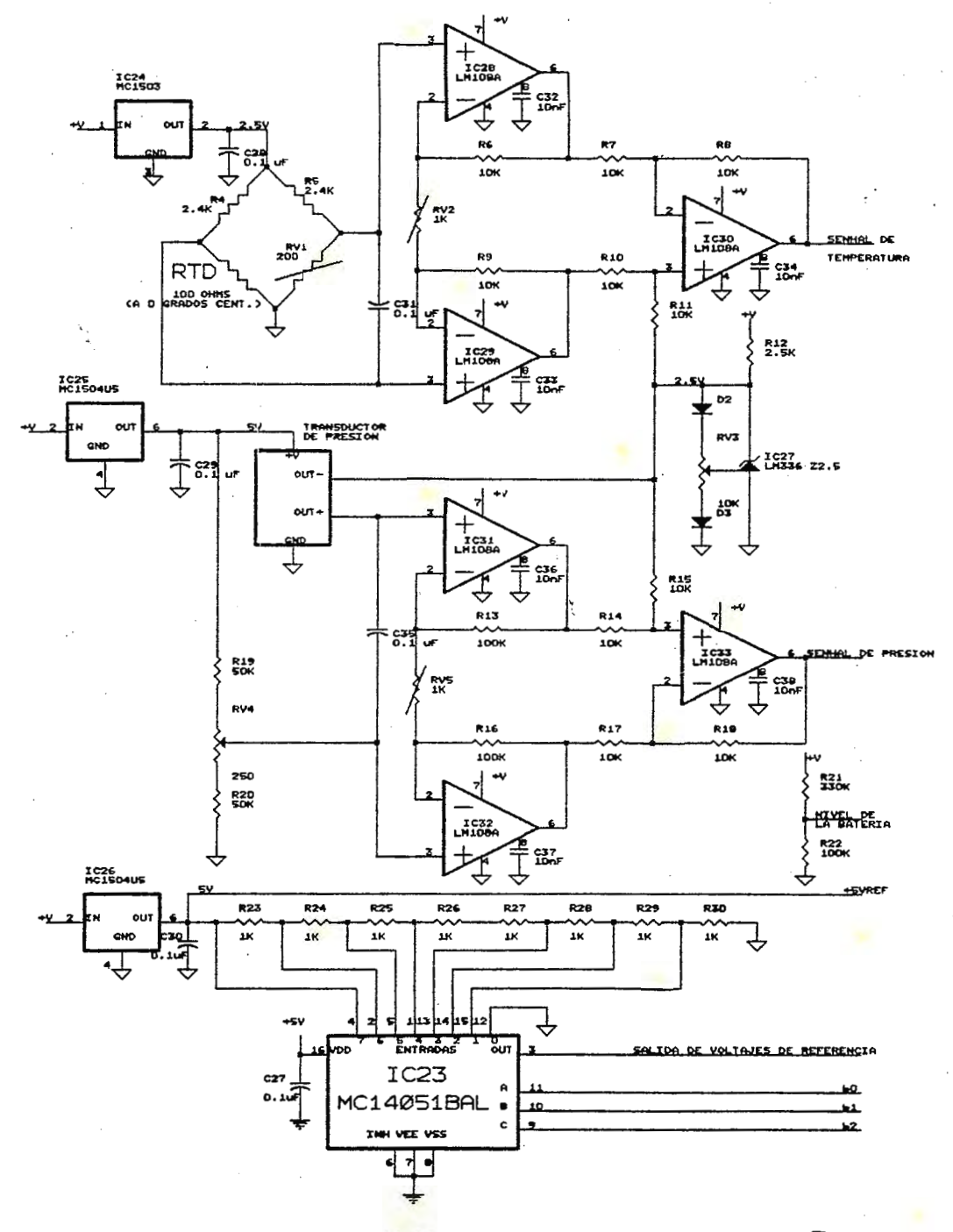

Fig. 5.14 SECCION DE ACONDICIONAMIENTO DE SEÑAL. SONDA.

 $\frac{1}{2}$ 

# CAPITULO 6

# APLICACIONES ALTERNATIVAS DEL SISTEMA DE ADQUISICION DE DATOS

**6.1 Descripción de la opción.** 

El sistema descrito en los capitulos anteriores contará con esta nueva opción que es útil en el siguiente caso:

Se trata que el sistema, siendo portátil y con capacidad de tomar y almacenar datos, pueda ser empleado en situaciones en que una persona debe tomar varios datos en distintos puntos, pero que dicha persona pueda transportarlo, colocarlo y tomar el dato cuando asi lo requiera a través de un pulsador, y después que quiera observar los datos lo lleve y conecte a una computadora y pueda serle presentados los datos tomados. 6.2 Cambios en el programa de **la PC.** 

Debe contar con dos funciones aparte de las ya descritas:

- Progamar en opción manual: establece las variables a medir, el número de muestras a tomar y si el sistema obtendría el promedio o no. Los tiempos y el número total de datos en esta ocasión no interesan. Luego se envía el código de programación con los datos escritos *:,'* al final se envia el código de toma de datos manual. Por supuesto siempre se cuenta con las funciones de calibración, prueba de línea, prueba de ram, borrado y verificación.

- La opción de lectura es igualmente válida tanto para datos tomados automáticamente con retardos de tiempo o manualmente.

### **6.3 Cambios en el hardware.**

- Realizar un circuito de reset con un pulsador tal y **como** se muestra en la Fig.6.1 en donde el pulsador forma parte del circuito del 82C84 que es el generador de las señales de reloj, reset y ready del micro.

- Hacer un circuito como el mostrado en la Fig.6.1 , en donde por medio de un pulsador y un eliminador de rebote se controla la entrada

 $\bullet$  135

TEST del micro.

- En caso de pretender ocupar el sistema de adquisición de datos en la aplicación original dentro de pozos geotérmicos y que además tenga la opción manual que '.naturalmente al diseñar la cubierta debe tenerse en

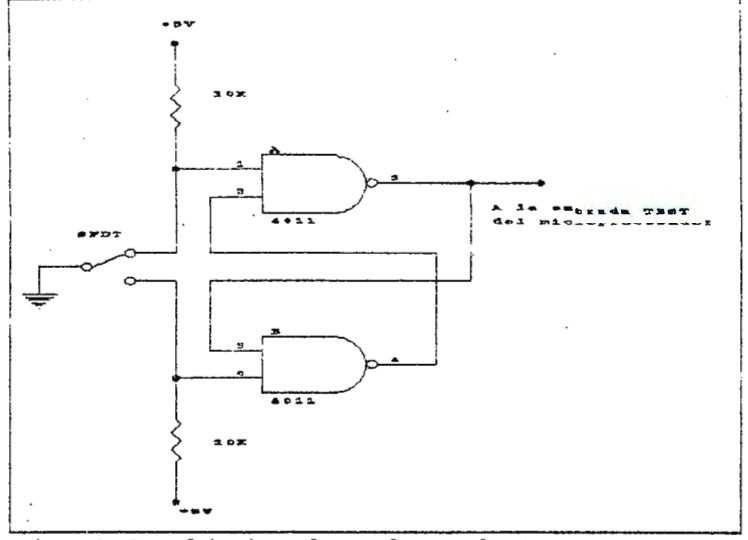

...

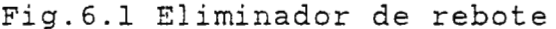

cuenta que cuando se ocupe el sistema para la aplicación dentro de los pozos, los pulsadores deben ser protegidos dentro de la sonda. **6~4 Cambios en el programa monitor.** 

Para la opción manual el programa debe tener una subrutina exclusi va para ella y en el ESTAOOl debe colocarse una decisión por medio de la cual al recibirse el código de la nueva opción, el programa pueda "saltar" y ejecutar la subrutina. A esta subrutina se le ha llamado OFMAN y su flujograma se muestra en la Fig.6.2.

Lo que la subrutina hace es poner a] sistema en estado de espera con la instrucción WAIT, por medio de la cual éste pasa a monitorear el estado de la señal TEST, si ésta esta en alto el micro obtiene hasta que la señal TEST pasa a "bajo". Esto sucederá cuando se oprima el pulsador SPDT (Fig.6.1); es entonces cuando el operador quiere tomar un dato y es por esto que la subrutina OPMAN se llama a la subrutina de adquisición en donde según los datos de programación toma las muestras de las variables programadas correspondientes a una estación y retorna a O™AN en donde vuelve a esperar por otro pulso, que deberá activar el usuario cuando en

136

otro punto quiera tomar datos.

El resto de las instrucciones de la subrutina son detalles de operación del sistema para que puedan usarse las subrutinas previamente hechas y presentados en los capítulos anteriores. Tal es el caso de la inicialización del puntero DI en donde se establace de donde se empezaron a almacenar los datos(memoria 001A). La escritura de DI en  $M(7)$  y  $M(8)$  al volver de adquisición es para que cuando la computadora pida los datos, la subrutina de transmisión encuentra en  $M(7)$  y  $M(8)$  la cantidad de datos total tomados por el usuario.

Un par de notas respecto a la subrutina son:

- Cuando se llama a la subrutina de adquisición, esta no se ejecuta desde el principio sino desde la inicialización de los registros (punto 1, flujograma de adquisición)

- La subrutina O™AN permanecerá para siempre dentro del lazo de espera ya que la característica fundamental de la opción es que el usuario determina todo, es decir, él tomará datos accionando S2 cuando el quiera (o cuando este listo) y cuantos quiera, es por ello que no se ha colocado una variable por la cual la subrutina termine. De ahí que se hace necesario la colocación de un pulsador de RESET que inicializa el sistema y pone fin a la operación.

 $\bullet$  137

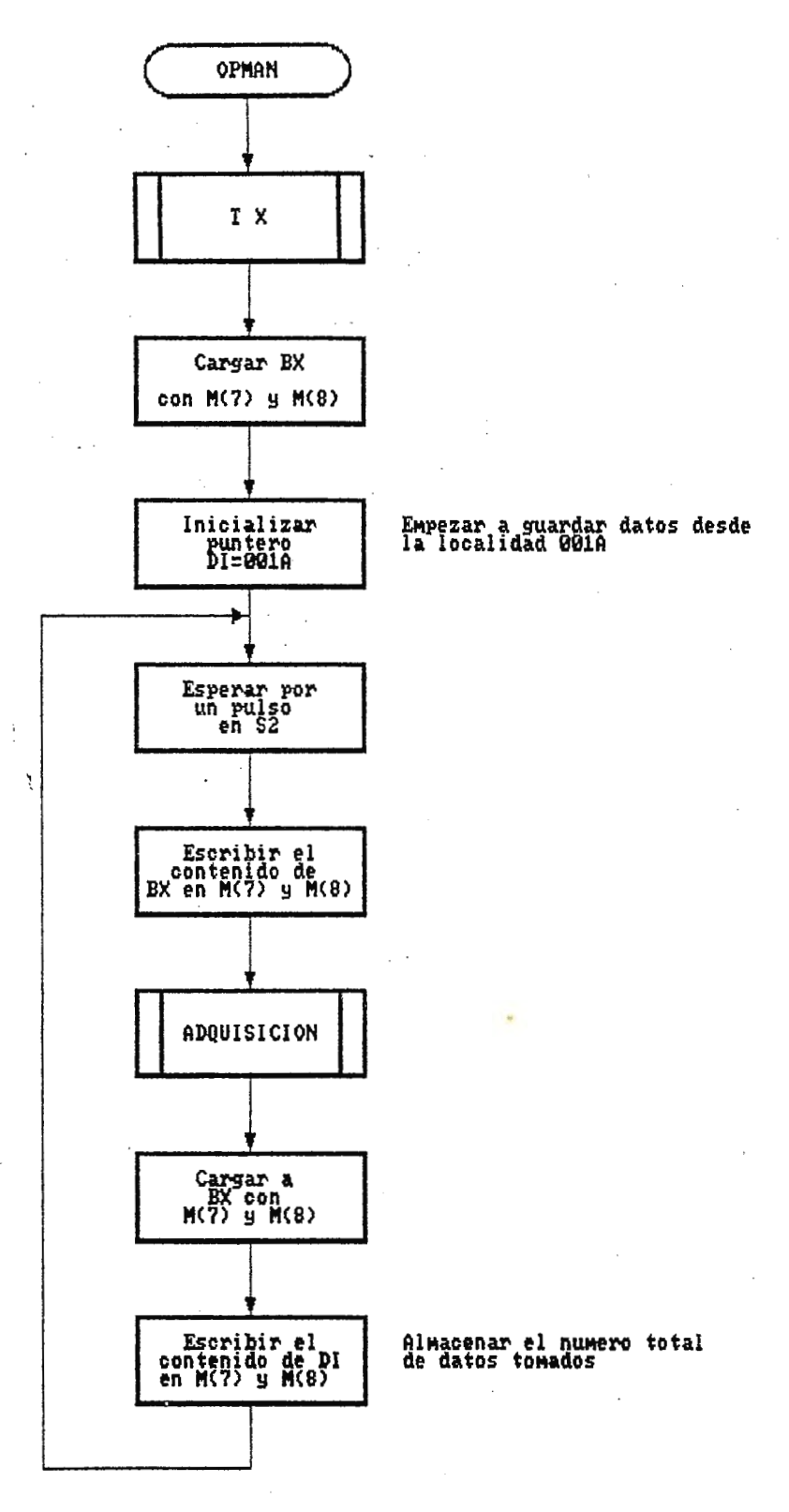

Fig.6.2 Subrutina de la opcion manual.

# APENDICE A LISTADO DEL PROGRAMA MONITOR

# SYSTEM EQUATES

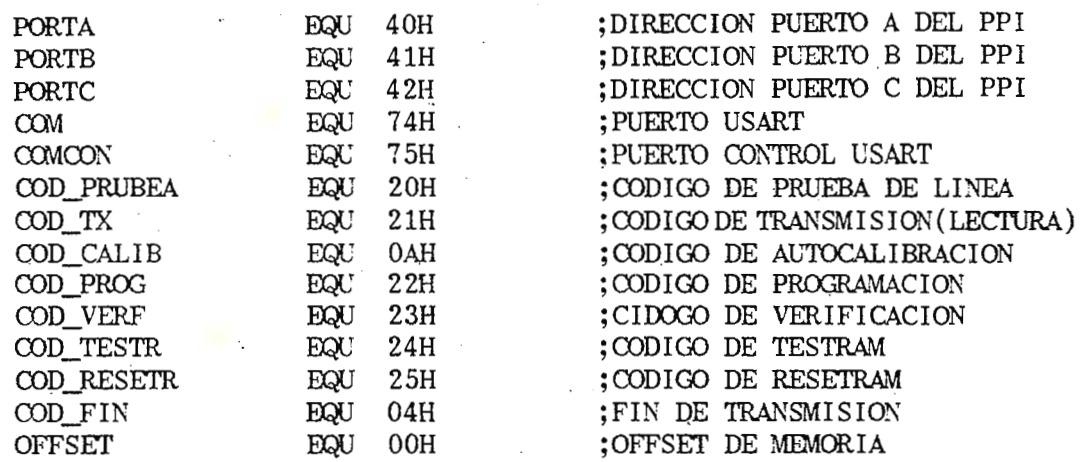

 $\ast$ Programa principal del sistema.  $\ast$ Aqui los registros internos del microprocesador \*  $\ast$ son inicializados y se preparan los puertos  $\pmb{\ast}$ \* serie y paralelo. Se espera recibir código al- $\ast$ \* guno de la computadora.  $\ast$  $\star$ 

'CODE' SONDA SECMENT PARA PUBLIC

ASSUME CS: SONDA, DS: SONDA, ES: SONDA, SS: SONDA

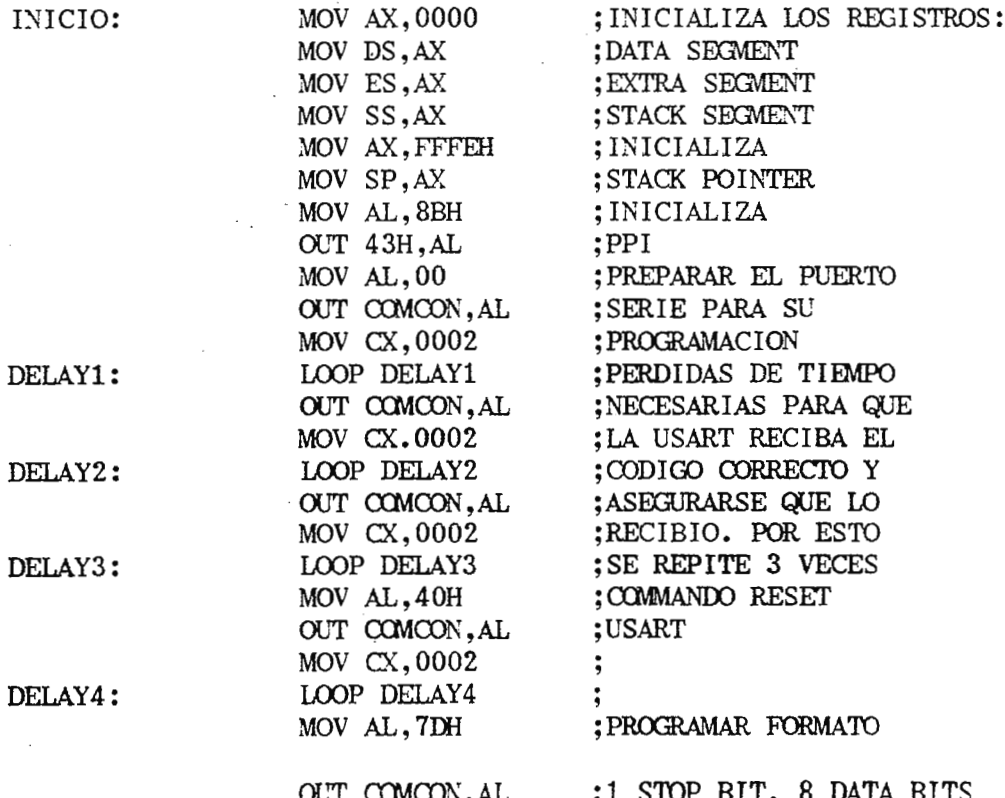

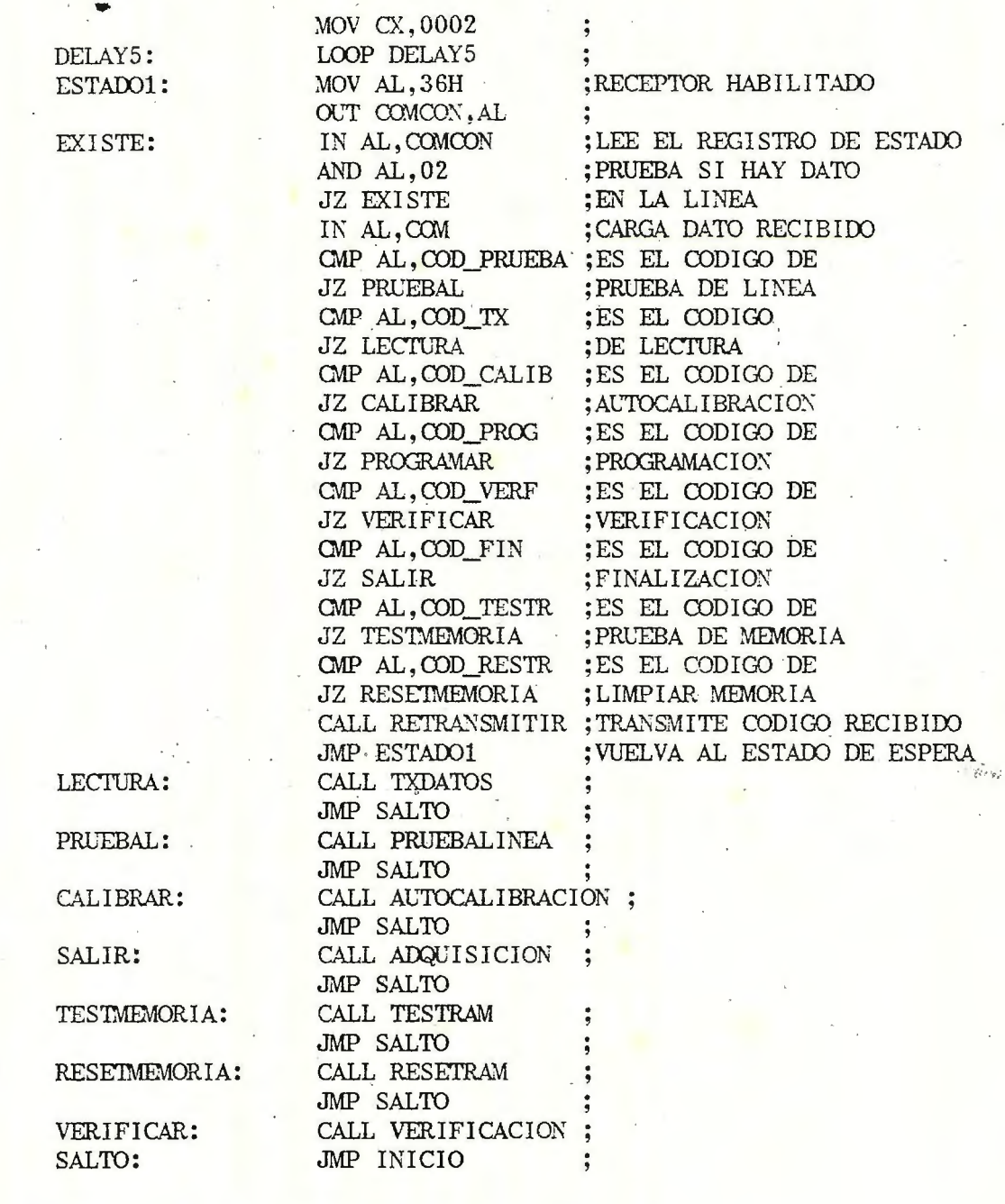

 $\ddot{\phantom{a}}$ 

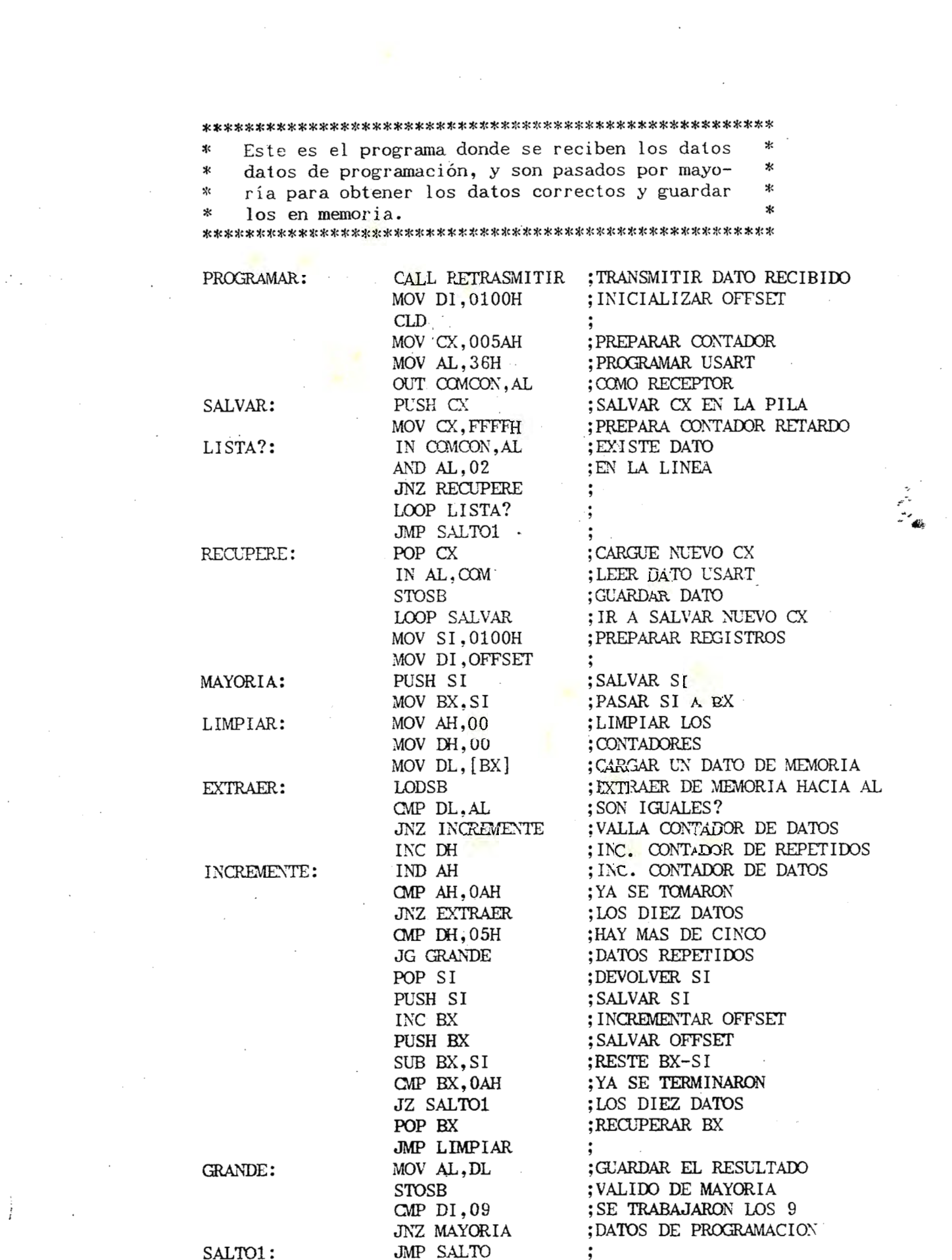

 $\label{eq:2.1} \frac{d\mathbf{r}}{d\mathbf{r}} = \frac{1}{2} \frac{d\mathbf{r}}{d\mathbf{r}} \frac{d\mathbf{r}}{d\mathbf{r}} \frac{d\mathbf{r}}{d\mathbf{r}} \frac{d\mathbf{r}}{d\mathbf{r}} \frac{d\mathbf{r}}{d\mathbf{r}} \frac{d\mathbf{r}}{d\mathbf{r}} \frac{d\mathbf{r}}{d\mathbf{r}} \frac{d\mathbf{r}}{d\mathbf{r}} \frac{d\mathbf{r}}{d\mathbf{r}} \frac{d\mathbf{r}}{d\mathbf{r}} \frac{d\$ 

 $\mathcal{L}^{\text{max}}_{\text{max}}$ 

 $\sim$ 

 $\frac{1}{T} \left( \begin{array}{cc} 0 & 0 \\ 0 & 0 \end{array} \right)$ 

 $\frac{1}{2}$  ,  $\frac{1}{2}$ 

×.

Esta subrutina solo es la encargada de solo × transmitir los códigos de verificación. 火 

VERIFICACION PROC NEAR

CALL RETRANSMITIR : MOV DL.02 :CODIGO DE VERIFICAR MOV CX, FFFFH :RETARDO DE LOOP DELAY6 :TIEMPO CALL TRNS : LLAMAR A TRNS **RET** :RETORNO DE SUBRUTINA

DELAY6:

### VERIFICACION ENDP

火 Esta subrutina es la que trasmmite 10 veces  $\ast$ ж el último dato enviado a la computadora. sk. 

RETRANSMITIR PROC NEAR

DELAY7:

VER:

PUSH AX MOV CX,0020H LOOP DELAY7 MOV AL, 33H OUT COMCON, AL POP AX MOV BL.AL MOV CX, 000AH IN AL, COMCON AND AL, 01H JZ VER MOV AL, BL OUT COM.AL LOOP VER **RET** 

: SALVA DATO EN LA PILA : PERDER :TIEMPO ; PROGRAMAR USART ; COMO TRANSMISOR :RECUPERA EL DATO :COPIA DATO EN BL ; CX PARA TRANSMITIR 10 VECES ;ESTA LISTO PARA ;TRANSMITIR EL :DATO ;RECUPERA AL SU DATO ; TRANSMITE EL DATO : EJECUTE EL LAZO :RETORNO

#### RETRANSMITIR ENDP

 $\mathbf{y}$ : La subrutina de Retardo solo son instrucciones  $\star$ \* de pérdida de tiempo. 

RETARDO PROC NEAR

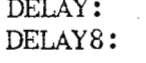

and the control

MOV CX, 6792H LOOP DELAY8 DEC BX JNZ DELAY **RET** 

:CARGA EL CONTADOR PARA TIEMPO :SE EJECUTA 6792H VECES :DECREMENTA BX ; SI NO ES CERO CONTINUE ; RETORNO

RETARDO ENDP

#### Estas son las rutinas de transmisión de datos \*  $\ast$

TXDATOS PROC NEAR

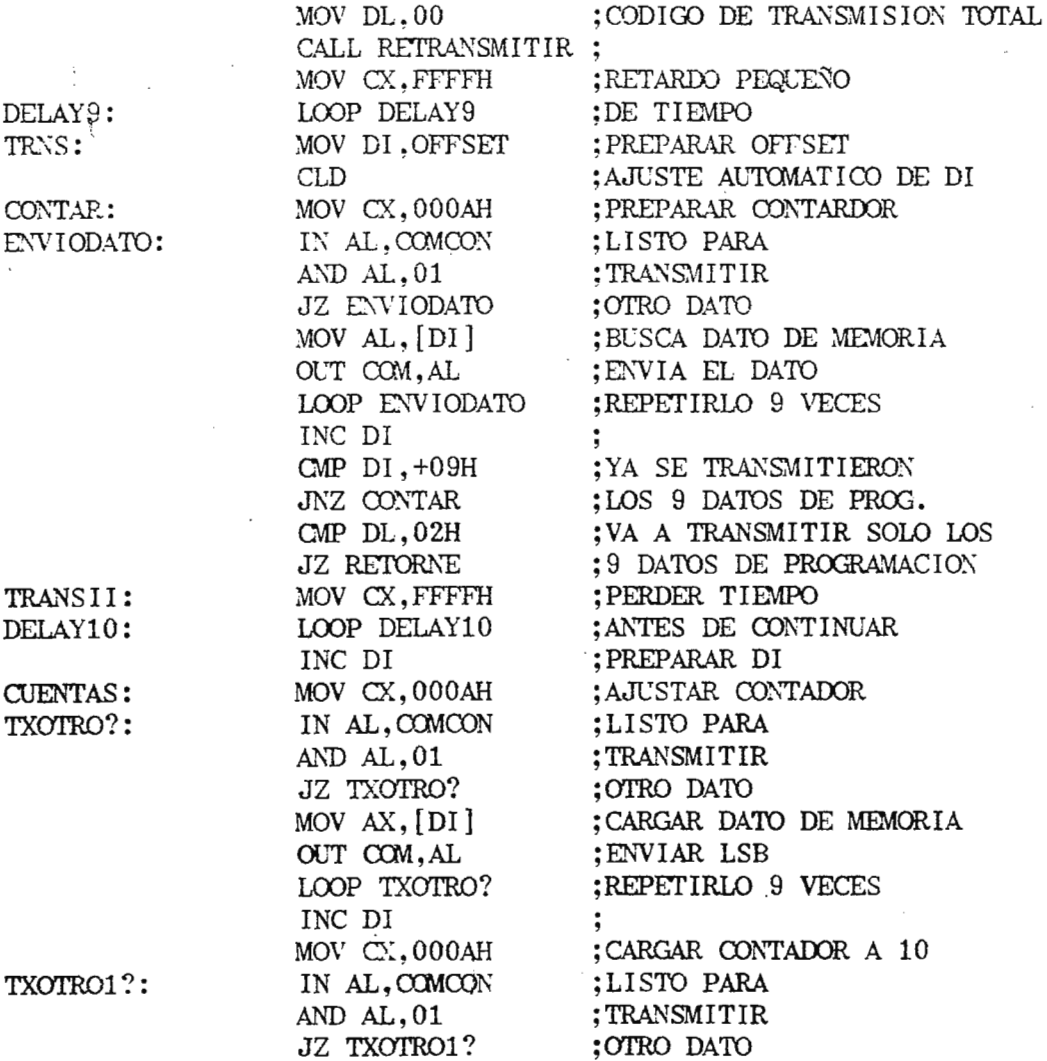

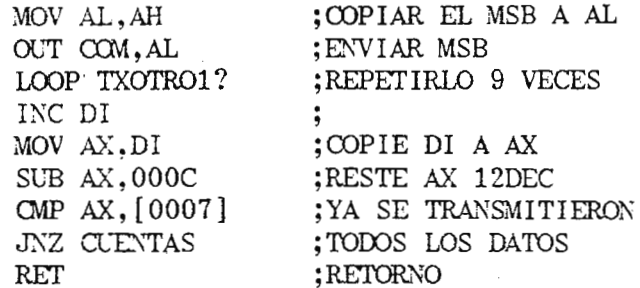

# RETORNE:

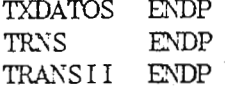

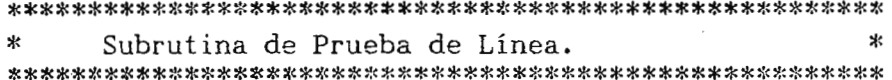

# PRUEBALINEA PROC NEAR

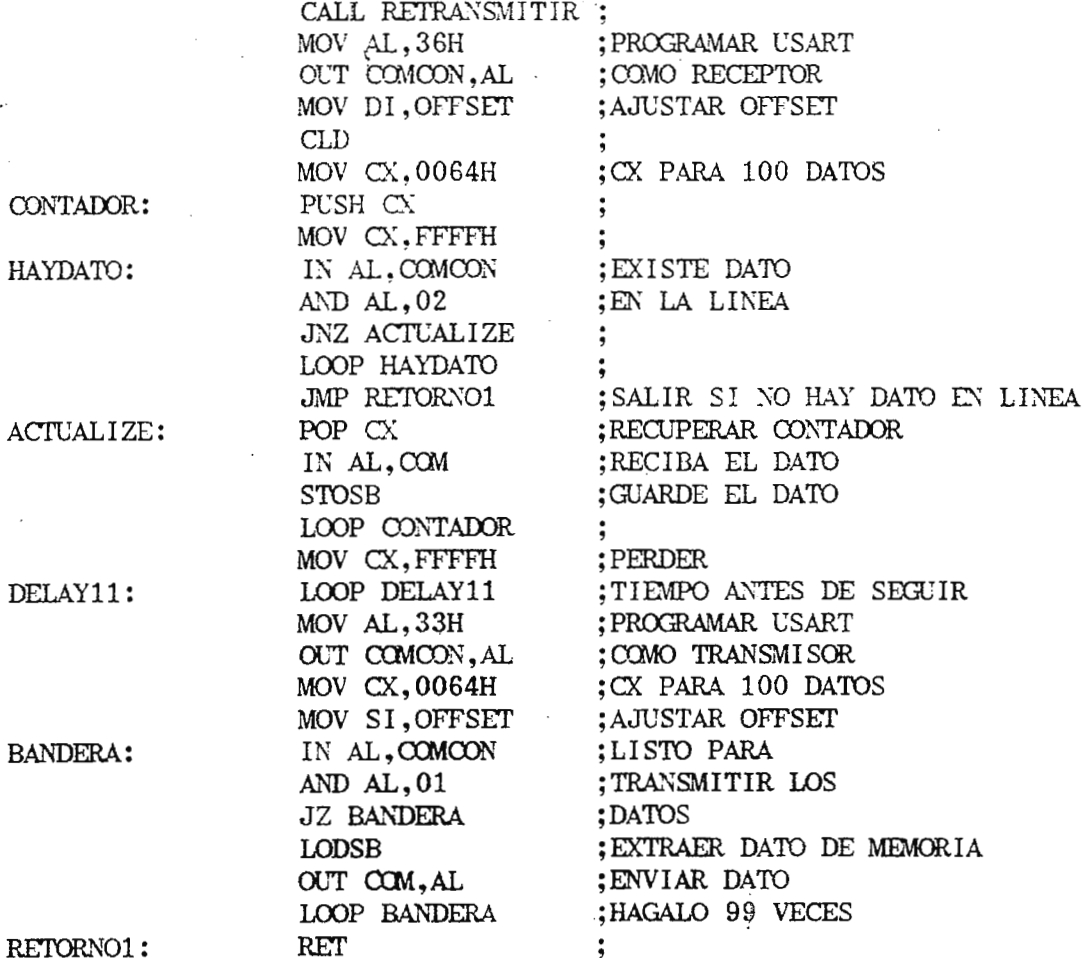

 $\small \textbf{PRUEBALINEA} \quad \textbf{ENDP} \\$ 

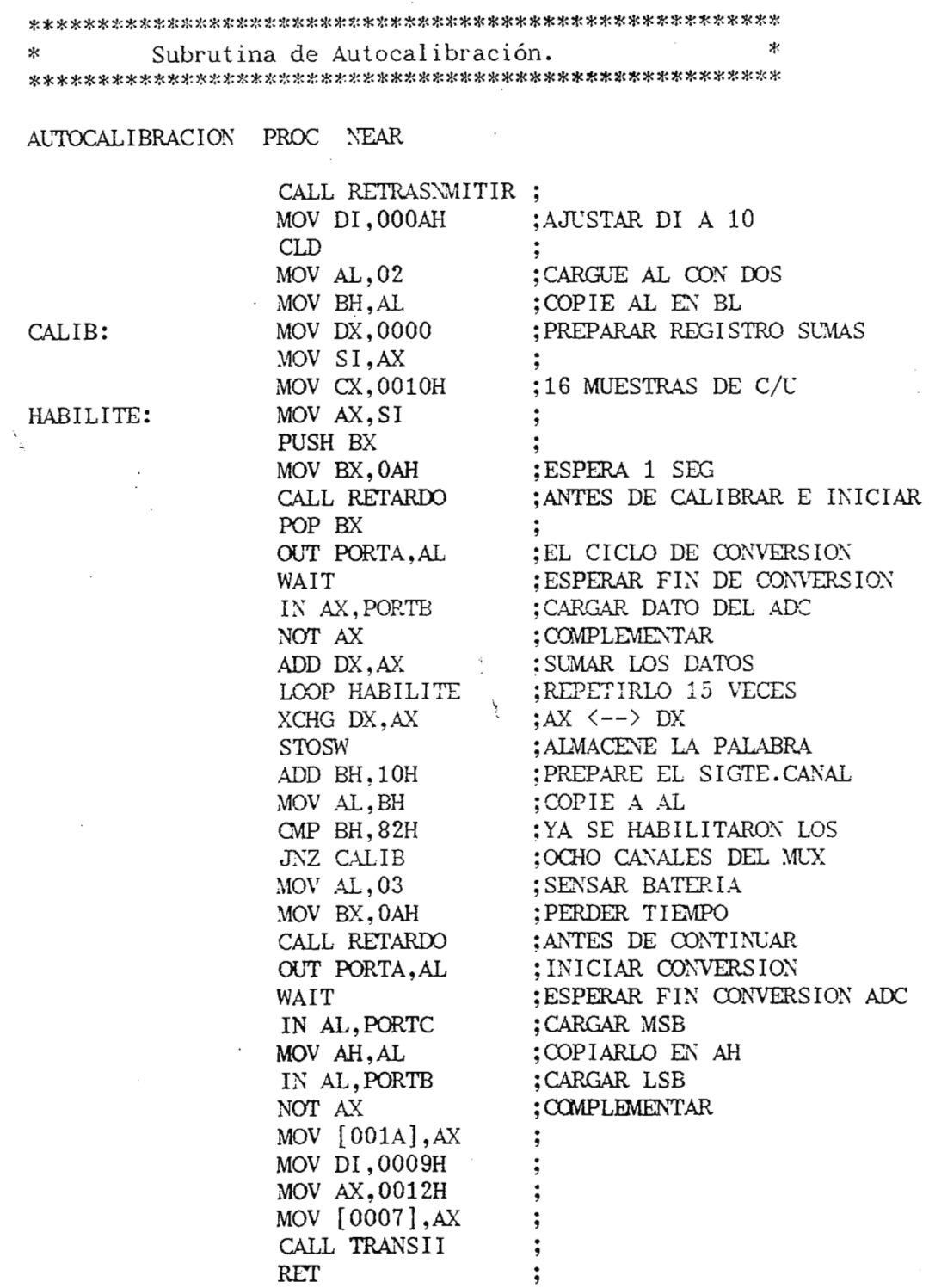

AUTOCALIBRACION ENDP

 $\overline{\phantom{a}}$ 

 $\ast$ 

 $\overline{1}$ 

 $\frac{1}{2}$ 

 $\mathbf{x}$ Este es el programa principal de la sonda. Aquí  $\mathbf{R}$ es donde los datos operados por el monitor son  $\star$  $\mathbf{x}$ ×. almacenados en su banco de memoria correspon - $\star$ ×.  $\boldsymbol{\ast}$ pondientes a las variables de temperatura y  $\mathbf{x}$ presión. sk. 

ADQUISICION PROC NEAR

AGAIN:

OTRATOMA: CHMUX:

CODIGO:

CUANTOS:

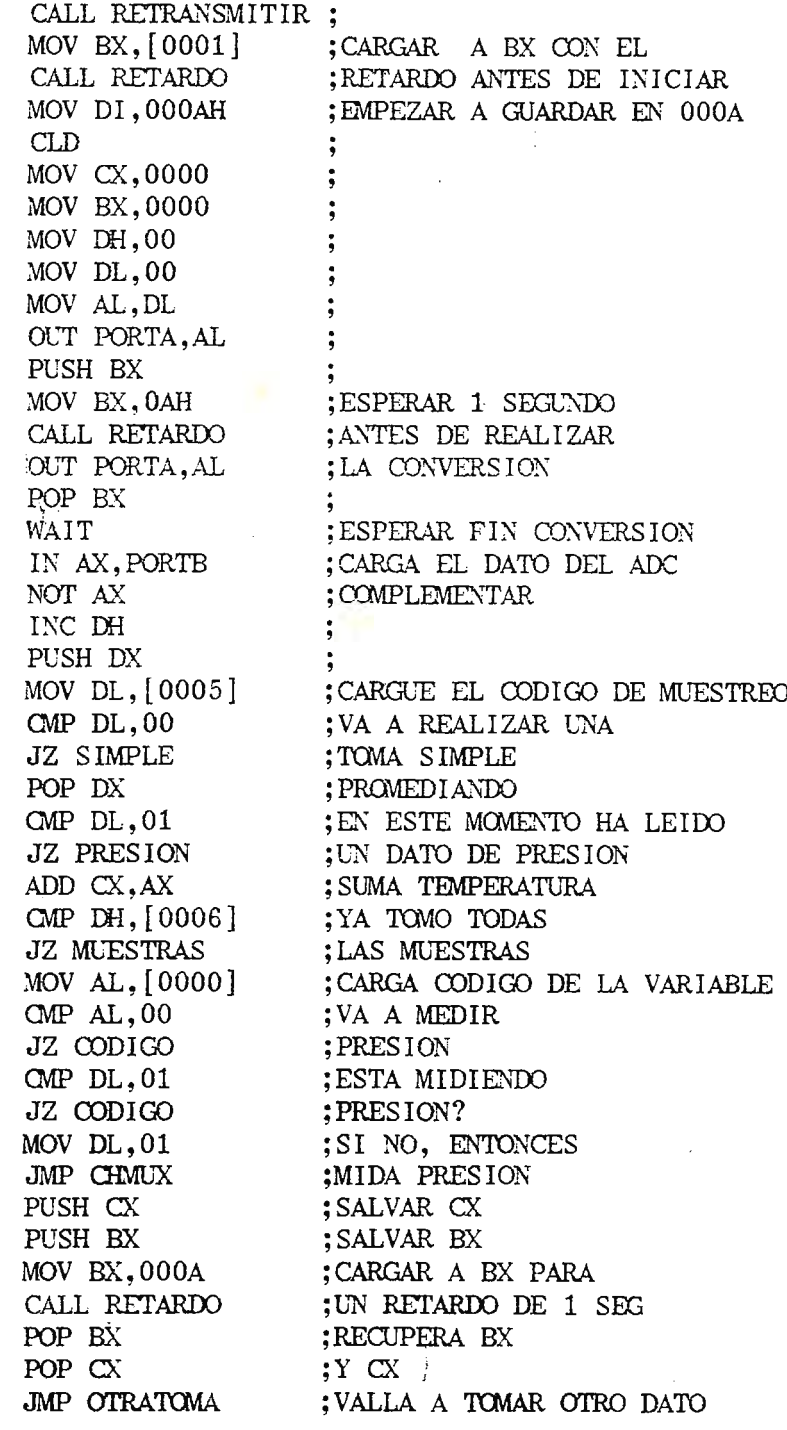

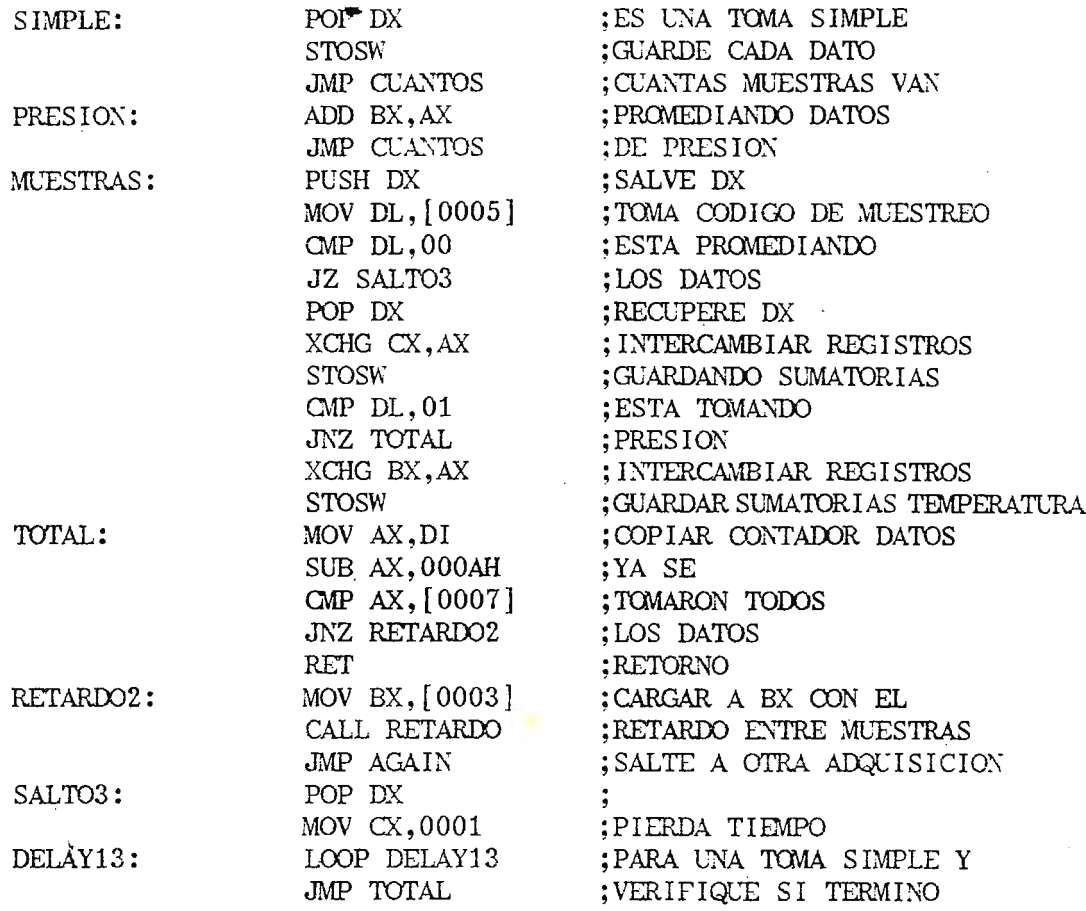

ADQUISICION ENDP

 $\mathcal{H}^{\mathbf{c}}$  $\ast$ Rutina de Prueba de la memoria 

TESTRAM PROC NEAR

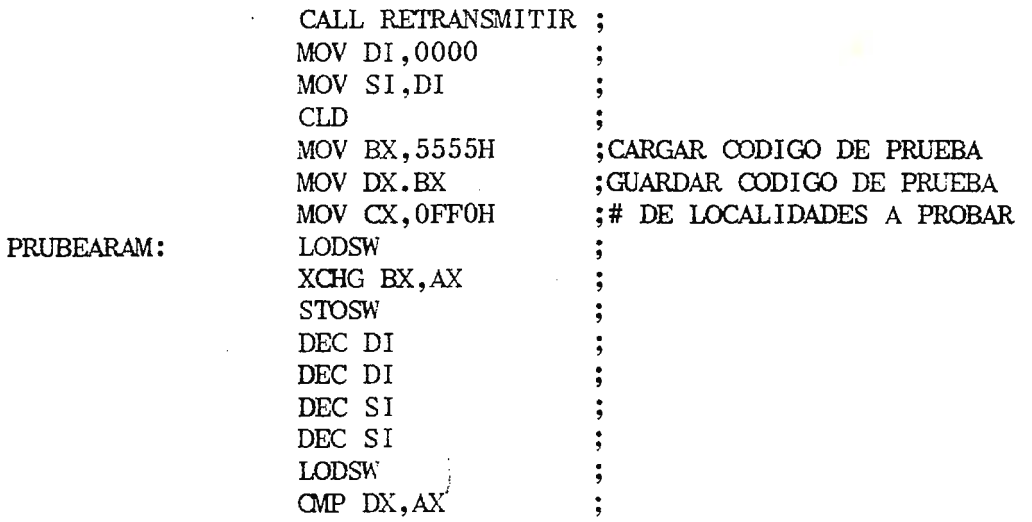

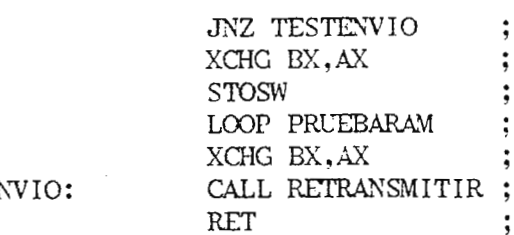

**TESTE** 

# TESTRAMM ENDP

Rutina para limpiar la memoria del sistema \*  $\ast$ 

RESETRAM PROC NEAR

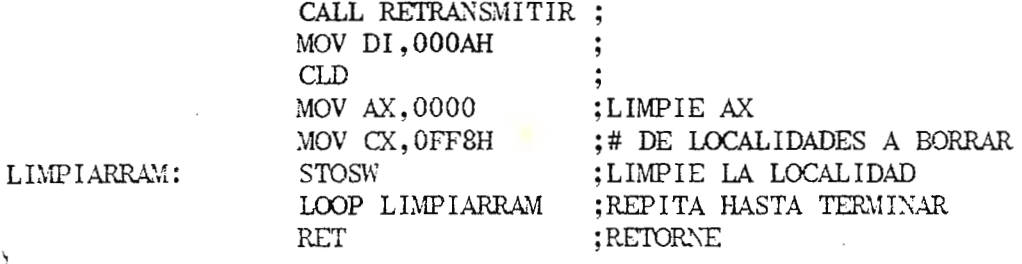

RESETRAM ENDP

Ņ

# APENDICE B  $\mathcal{O}(\mathcal{O}(\log n))$ LISTADO DEL PROGRAMA EN TURBO BASIC

 $\label{eq:2.1} \frac{1}{\sqrt{2\pi}}\int_{\mathbb{R}^3}\frac{1}{\sqrt{2\pi}}\left(\frac{1}{\sqrt{2\pi}}\right)^2\frac{1}{\sqrt{2\pi}}\int_{\mathbb{R}^3}\frac{1}{\sqrt{2\pi}}\frac{1}{\sqrt{2\pi}}\frac{1}{\sqrt{2\pi}}\frac{1}{\sqrt{2\pi}}\frac{1}{\sqrt{2\pi}}\frac{1}{\sqrt{2\pi}}\frac{1}{\sqrt{2\pi}}\frac{1}{\sqrt{2\pi}}\frac{1}{\sqrt{2\pi}}\frac{1}{\sqrt{2\pi}}\frac{1}{\sqrt{2\pi}}\frac{$ 

 $\label{eq:2} \mathcal{L} = \mathcal{L} \left( \mathcal{L} \right) \left( \mathcal{L} \right) \left( \mathcal{L} \right) \left( \mathcal{L} \right)$ 

 $\hat{A}^{\dagger}$ 

**Contract Contract** 

 $\sim 10^{11}$ 

```
'PROGRAMA PRINCIPAL DE LA PC
 SCREEN 1,1
 LINE (10,20)-(300,50),2,BF,&HAOAO
 AS="SISTEMA DE ADQUISICION DE DATOS": I=LEN(A$.)
 FOR C=1 TO I
 B\ = LEFT$(A\, C) : X = 50 + (C * 10)
 LOCATE 5,5: PRINT B$; : DELAY 0.2: SOUND X, 4: NEXT
 LOCATE 22, 2: PRINT "Presione alguna tecla para continuar"
 X\ = INPUT (1)LOCATE 9,16: PRINT"VERSION 1.0
 LOCATE 10, 11: PRINT"Copyright (UDB) 1991"
V\ = STRING\ (30, "=")
 LOCATE 12,5: PRINT CHR$(201); V$; CHR$(187)
FOR I=13 TO 17
 LOCATE I, 5: PRINT CHR$(186); SPC(30); CHR$(186): NEXT
LOCATE 14, 10: PRINT "ELABORADO POR:"
LOCATE 15, 10: PRINT"OSCAR WENCESLAO RIVAS"
LOCATE 16, 10: PRINT"CARLOS ROBERTO ZAPATA"
LOCATE 18,5: PRINT CHR$(200); V$; CHR$(188)LOCATE 22, 2: PRINT "Presione alguna tecla para continuar"
 x$=input\xi(1):screen 0,0:width 80
           'INICIALIZACION DEL SISTEMA
          DIM A(10), CODIGO(4000), D(5000), N(5000), VDIG(5000)
          DIM T(10000), VOLT(100), M(5000)
           N(10), D(100), CODIGO(256), N(4000), M(10), VOLT(20)MENU:
          CLS
           ' **** PRESENTACION DEL MENU ****
CUADRO:
color 15,0V$=STRING$(79, "FOR I = 1 TO 24
PRINT V$:NEXT
A$=STRINGS(27, "-")BS = STRING$(27, " "")FOR C=2 TO 20
.LOCATE C, 48: PRINT B$: COLOR 15, 1: NEXT
FOR C=3 TO 19
LOCATE C, 48: PRINT "[":LOCATE C, 75: PRINT "["
NEXT
LOCATE 2,49: PRINT A$
LOCATE 2,48: PRINT CHR$(218): LOCATE 2,75: PRINT CHR$(191)
LOCATE 20,48: PRINT CHR$(192): LOCATE 20,49: PRINT A$
LOCATE 20,75: PRINT CHR$(217)
RAS = STRING$(26, "-")LOCATE 6,48: PRINT CHR$(195): LOCATE 6,49: PRINT AA$: LOCATE
6,75: PRINT CHR$ (180)
                         " +": LOCATE
         11,48:PRINT
                                       11,49: PRINT
                                                     AA$:LOCATE
LOCATE
11,75: PRINT "4"
                         "<sup>1</sup>":LOCATE
                                       16,49: PRINT AAS: LOCATE
LOCATE
          16,48: PRINT
16,75: PRINT "-"
C\= STRING\frac{27}{7}, "\degree"
color 15,0:LOCATE 21,51:PRINT C$
DS = STRINGS(2, "'''")
```
FOR  $T=3$  TO 21 LOCATE I,76:PRINT D\$:NEXT:color 15,1 LOCATE 3,50:PRINT "Fl. PROGRAMAR AL SISTEMA" LOCATE 4,54: PRINT "Se preparan los": LOCATE 5,50: PRINT "códigos de programación" LOCATE 7.50:PRINT "F2. RECIBIR DATOS DEL":LOCATE 8,54:PRINT "SISTEMA" LOCATE 9,54:PRINT "Se leen los datos":LOCATE 10,50:PRINT "de la sonda." LOCATE 12,50:PRINT "F3. BORRADO DE MEMORIA" LOCATE 13,54:PRINT "Se limpian los datos" LOCATE 14,50:PRINT "almacenados en la memoria" LOCATE 15,50:PRINT "del sistema." LOCATE 17,50:PRINT "F4. FINALIZACION" LOCATE 18, 54: PRINT "Se termina con este", LOCATE 19,50:PRINT "programa. Vuelve a DOS" PREGUNTE: KB\$=INKEY\$:IF KB\$="" THEN PREGUNTE IF LEN(KB\$)=2 THEN KB\$=RIGHT\$(KB\$,l) IF KB\$=CHR\$(59) THEN PROGRAMAR IF KB\$=CHR\$(60) THEN END IF KB\$=CHR\$(61) THEN gosub BORRADO IF KB\$=CHR\$(62) THEN SALIDAS ELSE PREGUNTE PROGRAMAR:  $AD$=STRING$(26, "-"]):BB$=STRING$(3, "*") : color 4,0$ LOCATE 2,10: PRINT  $"_T"$ ; AD\$;  $"_T"$ : LOCATE 3,10: PRINT  $"$   $"$  ;  ${}$   ${}$   ${}$   $\mathsf{SPC}(26)$  ;  $"$   $"$   $"$ LOCATE 4, 10: PRINT "L"; AD\$; "1" color 14,0:LOCATE 3,14:PRINT BB\$;" PROGRAMANDO ";BB\$ a: A\$=STRING\$(25,"="):color 15,1  $LOGATE$  14, 10: PRINT  $"F$ ; A\$;  $"F$ FOR I=l5 TO 17 LOCATE I,10:PRINT "||";SPC(25);"||":NEXT LOCATE 18, 10: PRINT" $\mathbb{L}$ ";A\$; " $\mathbb{L}$ ":color 31,0 locate 20,14:print "ESPERE UN MOMENTO" b: color 10,1 LOCATE 15,17:PRINT "Revisando la" LOCATE 16,17:PRINT "memoria del" LOCATE 17,19:PRINT "Sistema":goto variables '\*\*LLAMAR AL PROGRAMA DE PRUEBA DE MEMORIA\*\* CONTADOR=0 BOTAFOGO: EDER=0 B=36:GOSUB SOCRATES IF EDER=0 THEN TONINHO LINEAMALA: IF CONTADOR>6 THEN WRONG GOTO BOTAFOGO . **WRONG:**  LOCATE 15,17:PRINT" EXISTEN LOCATE 16,17:PRINT"PROBLEMAS EN" LOCATE 17,17:PRINT" LA LINEA " "

20, 14: PRINT "REVISE CONEXIONES": GOTO LOCATE LIMPIEPANTALLA WRONG1: LOCATE 16, 17: PRINT "OLVIDESE. LA" LOCATE 17, 17: PRINT "MEMORIA SE FREGO" XS=INPUTS(1):GOTO LIMPIEPANTALLA TONINHO: IF H<>85 THEN WRONG1 DELAY 1 LOCATE 15,17: PRINT " Realizando ": locate 16,17: print "una prueba de" locate 17,19: print " línea " \*\*\*LLAMAR AL PROGRAMA DE PRUEBA DE LINEA\*\* CONTADOR=0 PROGRAMAR2:  $EDER = 0$ B=32:GOSUB NELINHO IF EDER=0 THEN VALDO IF CONTADOR>6 THEN LINEAMALA GOTO PROGRAMAR2 VALDO: IF DATOSMALOS>10 THEN PRINT "NO ES RECOMENDABLE PROGRAMAR" : GOTO limpiepantalla DELAY 1  $20:$ LOCATE 15,17: PRINT " Ejecutando": locate 16,17: print " la locate 17, 17: print "Autocalibración" ' \*\* LLAMAR AL PROGRAMA DE CALIBRACION \*\* CONTADOR=0 PALMEIRAS:  $EDER=0$ B=10:GOSUB NELINHO IF EDER=0 THEN CEREZO IF CONTADOR>6 THEN LINEAMALA GOTO PALMEIRAS CEREZO: IF VOLT(17)<1434 "LOW BATT": GOTO THEN PRINT LIMPIEPANTALLA ' \*\* REALIZAR UN ARCHIVO DE LOS DATOS DE CALIBRACION  $J=1$ FOR  $I=1$  TO 16 STEP 2  $\sim$  $VOLT(J)=VOLT(I)/IG$  $J = J + 1$ NEXT ' AJUSTAR LOS DATOS DE CALIBRACION  $A = 0 - VOLT(1)$  $B = 8H200 - VOLT(2)$  $C = 8H400 - VOLT(3)$  $D = 8H600 - VOLT(4)$ E=&HA00-VOLT(5)  $F = 8HCOO-VOLT(6)$  $G = \& HEOO - VOLT(7)$ 

 $H = 8H$   $F$   $F$   $\sim$   $V$   $O$   $L$   $T$  (8) IF CONTADOR1>48 THEN ZESERGIO IF A>32 OR A<-32 THEN CONTADOR1=CONTADOR1+1:GOTO PALMEIRAS IF CONTADOR1>48 THEN ZESERGIO IF B>32 OR B<-32 THEN CONTADOR1=CONTADOR1+1:GOTO PALMEIRAS IF CONTADOR1>48 THEN ZESERGIO IF C>32 OR C<-32 THEN CONTADOR1=CONTADOR1+1:GOTO PALMÈIRAS IF CONTADOR1>48 THEN ZESERGIO IF D>32 OR D<-32 THEN CONTADOR1=CONTADOR1+1:GOTO PALMEIRAS IF CONTADOR1>48 THEN ZESERGIO IF E>32 OR E<-32 THEN CONTADOR1=CONTADOR1+1:GOTO PALMEIRAS IF CONTADOR1>48 THEN ZESERGIO IF F>32 OR F<-32 THEN CONTADOR1=CONTADOR1+1:GOTO PALMEIRAS IF CONTADOR1>48 THEN ZESERGIO IF G>32 OR G<-32 THEN CONTADOR1=CONTADOR1+1:GOTO PALMEIRAS IF CONTADOR1>48 THEN ZESERGIO IF H>32 OR H<-32 THEN CONTADOR1=CONTADOR1+1:GOTO PALMEIRAS PASO: ABRIR ARCHIVO PARA ALMACENAR LOS CODIGOS DE л. CALIBRACION OPEN "CAL. 91" FOR OUTPUT AS #1 WRITE  $#1, A, B, C, D, E, F, G, H$ CLOSE: GOTO VARIABLES ZESERGIO: PRINT "LA PARTE ANALOGICA DEL SISTEMA inservible": GOTO limpiepantalla VARIABLES: COLOR 15,  $0:Z$ \$=STRING\$(20, " $\frac{m}{m}$ "):LOCATE 20, 14: PRINT Z\$ CLEAR A\$=STRING\$(25, "="): COLOR 15, 1 LOCATE 14, 10: PRINT  $"F$ "; A\$;  $"T$ FOR  $I=15$  TO 17 LOCATE I, 10: PRINT "||"; SPC(25); "||": NEXT LOCATE 18, 10: PRINT"L"; A\$; "a": color 10, 1 LOCATE 15,14: PRINT "Cuantas variables va": locate 17,17: print LOCATE 16, 17: INPUT "a medir:", VAR IF (VAR>2) OR (VAR=0) THEN VARIABLES  $color 15,1$ LOCATE 11,10: PRINT " $F''$ ; A\$; "q" FOR I=12 TO 16 LOCATE I, 10: PRINT "|"; SPC(25); "|": NEXT LOCATE 17, 10: PRINT "L"; A\$; "4"  $BS = STRINGS(2, "$   $") : COLOR 15,0$ FOR  $I=12$  TO 18 LOCATE I, 8: PRINT B\$: NEXT

```
B1$=STRING$(25,""")
 LOCATE 18, 10: PRINT Bl$: locate 18, 35: color 15, 0: print "
 B2: 
 color 10,l 
 LOCATE 12,14:PRINT "Variable a medir:" 
 LOCATE 13, 14: PRINT ''l. TEMPERATURA." 
 LOCATE 14, 14: PRINT "2. PRESION."
 LOCATE 15,14:PRINT "3. AMBAS." 
 LOCATE 16,14:INPUT "Cual elige:",I 
           IF (I=0) OR (I>3) THEN SOUND 200,2:GOTO B2 
            IF (VAR=l) AND (I=3) THEN Al 
           IF (VAR=2) AND ((I=1) OR (I=2)) THEN A2
           IF I=l THEN M(l)=0:T$="TEMPERATURA": GOTO Bl 
            IF I=2 THEN M(1)=1:P$="PRESION": GOTO B1<br>
I F I = 3 T H E N
 M(l)=2:T$="TEMPERATURA":P$="PRESION":GOTO Bl:ELSE B2 
        Al: 
 Bl: 
        LOCATE 20,8:PRINT"SOLO PUEDE ELEGIR UNA VARIABLE":GOTO 
        B<sub>2</sub>A2: 
        LOCATE 20, 8: PRINT"USTED HA PROGRAMADO 2 VARIABLES": GOTO 
        B<sub>2</sub>COLOR 15, O: LOCATE 20, 8: PRINT STRING$ ( 31, " L'. "): COLOR 10, 1 
  LOCATE 12, 14: PRINT "Cuanto debe esperar"
 1 ocate 13,14:print "el sistema antes de" 
 locate 14,14: print "inicializar la toma"
 locate 16,11:print "Escoja de 1 a 30 minutos" 
 locate 15, 14: input "de datos: ", TIEMPOl
           if (TIEMPO1>30) OR (TIEMPOl=0) then SOUND 200,2:GOTO 
           Bl 
           Dl=(TIEMPO1*600)-10 
 \texttt{DATO=Dl}/256:M(3)=\texttt{INT}(\texttt{DATO}):\texttt{DATO-ls}(\texttt{DATO-M}(3))*256:M(2)=\texttt{INT}(\texttt{D}ATOl) 
 RETARDOS: 
 c: 
 locate 12,14:print "Cada cuanto el siste-" 
 locate 13,14:print "ma tomará un nuevo" 
 locate 16,11:print "Escoja de 3 a 30 minutos" 
 locate 15,14: print "<br>locate 14,14: print"
                                             ":locate 14,14:input
 "dato:",TIEMPO2 
 d: 
  locate 
12,12:print "El sistema tomará datos:" 
  locate 12,12: print "1. SIMPLE.
· locate 14,14:print "2. PROMEDIO. "
  locate 16,11:print " " " " " "
  locate 
15,14:input "Cual elige:",I 
           IF (TIEMPO2<3) OR (TIEMPO2>30) THEN SOUND 200,2:GOTO 
           e 
           IF (I=0) OR (I>2) THEN SOUND 200,2:GOTO d 
           IF I = 1 THEN M(6) = 0: S$ = "SIMPLE": GOTO e
           IF I=2 THEN M(6)=1:PR$="PROMEDIO": ELSE d
```

```
e:C$ = STRING$ (30, "'''':color 15,0"LOCATE 11, 10: PRINT C$: LOCATE 12, 8: PRINT "II": color 15, 1
LOCATE 12, 10: PRINT "F";A$; "q"FOR I=13 TO 15
LOCATE I, 10: PRINT "|"; SPC(25); "|": NEXT
LOCATE 16, 10: PRINT ``E''.A$; "J"FOR I=13 TO 17
color 15,0:LOCATE I,8: PRINT B$: NEXT
LOCATE 17, 10: PRINT Bl$: locate 17, 35: color 15, 0: print "
LOCATE 18,8: PRINT C$
MUESTRAS:
color 10,1
if M(1)=0 then m=20 else m=30
n=1/m*(TIEMPO2*600-10)+1:n=int(n)LOCATE 13, 12: PRINT "Cuantas muestras quiere"
locate 15,12: print "Puede tomar de l a"; n
locate 14, 12: input "tomar:", d: memoria=4000
         IF (d=0) OR (d>n) THEN SOUND 1200, 2: GOTO MUESTRAS
          IF d>=10 THEN d=10IF (M(6)=1) AND (M(1)=0) THEN ZZ=1:M(7)=d
         IF (M(6)=1 AND (M(1)=1 OR M(1)=2)) THEN
         ZZ = 2:M(7) = d*2IF M(1)=0 THEN LUISINHO
         D2 = (TIEMPO2*600) - 30*(d-1) - 10:GOTO DIDILUISINHO:
         D2 = (TIEMPO2*600) - 20*(d-1) - 10DIDI:
\texttt{DATO=}D2/256: M(5) = \texttt{INT}(\texttt{DATO}): \texttt{DATO1} = (\texttt{DATO-M}(5)) * 256: M(4) = \texttt{INT}(D)ATO1)
          IF (M(6)=0) AND (M(1)=0) THEN M(7)=d:ZZ=M(7):GOTO fIF (M(6)=0 AND (M(1)=1 OR M(1)=2)) THEN
         M(7) = d*2:ZZ=M(7)f:
A$=STRING$(38, "-"):color 15,1
LOCATE 5, 4: PRINT "r";A$; "r"FOR I=6 TO 20
color 15,1: LOCATE I, 4: PRINT "["; SPC(38); "["
color 15,0:LOCATE I,2:PRINT B$:NEXT
color 15,0LOCATE 21, 2: PRINT " ;: color 15, 1: print " "; A$; " "color 15,0Bl$=STRING$(40, "\"'):LOCATE 22, 2: PRINT Bl$
color 10, 111F1=0locate 6,7: print "Cuanto tiempo piensa dejar la sonda"
locate 7,7:print "en el pozo:"
locate 8,7:input "HORAS=", HH
locate 9,7:input "MINUTOS=", MM: HH=HH*60: TT=HH+MM
DATOS=(TT/TIEMPO2)*ZZ:DATOS=INT(DATOS):DATOS1=DATOS/2
ESTACIONES= (TT/TIEMPO2): ESTACIONES= INT (ESTACIONES)
locate 10, 6: print "Con los datos que ha programado con"
locate 11,6: print "anterioridad, y con este tiempo de"
locate 12,6: print "trabajo de la sonda, usted puede"
locate 13, 6: print "tomar:"
```
IF VAR=2 THEN DATOS=INT(DATOS1):GOTO XX locate 14,6: print DATOS; " DATOS DE "; T\$: P\$ locate 16, 6: print "TOTAL="; DATOS DD: locate 17,6: PRINT"El Número de Estaciones es: "; ESTACIONES locate 18,6: print "Si desea obtener más datos se le re-"<br>locate 19,6: print "comienda aumentar el tiempo que per-" locate 20,6: print "manecerá la sonda en el pozo." DD1: 23,6:PRINT "PRESIONE LOCATE TECLA ALGUNA PARA  $CONTINUAR" : x$ = inputs(1)$ if ri=1 then f GOTO g  $XX:$ locate 14,6: PRINT DATOS; " DATOS DE ": T\$; " Y" locate 15,6: PRINT DATOS; " DATOS DE "; PS locate 16, 6: PRINT "TOTAL: "; DATOS\*2; " DATOS" locate 17, 6: print "El Número de Estaciones es:"; ESTACIONES IF (DATOS\*2)>(memoria/VAR) THEN FULL else DD FULL: locate 18,6: PRINT"No existe capacidad suficiente" locate 19,6: PRINT"en la memoria del sistema para" locate 20,6: PRINT"almacenar esa cantidad de datos.": ri=1: goto DD1  $\mathbf{G}$  :  $US = STRING$(44, """")$ COLOR 15, 0:LOCATE 23, 6: PRINT U\$  $color 15,1$ locate  $12, 4:print$  " $\Gamma$ "; A\$; " $\Gamma$ " locate 13, 4: print "|"; spc(38); "|" LOCATE 14, 4: PRINT  $"\ulcorner"$ ; AS;  $"\ulcorner"$  $color 10,1$ locate 13,7:input "Cuantas estaciones va a realizar:", EST IF EST=0 THEN g  $X = EST*M(7)$ IF  $M(6)=1$  THEN IF  $M(1)=0$  THEN X=EST ELSE X=EST\*2 IF  $(X > m$ emoria/VAR) OR  $(X > DAYOS * VAR)$  THEN memoriafull. IF X=0 THEN G ELSE h memoriafull: LOCATE 20, 6: PRINT STRING\$ $(32, "")$ COLOR 17, 0: LOCATE 18, 6: PRINT"NO PUEDO ACEPTAR ESA CANTIDAD" COLOR 17, 0: LOCATE 19, 6: PRINT"DE DATOS. INTENTELO DE NUEVO." DELAY 3 COLOR 14, 1: LOCATE 18, 6: PRINT STRING\$ (36,"") LOCATE 19,6: PRINT STRING\$(36,""): goto g h:  $Z$=STRING$(44,''''''':color 15,0$ LOCATE 5, 4: PRINT Z\$: LOCATE 6, 2: PRINT Z\$: LOCATE 7, 2: PRINT "II"  $color 15,1$ LOCATE 7, 4: PRINT  $"F"$ ; STRING\$ $(40, "=")$ ;  $"F"$ LOCATE 20, 4: PRINT  $\mathbf{h} \in \mathbf{u}$ ; STRING\$(40,  $\mathbf{v} = \mathbf{u}$ );  $\mathbf{h} = \mathbf{u}$ FOR  $I=8$  TO 19 LOCATE  $I$ , 4: PRINT "|"; SPC(40); "|": NEXT COLOR 15, 0:LOCATE  $21, 2: PRINT$  STRING\$(41,"...")

```
LOCATE 21, 43: PRINT ""': LOCATE 22, 2: PRINT Z$
' ================RESUMEN================
\texttt{DATO=X}/256:M(S)=\texttt{INT}(\texttt{DATO}):\texttt{DATO=}(DATO-M(S))*256:M(S)=\texttt{INT}(\texttt{DA}TO1)
US = STRING$(44, "W"')COLOR 15.0:LOCATE 23.6: PRINT US: color 10.1
locate 8, 14: print "**** RESUMEN
                                       ****"
locate 10, 6: print "Variable a medir:"
color 14,1:locate 11,6:print T$;" ";P$:color 10,1
locate 12,6:print "Tiempo antes de empezar :"; : color 14,1:?
TIEMPO1; " Minutos"
color 10, 1: locate 13, 6: print "Tiempo entre adquisición:":
:color 14,1:? TIEMPO2;" Minutos"
         10,1:locate
                        14, 6:print"E1color
                                                 Sistema
                                                             tomará
datos:";:color 14,1:? S$;PR$
color 10, 1: locate 15, 6: print "La cantidad de muestras a tomar
es:";:color 14,1:7 d
color
        10,1:locate
                        16, 6: print
                                       "Total
                                                de
                                                         estaciones
es:";:color 14,1:? EST"Total
        10, 1:locate 17, 6:print
                                               de
                                                       datos
color
                                                                   a \cdottomar:"::color 14,1:? X
         10,1:locate
                         19, 6: print
                                        "Ouiere modificar
color
                                                                  la
programación S/N?"
MODI:
O$=INKEY$:IF O$="" THEN MODI
IF (05='5") OR (05='5") THEN AA
IF (Q\text{S}=\text{``N''}) OR (Q\text{S}=\text{``n''}) THEN i ELSE MODI
AA:
A$5=STRING$(44, "W")FOR I=5 TO 22
COLOR 15.0:LOCATE I.2: PRINT AS: NEXT
GOTO VARIABLES
\pm:
color 15,0FOR I=7 TO 11
LOCATE I, 2: PRINT Z$: NEXT
FOR I=16 TO 21
LOCATE I, 2: PRINT Z$: NEXT
LOCATE 12, 2: PRINT "
color 15, 1:LOCATE \overline{12}, 4: PRINT "_{\overline{II}}"; A$; "_{\overline{I}}": locate 12, 44: color
15.0:print "
FOR I=13 TO \overline{14}color 15,1LOCATE I, 4: PRINT "||"; SPC(38); "||"<br>locate I, 44: color 15, 0: print "||"": NEXT
color 15,1:LOCATE 15,4:PRINT \overline{m_{\mu}}, A$; """:locate 15,44:color
15,0:print "
color 15,0:LOCATE 16,2:PRINT B1$
color 10,1:locate 13,11:print "Se están transmitiendo los"
locate 14, 13: print "datos de programación.": DELAY 1
          DIRCEU:
          CONTADOR=0
          MANE:
```

```
EDER = 0B=34:GOSUB NELINHO
                TF EDER=0 THEN i
                IF CONTADOR>6 THEN LINEAMALA
                GOTO MANE
   \exists:
   locate 13, 11: print "Quiere verificar los datos"
   locate 14,12: print " de programación S/N ?"
   VERIFICAR:
   OS=INKEYS: IF OS="" THEN VERIFICAR
   IF (Q\$= "S") OR (Q\$= "S") THEN k
   IF (O$="N") OR (O$="n") THEN JJ ELSE VERIFICAR
   JJ:YS = STRING$(42, "W")FOR I = 1 TO 17
COLOR 15, 0:LOCATE I, 2: PRINT Y$: NEXT
   GOTO PREGUNTE
   k:GILMAR:
                CONTADOR = 0JAIRZINHO:
                EDER=0B=35:GOSUB NELINHO
                IF EDER=0 THEN DECODIFICACION1
                IF CONTADOR>6 THEN LINEAMALA
                GOTO JAIRZINHO
                DECODIFICACION1:
                 ' *** DECODIFICACION DE LOS CODIGOS DE LA SONDA ***
                IF N(1)=0 THEN V1$=T$
                IF N(1)=1 THEN V2$=P$
                IF N(1)=2 THEN V1$=T$:V2$=P$
                IF N(6)=0 THEN V3$=S$
                IF N(6)=1 THEN V3$=PR$
                IF N(1)=0 THEN VAVA=N(7) ELSE VAVA=N(7)/2IF N(1)=0 THEN CARECA=(N(7)-1)*20 ELSE
                CARECA=(N(7)/2-1)*30DCI=N(2)+N(3)*256:TEMPOCI=(DCI+10)/600DC2 = (N(4) + N(5) * 256) + CARECA + 10TEMPOC2=DC2/600
                \texttt{TOTAL=N(8)+N(9)*256:} \texttt{TOTAL=INT(} \texttt{TOTAL + .1})SS:' PRESENTACION EN PANTALLA DE LOS CODIGOS PROGRAMADOS
               ' Y LOS CODIGOS ALMACENADOS EN LA SONDA
   30:color 15,0
   FOR I=13 TO 16
   LOCATE I, 2: PRINT "I": NEXT
   FOR I=2 TO 6
   LOCATE I, 48: PRINT STRING$(30, """): NEXT<br>color 15, 1: LOCATE 7, 3: PRINT "_{\text{F}}"; STRING$(73, "="); "_{\overline{1}}"
   FOR I=8 TO 18
   LOCATE I, 3: PRINT "||"; SPC(73); "||": NEXT
   LOCATE 19.3: PRINT ^{\| \mathbf{L} \cdot \mathbf{r} \cdot \mathbf{r}color 15,0:LOCATE 20,48:PRINT STRING$(30,"''''''')
```
LOCATE  $21.48:PRINT$  STRING\$ $(30, """")$ color 14,1 locate 8, 9: print "Datos programados": locate 8, 48: print "Datos de la sonda" locate 10,5:print "Variable a medir:" color 11,1:locate 11,5:print T\$;" ";P\$:color 14,1 locate 12,5:print "Tiempo antes de empezar :"; :color 11,1:? **TIEMPOl;"Min"**  color 14,1:locate 13,5:print "Tiempo entre adquisición:";\_ :color 11,1:? TIEMPO2;"Min":color 14,1 locate 14,5:print "El Sistema tomará datos :"; :color 11,1:? **S\$;PR\$**  color 14,1:locate 15,5:print "Total de muestras a tomar:";:color 11,1:? d color 14,1:locate 16,5:print "Total de estaciones son  $:$ ";:color 11,1:? EST<br>color 14,1:locate 17,5:print color 14,1:locate 17,5:print "Total de datos a tomar :"; :color 11,1:? X color 14,1:locate 10,43:print "Variable a medir:" color 15,1:locate 11,43:print Vl\$;" ";V2\$:color 14,1 locate 12,43:print "Tiempo antes de empezar:"; :color 15,1:? TEMPOCl;"Min" color 14,1:locate 13,43:print "Tiempo entre adquisición:";\_ :color 15,1:? TEMPOC2;"Min" color 14,1:locate 14,43:print "El Sistema tomará datos :"; :color 15,1:? V3\$ color 14,1:locate 15,43:print "Total de muestras a · tomar:";:color 15,1:? VAVA color 14,1:locate 16,43:print "Total de estaciones son :"; :color 15,1:? EST color 14,1:locate 17,43:print "Total de datos a tomar :";:color 15,1:? TOTAL color 14,1:LOCATE 21,17:PRINT "ESTA SATISFECHO CON LOS DATOS RECIBIDOS S/N ?" **SATIS:**  Q\$=INKEY\$:IF Q\$="" THEN SATIS **IF Q\$="S" OR Q\$="s" THEN CUADRO**  IF OS="N" OR OS="n" THEN VENT ELSE SATIS **VENT:**  COLOR 15,  $0:$  LOCATE 21, 17: PRINT STRING\$ (45, " $\equiv$ ") COLOR 15, 1: LOCATE 12, 17: PRINT  $"_1"$ ; STRING\$ $(41,''-")$ ;  $"_1"$ **FOR I=l3 TO 14**  LOCATE I, 17: PRINT "| "; SPC(41); "| ": NEXT LOCATE 15, 17: PRINT  $h$ <sup>L"</sup>; STRING\$(41, "-"); "<sup>1</sup>":color 14, 1 **locate 13,23:print "TRANSMITIENDO NUEVAMENTE LOS" locate 14,26:print "DATOS DE PROGRAMACION." DIRCEUl: CONTADOR=0 MANEl: EDER=0**   $B=34:GOSUB NELIMHO$ **IF EDER=0 THEN 'k IF CONTADOR>6 THEN LINEAMALA GOTO MANEl** 

...

```
BORRADO:
color 15.1
A$=STRINGS(30, "-") : B$=STRINGS(2, "...")LOCATE 9, 10: PRINT "r";A$; "7"FOR I=10 TO 12
       15.0:LOCATE
                          I.8: PRINT B$:: color 15.1:?
color
"|"; SPC(30); "|": NEXT
color 15,0:LOCATE 13,8: PRINT B$;:color 15,1:? "L''; A$;"<sup>1</sup>"
color 15,0:LOCATE 14,8:PRINT STRING$(31,"\"'):COLOR 30,1
LOCATE 10, 17: PRINT "BORRANDO LOS DATOS"
LOCATE 12.21: PRINT "ANTERIORES.": DELAY 3
Y$=STRING$(36, """): COLOR 15,0
FOR I=8 TO 14
LOCATE I.8: PRINT YS: NEXT
         CONTADOR=0
         ROMARIO:
         EDER = 0B=37:GOSUB NELINHO
         IF EDER=0 THEN RETURN
         IF CONTADOR>6 THEN LINEAMALA
         GOTO ROMARIO
SALIDAS:
        CONTADOR=0
        JUNIOR:
        B=4:GOSUB NELINHO
        IF EDER=0 THEN JORGINHO
        IF CONTADOR>6 THEN PRINT "NO PUDE COMENZAR": GOTO
        LIMPIEPANTALLA
        GOTO JUNIOR
        JORGINHO:
        CLS
        LOCATE 8,8: PRINT "EL SISTEMA TOMARA DATOS A
        LAS: "; TIME$
        END
         SOCRATES:
         OUT & H3FB, & H80
         OUT &H3F9,0
         OUT &H3F8, &H60
         OUT &H3FB, &H1F
         OUT &H3F9.0
         NELINHO:
         TAFFAREL=10
         IF B=32 THEN PRUEBAL
         IF B=34 THEN PROGRAMACAO
         IF B=35 THEN VERIFICACAO
         IF B=10 THEN CALIBRACAO
         IF B=37 THEN RESETRAM
         IF B=4 THEN FIN
         IF B=13 THEN FINE
         IF B=36 THEN TESTRAM
         FINE:
         END
      TX:
         OUT &H3FC, 2
```

```
MAYORIAl: 
MAYORIA2: 
         OUT &H3F8,B 
          GOTO MAYORIAl 
         RX: 
         OUT &H3FC,l 
          FOR C=l TO 1000 
          Z=IMP(@H3FD):T=Z AND 1IF T=l TREN ENTRADA 
         NEXT 
         ENTRADA: 
         W=INP(SH3F8)RETURN 
         FOR I=l TO TAFFAREL 
         GOSUB RX 
         D(I)=WNEXT 
         XUXA=l 
         MAZINHO: 
         SUN = 0FOR I=l TO TAFFAREL 
          IF D(XUXA)<>D(I) THEN VOGUE 
          SUN=SUN+l 
         VOGUE: 
         NEXT 
          IF SUN > 5 THEN SIG 
         XUXA=XUXA + 1 
         IF XUXA < 7 THEN MAZINHO 
         PRINT "NO HUBO MAYORIA":RETURN 
         SIG: 
         H=D(XUXA)RETURN 
         FOR I=l TO TOPO 
         \text{CDIGO}(I) = D(I) : NEXTVARIABLE=1:OK=3:CM:1:...=7LAZOl: 
         BULLS=VARIABLE 
         LAZO: 
         DATO=CODIGO(VARIABLE):REPETIDO=0 
         FOR I=l TO 10 
          IF DATO=CODIGO(CONTEO) THEN REPETIDO=REPETIDO+l 
         CONTEO=CONTEO+l 
         NEXT 
         IF REPETIDO>S THEN RESULTADO 
         VARIABLE=VARIABLE+l 
         DATO=CODIGO(VARIABLE):CONTEO=BULLS 
         GOTO LAZO 
         RESULTADO: 
         N(OK)=DATOOK=OK+1IF OK>ZICO THEN DECODIFICACION 
         VARIABLE=BULLS+l0:CONTEO=VARIABLE 
         GOTO LAZOl 
         DECODIFICACION:
```
Y

RETURN

**PRUEBAL:** 

TAFFAREL=l0:GOSUB TX IF H <> B THEN CONTADOR=CONTADOR+1:EDER=1:RETURN OUT &H3FC,2 FOR I=l TO 100 :2 I O:  $Z=IMP(KH3FD):T=Z$  AND 32 IF T<>32 THEN RIO OUT &H3F8,I NEXT FOR I=l TO 101  $C = 0$ DO UNTIL C=lO00  $Y=IMP(6H3FD):T=Y AND 1$ IF T=l , THEN BRANCO  $C=C+1$ LOOP CONTADOR=CONTADOR+l:EDER=l RETURN BRANCO:  $W = INFO$  (&H3F8)  $D(T)=W$ NEXT DATOSMALOS=0 FOR I=l TO 101 IF D(I) <> I-1 THEN DATOSMALOS=DATOSMALOS+1 NEXT RETURN ?ROGRAMACAO: FOR I=l TO <sup>9</sup>  $A(I) = M(I)$ : NEXT GOSUB TX IF H <> B THEN CONTADOR=CONTADOR+l:EDER=l:RETURN OUT &H3FC,2 FOR I=l TO 9 FOR J=l TO 10 BRASIL:  $Z=IMP(&H3FD):T=Z AND 32$ IF T<>32 THEN BRASIL OUT &H3F8,A(I) NEXT J:NEXT I RETURN CALIBRACAO: GOIAS: GOSUB TX IF H<>B THEN CONTADOR=CONTADOR+l:EDER=l:RETURN TOPO=l80:delay 128 GOSUB GOIAS FOR I=l TO ZICO STEP 2  $VOLT(I) = N(I) + 256*N(I+1)$ NEXT RETURN FOR I=l TO TOPO

 $C=0$ DO UNTIL C=1000  $Z=IMP(GH3FD):T=ZAND 1$ IF T=1 THEN FALCAO  $C = C + 7$ LOOP FALCAO:  $D(I) = INFO(\&H3F8)$ NEXT ZICO=TOPO/10 GOSUB MAYORIA2 RETURN VERIFICACAO: GOSUB TX IF H <> B THEN CONTADOR=CONTADOR+1:EDER=1:RETURN  $TOPO = 90:ZICO = TOPO/10$ GOSUE GOIAS RETURN  $FTN:$ GOSUB TX IF H <> B THEN CONTADOR=CONTADOR+1:EDER=1:RETURN CLS: PRINT "LA SONDA EMPIEZA A TRABAJAR EN ESTE MOMENTO" RETURN RESETRAM: **GOSUB TX** IF H<>B THEN CONTADOR=CONTADOR+1:EDER=1:RETURN RETURN TESTRAM: GOSUB TX IF H<>B THEN CONTADOR=CONTADOR+1:EDER=1:RETURN FOR I=1 TO 1000  $Z=IMP(6h3FD):T=ZAND 1$ IF T=1 THEN PAULINHO NEXT CONTADOR=CONTADOR+1:EDER=1 RETURN PAULINHO: GOSUB MAYORIAl RETURN LIMPIEPANTALLA: W\$=STRING\$(35,"""):COLOR 15,0 DELAY 3 FOR  $I=14$  TO 20 LOCATE I, 1: PRINT W\$: NEXT GOTO PREGUNTE

# APENDICE C HOJAS TECNICAS

# 8088 **8-BIT HMOS MICROPROCESSOR** 8088/8088-2

- -Bit Data Bus Interface
- **6-Bit Internal Architecture**
- **Ilrect Addressing Capability to 1 Mbyte** f Memory
- **lirect Software Compatibility with 8086** :PU
- 4-Word by 16-Bit Register Set with **ivmmetrical Operations**
- 4 Operand Addressing Modes
- **Byte, Word, and Biock Operations**
- 8-Bit and 16-Bit Signed and Unsigned
- Arithmetic in Binary or Decimal, **Including Multiply and Divide**
- Two Clock Rates:  $-5$  MHz for 8088 -8 MHz for 8088-2
- **E.** Available in EXPRESS
	- -Standard Temperature Range
	- -Extended Temperature Range

Intel® 8088 is a high performance microprocessor implemented in N-channel, depletion load, silicon gate nology (HMOS), and packaged in a 40-pin CERDIP package. The processor has attributes of both 8- and it microprocessors. It is directly compatible with 8086 software and 8080/8085 hardware and peripherals.

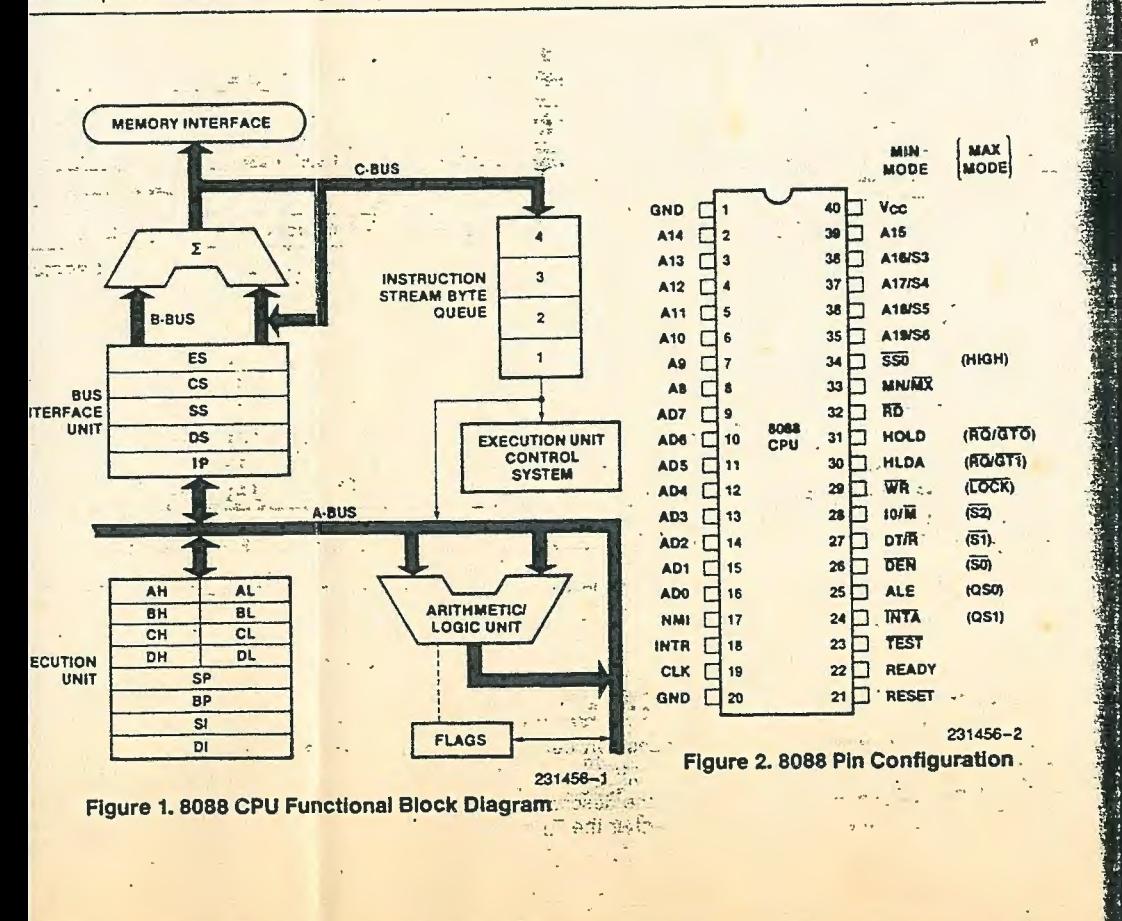

 $2.60$ 

The following pin function descriptions are for 8088 systems in either minimum or maximum mode. The hus" in these descriptions is the direct multiplexed bus interface connection to the 8088 (without regiadditional bus buffers)

**Table 1. Pin Description** 

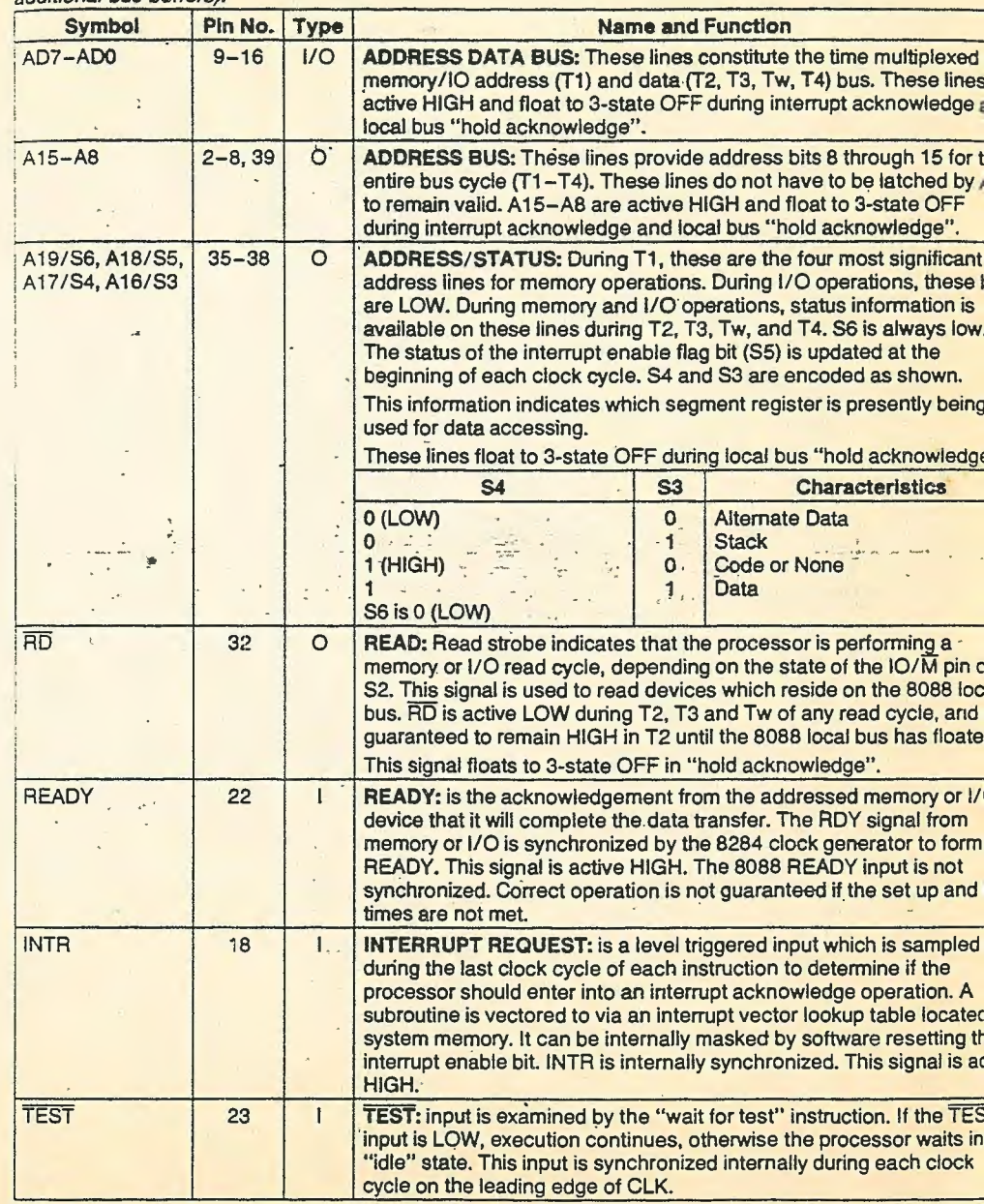

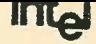

### **BUBB**

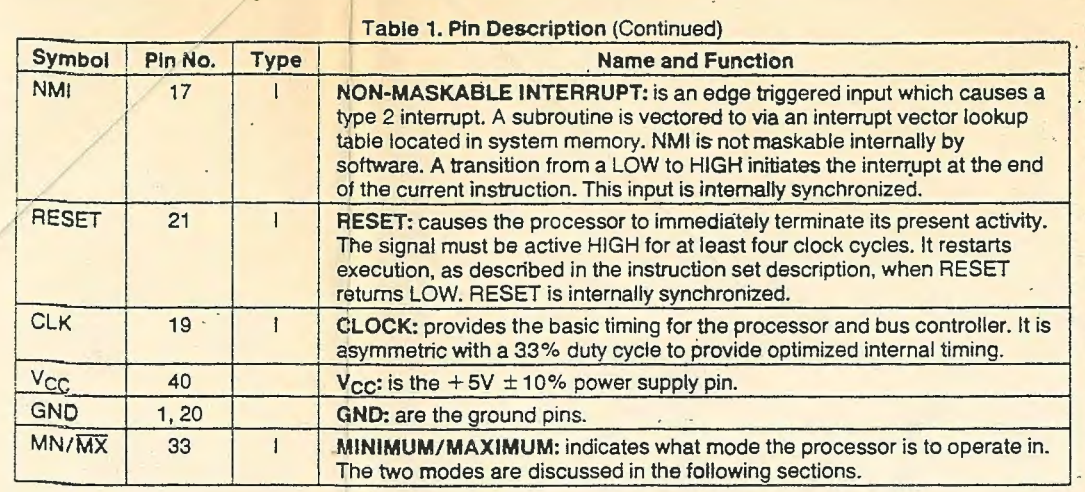

The following pin function descriptions are for the 8088 minimum mode (i.e.,  $MN\overline{MX} = V_{CO}$ ). Only the pin<br>functions which are unique to minimum mode are described; all other pin functions are as described above.

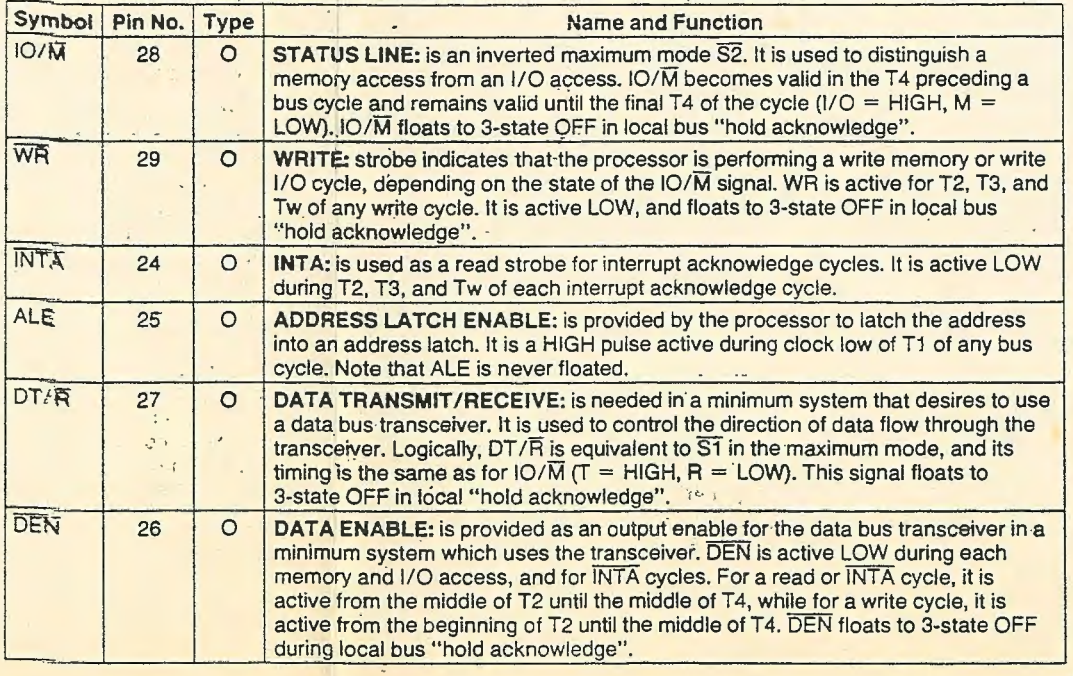

 $\sim 3$ 

 $\mathbf{S}^{\mathrm{H}}=\mathbf{S}^{\mathrm{H}}$ 

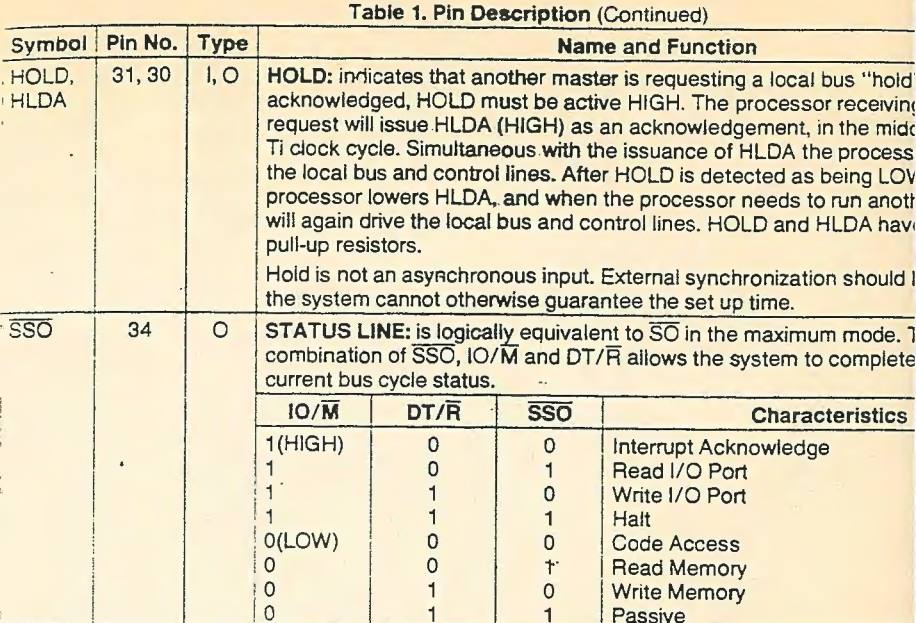

The following pin function descriptions are for the 8088/8288 system in maximum mode (i.<br>GND). Only the pin functions which are unique to maximum mode are described; all other pin fu<br>described above.

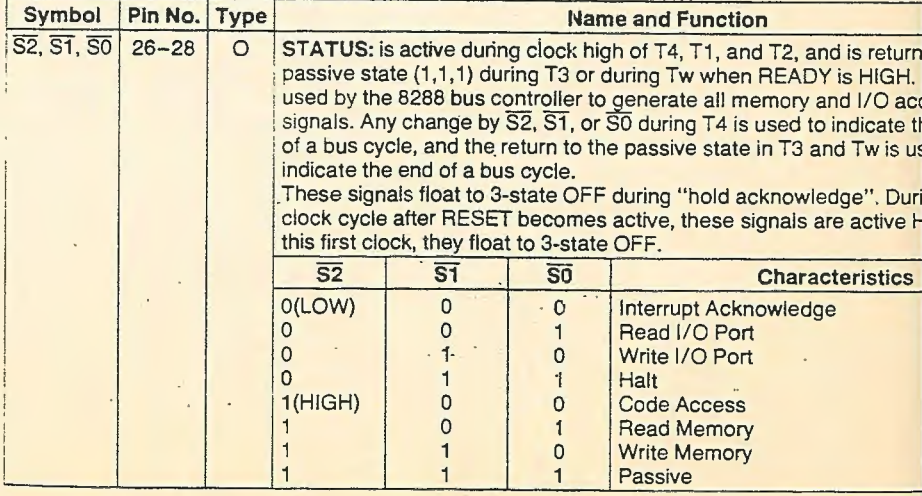

 $\mathcal{A}(\mathcal{A})$  and  $\mathcal{A}(\mathcal{A})$  . In the  $\mathcal{A}(\mathcal{A})$ 

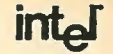

### 8088

• SSO provides the SO status information in the minimum mode. This output occurs on pin 34 in minimum mode only. DT/R, IO/M, and SSO pro vide the complete bus status in minimum mode.

 $\mathcal{V}_\mathrm{eff} = \mathcal{V}_\mathrm{eff}$ 

- . IO/M has been inverted to be compatible with the MCS-85 bus structure.
- . ALE is delayed by one clock cycle in the minimum mode when entering HALT, to allow the status to be latched with ALE.

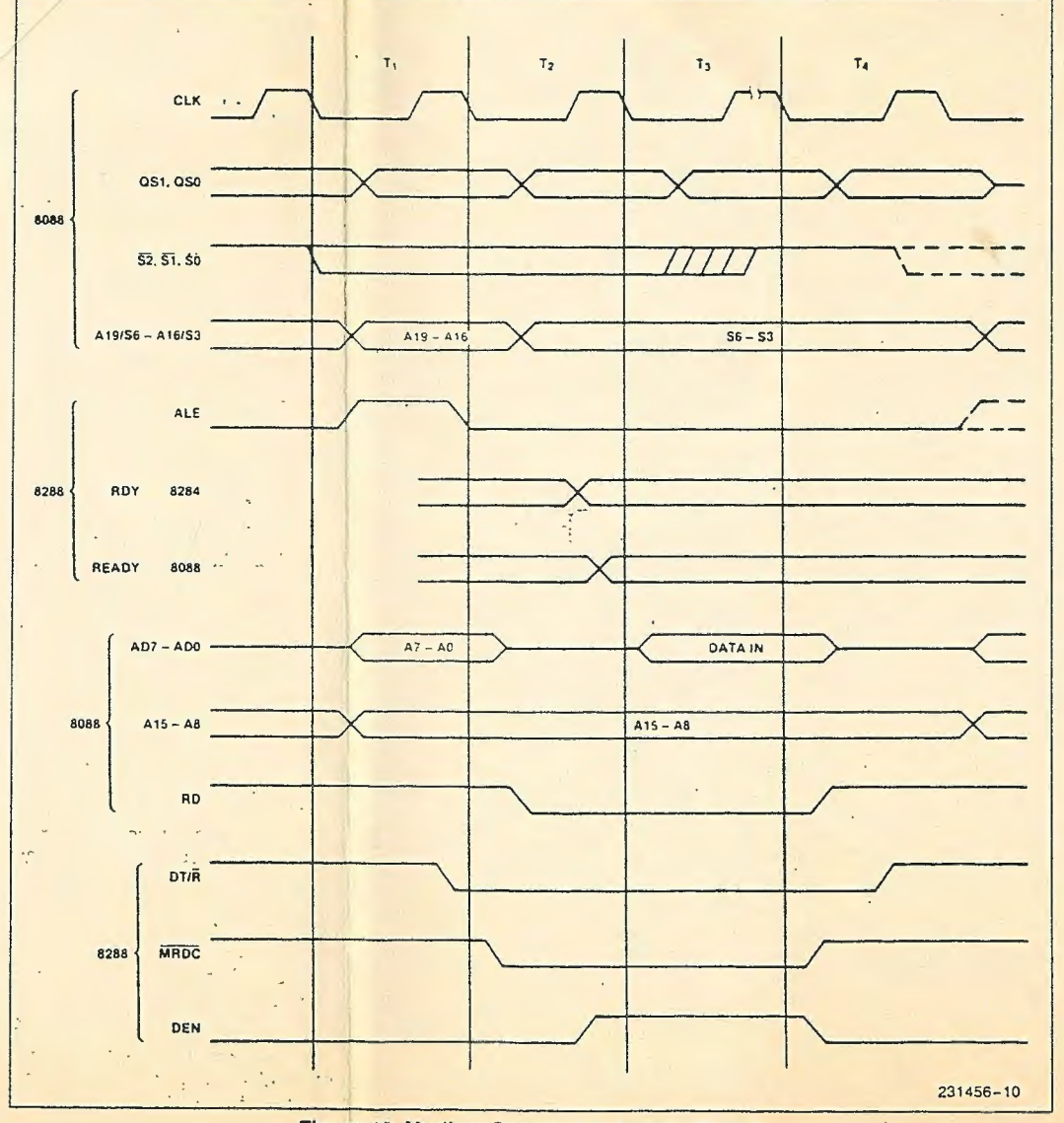

Figure 10. Medium Complexity System Timing

### **III@**

### **ABSOLUTE MAXIMUM RATINGS\***

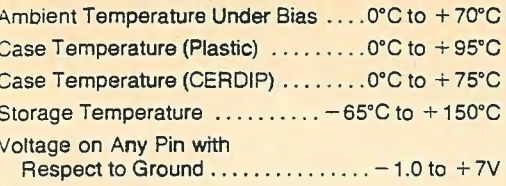

Power Dissipation.......................2.5 Watt

# **D.C. CHARACTERISTICS**

 $(T_A = 0^{\circ}C$  to 70°C,  $T_{CASE}$  (Plastic) = 0°C to 95°C,  $T_{CASE}$  (CERDIP) = 0°C to 75°C,  $T_A = 0^{\circ}C$  to 55°C and  $T_{CASE} = 0^{\circ}C$  to 75°C for P8088-2 only  $T_A$  is guaranteed as long as  $T_{CASE}$  is not exceeded)

( $V_{CC}$  = 5V  $\pm$  10% for 8088,  $V_{CC}$  = 5V  $\pm$  5% for 8088-2 and Extended Temperature EXPRE

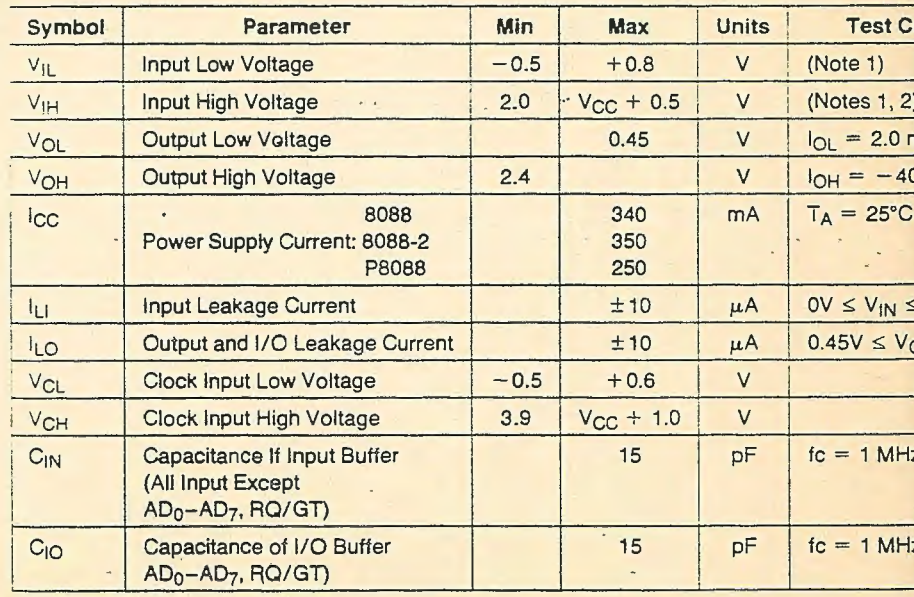

### NOTES:

1.  $V_{IL}$  tested with MN/MX Pin = 0V

 $V_{IH}$  tested with MN/MX Pin = 5V

MN/MX Pin is a strap Pin<br>2. Not applicable to RQ/GT0 and RQ/GT1 Pins (Pins 30 and 31)

3. HOLD and HLDA  $I_{LI}$  Min = 30  $\mu$ A, Max = 500  $\mu$ A

\*Notice: Stresses above those listed lute Maximum Ratings" may cause pe age to the device. This is a stress r functional operation of the device a other conditions above those indicate tional sections of this specification is a posure to absolute maximum rating extended periods may affect device.

ouoo

e

# **CHARACTERISTICS**

= 0°C to 70°C,  $T_{\text{CASE}}$  (Plastic) = 0°C to 95°C,  $T_{\text{CASE}}$  (CERDIP) = 0°C to 75°C, 0°C to 55°C and  $T_{\text{CASE}}$  = 0°C to 80°C for P8088-2 only guaranteed as long as  $T_{\text{CASE}}$  is not exceeded)

 $= 5\sqrt{\pm 10\%}$  for 8088,  $V_{CC} = 5V \pm 5\%$  for 8088-2 and Extended Temperature EXPRESS)

# **JUM COMPLEXITY SYSTEM TIMING REQUIREMENTS**

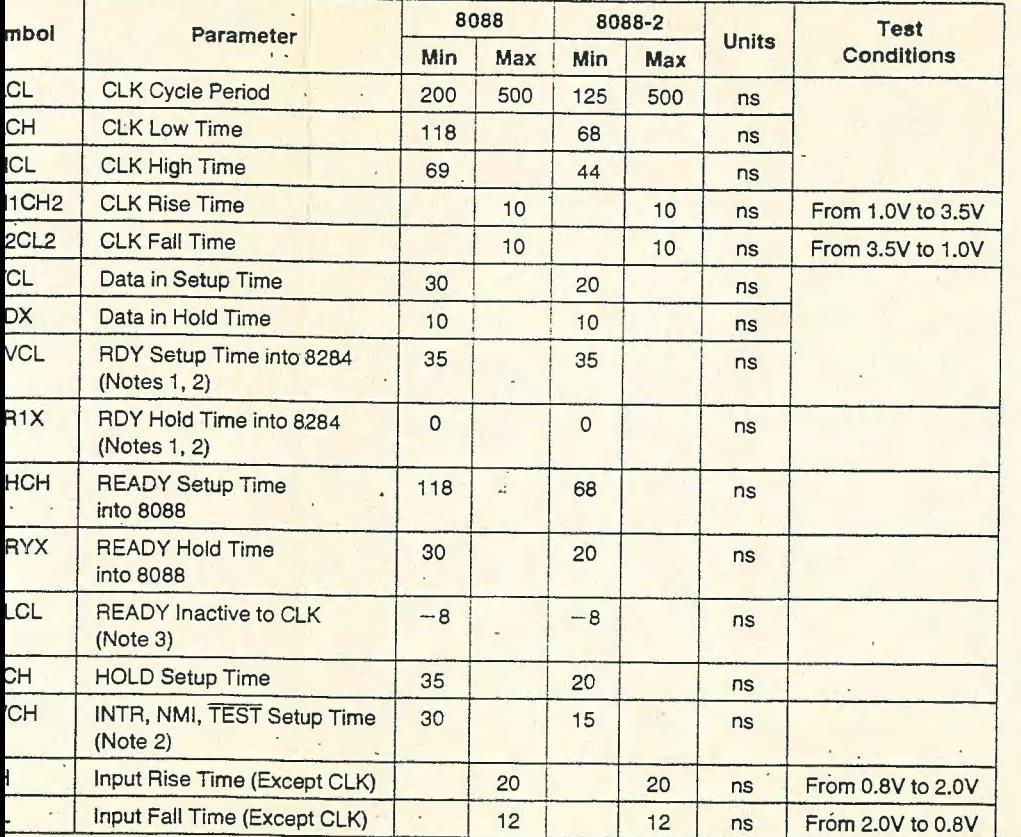

# A.C. CHARACTERISTICS (Continued)

### **TIMING RESPONSES**

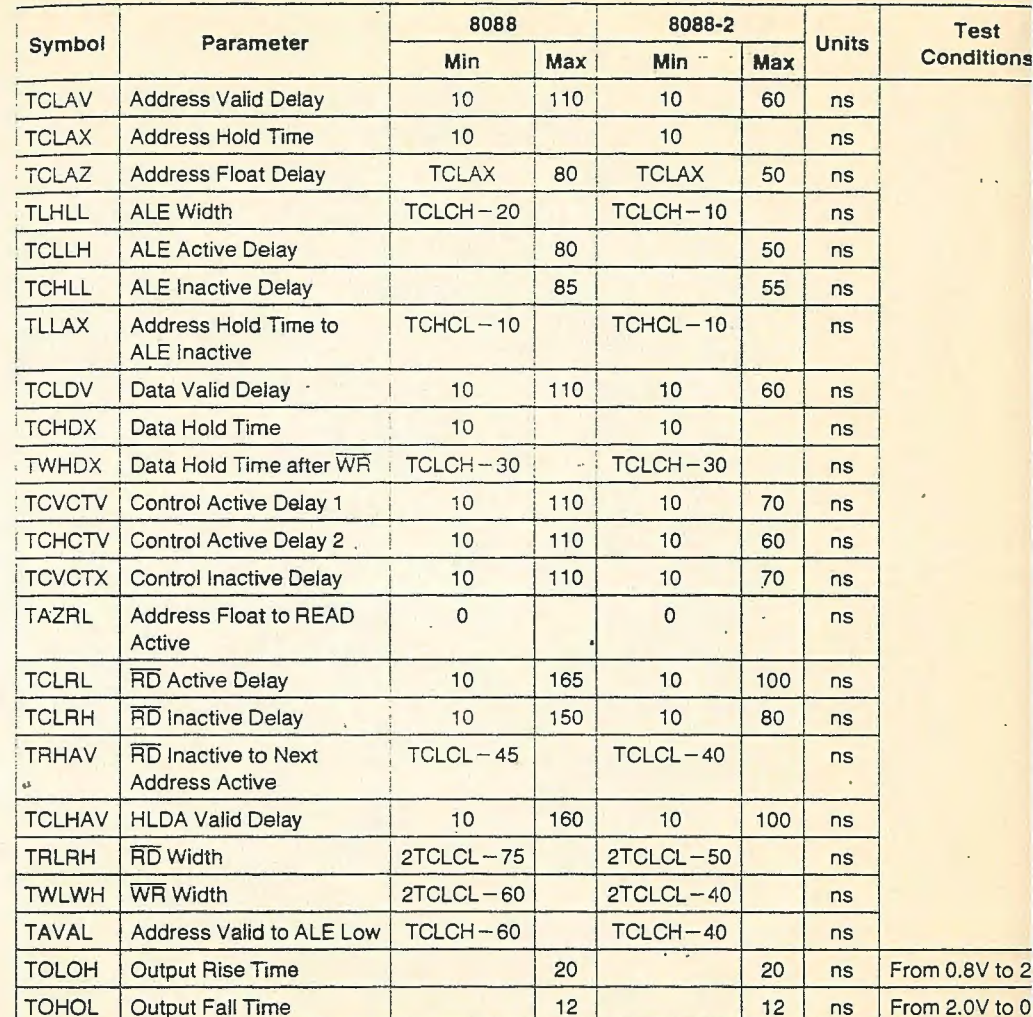

### NOTES:

1. Signal at 8284A shown for reference only. See 8284A data sheet for the most recent specifications.<br>2. Set up requirement for asynchronous signal only to guarantee recognition at next CLK.<br>3. Applies only to T2 state (8

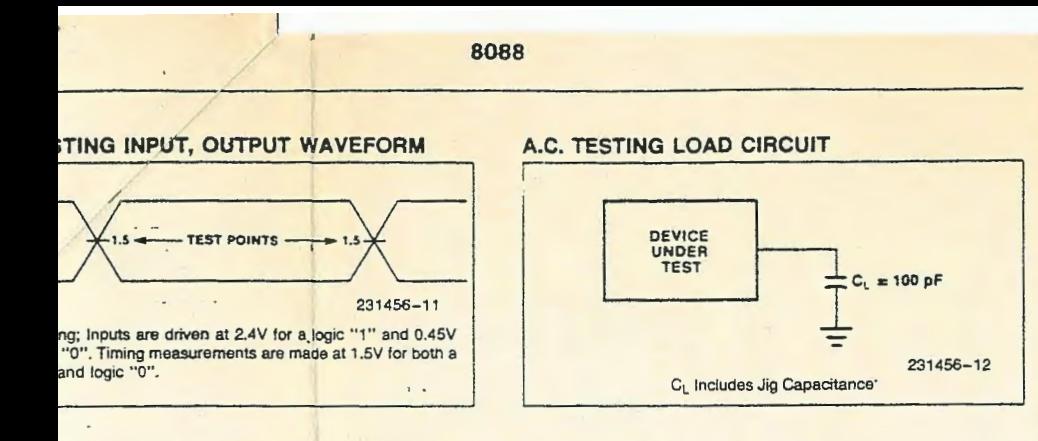

## FORMS<sup>®</sup>

### ING-MINIMUM MODE SYSTEM

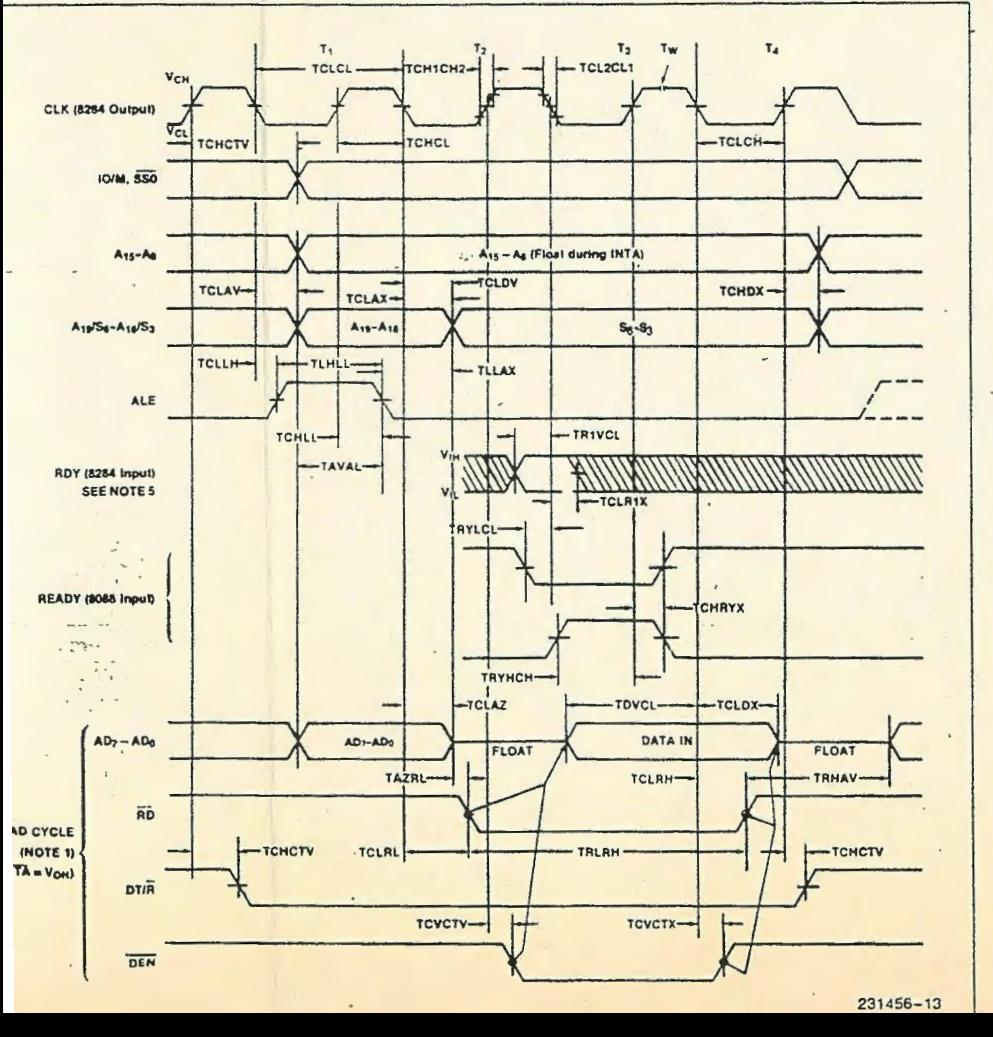

# intel

### 8088

# **WAVEFORMS** (Continued)

# BUS TIMING-MINIMUM MODE SYSTEM (Continued)

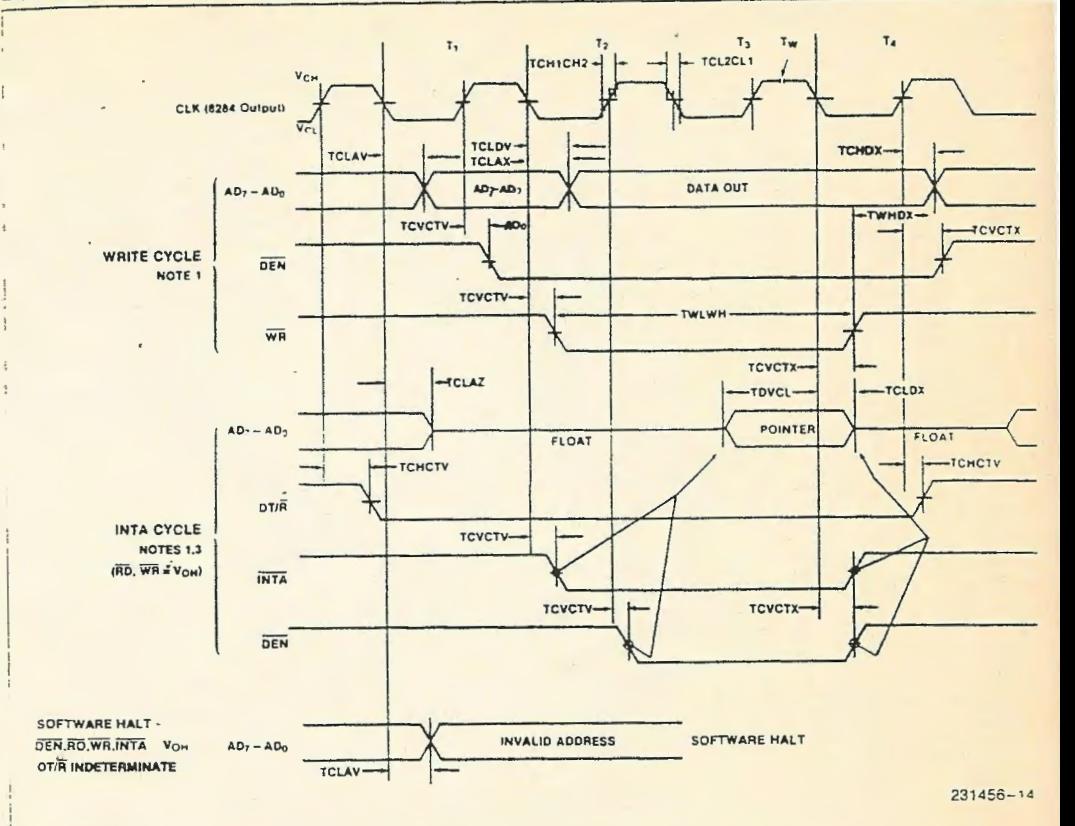

### **NOTES:**

1. All signals switch between V<sub>OH</sub> and V<sub>OL</sub> unless otherwise specified.

2. RDY is sampled near the end of  $T_2$ ,  $T_3$ ,  $T_w$  to determine if  $T_w$  machines states are to be inserted.

3. Two INTA cycles run back-to-back. The 8088 local ADDR/DATA bus is floating during both INTA cycles. Control signals are shown for the second INTA cycle.

4. Signals at 8284 are shown for reference only.

5. All timing measurements are made at 1.5V unless otherwise noted.

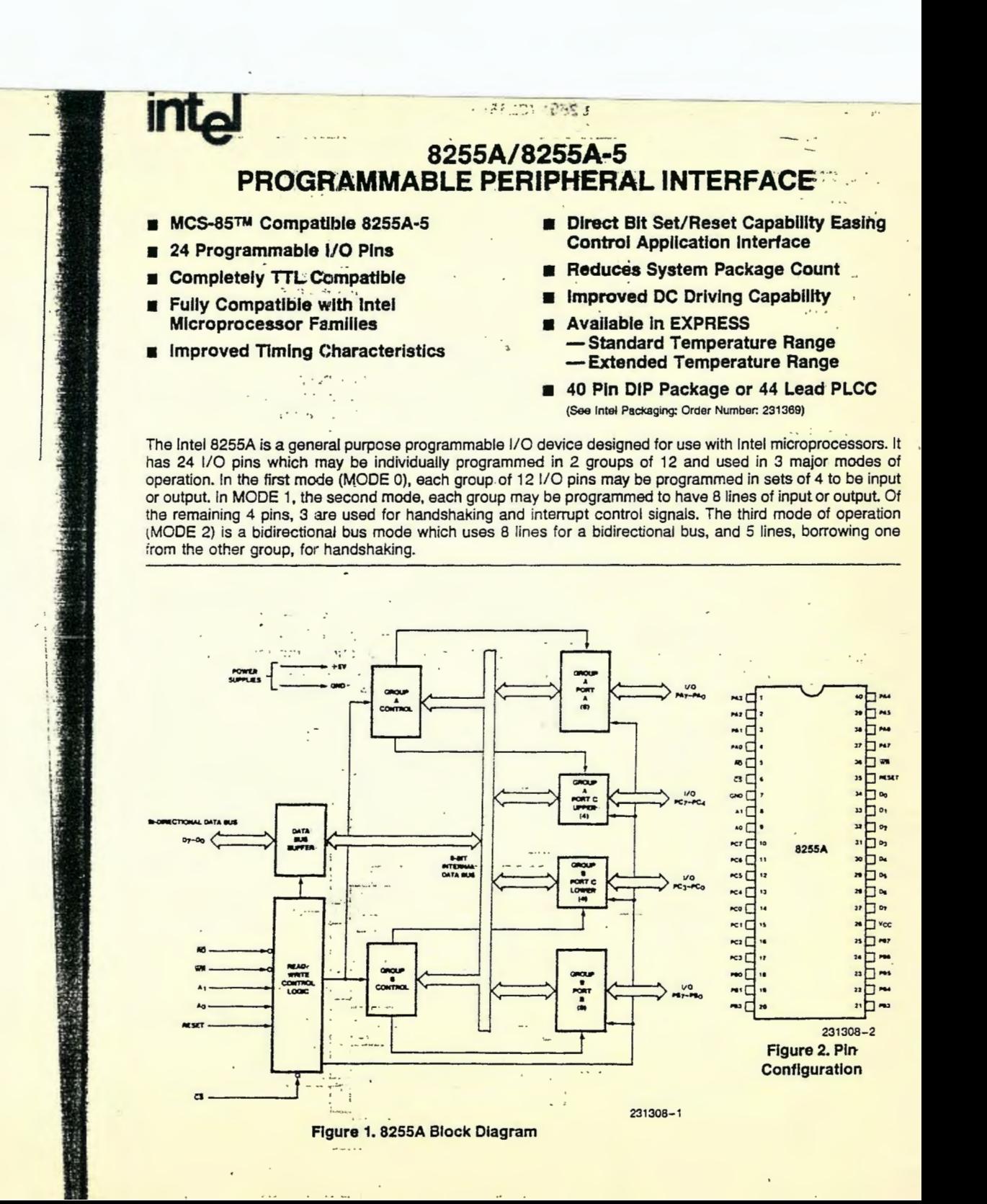

# 8255A FUNCTIONAL DESCRIPTION

# General

The 8255A is a programmable peripheral interface (PPI) device designed for use in Intel microcomputer systems. Its function is that of a general purpose I/O component to interface peripheral equipment to the microcomputer system bus. The functional configuration of the 8255A is programmed by the system software so that normally no external logic is necessary to interface peripheral devices or structures.

 $\mathcal{L} = \mathcal{B} + \mathcal{L}$ 

# Data Bus Buffer

This 3-state bidirectional 8-bit buffer is used to interface the 8255A to the system data bus. Data is transmitted or received by the buffer upon execution of input or output instructions by the CPU. Control words and status information are also transferred through the data bus buffer.

# **Read/Write and Control Logic**

The function of this block is to manage all of the internal and external transfers of both Data and Control or Status words. It accepts inputs from the CPU Address and Control busses and in turn, issues: commands to both of the Control Groups.

# $(CS)$

Chip Select. A "low" on this input pin enables the communication between the 8255A and the CPU.

### $\rightarrow$   $\rightarrow$  $(RD)$

Read. A "low" on this input pin enables the 8255A to send the data or status information to the CPU on the data bus. In essence, it allows the CPU to "read from" the 8255A.

# $(WR)$

Write. A "low" on this input pin enables the CPU to write data or control words into the 8255A.

# $(A_0 \text{ and } A_1)$

Port Select 0 and Port Select 1. These input signals, in conjunction with the RD and WR inputs, control the selection of one of the three ports or the control word registers. They are normally connected: to the least significant bits of the address bus (Ao ... and  $A_1$ ).

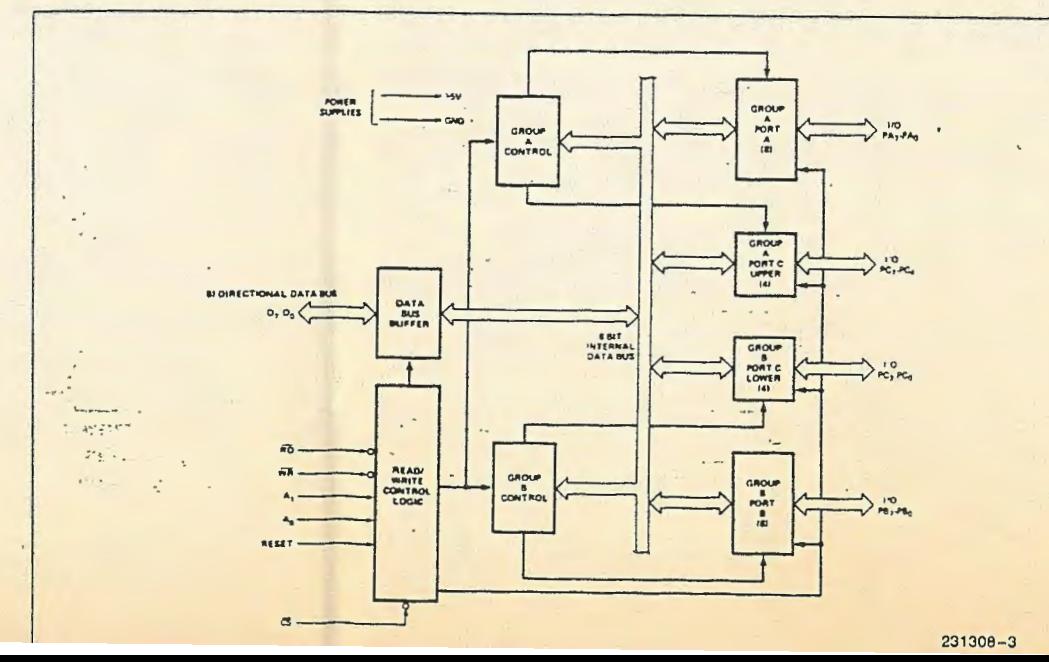

### 8255A BASIC OPERATION

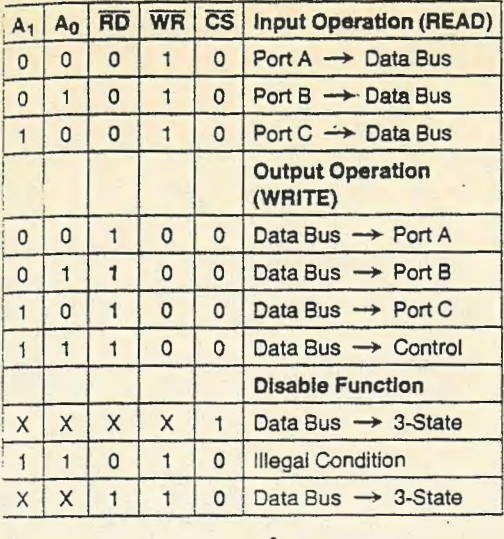

# (RESET)

Reset. A "high" on this input clears the control register and all ports (A, B, C) are set to the input mode.

# **Group A and Group B Controls**

The functional configuration of each port is programmed by the systems software. In essence, the CPU "outputs" a control word to the 8255A. The control word contains information such as "mode", "bit set", "bit reset", etc., that initializes the functional configuration of the 8255A.

化乙烯酸盐医乙二烯

Each of the Control blocks (Group A and Group B) accepts "commands" from the Head/Write Control Logic, receives "control words" from the internal data bus and issues the proper commands to its associated ports.

Control Group A-Port A and Port C upper (C7-C4) Control Group B-Port B and Port C lower (C3-C0)

The Control word Hegister can Unity be written into. No Read operation of the Control Word Hegister is allowed.

# Ports A, B, and C

The 8255A contains three 8-bit ports (A, B, and U). All can be configured in a wide variety of functional characteristics by the system software but each has its own special features or personality to further enhance the power and tlexibility of the 8255A.

Port A. One 8-bit data output laten/burrer and one 8-bit data input laten.

Port B. One 8-bit data input output laten/ buffer and one 8-oit data input burrer.

Port C. One 8-bit gata output laten/ built and one 8-bit data input buffer (no later for input). This port can be divided into two 4-bit ports under the mode control. Each 4-bit port contains a 4-bit laten and it can be used for the control signal outputs and status signal inputs in conjunction with ports A and B.

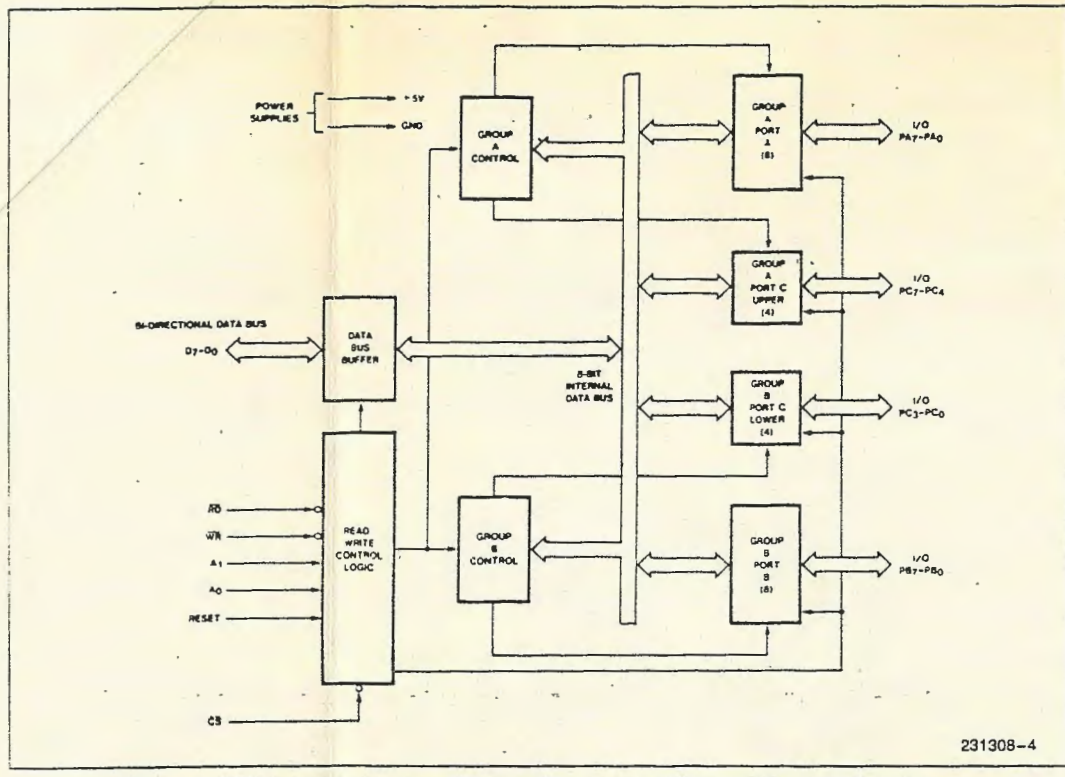

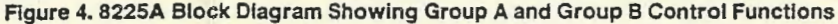

**Pin Configuration** 40 B PA4 PA3 39 PAS  $PAZ$  $7$  $PA1$  $Q3$ 38 PA6 PAO  $37$   $P^2$  $36 \Box \overline{\text{WR}}$  $\overline{AD}$  $\overline{a}$ 25 RESET  $34 \square$ GNO<sup>C</sup>  $A1$  $\mathfrak{p} \Box \mathfrak{p}_1$  $ADQ$  $\frac{1}{2}$  $PC2$   $10$ ים ⊡ינ 8255  $PCB$  $\infty \Box$   $\circ$  $PC5$   $\Box$ 12 79 LJ D<sub>3</sub>  $28 \Box 0$  $PC4$   $13$  $PCB$   $\Box$  14  $27 - 9$  $FC1 \nightharpoonup 16$  $v_{\rm cc}$ 25 : PB /  $PC2$   $16$ **PCJ**U 24 Ha  $72 \square$  Pas **PBO**<sub>L</sub>  $P = 2$  $22 \Box$  PB4  $P92$   $720$  $21 \square$ PB3 231308-5

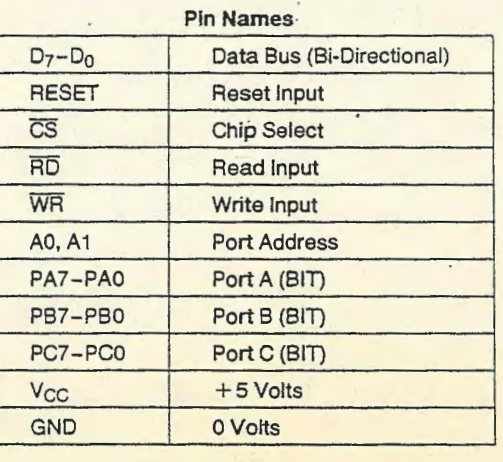

# 8255A OPERATIONAL DESCRIPTION

### **Mode Selection**

There are three basic modes of operation that can

Mode 0-Basic Input/Output Mode 1-Strobed Input/Output

### Mode 2-Bi-Directional Bus

When the reset input goes "high" all ports will be set to the input mode (i.e., all 24 lines will be in the high impedance state). After the reset is removed the 8255A can remain in the input mode with no additional initialization required. During the execution of the system program any of the other modes may be selected using a single output instruction. This allows a single 8255A to service a variety of peripheral devices with a simple software maintenance routine.

 $-4.4913$  **W-**

The modes for Port A and Port B can be separately defined, while Port C is divided into two portions as required by the Port A and Port B definitions. All of the output registers, including the status flip-flops, will be reset whenever the mode is changed. Modes may be combined so that their functional definition can be "tailored" to almost any I/O structure. For instance; Group B can be programmed in Mode 0 to monitor simple switch closings or display computational results, Group A could be programmed in Mode 1 to monitor a keyboard or tape reader on an interrupt-driven basis.

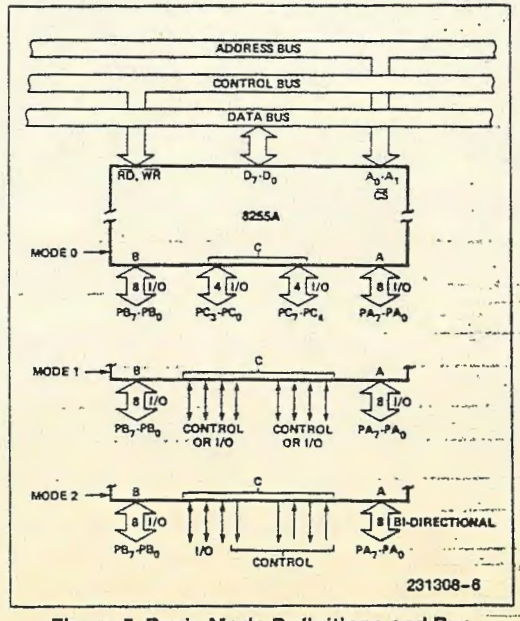

Figure 5. Basic Mode Definitions and Bus Interface

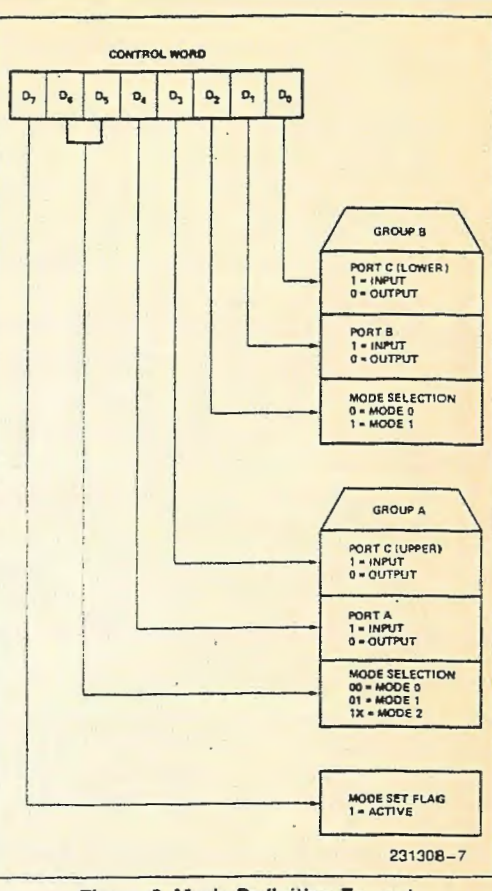

### Figure 6. Mode Definition Format

The mode definitions and possible mode combinations may seem confusing at first but after a cursory review of the complete device operation a simple, logical I/O approach will surface. The design of the 8255A has taken into account things such as efficient PC board layout, control signal definition vs PC layout and complete functional flexibility to support almost any peripheral device with no external logic. Such design represents the maximum use of the available pins.

# **Single Bit Set/Reset Feature**

Any of the eight bits of Port C can be Set or Reset using a single OUTput instruction. This feature reduces software requirements in Control-based applications.

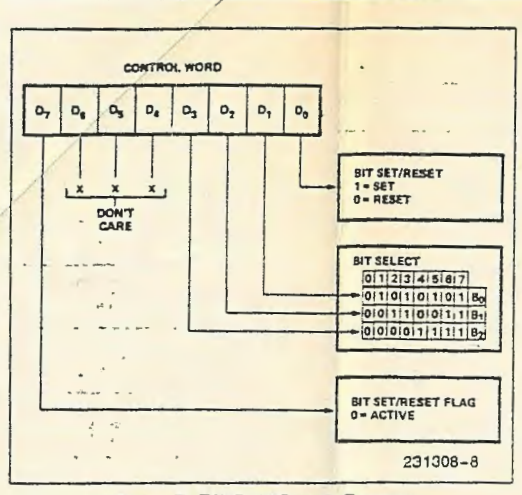

- Figure 7. Bit Set/Reset Format

When Port C is being used as status/control for Port A or B, these bits can be set or reset by using the Bit Set/Reset operation just as if they were data output ports.

# Interrupt Control Functions

When the 8255A is programmed to operate in mode 1 or mode 2, control signals are provided that can be used as interrupt request inputs to the CPU. The interrupt request signals, generated from port C, can be inhibited or enabled by setting or resetting the associated INTE flip-flop, using the bit set/reset function of port C.

SERMAN . . .

and a communication of the con-

### **MODE 0 (BASIC INPUT)**

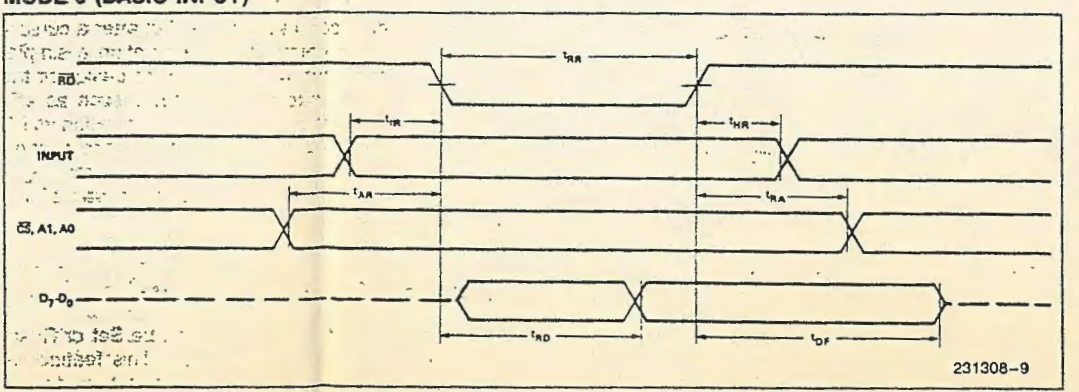

This function allows the Programmer to disallow or allow a specific I/O device to interrupt the CPU without affecting any other device in the interrupt structure.

INTE flip-flop definition:

(BIT-SET)-INTE is set-Interrupt enable

(BIT-RESET)-INTE is RESET-Interrupt disable

### NOTE: All Mask flip-flops are automatically reset during mode selection and device Reset.

# **Operating Modes**

MODE 0 (Basic Input/Output). This functional configuration provides simple input and output operations for each of the three ports. No "handshaking" is required, data is simply written to or read from a specified port.

Mode 0 Basic Functional Definitions:

- Two 8-bit ports and two 4-bit ports.
- . Any port can be input or output.
- Outputs are latched.
- · Inputs are not latched.
- · 16 different Input/Output configurations are possible in this Mode.

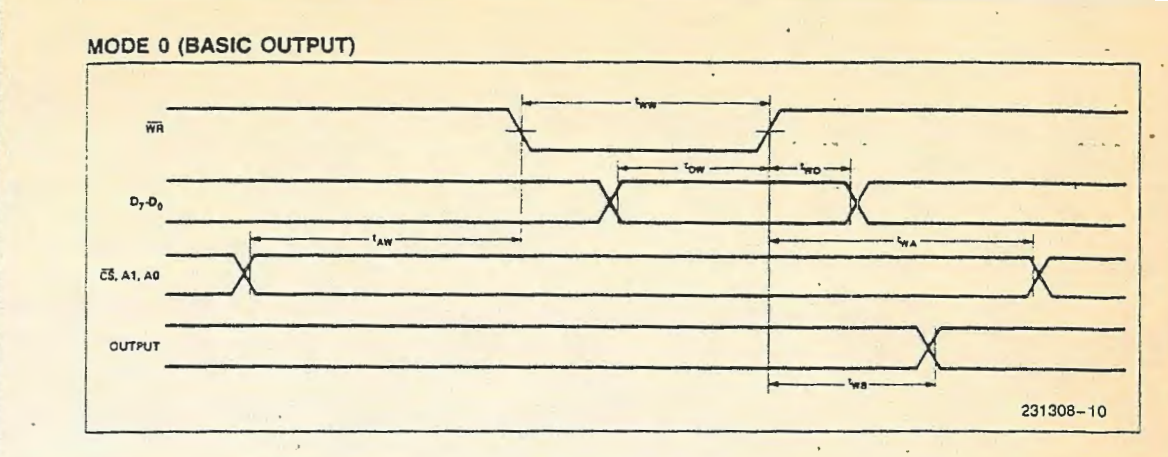

**Group B** 

Port 8

Port C

 $(Lower)$ 

#### **MODE 0 PORT DEFINITION** B **Group A** A Port C  $D_4$  $D_3$  $D_1$  $D_0$ Port A  $#$ (Upper)

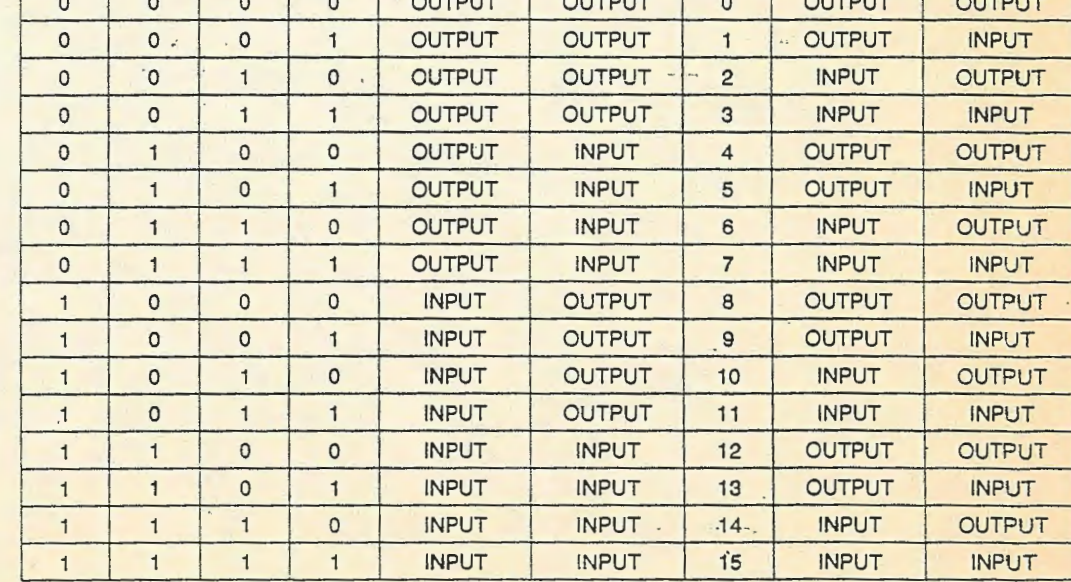

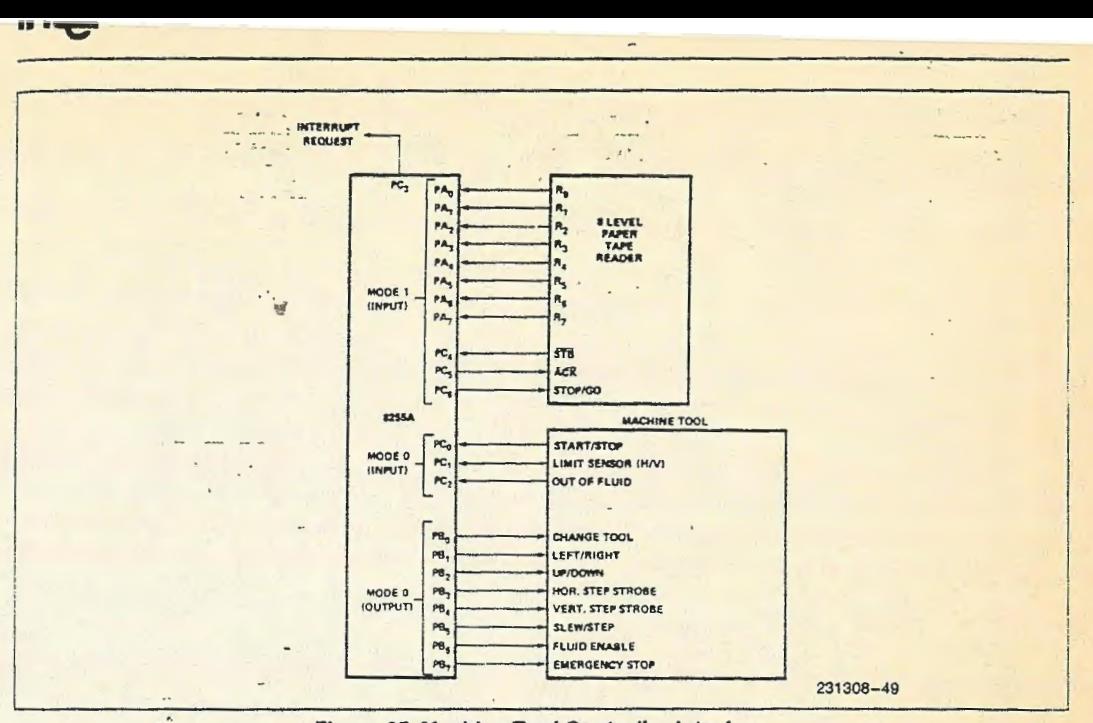

### Figure 25. Machine Tool Controller Interface

# ABSOLUTE MAXIMUM RATINGS\*

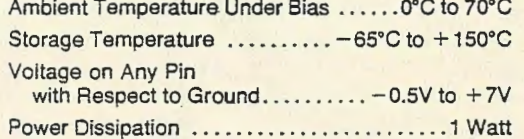

 $\mathcal{A}_{\mathcal{A}}$ 

\*Notice: Stresses above those listed under "Absolute Maximum Ratings" may cause permanent damage to the device. This is a stress rating only and functional operation of the device at these or any other conditions above those indicated in the operational sections of this specification is not implied. Exposure to absolute maximum rating conditions for extended periods may affect device reliability.

# **D.C. CHARACTERISTICS**  $T_A = 0^\circ C$  to 70°C,  $V_{CC} = +5V \pm 10\%$ , GND = 0V\*

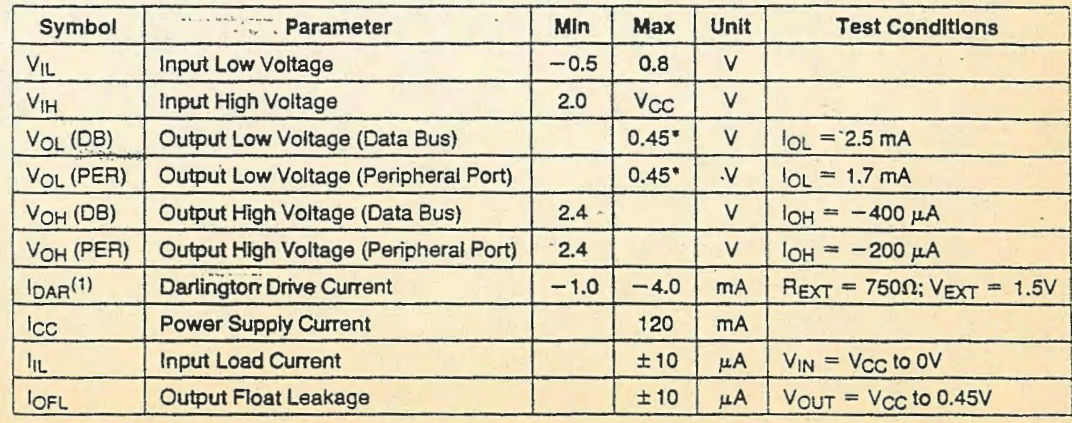

NOTE:

 $1 - \frac{1}{2}$ 

## **CAPACITANCE**  $T_A = 25^{\circ}$ C,  $V_{CC} = GND = 0V$

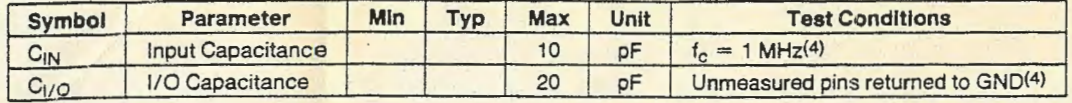

 $\mathbf{r}$ 

1. 经证券

A.C. CHARACTERISTICS  $T_A = 0^\circ C$  to 70°C,  $V_{CC} = +5V \pm 10\%$ , GND = 0V\*

# **Bus Parameters**

### **READ**

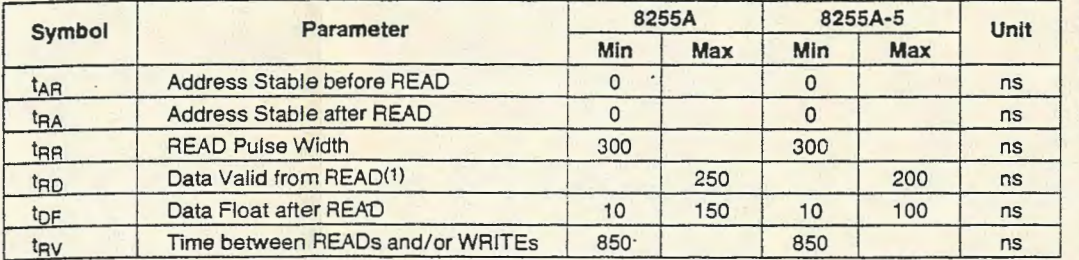

# $\mathcal{O}(\mathcal{H}) \otimes \mathcal{O}(\mathcal{H}) \longrightarrow \mathcal{O}(\mathcal{H}) \otimes \mathcal{O}(\mathcal{H})$

WRITE A COMMUNICATION

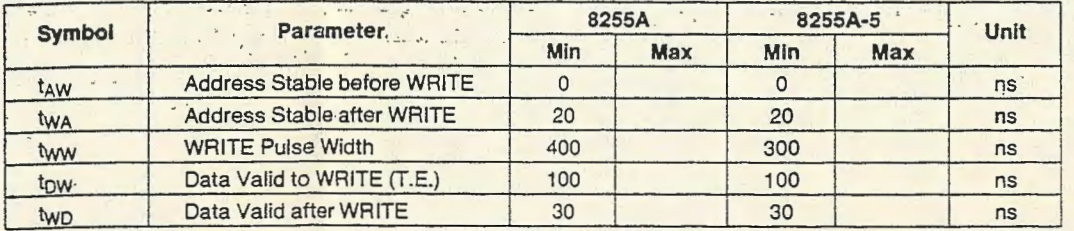

### $\mathcal{L}$ **OTHER TIMINGS**

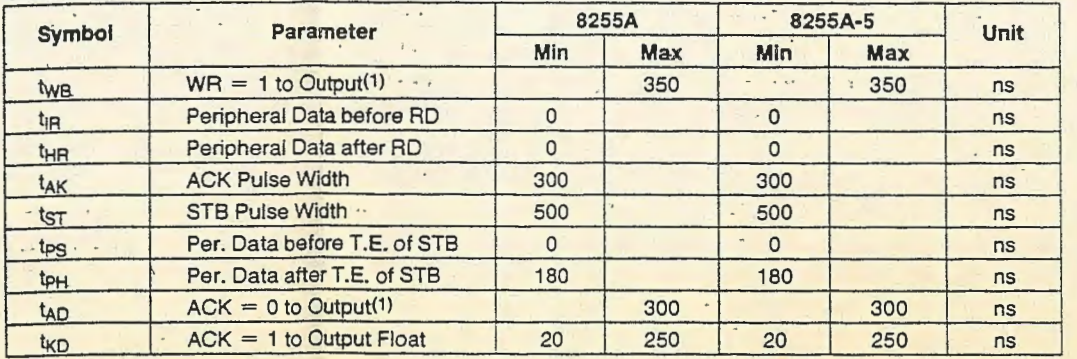

# A.C. CHARACTERISTICS (Continued)

# **OTHER TIMINGS (Continued)**

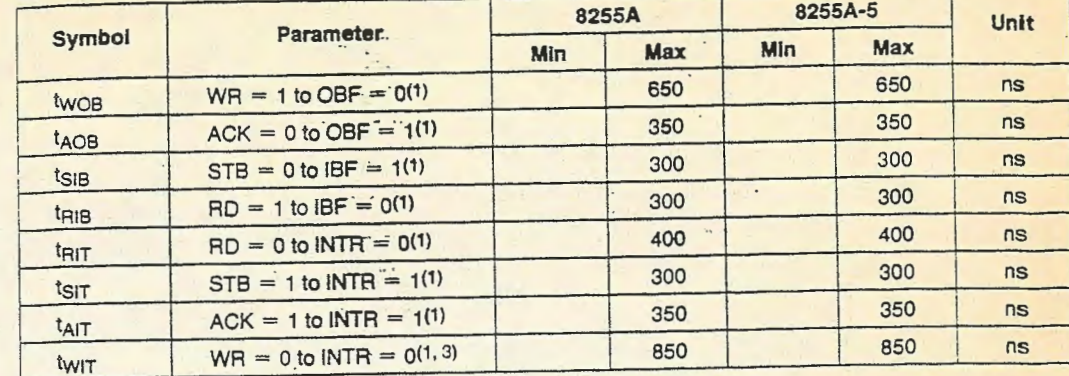

### NOTES:

1. Test Conditions:  $C_L = 150$  pF.

2. Period of Reset pulse must be at least 50 us during or after power on. Subsequent Reset pulse can be 500 ns min. 3. INTR 1 may occur as early as WR 1.

4. Sampled, not 100% tested.

\*For Extended Temperature EXPRESS, use M8255A electrical parameters.

# A.C. TESTING INPUT, OUTPUT WAVEFORM

# A.C. TESTING LOAD CIRCUIT

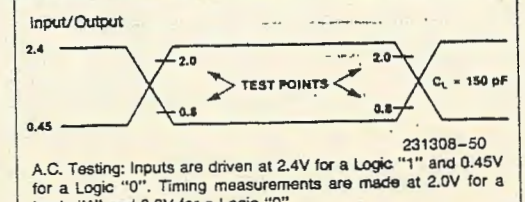

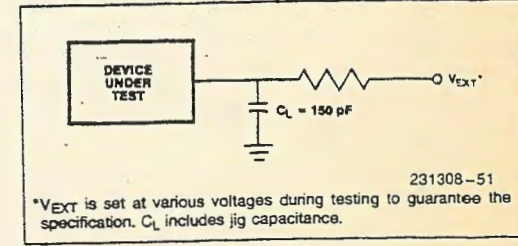

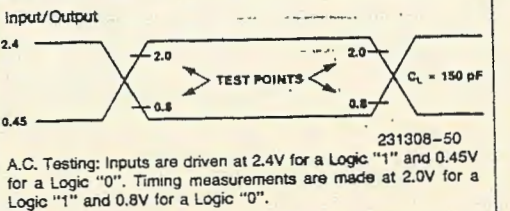

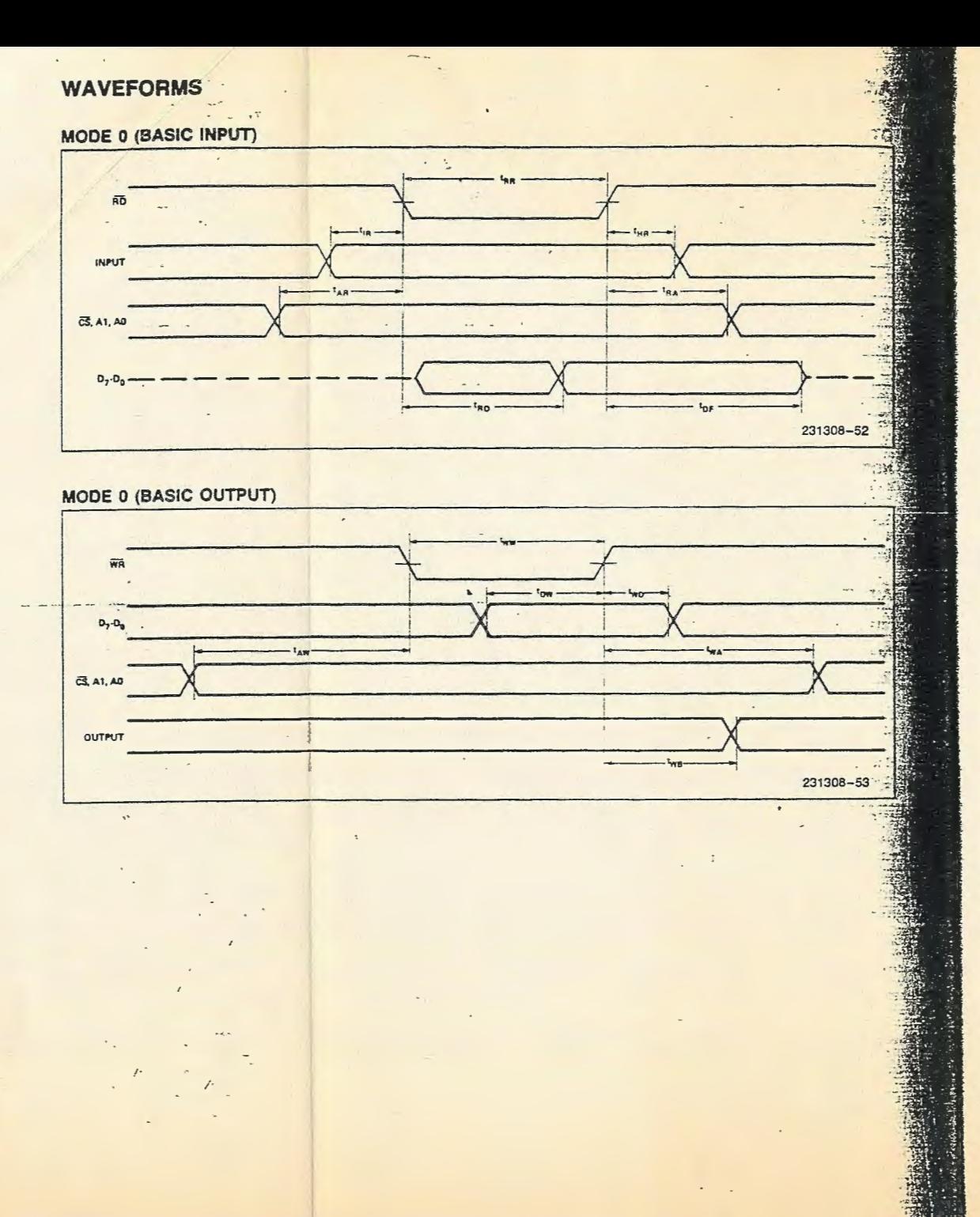

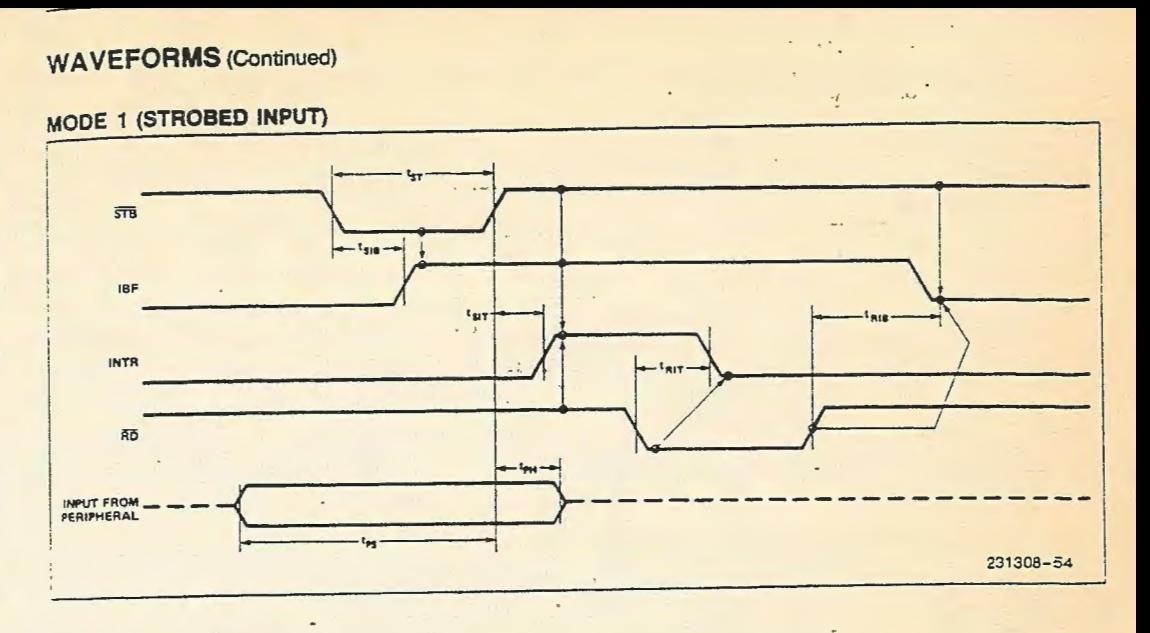

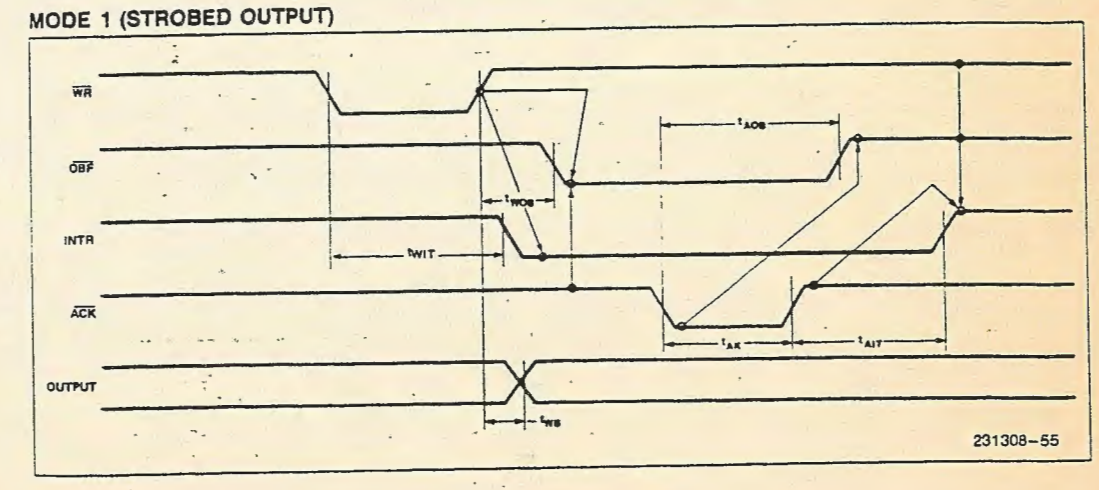

 $\sim$  $\rightarrow$   $\rightarrow$ 

 $\sim$  .

# SN55188, SN75188 **QUADRUPLE LINE DRIVERS**

### D1323. SEPTEMBER 1983-REVISED SEPTEMBER 1986

- Meets Specifications of EIA RS-232-C
- Designed to be Interchangeable with Motorola MC1488
- Current-Limited Output: 10 mA Typ
- Power-Off Output Impedance: 300 0 Min
- Slew Rate Control by Load Capacitor
- Flexible Supply Voltage Range
- **.** Input Compatible with Most TTL Circuits

### description

74

 $\mathcal{A}$ 

 $1 - 1$ 

 $\sim$   $\sim$ 

The SN55188 and SN75188 are monolithic quadruple line drivers designed to interface data terminal equipment with data communications equipment in conformance with EIA Standard RS-232-C using a diode in series with each supply-voltage terminal as shown under typical applications.

The SN55188 is characterized for operation over the full military temperature range of ~55 °C to 125°C. The SN75188 is characterized for operation from 0°C to 70°C.

### logic symbol<sup>1</sup>

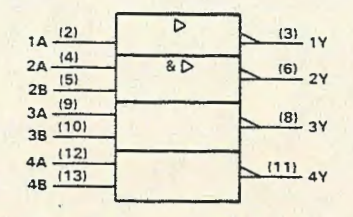

<sup>t</sup> This symbol is in accordance with ANSI/IEEE Std 91-1984 and IEC Publication 617-12.

### **FUNCTION TABLE** (DRIVERS 2 THRU 4)

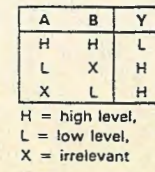

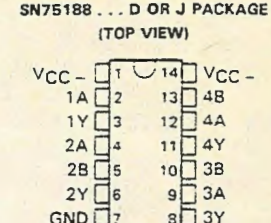

SN55188...J PACKAGE

SN55188...FK CHIP CARRIER PACKAGE (TOP VIEW)

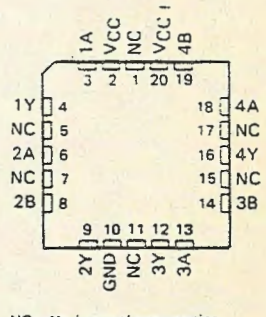

NC-No internal connection

logic diagram (positive logic)

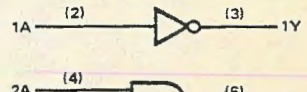

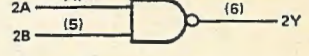

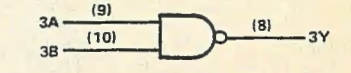

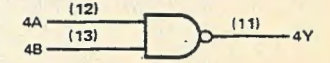

Positive logic  $Y = \overline{A}$  (driver 1)  $Y = \overline{AB}$  or  $\overline{A} + \overline{B}$  (drivers 2 thru 4)

Pin numbers shown are for D. J. and N packages.

PRODUCTION DATA documents contain information current as of publication date. Products centerm to specifications per the terms of Texas Inst

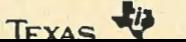

# SN55188, SN75188<br>QUADRUPLE LINE DRIVERS

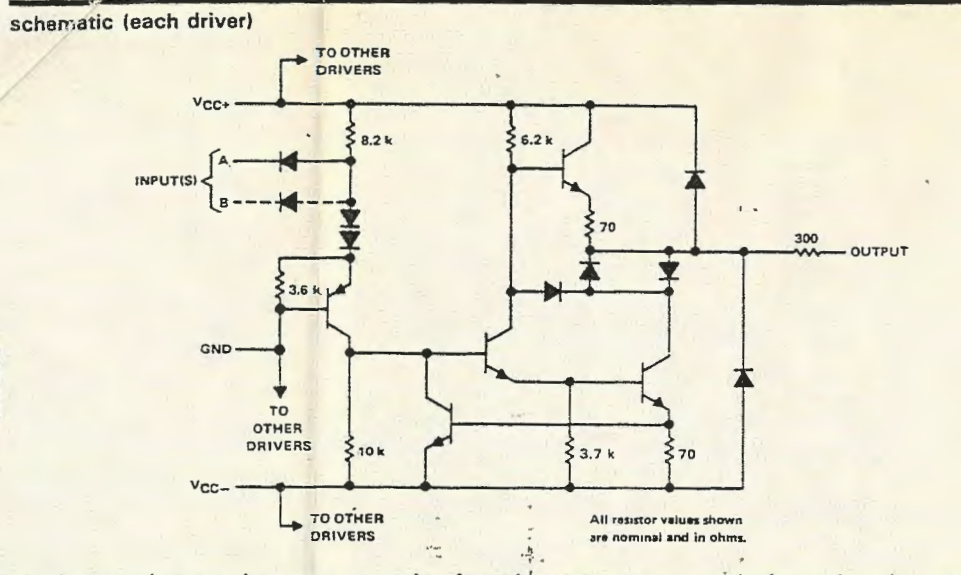

### absolute maximum ratings over operating free-air temperature range (unless otherwise noted)

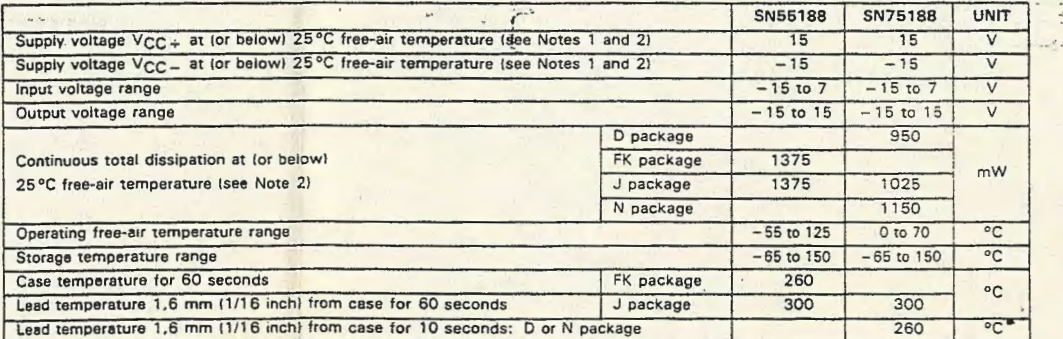

NOTES: 1. All voltage values are with respect to the network ground terminal.

2. For operation above 25 °C free-air temperature, refer to the Maximum Supply Voltage Curve, Figure 6, and the Dissipation Derating Curves in Appendix A. In the J package, SN55188 chips are alloy mounted and SN75188 chips are glass mounted.

### recommended operating conditions

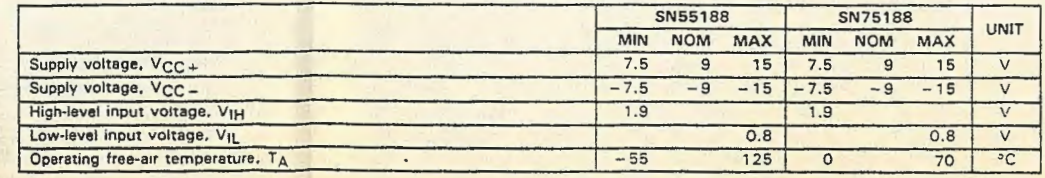

TEXAS TO

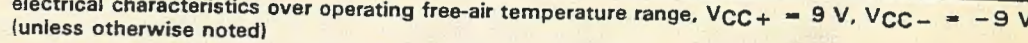

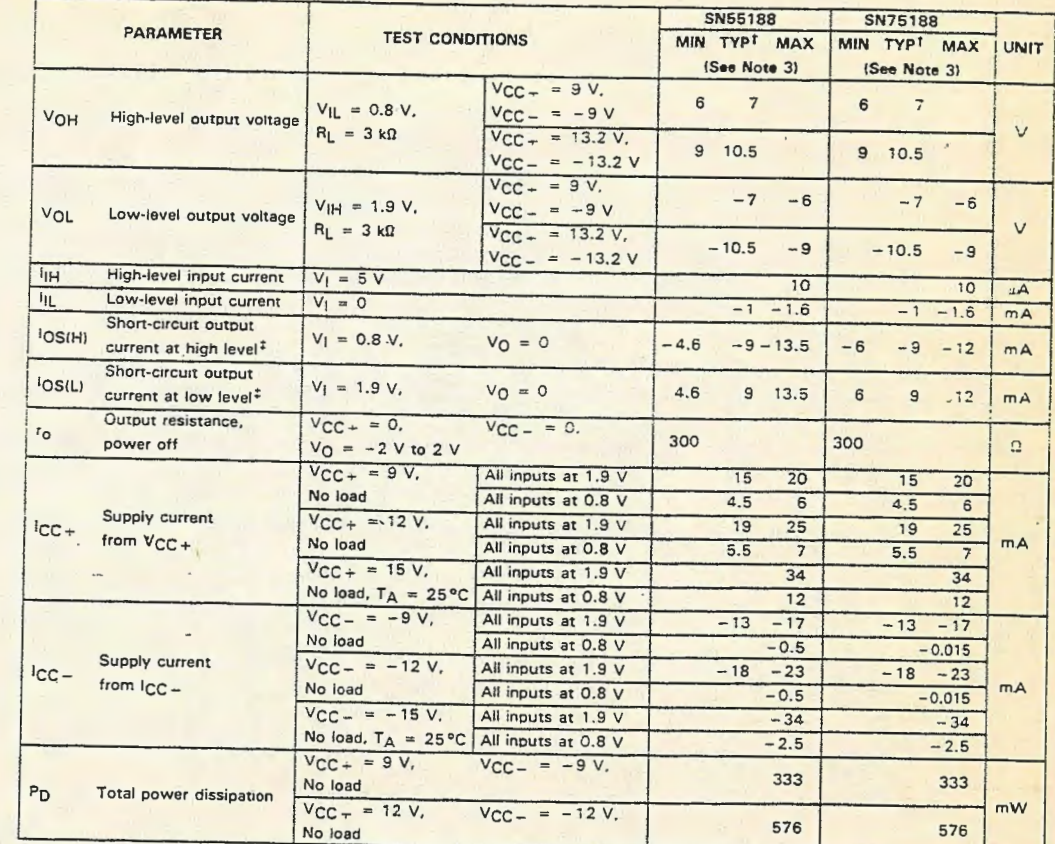

<sup>†</sup> All typical values are at  $T_A = 25$  °C.

黑

**My Million** 

\*Not more than one output should be shorted at a time.

NOTE 3: The algebraic convention in which the less positive (more negative) limit is designated as minimum, is used in this data sheet for logic voltage levels only, e.g., if -6 V is a maximum, the typical value is a more negative voltage.

Tryes the

### **OUT C/MC '001 CCMC QUADRUPLE LINE DRIVERS**

### switching characteristics,  $VCC + 9 V$ ,  $VCC - 9 V$ ,  $TA = 25°C$

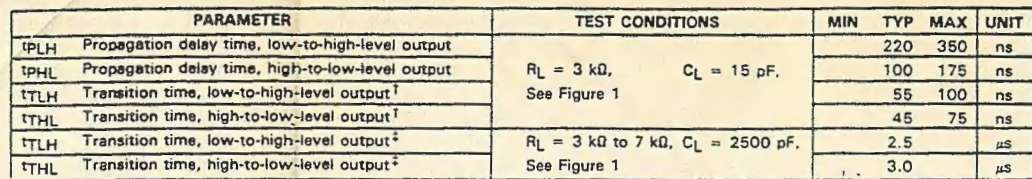

<sup>†</sup> Measured between 10% and 90% points of output waveform.

#Measured between +3 V and -3 V points on the output waveform (EIA RS-232-C conditions)

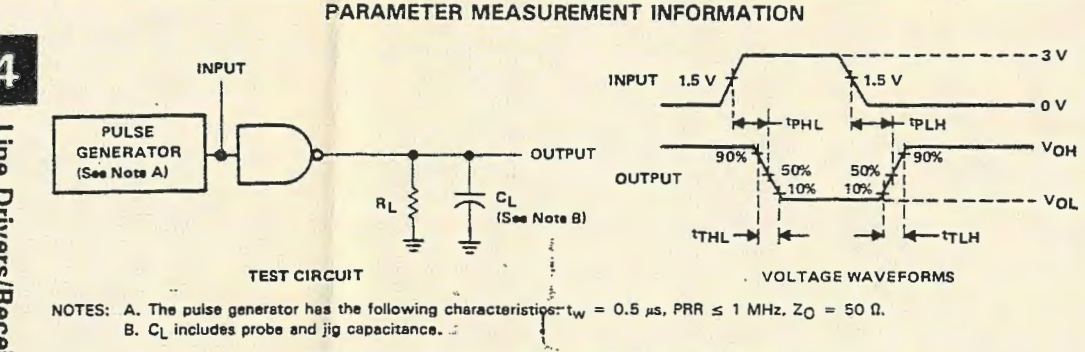

FIGURE 1. PROPAGATION AND TRANSITION TIMES

 $\sim$ 

INSTRUMENTS

Fine **Drivers/Receivers** 

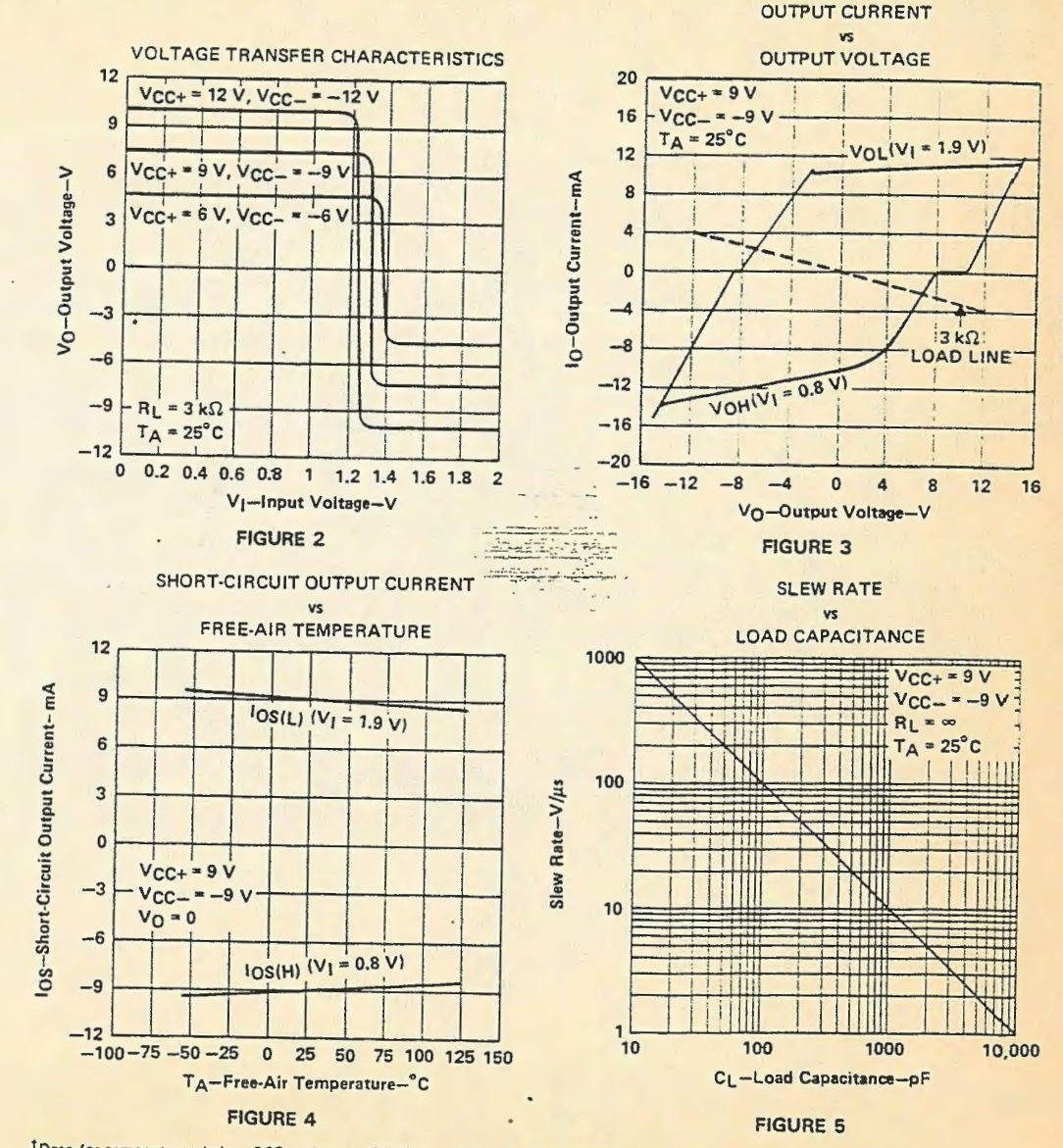

**TYPICAL CHARACTERISTICS<sup>T</sup>** 

<sup>1</sup>Data for tempeatures below 0°C and above 70°C are applicable to SN55188 circuit only.

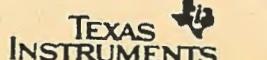

4-394

# SN55188, SN75188 **QUADRUPLE LINE DRIVERS**

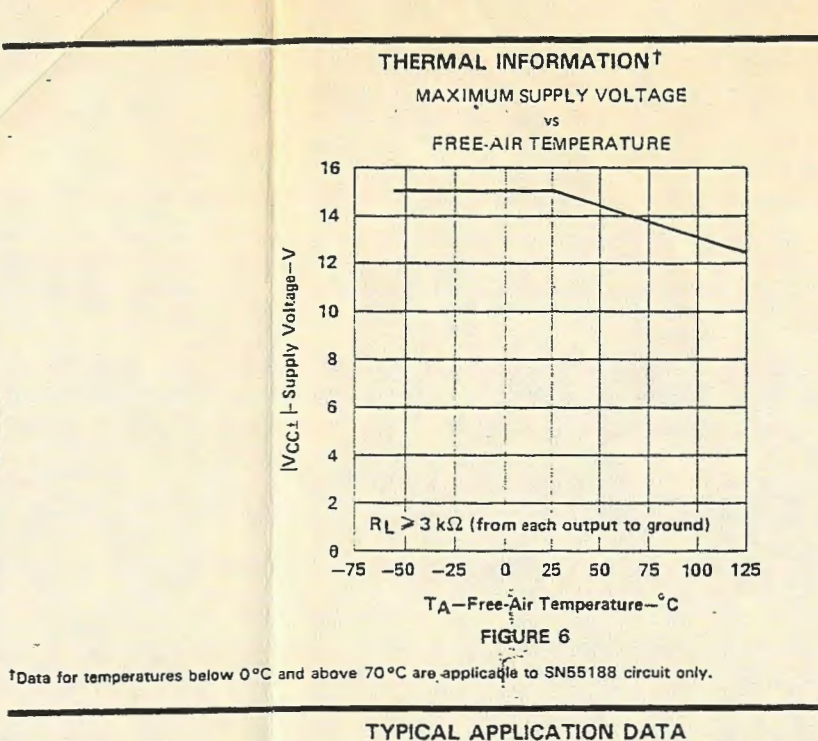

TEXAS

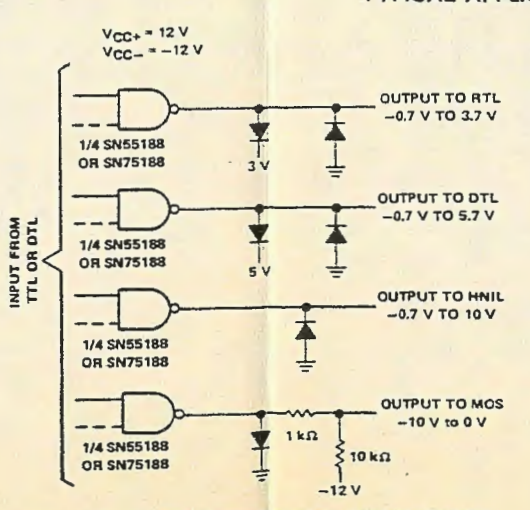

Diodes placed in series with the  $VCC +$  and  $VCC -$  leads will pro-

tect the SN55188/SN75188 in the fault condition in which the device outputs are shorted to  $\pm 15$  V and the power supplies are at low voltage and provide low-impedance paths to ground.

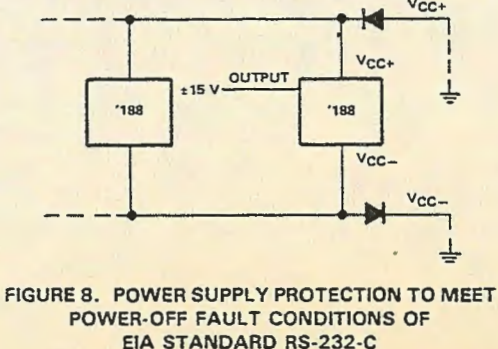

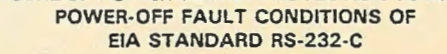

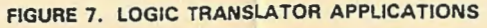

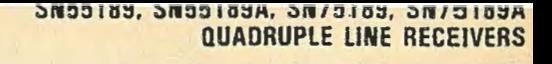

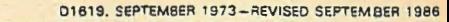

- $\bullet$  input Resistance . . . 3 kΩ to 7 kΩ
- . input Signal Range . . . ±30 V
- Operates from Single 5-V Supply  $\bullet$
- **Built-in Input Hysteresis (Double Thresholds)**
- **Response Control Provides: Input Threshold Shifting Input Noise Filtering**
- Satisfies Requirements of EIA RS-232-C
- · Fully Interchangeable with Motorola MC1489, MC1489A

### description

These devices are monolithic Low-power Schottky quadruple line receivers designed to satisfy the requirements of the standard interface between data terminal equipment and data communication equipment as defined by EIA Standard RS-232-C. A separate response control terminal is provided for each receiver. A resistor or a resistor and bias voltage source can be connected between this terminal and groundto shift the input threshold levels. An externaintent capacitor can be connected between this terminal and ground to provide input noise filtering.

The SN55189 and SN55189A are characterized for operation over the full military temperature range of -55 °C to 125 °C. The SN75189 and SN75189A are characterized for operation from 0°C to 70°C.

### logic symbol<sup>1</sup>

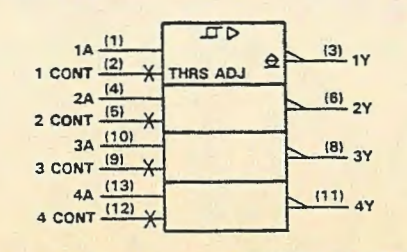

<sup>7</sup>This symbol is in accordance with ANSI/IEEE Std 91-1984 and IEC Publication 617-12. Pin numbers shown are for D, J, and N packages.

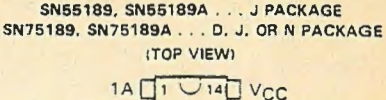

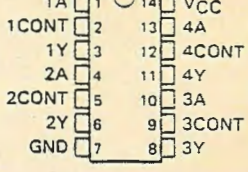

### SN55189, SN55189A . . . FK PACKAGE **(TOP VIEW)**

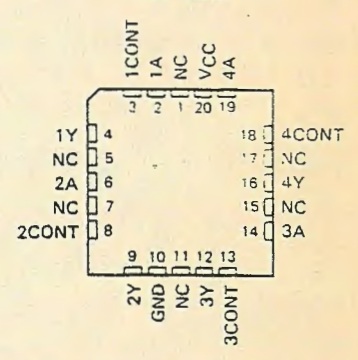

NC-No internal connection

logic diagram (each receiver)

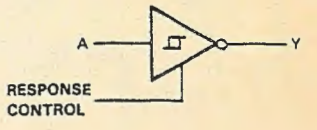

PRODUCTION DATA documents contain information current as of publication date. Products conform to specifications per the terms of Texas Instruments standard warranty. Production processing does not<br>necessarily include testing of all parameters.

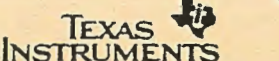

### **OUDDIDA' OUDDIDAW QUISTON QUISTABOV QUADRUPLE LINE RECEIVERS**

### anaaraa, anaaraan, onttara, antaraan **QUADRUPLE LINE RECEIVERS**

schematic (each receiver)

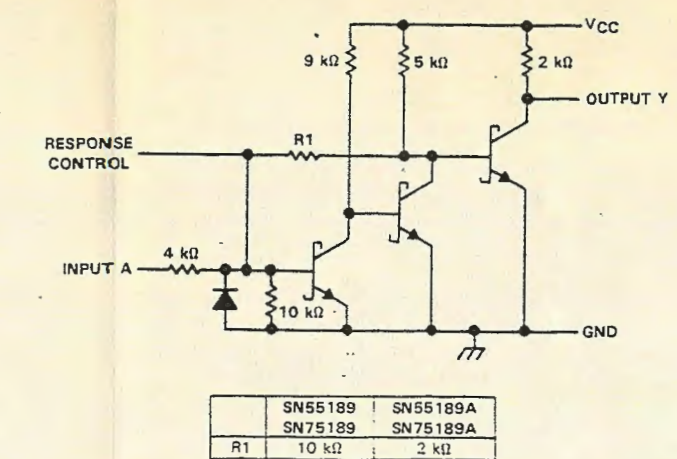

Resistor values shown are nominal.

### absolute maximum ratings over operating free-air temperature range (unless otherwise noted)

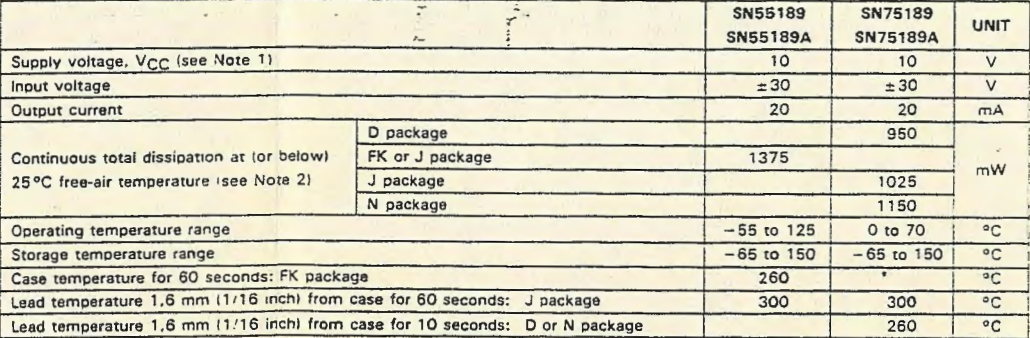

NOTES: 1. All voltage values are with respect to network ground terminals.

2. For operation above 25 °C free-air temperature, refer to the Dissipation Derating Curves in Appendix A. In the J package, SN55189 and SN55189 and SN75189 and SN75189A chips are glass mounted. In the N package, use the 9.2-mW/°C curve for these devices.

TEXAS

electrical characteristics over operating free-air temperature range, VCC = 5 V ± 1%, (unless otherwise noted)

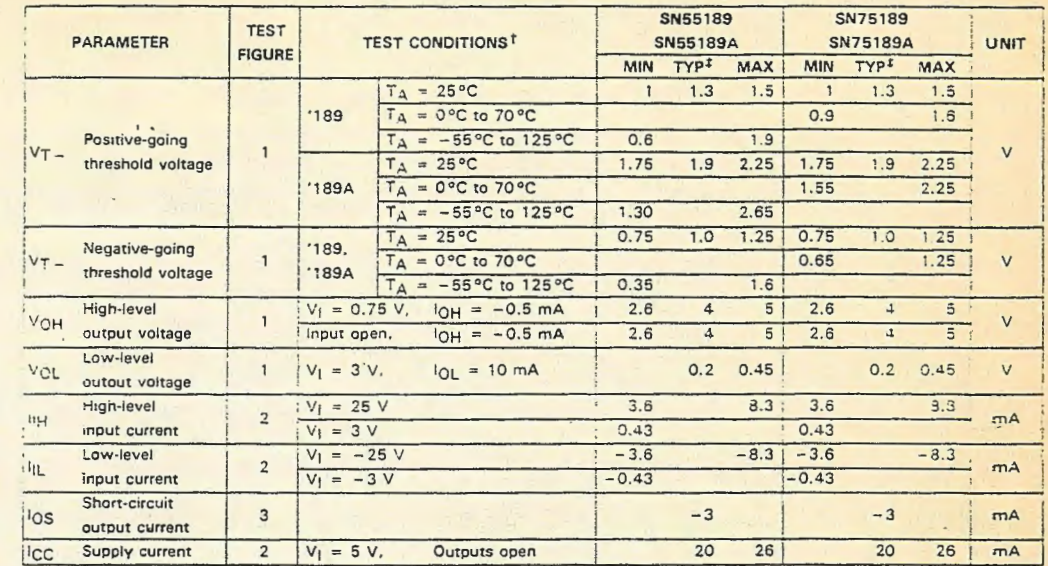

### <sup>t</sup> All characteristics are measured with the response control terminal open.

<sup>#</sup> All typical values are at  $V_{CC} = 5 V$ , T<sub>A</sub> = 25°C.

### switching characteristics,  $V_{CC} = 5 V$ , TA = 25°C

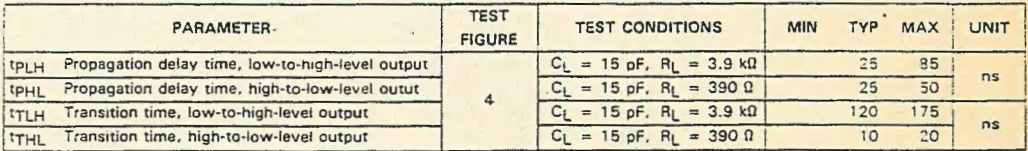

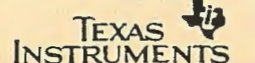

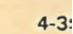

**TEXAS INSTRUMENTS** 

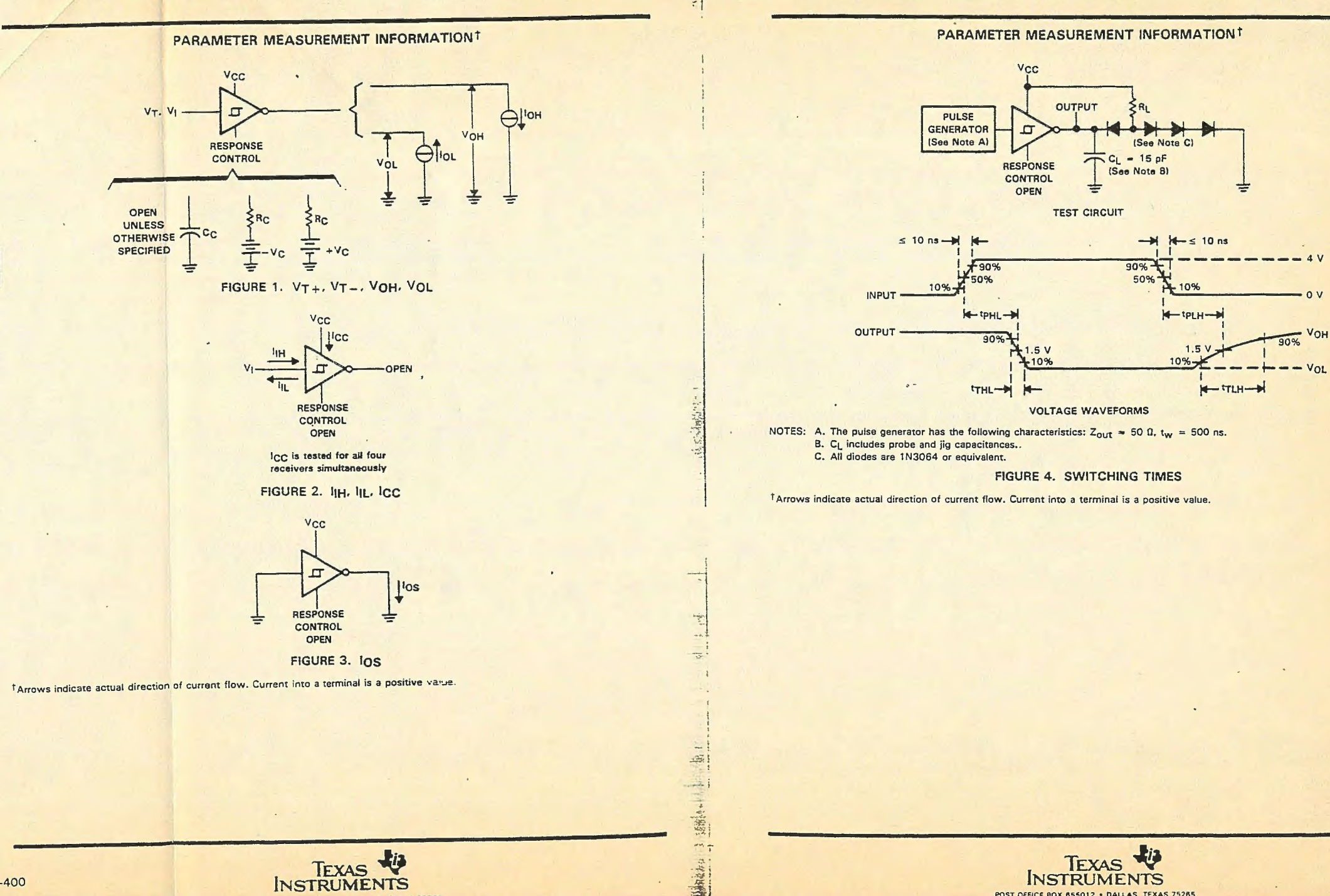

4-400

### SN55189, SN55189A, SN7F190 SN75189A **QUADRUPLE RECEIVERS**

10

### SN55189, SN55189A, SN75189, SN75189A **QUADRUPLE LINE RECEIVERS**

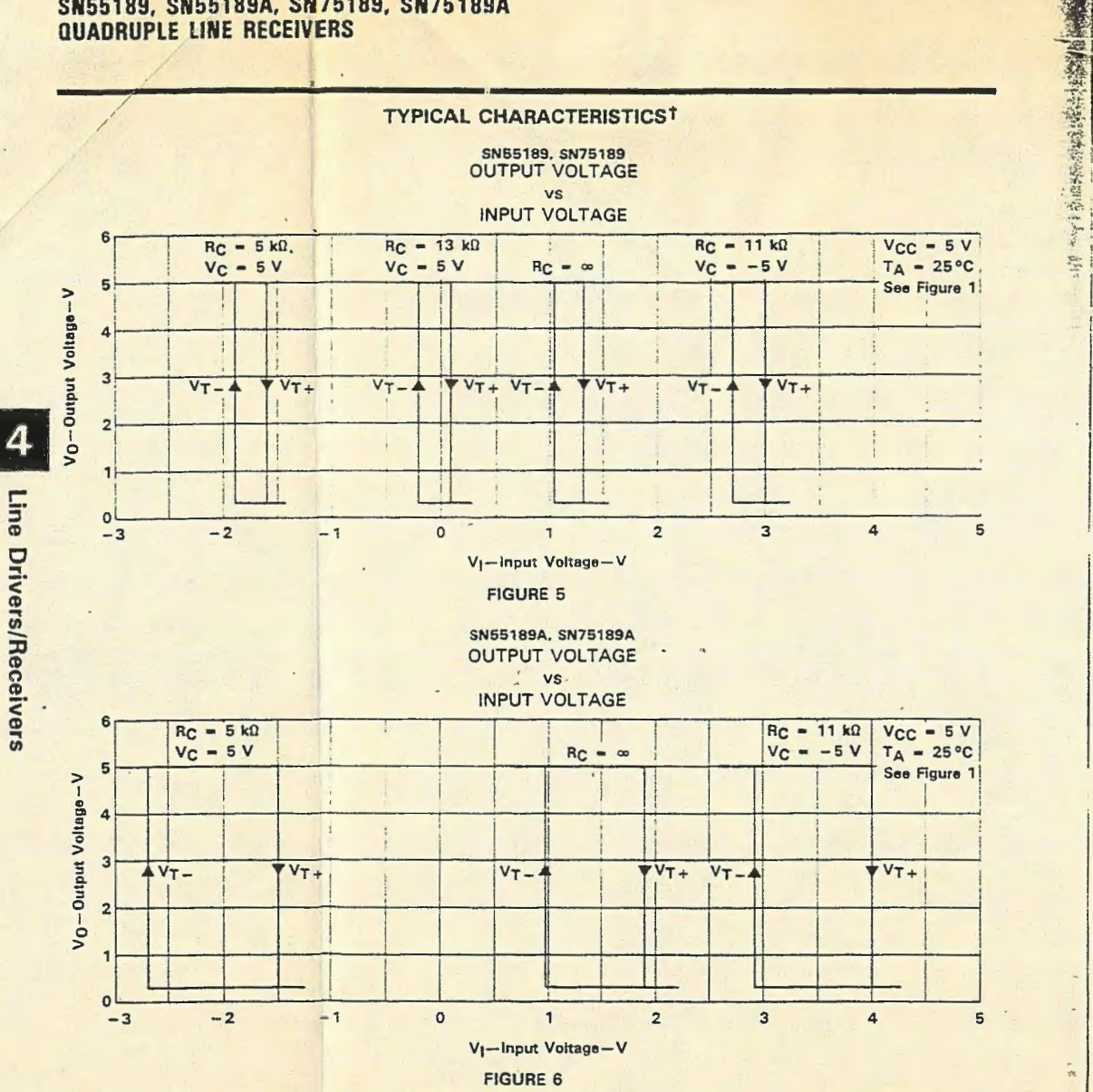

<sup>†</sup>Data for free-air temperatures below 0°C and above 70°C are applicable to SN55189 and SN55189A circuits only.

 $\mathbf{L} \cdot$ 

TEXAS +

**TYPICAL CHARACTERISTICST** INPUT THRESHOLD VOLTAGE **vs** SUPPLY VOLTAGE  $2.4$  $2.0$ 189A VT+  $2.2$  $1.8$ 789A  $2.0$  $1.6$  $\Rightarrow$  $1.8$  $1.4$ '189 VT- $1.6$ Volt  $1.2$  $789V_{T+}$  $'189VT+$  $1.4$ thid  $1.0$ '189A VT- $1.2$  $789V_7$  $0.8$  $1.0$  $\sharp$  $0.6$  $1894.$  $0.8$  $0.4$  $0.6$  $0.2$ 

 $\overline{ }$ 

Volt

꾱

est

F

 $\sharp$ 

Linp

 $0.4$ 

 $-75 - 50 - 25$  0 25 50 75 100 125 150  $\overline{2}$  $3$  $\overline{4}$  $56$ 7 8  $9$ TA-Free-Air Temperature- °C V<sub>CC</sub>-Supply Voltage-V **FIGURE 7**  $\cdot$ **FIGURE 8** 

TEXAS +

o

<sup>1</sup>Data for free-air temperatures below 0°C and above 70°C are applicable to SN55189 and SN55189A circuits only,